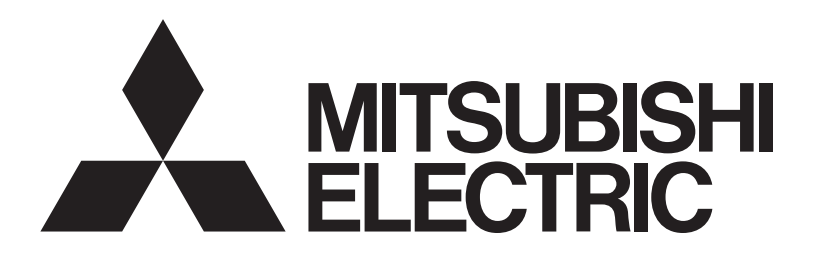

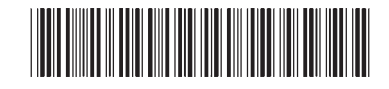

# 三菱電機 ビル 空調管理システム

# 取扱説明書 (ヒートポンプ給湯機編)

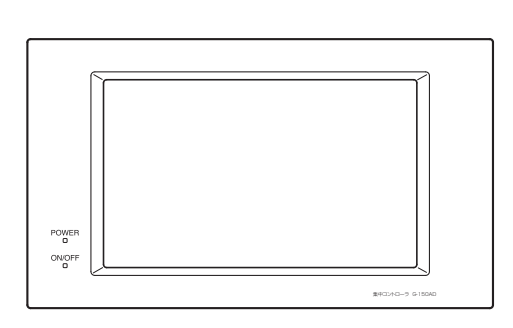

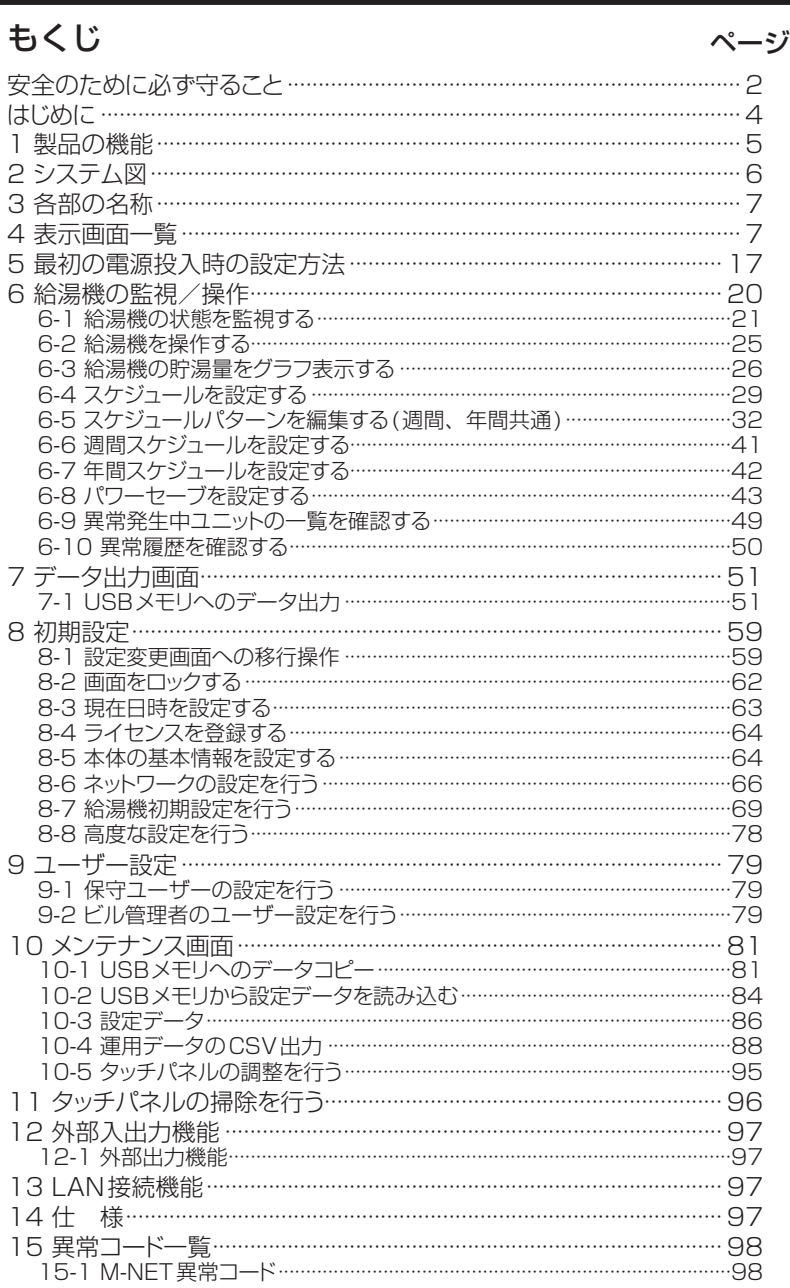

- ご使用の前に、安全のため、この取扱説明書をよくお読みいただき正しくお使いください。
- この説明書をいつでも見られるところに大切に保管してください。
- この製品は日本国内向けに設計されており、本紙に記載の内容は日本国内においてのみ有効です。 また、海外でのアフターサービスもお受けできませんのでご了承ください。

This appliance is designed for use in Japan only and the contents in this document cannot be applied in any other country. No servicing is available outside of Japan.

# <span id="page-1-0"></span>安全のために必ず守ること

- ●ご使用の前に、この「安全のために必ず守ること」をよくお読みのうえ正しくお使いください。
- ●ここに記載した注意事項は、安全に関する重要な内容ですので、必ずお守りください。

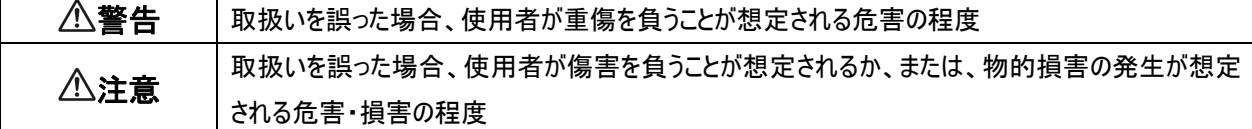

●図記号の意味は次の通りです

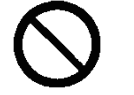

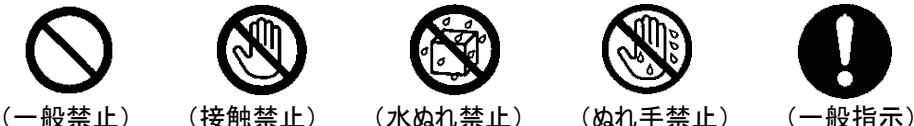

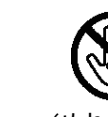

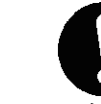

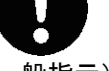

●お読みになったあとは、お使いになる方に必ず本書をお渡しください。

●お使いになる方は、本書をいつでも見られるところに大切に保管してください。移設・修理の場合、工事をされる方にお渡し ください。また、お使いになる方が代わる場合、新しくお使いになる方にお渡しください。

電気配線工事は「第一種電気工事士(工事条件によっては第二種電気工事士)」の資格のある者が行うこと。

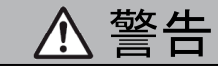

### ◎据付工事をするときに

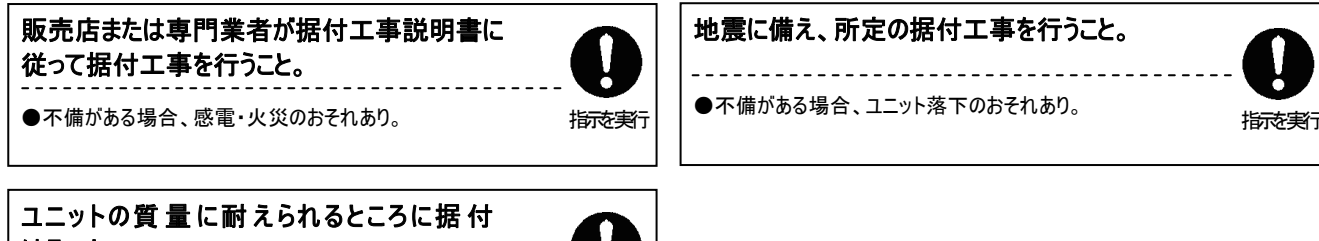

けること。 ●強度不足や取付けに不備がある場合、ユニット落下のお 指<del>示を実行</del><br>- それあり。

## ◎電気工事をするときに

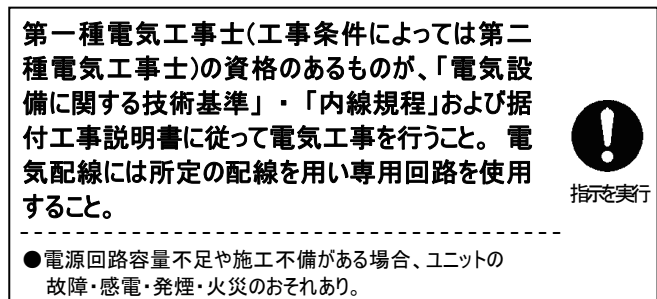

◎一般注意

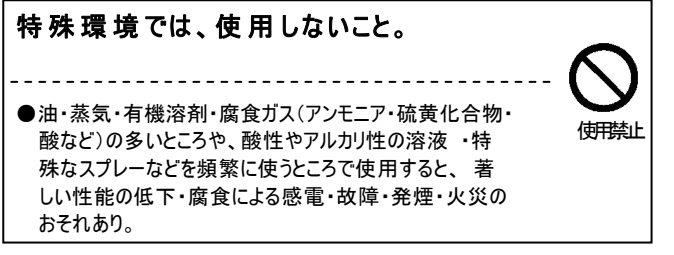

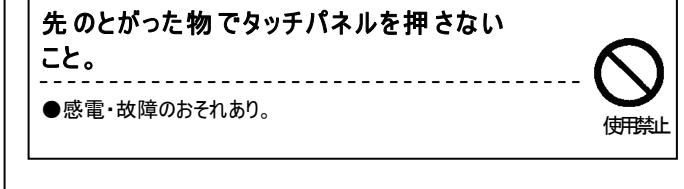

2

## ◎移設・修理をするときに

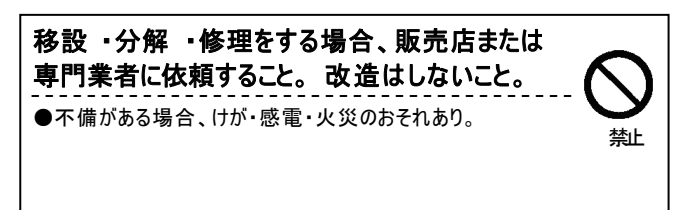

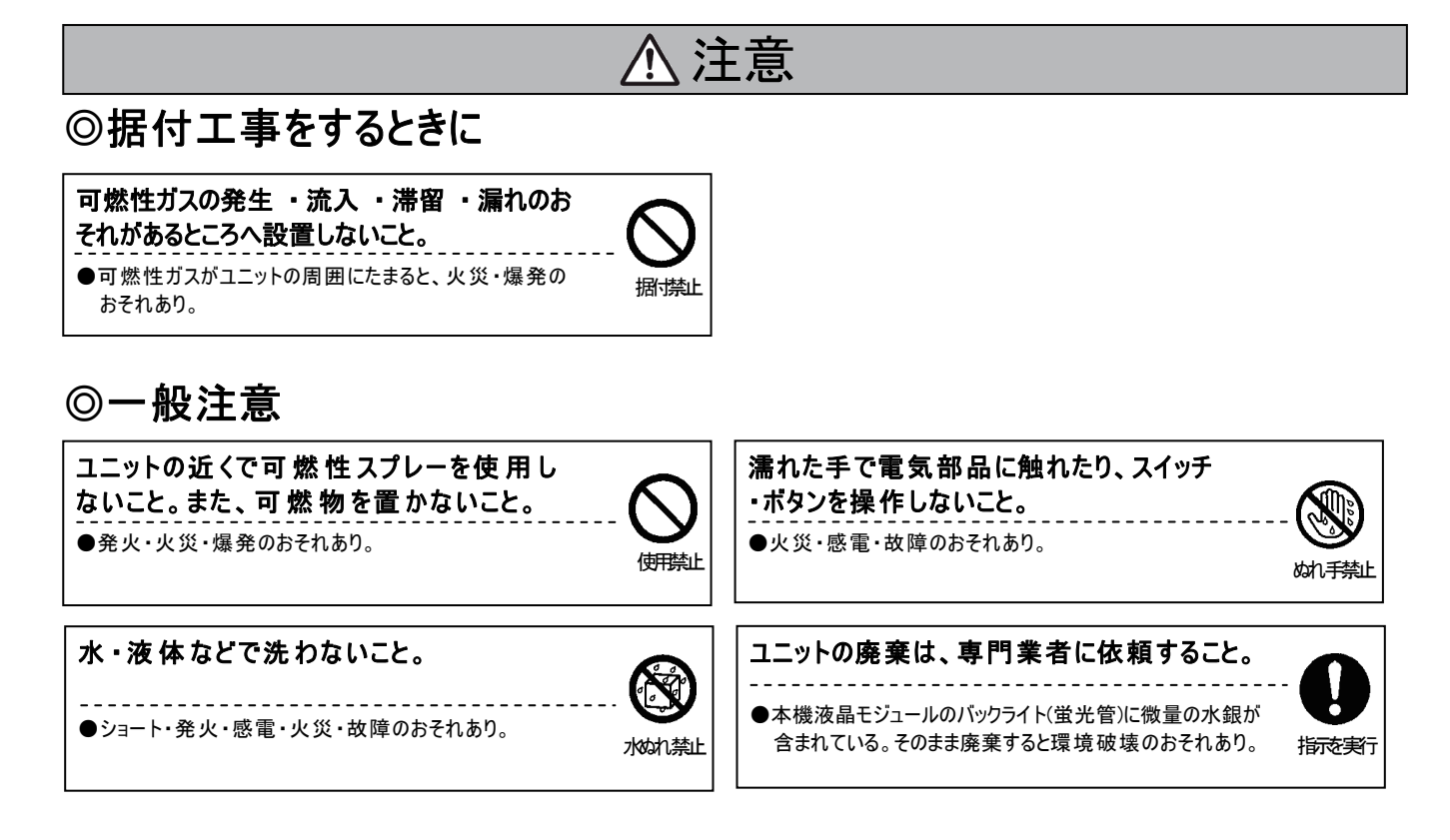

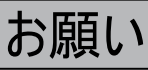

使用温度範囲を守ってください。

---------------------------------

●範囲外で使用すると故障のおそれあり。

直射日光のあたる場所、 または周囲温度が40℃以上 ・ 0℃以下になる場所に据付けないでください。

●変形・故障のおそれあり。

I I

#### インターネットに接 続する場合 、セキュリティを 確 保してください。

●不正アクヤスやいたずら操作のおそれあり。 VPNルータなどのセキュリティ機器を使用すること。

#### 特殊用途に使用しないでください。

- 
- ●他社の空調機管理や別の用途に使用した場合、誤動作のおそれあり。 三菱電機空調・給湯管理システム専用です。

# <span id="page-3-0"></span>はじめに

本書は G-150AD に搭載された、給湯機初期設定、給湯機操作、給湯機スケジュールなどのヒートポンプ給湯機機能の取扱説明書です。

※ヒートポンプ給湯機機能は G-150AD のバージョン 2.51 から対応しております。また、密閉型のタンクを使用した給湯機システムはバージョン 2.80 から対応しております。そのバージョンより前のバージョンをお使いの場合は、お買い上げの販売店にご相談の上、バージョンアップしてご使用下さ

い。

給湯機本体の据付、初期設定は給湯機の据付説明書、取扱説明書に記載していますのであわせて確認ください。

空調機と給湯機を併設される場合には、G-150AD 取扱説明書も合わせて確認ください。

本書で、グループ、ブロック、EC、給湯機、系統、日区切り時刻という語句を使用しています。

各語句の意味は以下の通りです。

- グループ G-150AD で管理できる最小の単位で、ユニットをまとめたもの。1 グループ最大 16 ユニット設定可能。 グループは空調機、汎用機器の集合単位を示す。給湯機は系統に属するためグループには属さない。
- ブロック グループをまとめたもの。

EC 拡張コントローラー(PAC-YG50EC)と同義語。

給湯機 三菱電機業務用エコキュートのことを示す。 ※G-150AD に接続できない機種や、G-150AD と接続するためのスイッチ設定が必要な機種があります。詳しくは給湯機の据付説明書を 確認してください。

系統 G-150AD で管理できる給湯機システムの単位。給湯機システムは1つのタンクに最大8台の給湯機が接続可能。 ※全体で最大4系統、給湯機の台数は全系統合わせて最大16台まで接続することが可能。

日区切り時刻 日区切り時刻は、ヒートポンプ給湯機機能の1日の区切りを決める時刻のことです。 空調機の機能では日付、曜日を実際の日付、曜日として指定しますが、ヒートポンプ給湯機機能では実際の時刻ではなく 日区切り時刻により日付、曜日が変ります。 22:00 日区切りは、夜間お湯を使用しない、病院、老健などの施設を想定し、1日の区切りとしています。 この場合 1 月 1 日(日曜日)とは 12 月 31 日(土曜日)の 22:00~1 月 1 日(日曜日)の 22:00 までを示します。 12:00 日区切りは、日中に利用日付が変更となるホテルなどを想定し、1 日の区切りとしています。 この場合 1 月 1 日(日曜日)とは 1 月 1 日(日曜日)の 12:00~1 月 2 日(月曜日)の 12:00 までを示します。 ヒートポンプ給湯機機能で日付、曜日(グラフの過去比較日付、週間スケジュールの曜日、年間スケジュールの日付、 パワーセーブの期間)の指定を行う際には、日区切り時刻が実際の時刻と異なることを注意してください。

# <span id="page-4-0"></span>1 製品の機能

本機は、タッチパネルを搭載した集中コントローラです。 ー 認定 ファン・・・・・。<br>本機のタッチパネル画面にて、給湯機の操作・監視が可能です。

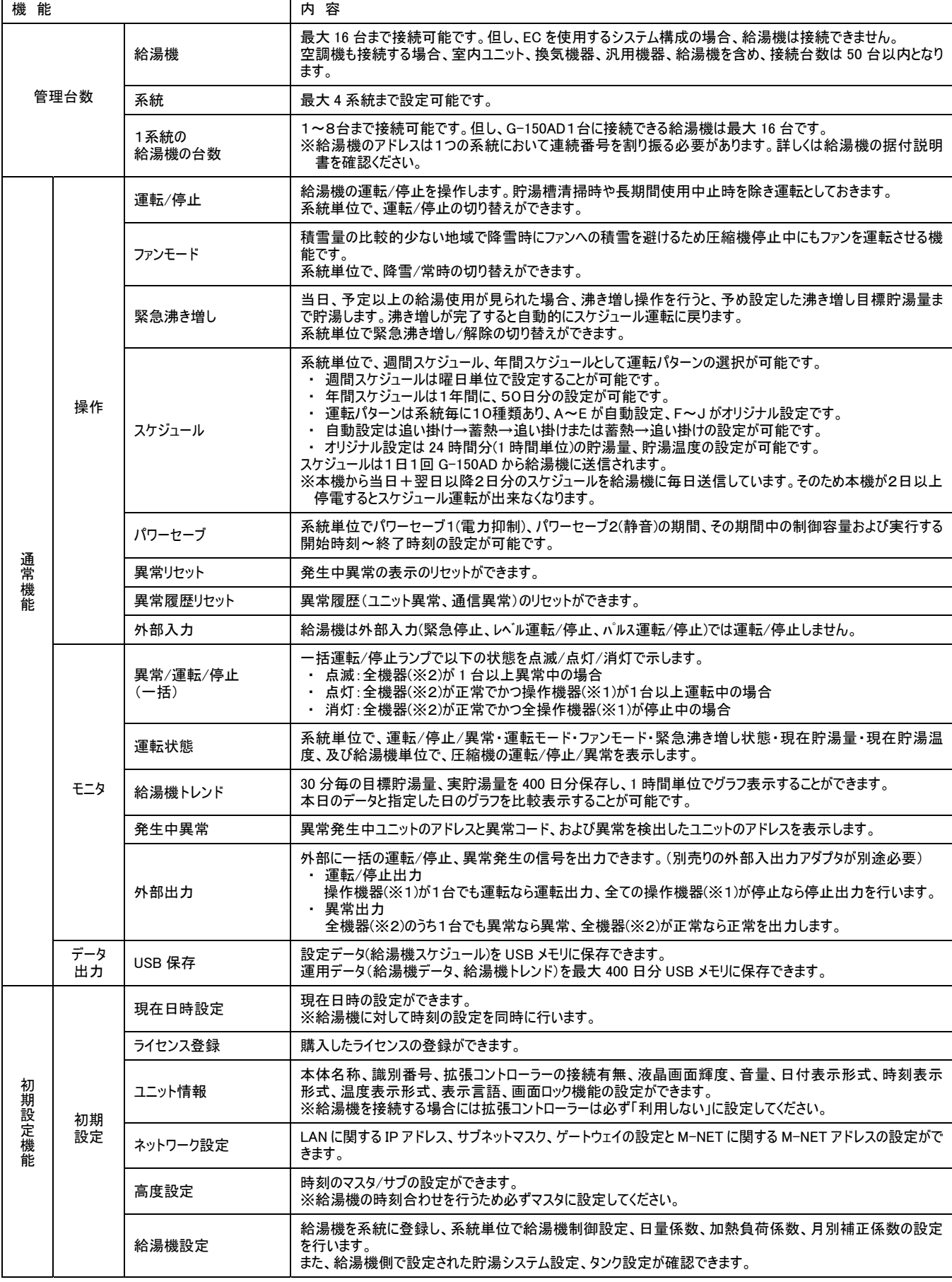

<span id="page-5-0"></span>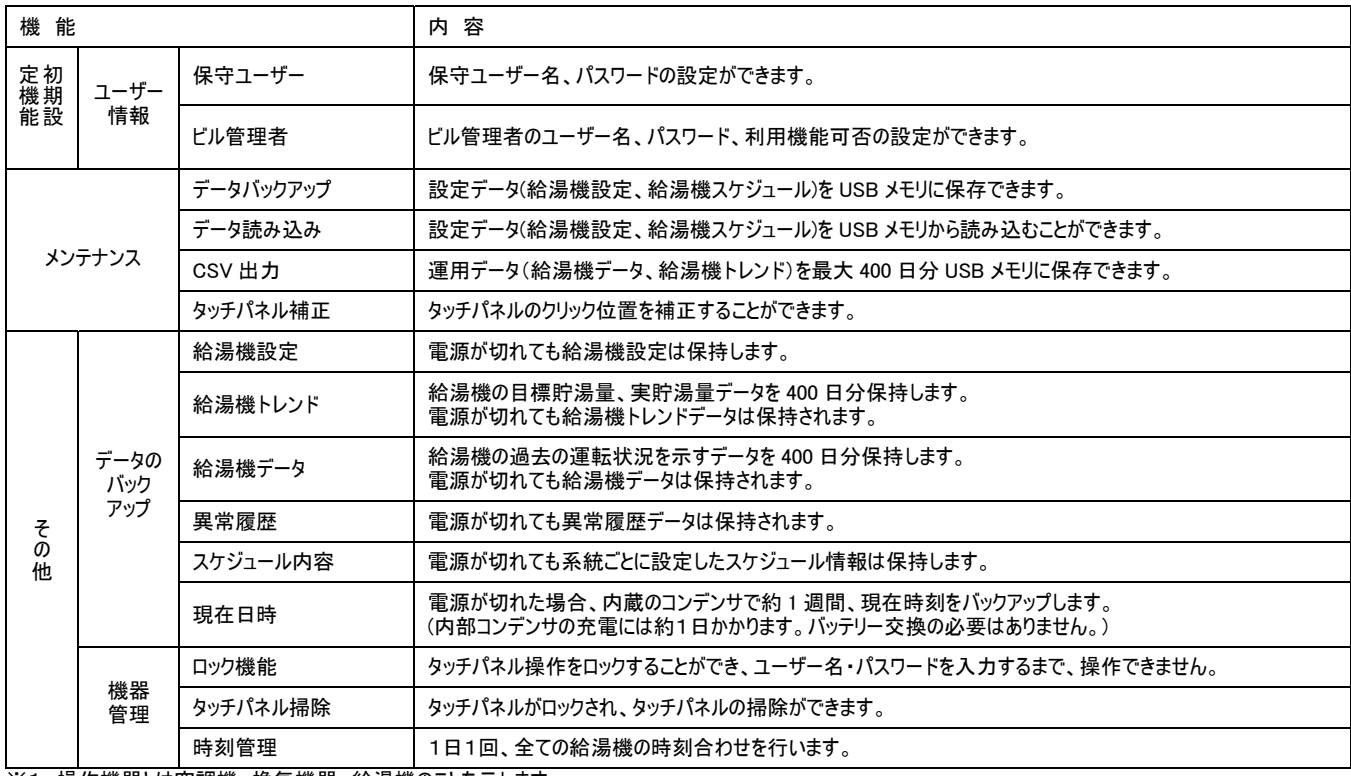

※1: 操作機器とは空調機、換気機器、給湯機のことを示します。

※2: 全機器とは操作機器だけでなく室外機、汎用機器、リモコンなども含んだ全ての接続機器を示します。

# 2 システム図

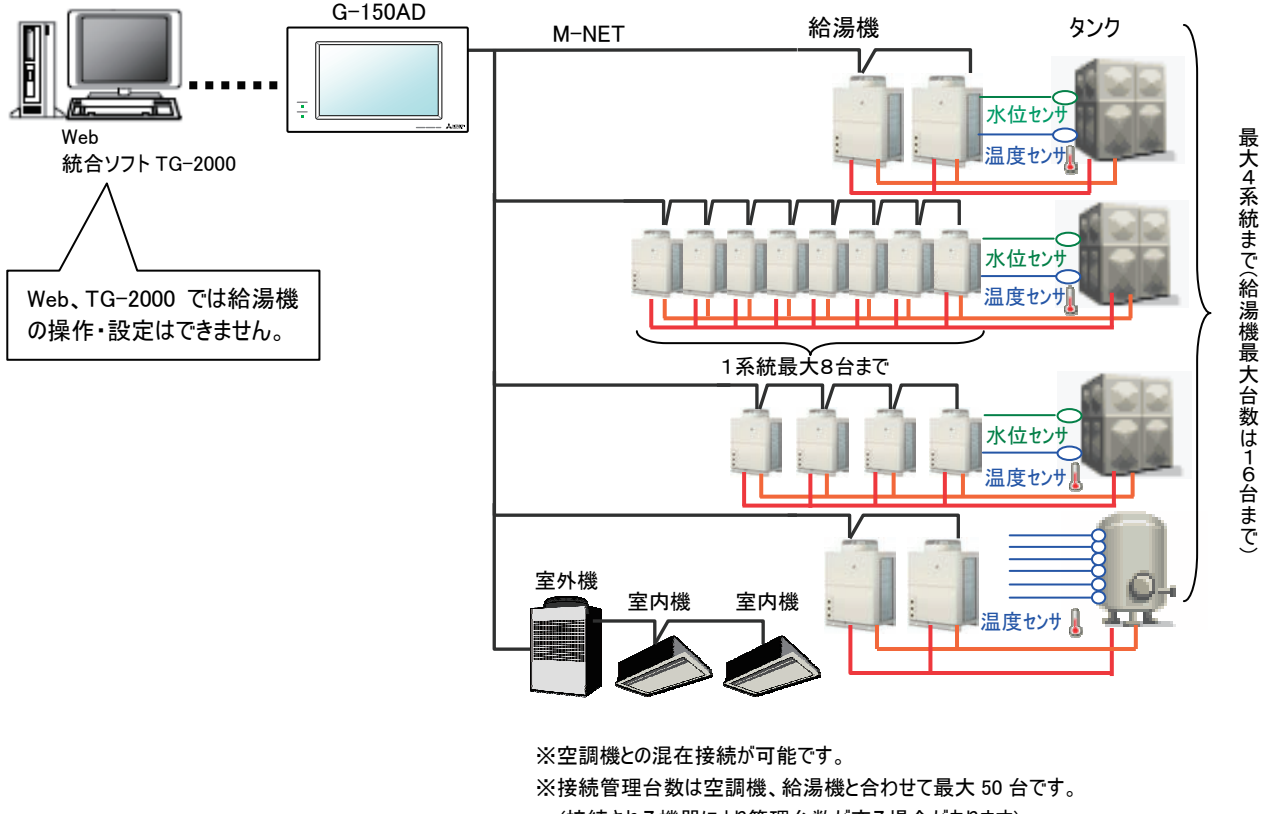

(接続される機器により管理台数が変る場合があります) ※EC を使用するシステム構成の場合、給湯機は接続できません。 ※密閉型のタンクは 6 センサ方式のみ対応しております。

## <span id="page-6-0"></span>**3** 各部の名称

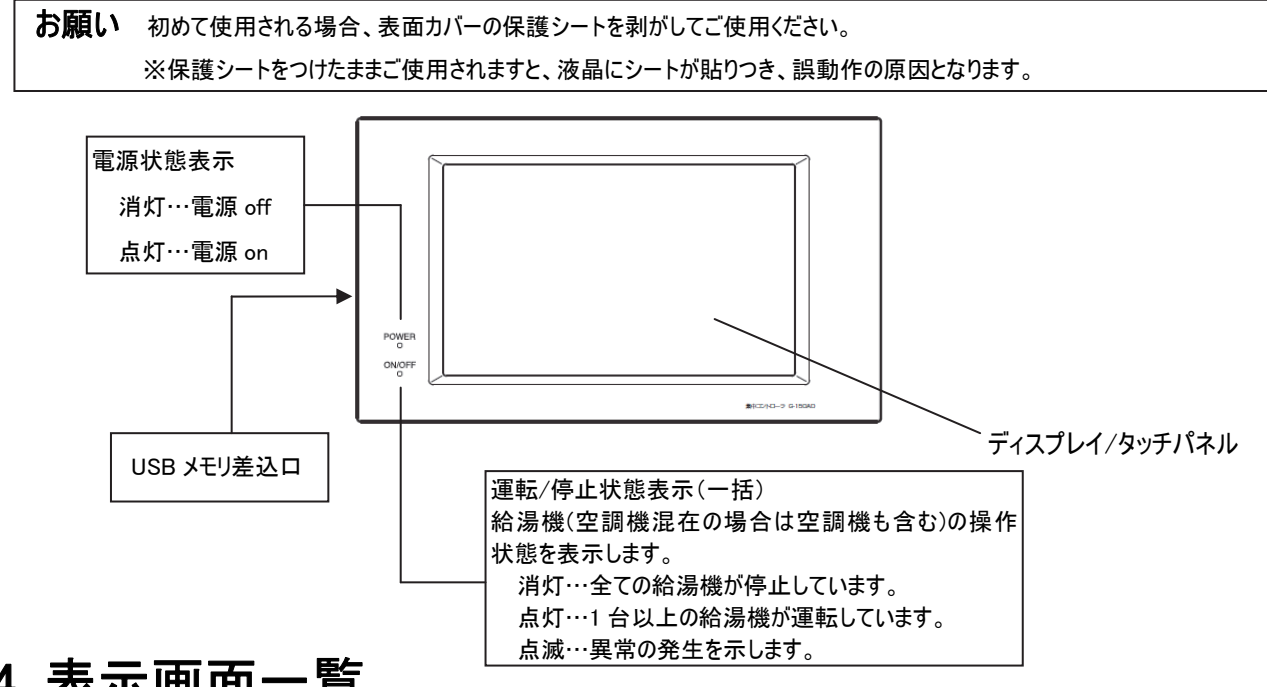

4 表示画面一覧

各画面の名称と遷移状態を次に示します。

通常画面

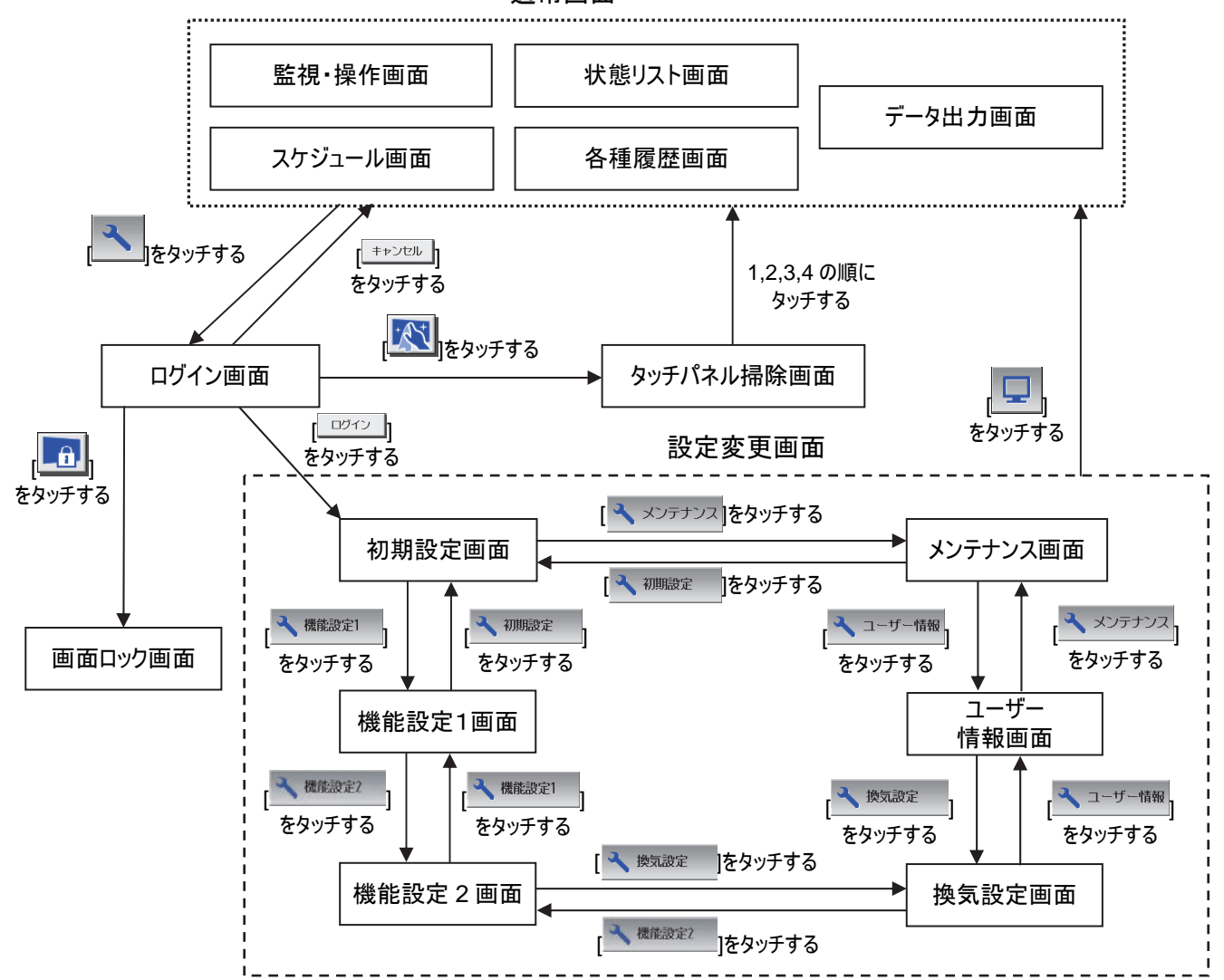

※通常時、画面は表示されておらず、タッチパネルにタッチした時にバックライトが点灯し、画面が表示されます。

操作中は、画面は常に表示されます。10分間タッチパネル操作がされない場合、バックライトが消灯し、画面は表示されません。 ※異常発生時は、タッチパネル操作がない場合でも、常時バックライトは点灯し、画面が表示されます。

お願い ・タッチパネルを何度タッチしても、画面が表示されない場合は、液晶のバックライト故障の可能性があります。 この状態で、タッチすると誤操作の原因になりますので、操作を中止し、サービスセンターまでご連絡ください。 ・一度に2ヶ所タッチすると、違う点が押されたことになり、誤操作の原因になりますので、おやめください。

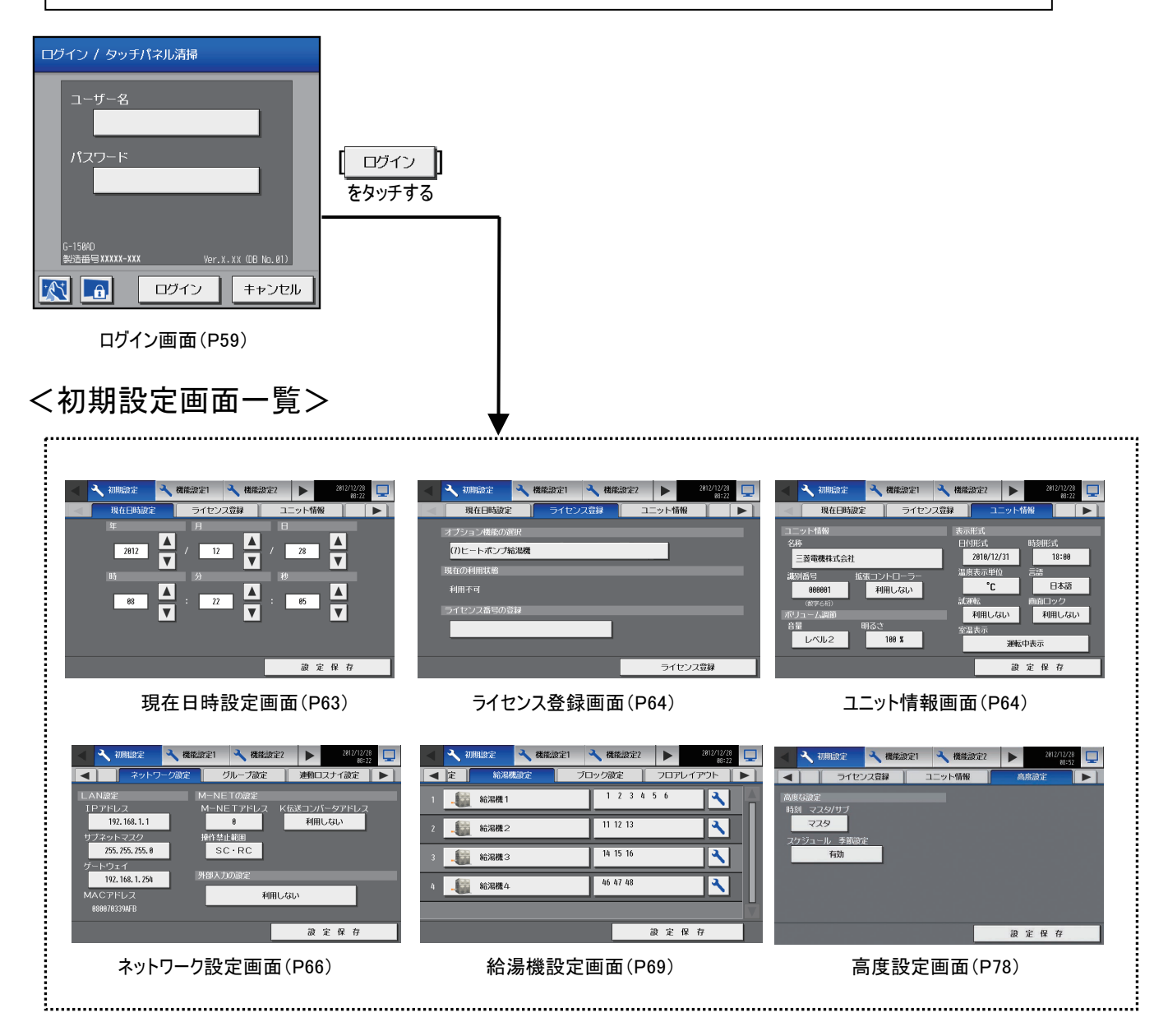

上記、初期設定画面の6画面は、サブメニューで切り替え可能です。

### <監視・操作画面一覧>

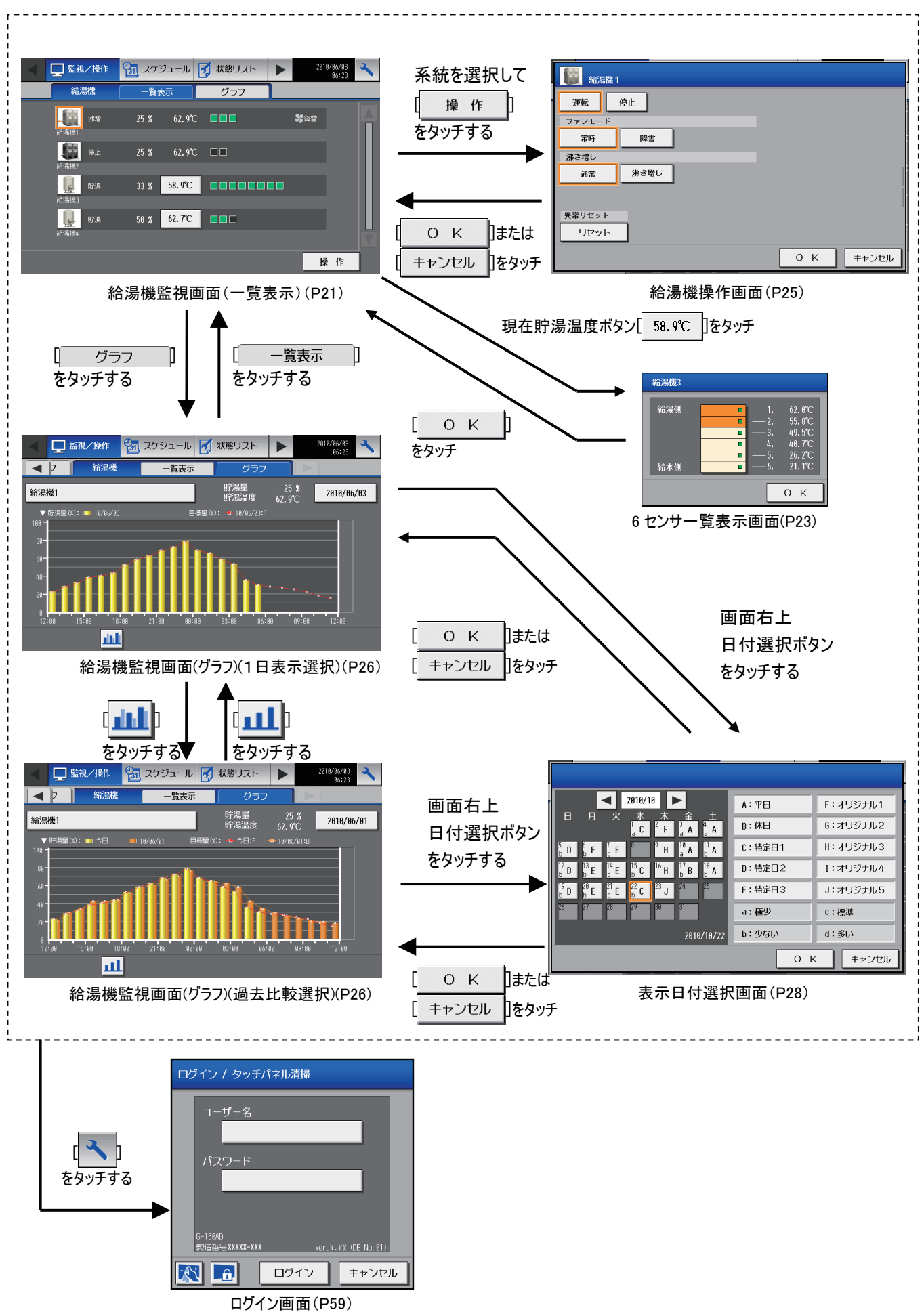

### <週間スケジュール画面一覧>

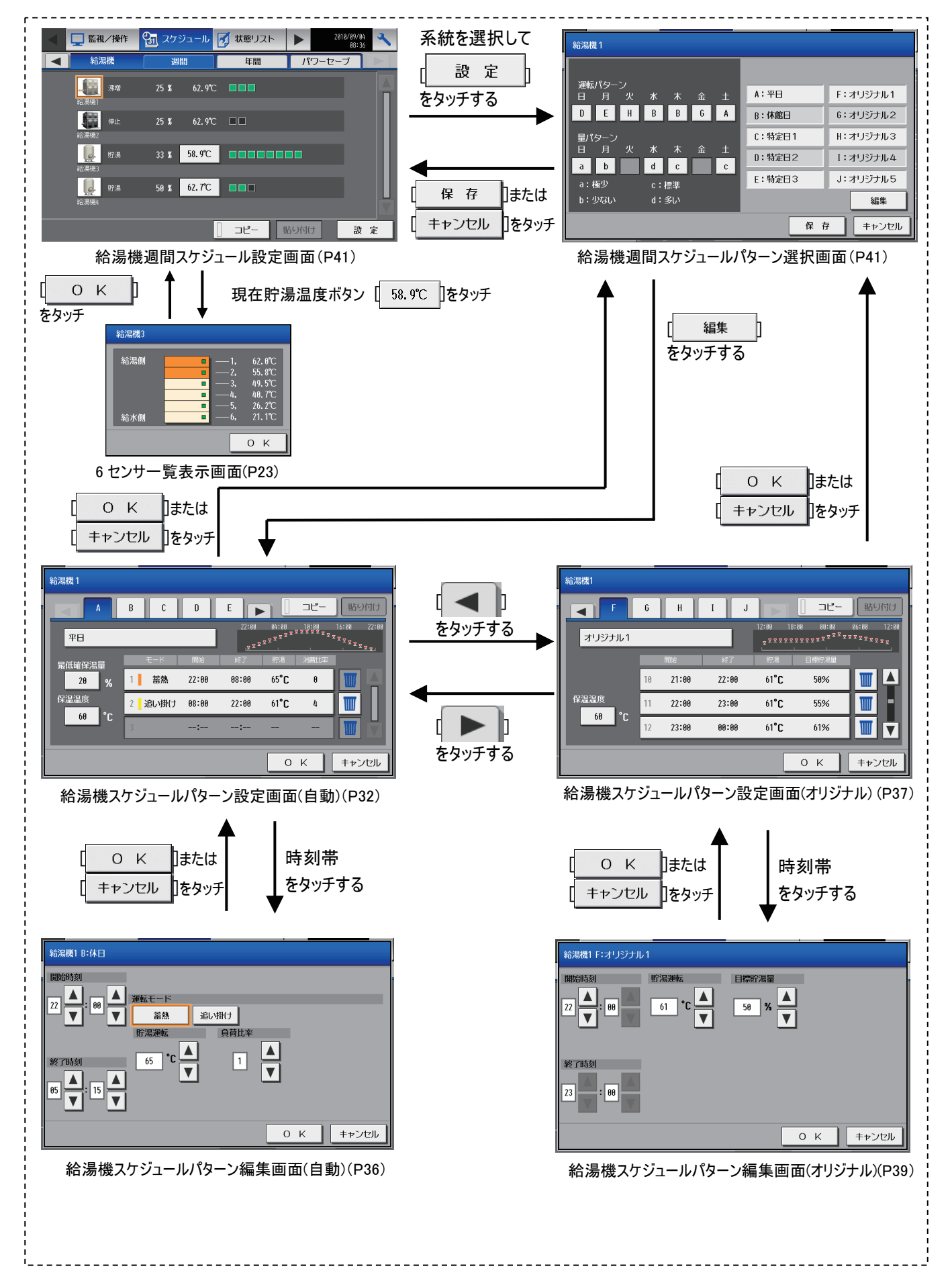

### <年間スケジュール画面一覧>

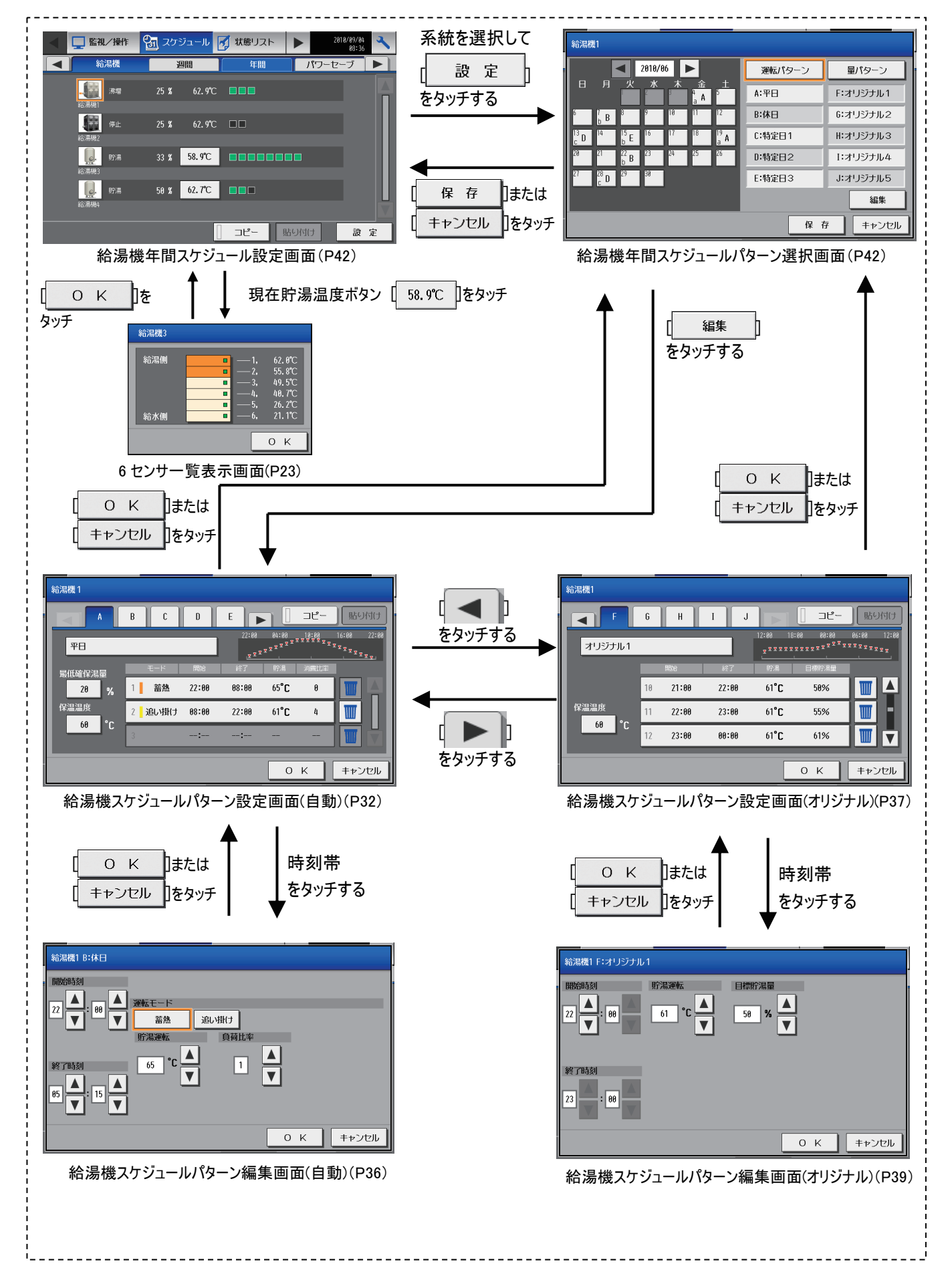

### <パワーセーブ画面一覧>

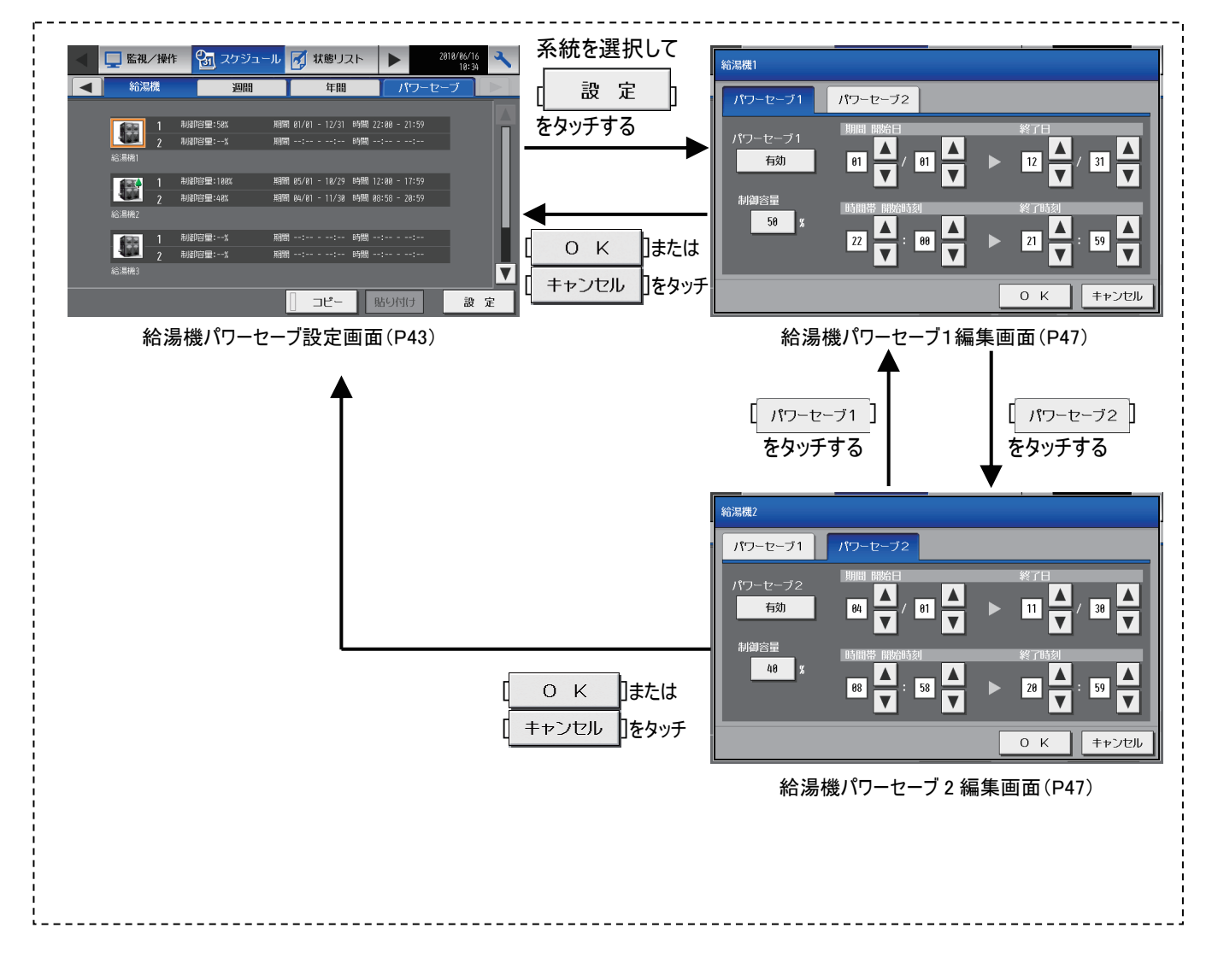

### <状態リスト画面>

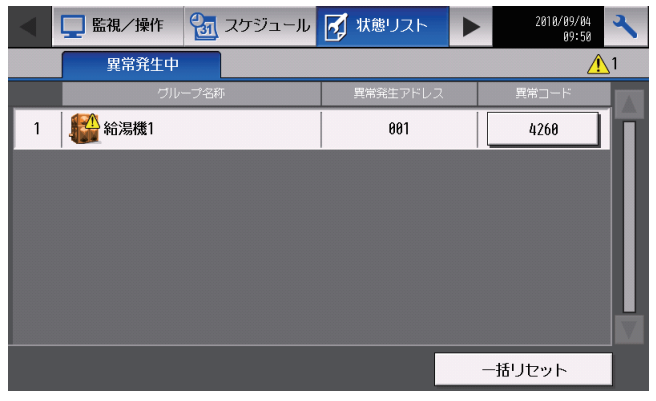

異常発生中ユニット画面(P49)

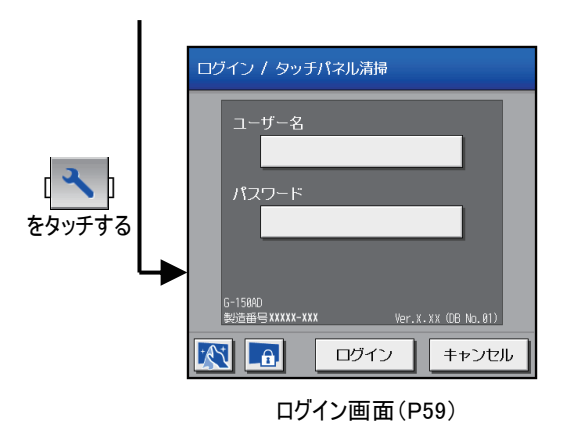

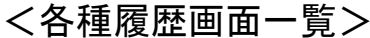

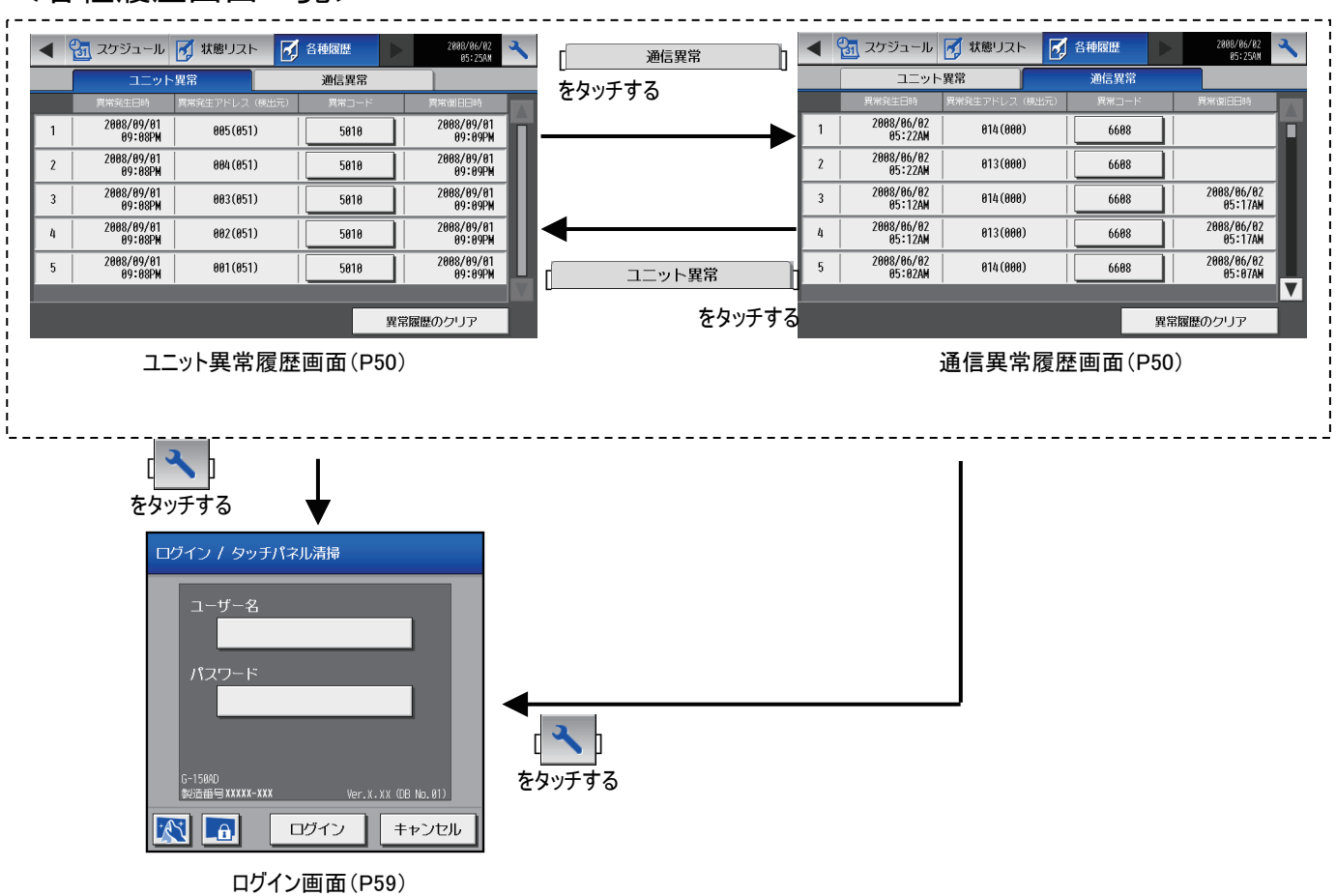

### <データ出力画面>

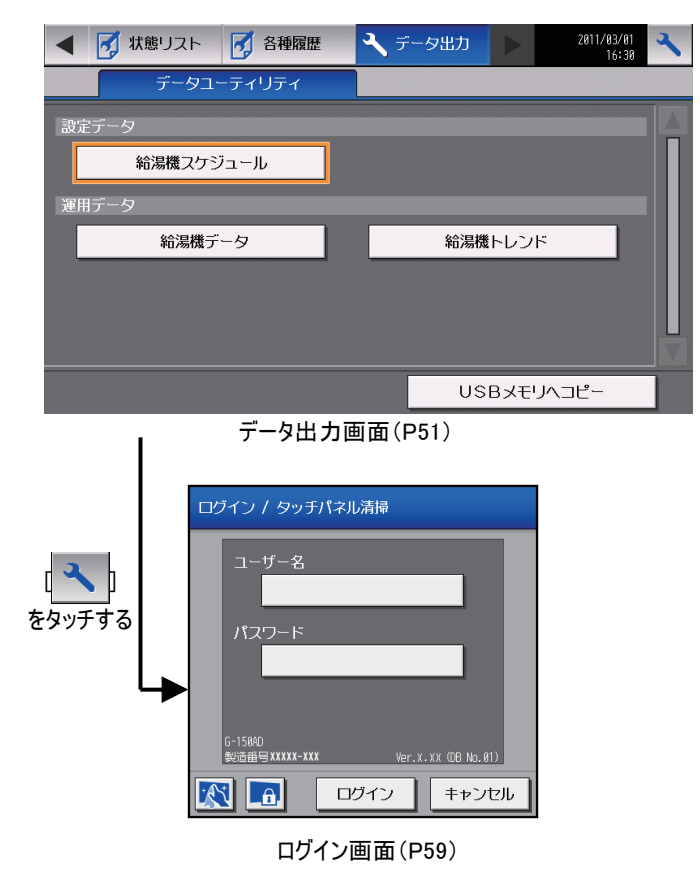

### <給湯機設定画面一覧>

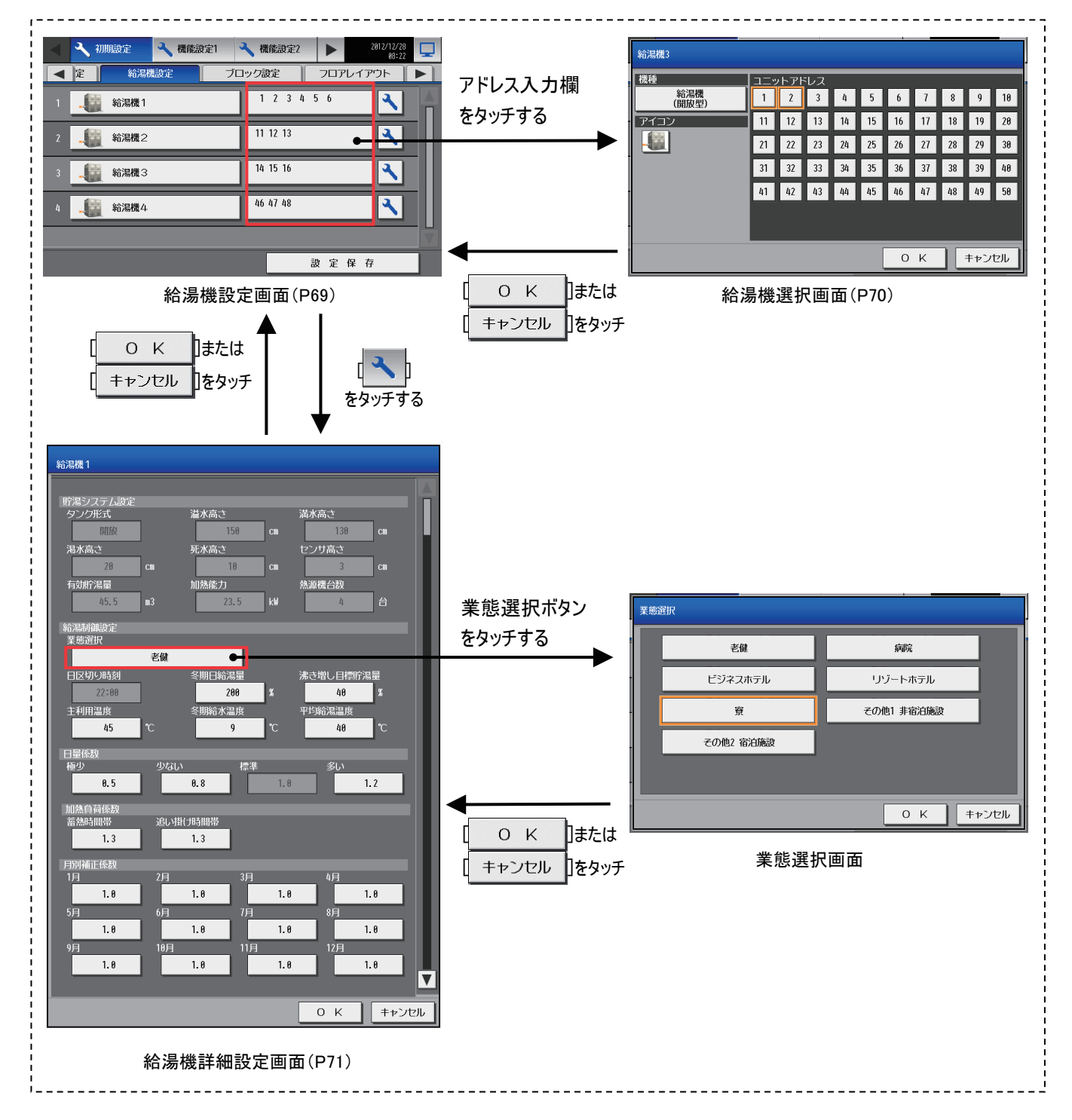

### <ユーザー情報画面>

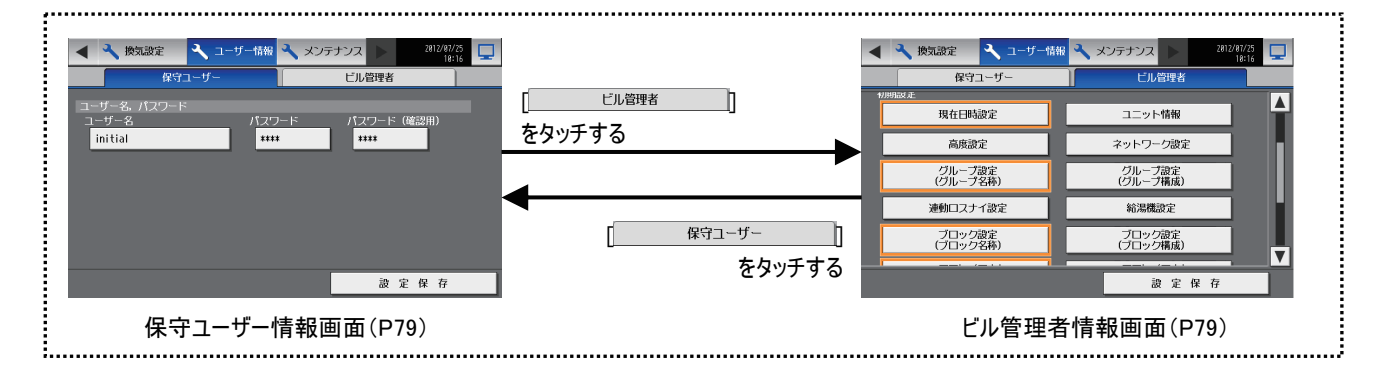

### <メンテナンス画面>

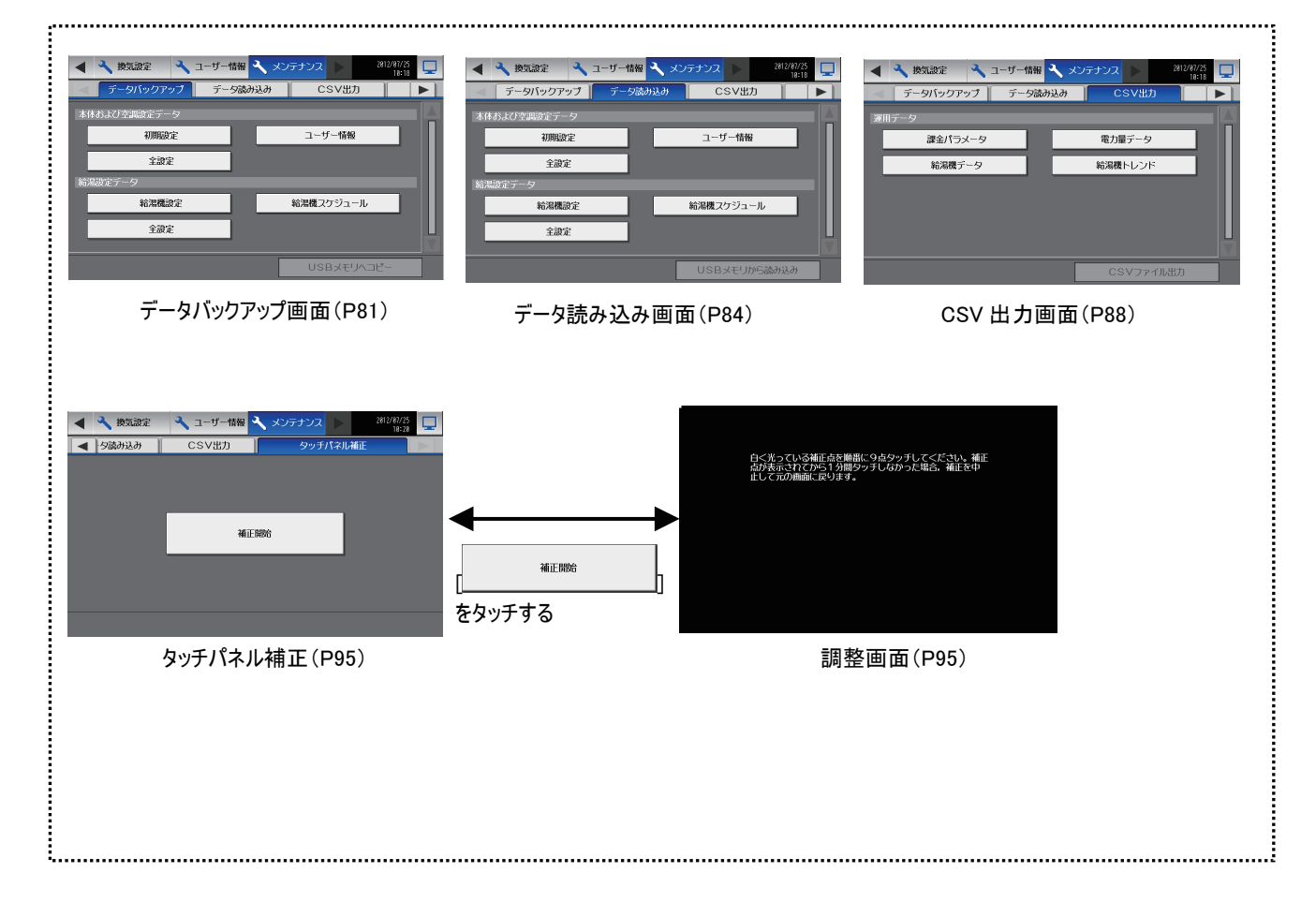

# 5 最初の電源投入時の設定方法

<span id="page-16-0"></span>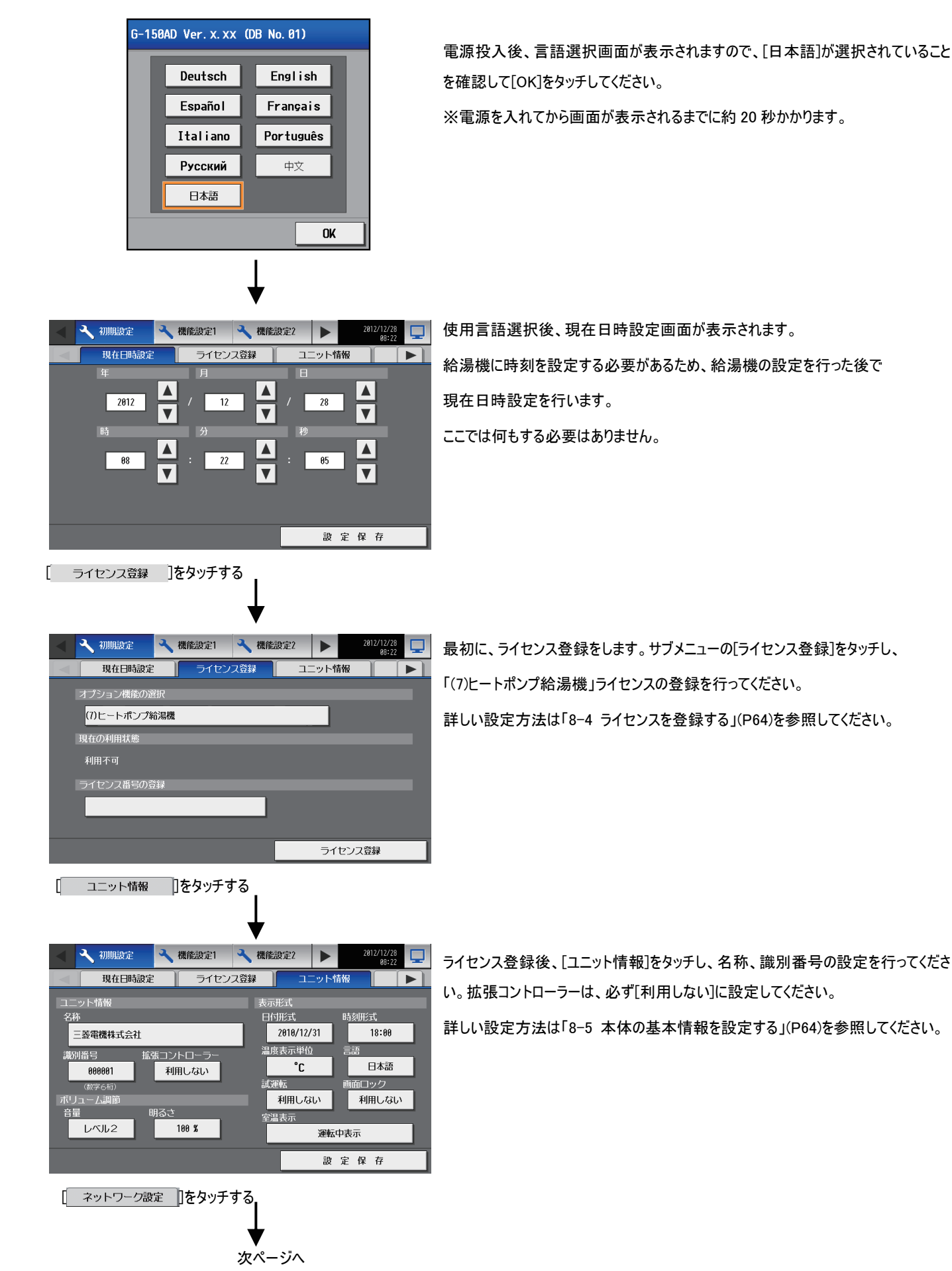

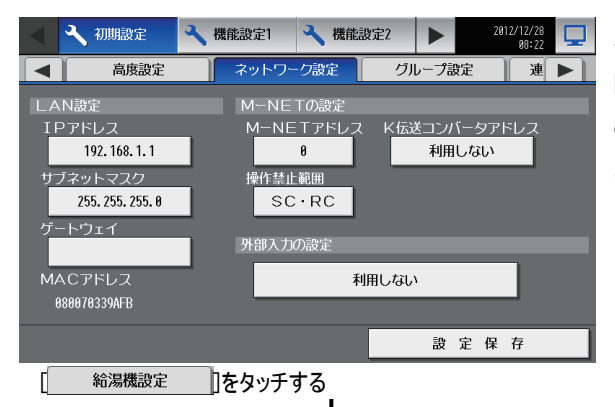

ユニットの設定が終わりましたら、右矢印をタッチし、[ネットワーク設定]を表示させ、 [ネットワーク設定]をタッチしてください。そこで、IP アドレスの設定、M-NET アドレス の設定を行ってください。

詳しい設定方法は、「8-6 ネットワークの設定を行う」(P66)を参照してください。

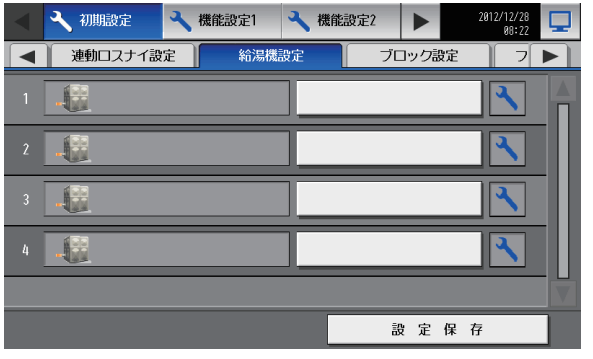

ネットワーク設定が終わりましたら、サブメニューの右矢印をタッチし、[給湯機設定] を表示させ、[給湯機設定]をタッチしてください。そこで、系統毎に、アドレス、系統 名称の設定をしてください。

詳しい設定方法は、「8-7 給湯機初期設定を行う」(P69)を参照してください。

下記①の場合には、設定保存を押さないで、詳細設定に進んでください。

下記②の場合には、設定保存を押してから詳細設定に進んでください。

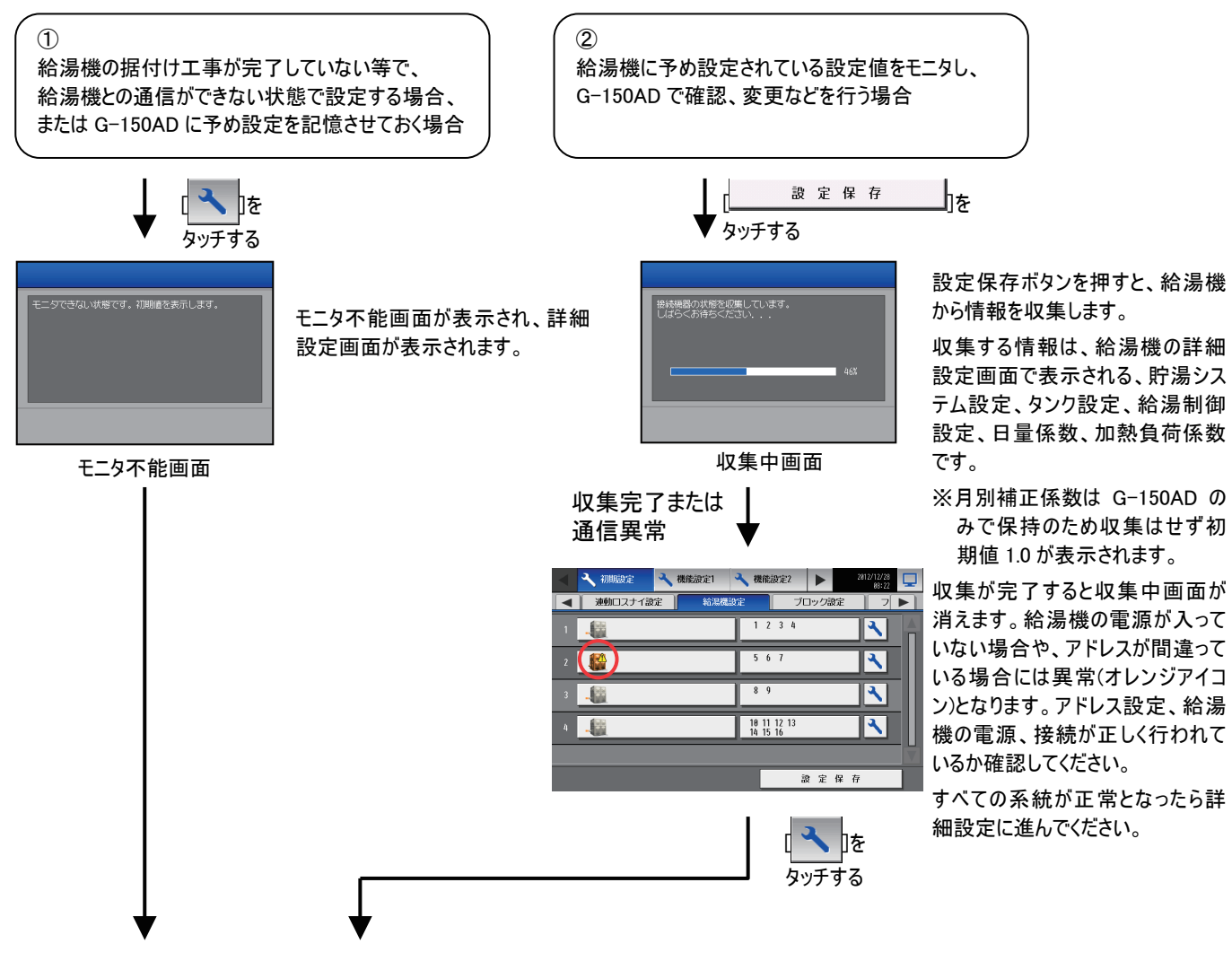

次ページへ

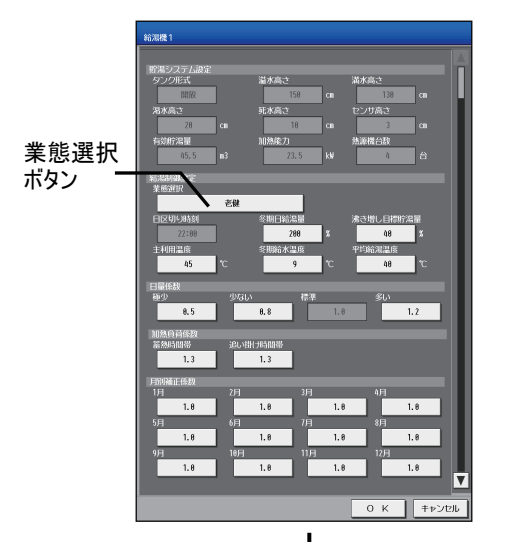

給湯機の詳細設定画面で、給湯機の動作に関する初期値を設定します。 給湯システムを運用されるお客様の業務内容に応じて、初期値を自動的に選択 する業態選択機能が便利です。業態選択ボタンをタッチすることで業態選択画面 が表示され、選択した業態に応じた初期値が自動的に入力されます。初期値が 表示されましたら、入力値の調整を行い、完了したら OK を押してください。

※詳細設定は給湯機運用前(スケジュール設定前)に全ての系統で必ず実施し、 OK ボタンを押してください。詳細設定をしていない場合は正常に動作しません。 詳しい設定方法は、「8-7-2 給湯機の詳細設定を行う」(P71)を参照してくださ い。

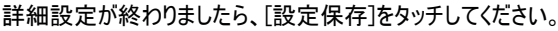

4 初期設定 ■ 機能設定1 ■ 機能設定2 ь **│ 連動ロスナイ設定** 給湯機設定  $\blacksquare$  $\exists$   $\blacktriangleright$   $\bot$ 給湯  $\overline{\mathbf{R}}$  $\mathbb{R}$ 。<br>た機器の状態を収集しています<br>fらくお待ちください  $\overline{\mathcal{L}}$ 2 給湯  $\overline{\mathbf{A}}$ 2 給温  $\overline{\mathbf{R}}$  $\sqrt{2}$ 給湯 設定保存 現在日時設定 15 タッチする

[設定保存]をタッチすると、給湯機と通信を行い、設定データを給湯機に設定しま す。(通常、2~3分で完了しますが、給湯機が接続されていない状態で設定した 場合、最大5分程度お待ちいただく場合があります。) 給湯機が接続されていない状態で設定した場合(前ページ①の場合)でも、ここで 一度給湯機との通信を行い、接続されていないこと(通信異常)を確認します。 この場合、設定した詳細設定内容は給湯機を接続したときに設定されます。

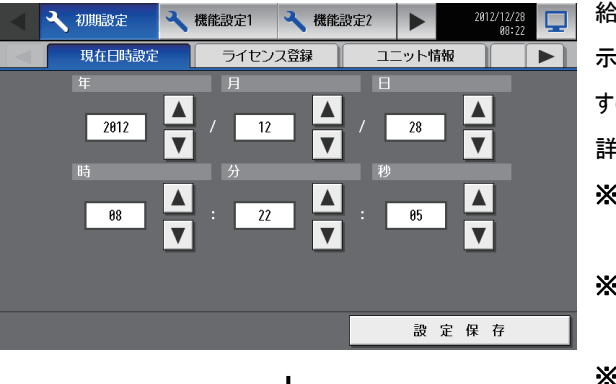

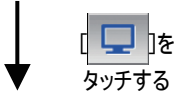

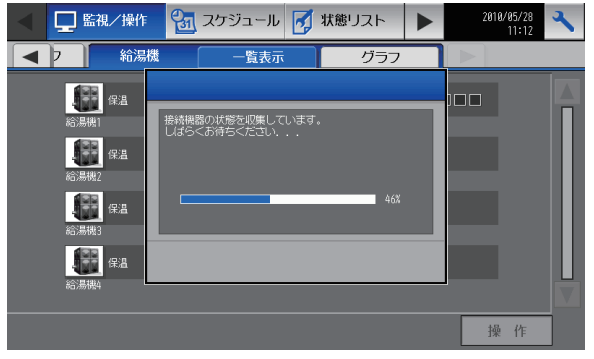

給湯機の設定後、サブメニューの左矢印ボタンをタッチし、「現在日時設定」を表 示させ、「現在日時設定」をタッチしてください。現在日時設定画面が表示されま すので、そこで日時の設定を行ってください。

詳しい設定方法は、「8-3 現在日時を設定する」(P63)を参照してください。

※初期立ち上げ時は、正しい日時の設定がされていませんので、必ず日時の 設定を行ってください。設定しないと正しく動作しません。

※[設定保存]をタッチするまでは、設定が保存されませんので、設定完了後必ず [設定保存]をタッチし、設定を保存してください。

※給湯機が接続されていない状態で設定した場合(前ページ①の場合)には、給 湯機との接続が正常に行われた後、この画面でもう一度現在日時設定を行っ てください。

これらの設定が終わりましたら、初期設定は完了です。画面右上の ロ をタッチし て、[監視/操作] 画面に移動してください。

[監視/操作]画面に移動後、メッセージが表示され、設定が終了すると利用出来 るようになります。

(通常、2~3分で完了しますが、通信異常が発生している場合、最大5分程度 お待ちいただく場合があります。)

※給湯機設定後の電源投入時は、[監視/操作] 画面が表示されますので、設 定変更を行いたい場合は、「8-1 設定変更画面への移行操作」(P59)を参 照してください。

## <span id="page-19-0"></span>6 給湯機の監視/操作

●給湯機の監視/操作を行うときは、次の画面を使用します。

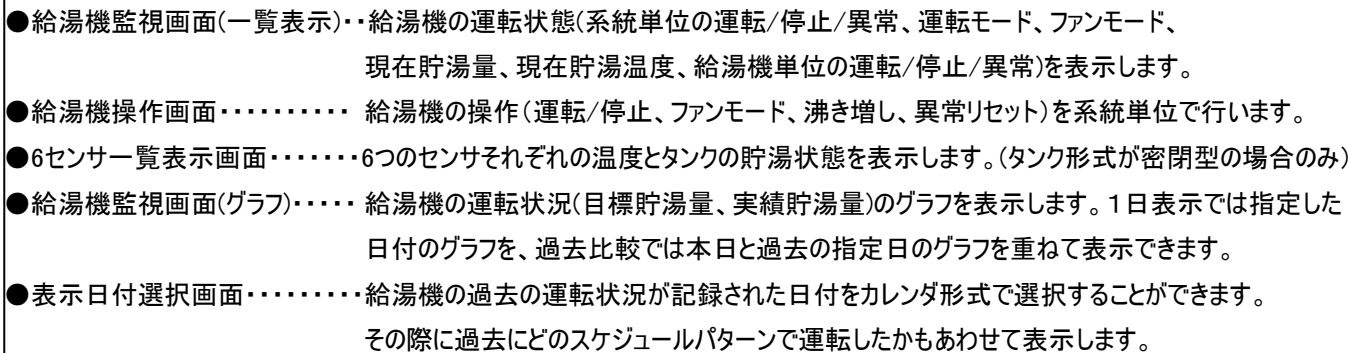

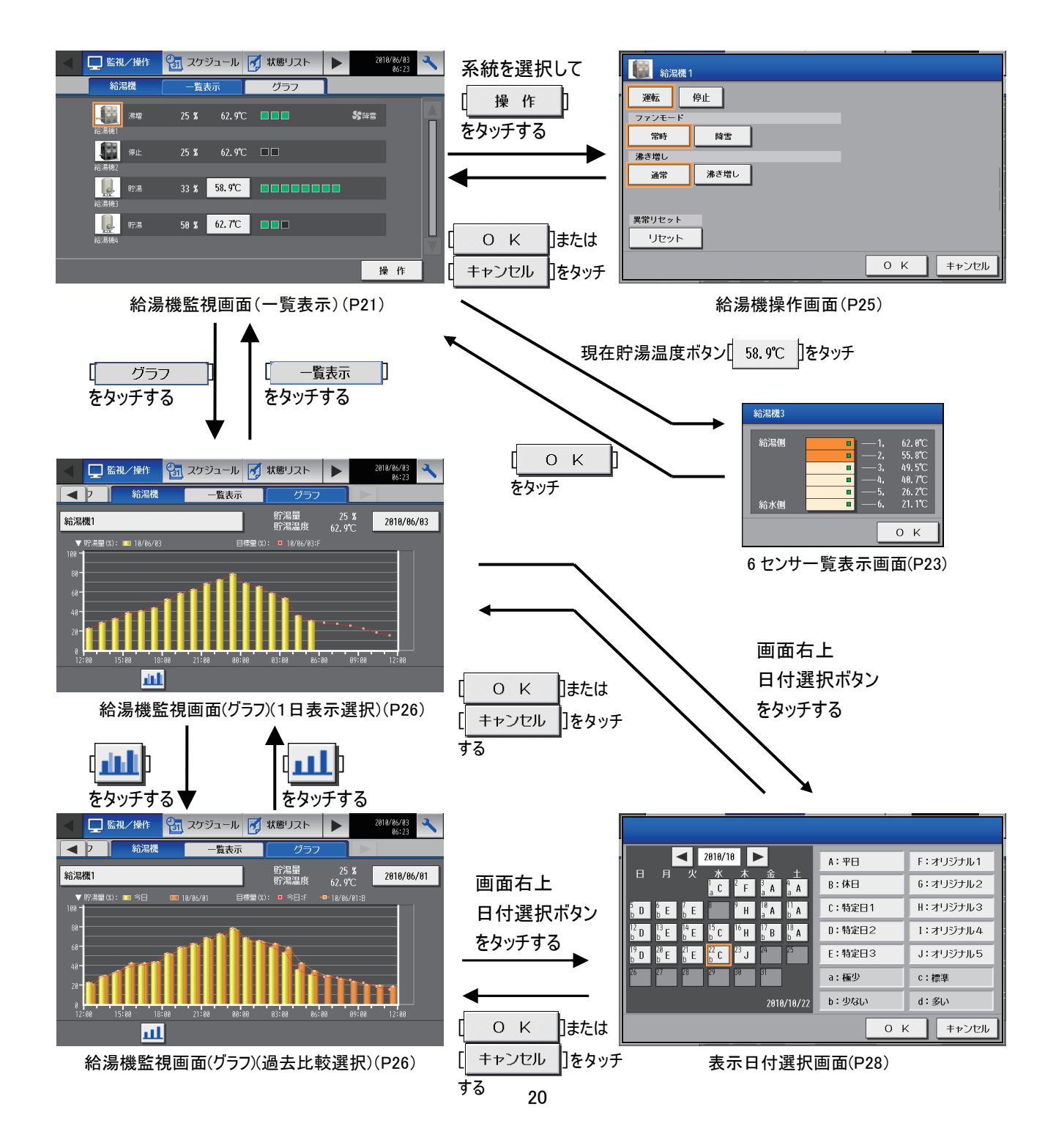

## 6-1給湯機の状態を監視する

● 給湯機の状態を系統単位で表示します。

<span id="page-20-0"></span>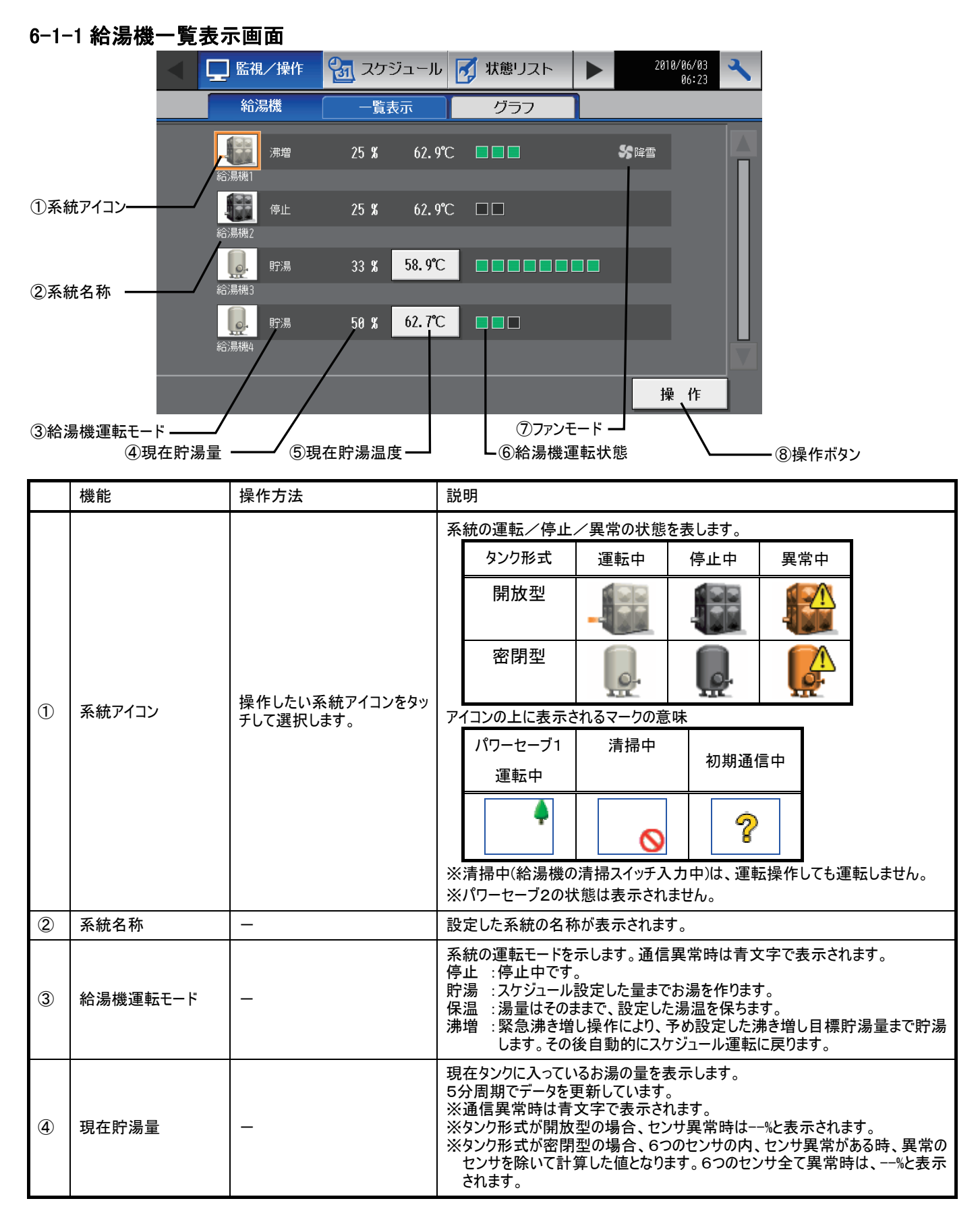

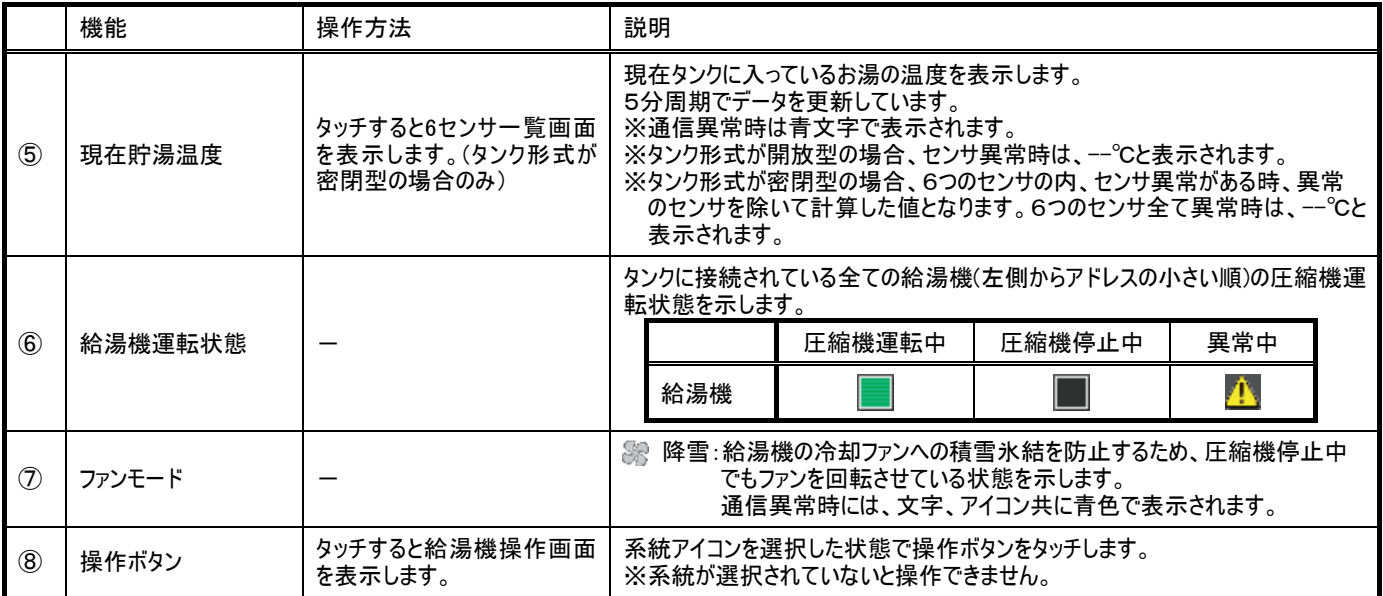

### 6-1-2 6 センサ一覧表示画面

タンク形式が密閉型の場合のみ表示される画面です。タンク内にある 6 つのセンサ毎の温度と貯湯状態を表示します。

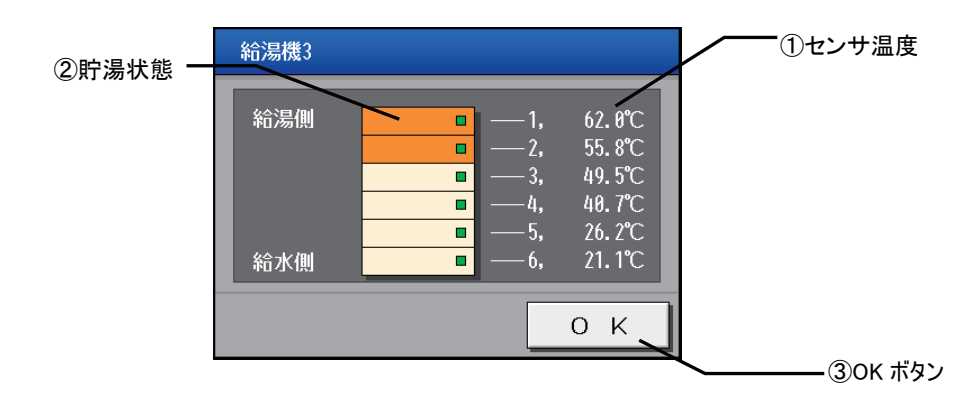

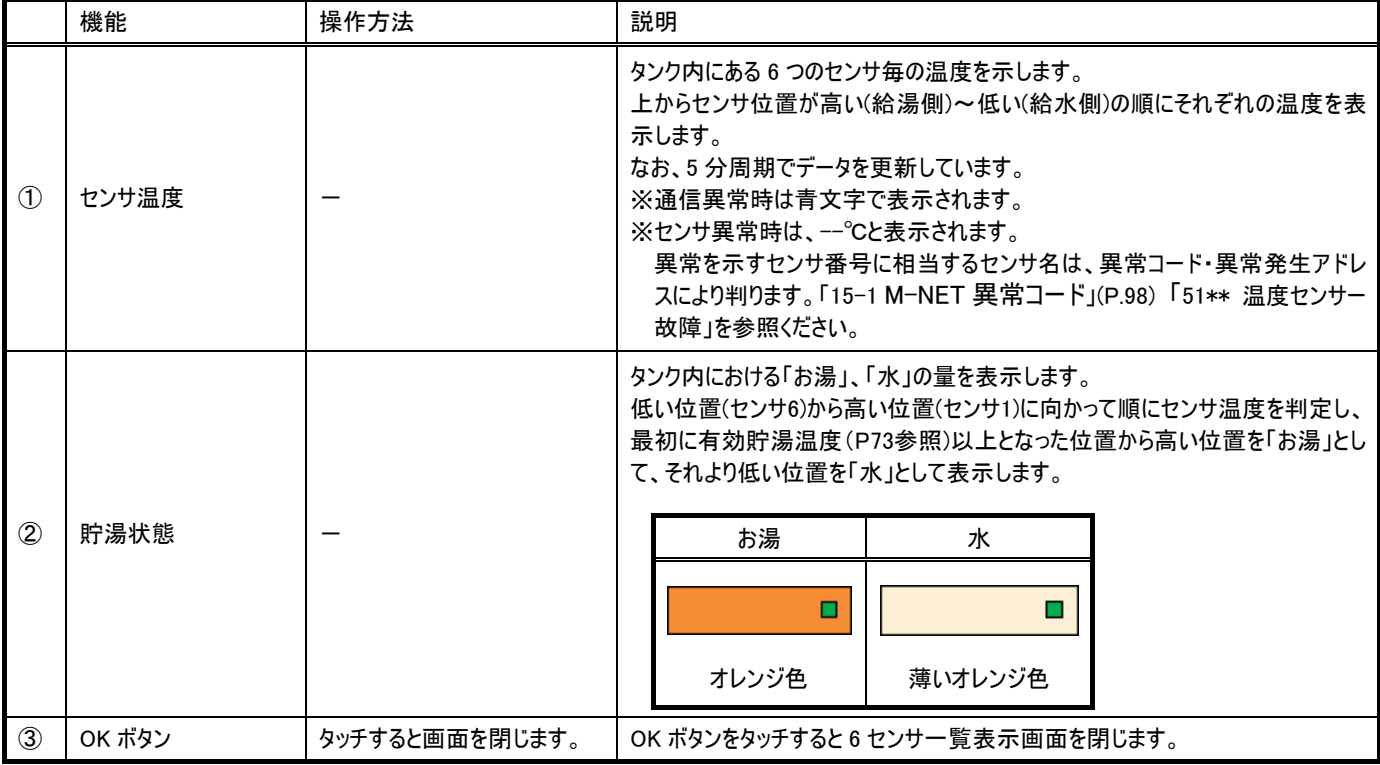

・ 操作方法

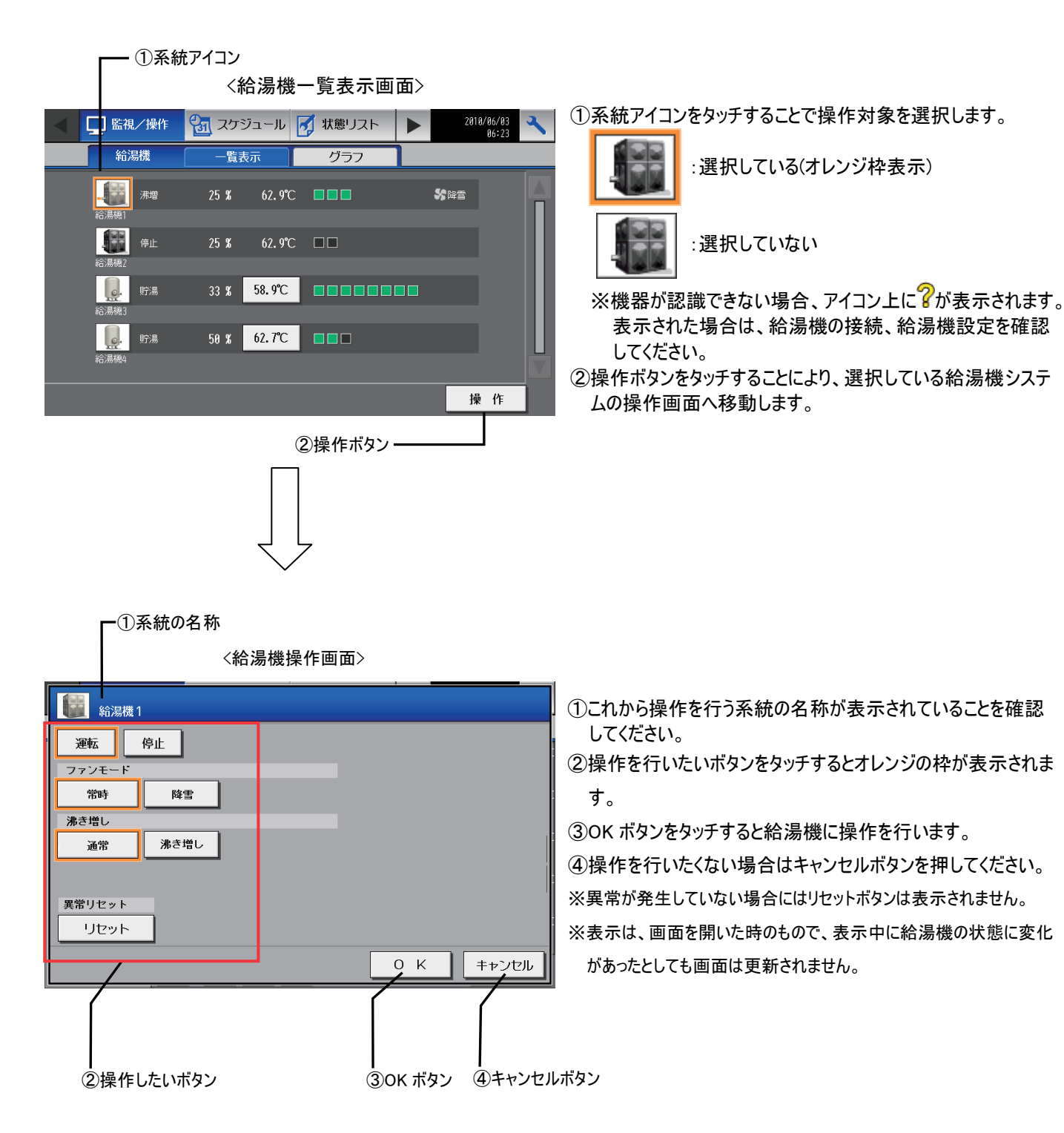

## <span id="page-24-0"></span>6-2給湯機を操作する

この画面では、給湯機の操作を行います。

※表示は、画面を開いた時のもので、表示中に給湯機の状態に変化があったとしても画面は更新されません。 ※表示されている状態を変更しても、OK ボタンをタッチするまで変更した操作は反映されません。

#### 6-2-1 給湯機操作画面

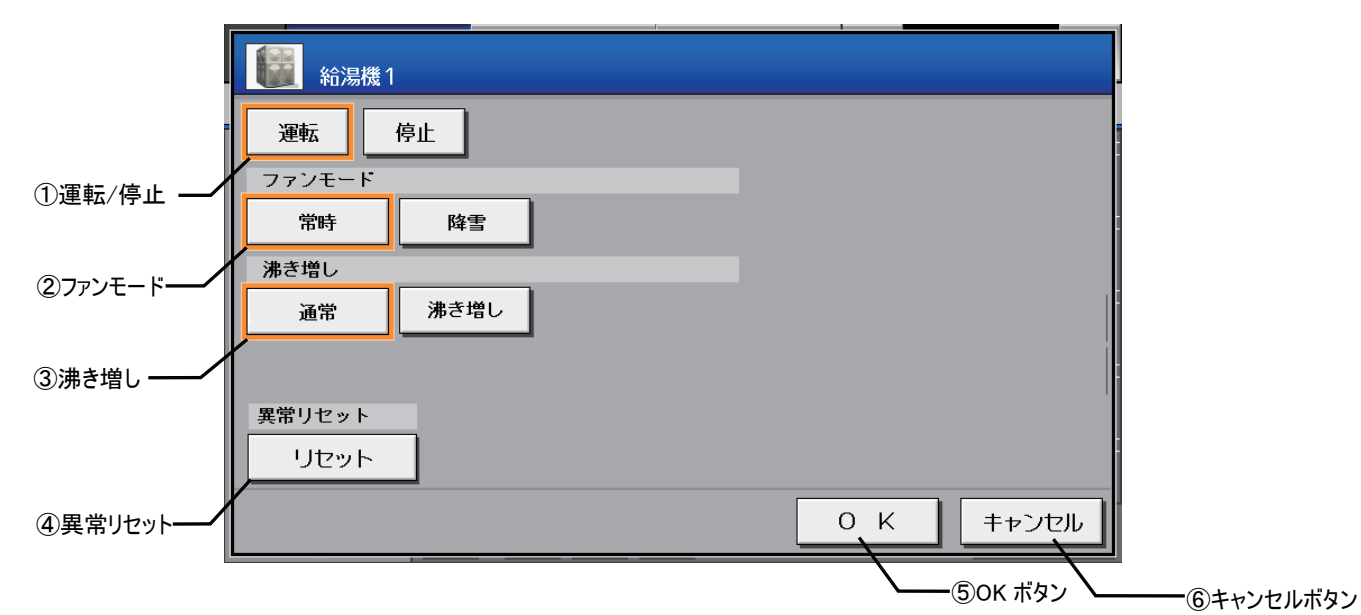

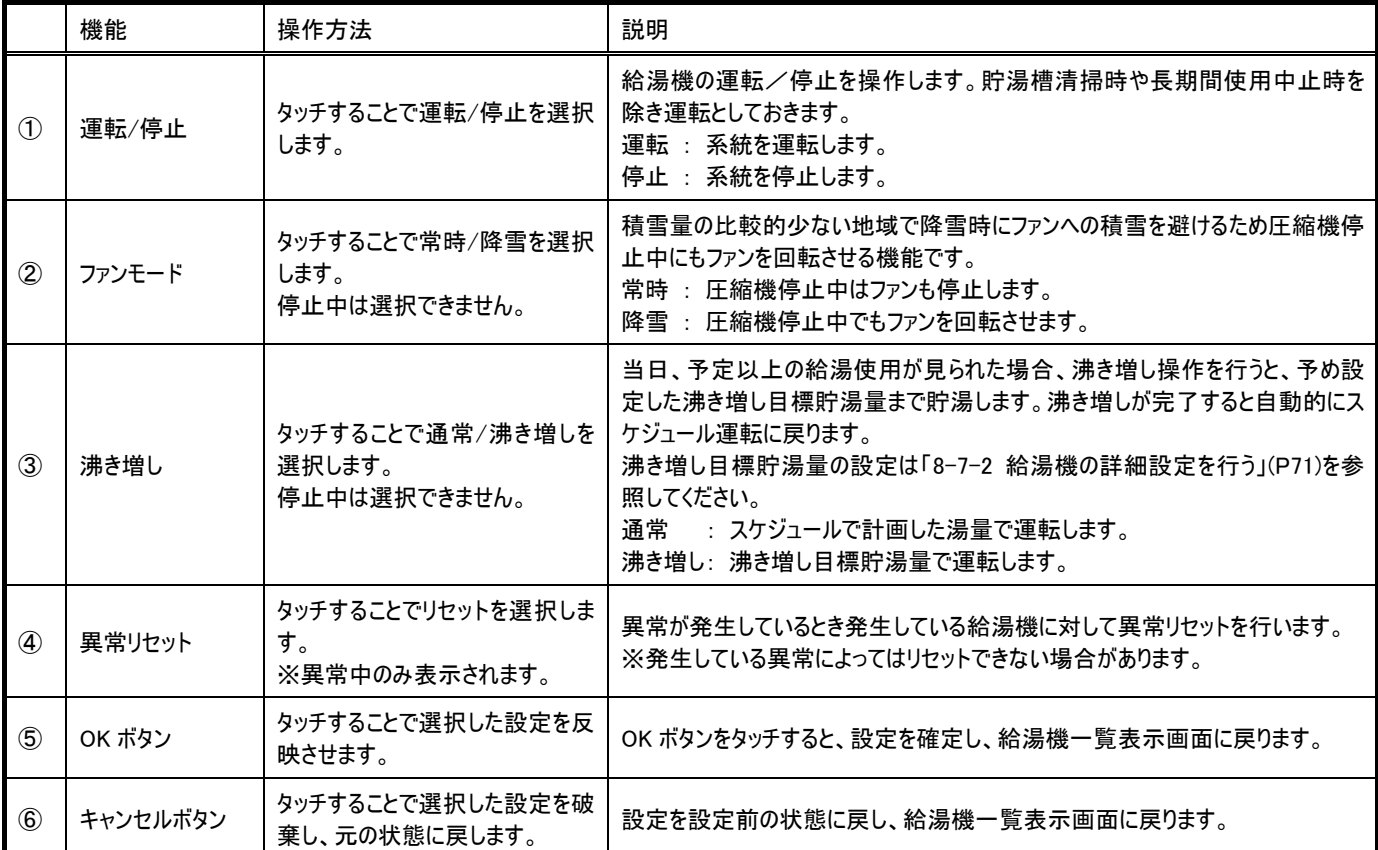

## <span id="page-25-0"></span>6-3給湯機の貯湯量をグラフ表示する

この画面では、給湯機の貯湯量をグラフで表示します。過去400日分のデータを見ることができます。

#### 6-3-1 給湯機グラフ画面 (過去比較表示の場合)

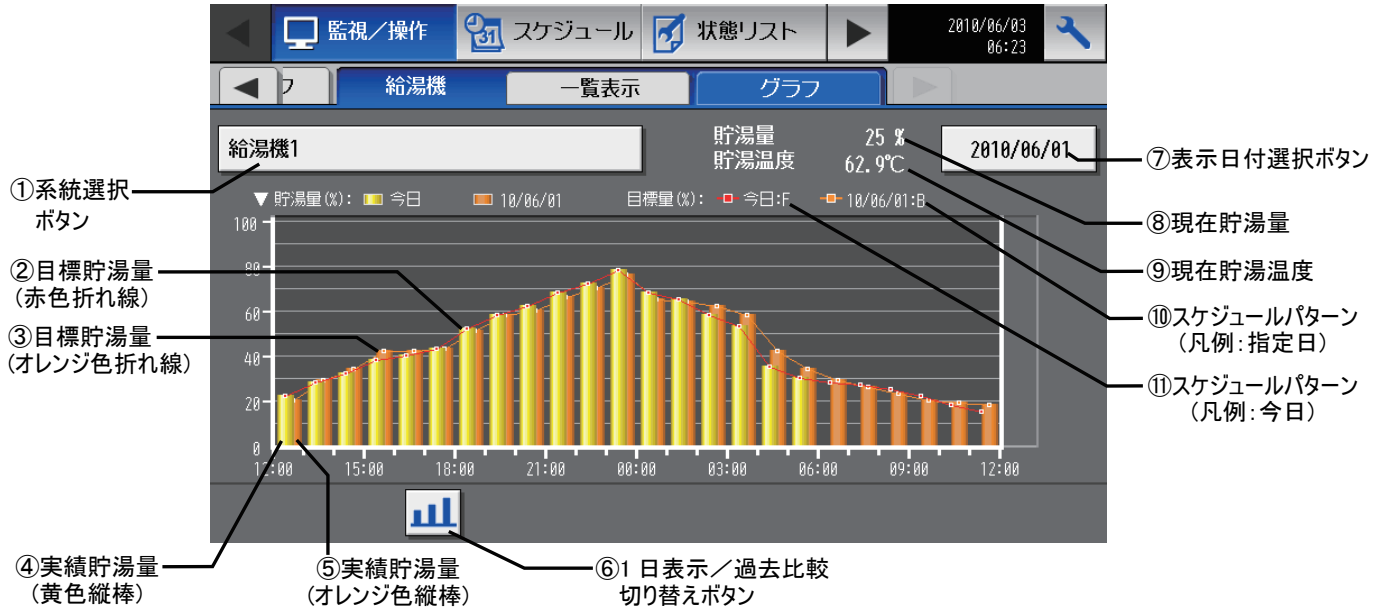

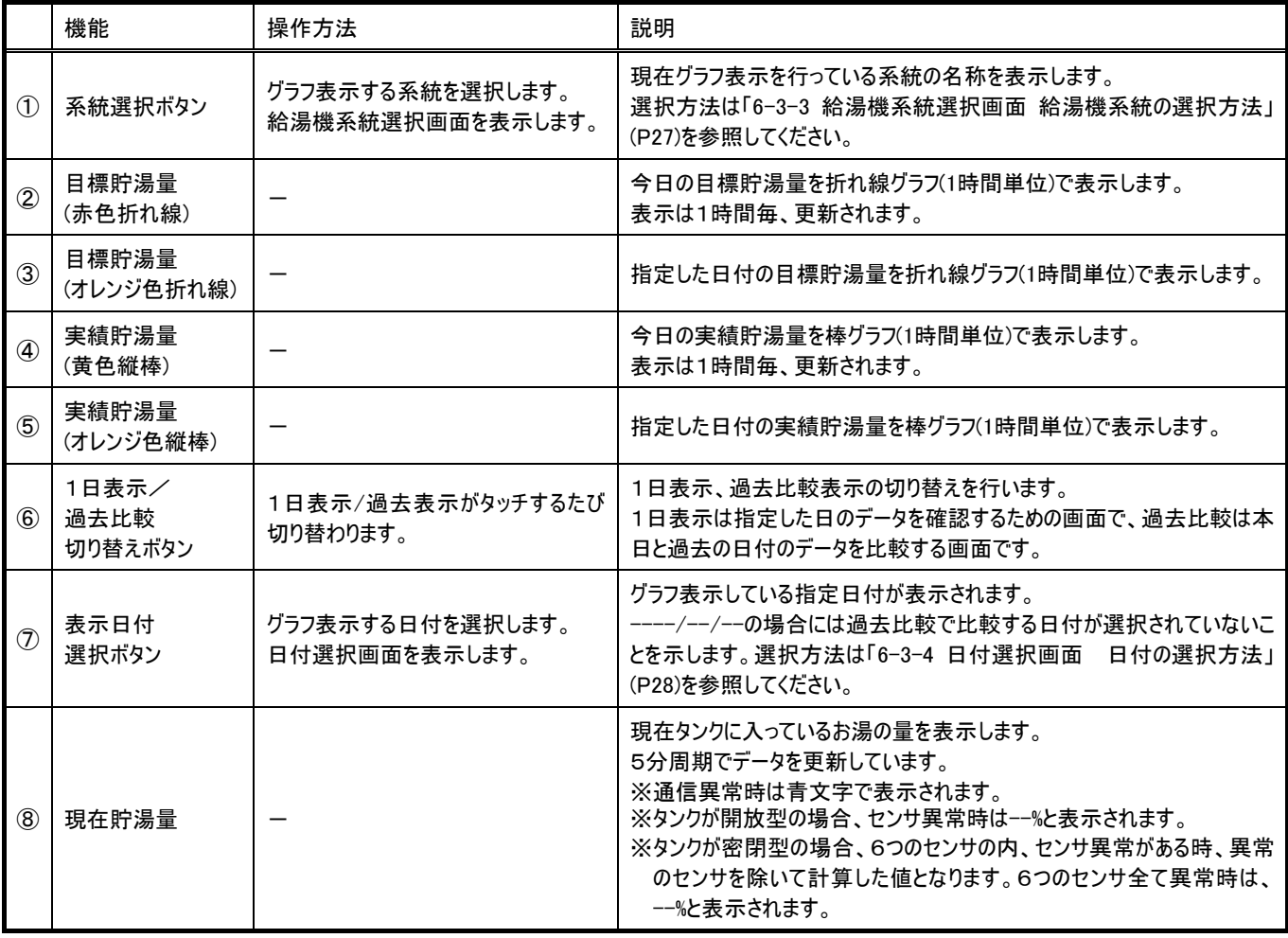

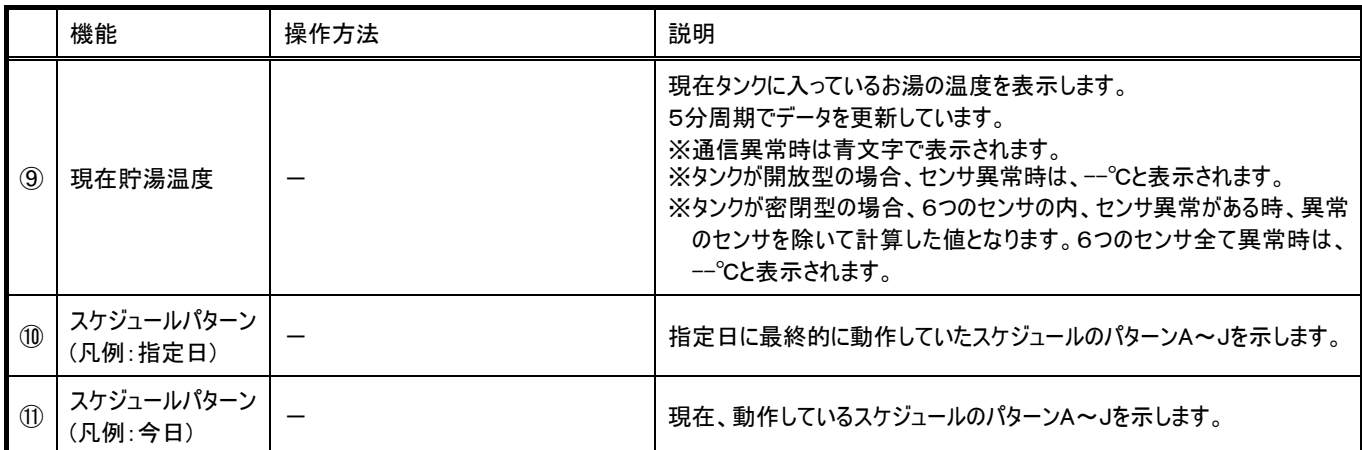

#### 6-3-2 給湯機グラフ画面 (1日表示の場合)

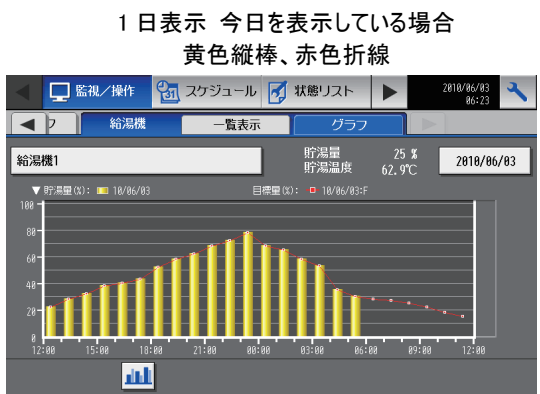

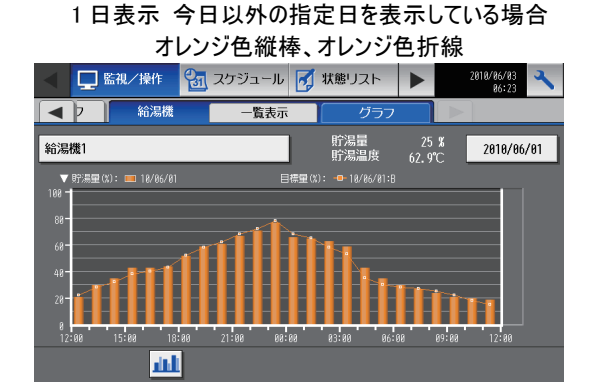

#### 6-3-3 給湯機系統選択画面 給湯機系統の選択方法

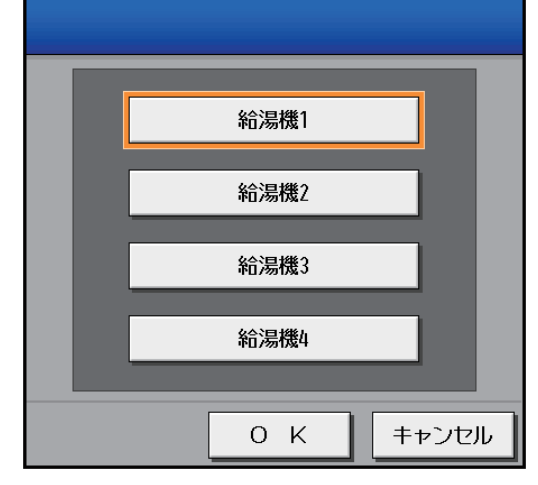

#### 系統の選択方法

①表示したい系統のボタンをタッチしてください。

オレンジ枠が表示されます。

②OK ボタンをタッチしてください。選択されている系統のグラフ表示に切り替 わります。

キャンセルボタンをタッチすると元の系統が表示されます。

### 6-3-4 日付選択画面 日付の選択方法

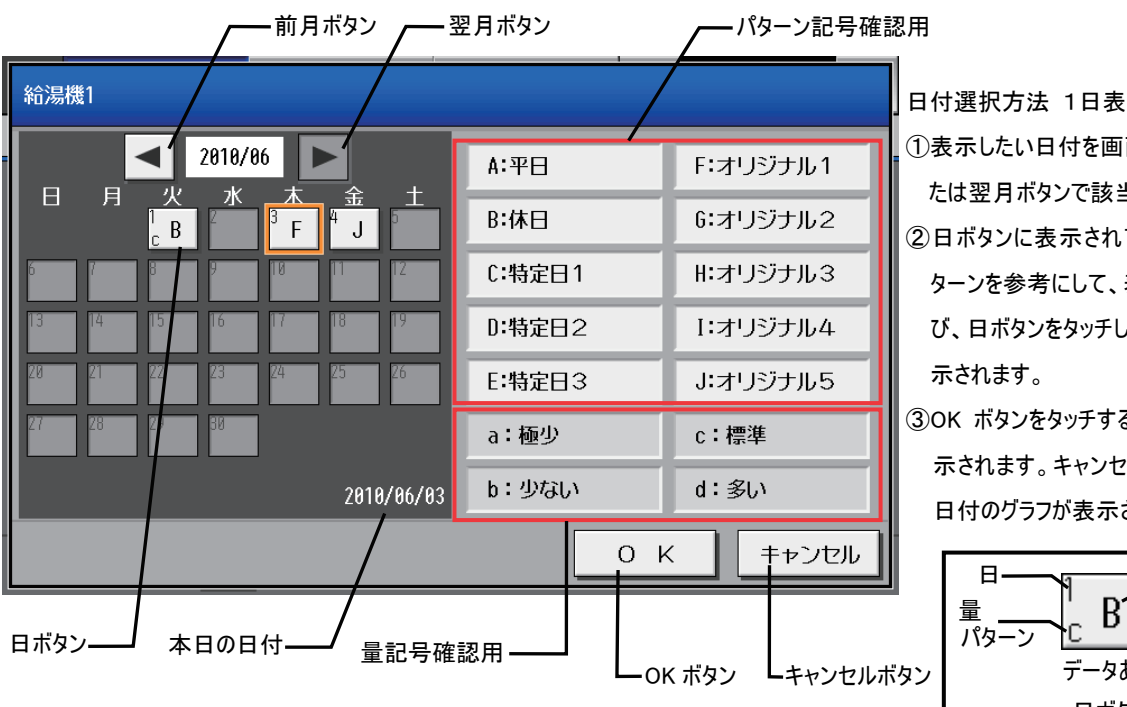

行、<br>示

</u> 当月まで移動してください。 ている運転パターン、量パ 表示・比較させたい日を選 び、日ボタンをタッチしてください。オレンジ枠が表

ると指定した日のグラフが表 ?ルボタンをタッチすると元の されます。

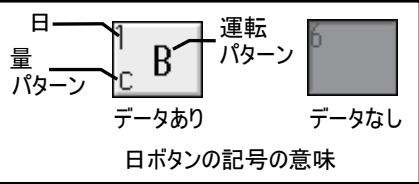

#### ※日付は日区切り時刻を基にした区切りで指定します。詳しくは「はじめに」の「日区切り時刻」(P4)を参照してください。

※データは翌日まで見ることが可能です。翌日に動作する目標貯湯量の確認ができます。

## <span id="page-28-0"></span>6-4スケジュールを設定する

それぞれの系統ごとに週間/年間スケジュールを設定できます。その日に設定されている週間/年間スケジュールのうち、実行さ れる優先度は高い方から [年間]→[週間]の順になっています。

週間スケジュールは曜日単位で系統毎に設定されたスケジュールパターンのどれを使用するかを設定する機能です。

年間スケジュールは、特異日(祝祭日、休日勤務日など)で通常の稼動状況とは違う日の設定パターンを選択するための機能です。 両方のスケジュールで選択するスケジュールパターンは A~J までのパターンが存在し、系統単位で保持しているものです。

※スケジュールパターン設定画面は、それぞれ、週間スケジュールメニュー、年間スケジュールメニューから設定画面に入りますが、週間スケジュー ルと年間スケジュールで選択する A~J のスケジュールパターンは同一のものです。

例)週間 日曜=J 年間 2010 年 1 月 1 日=J という設定時に 週間スケジュール画面、年間スケジュール画面のどちらで J のパターンを編集 しても、日曜および 2010 年 1 月 1 日の両方とも、変更したパターンで動作することになります。

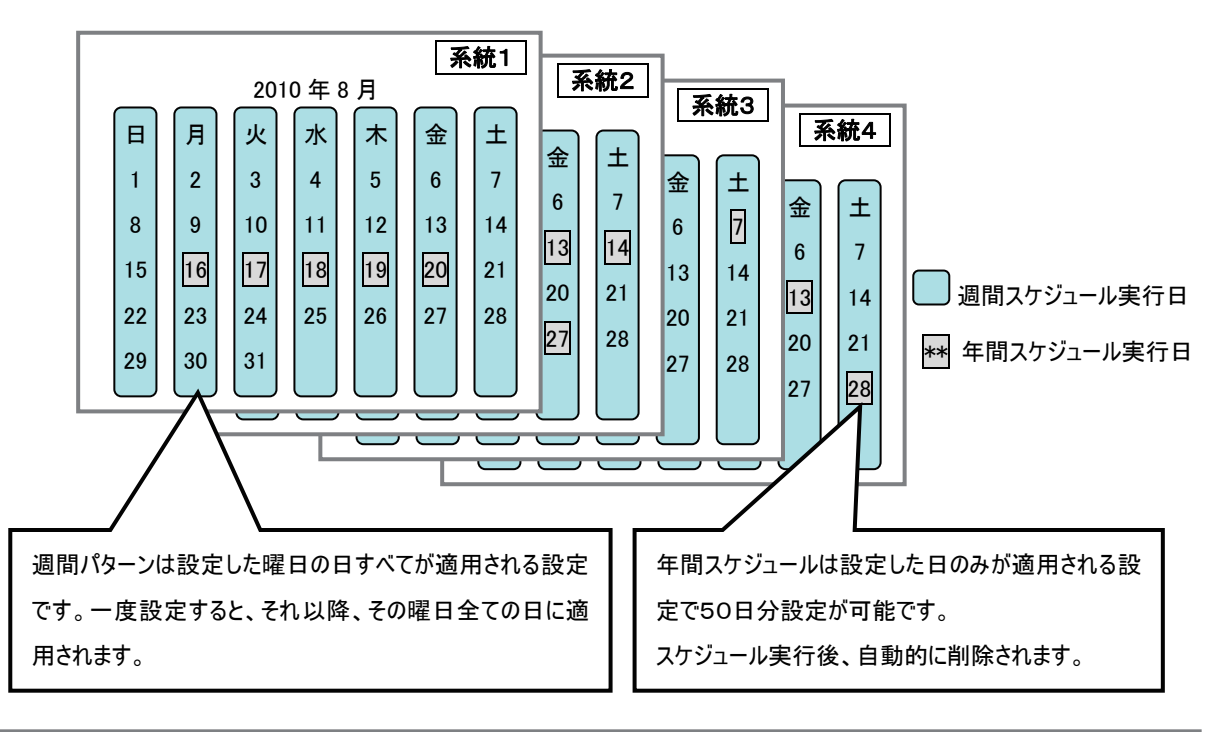

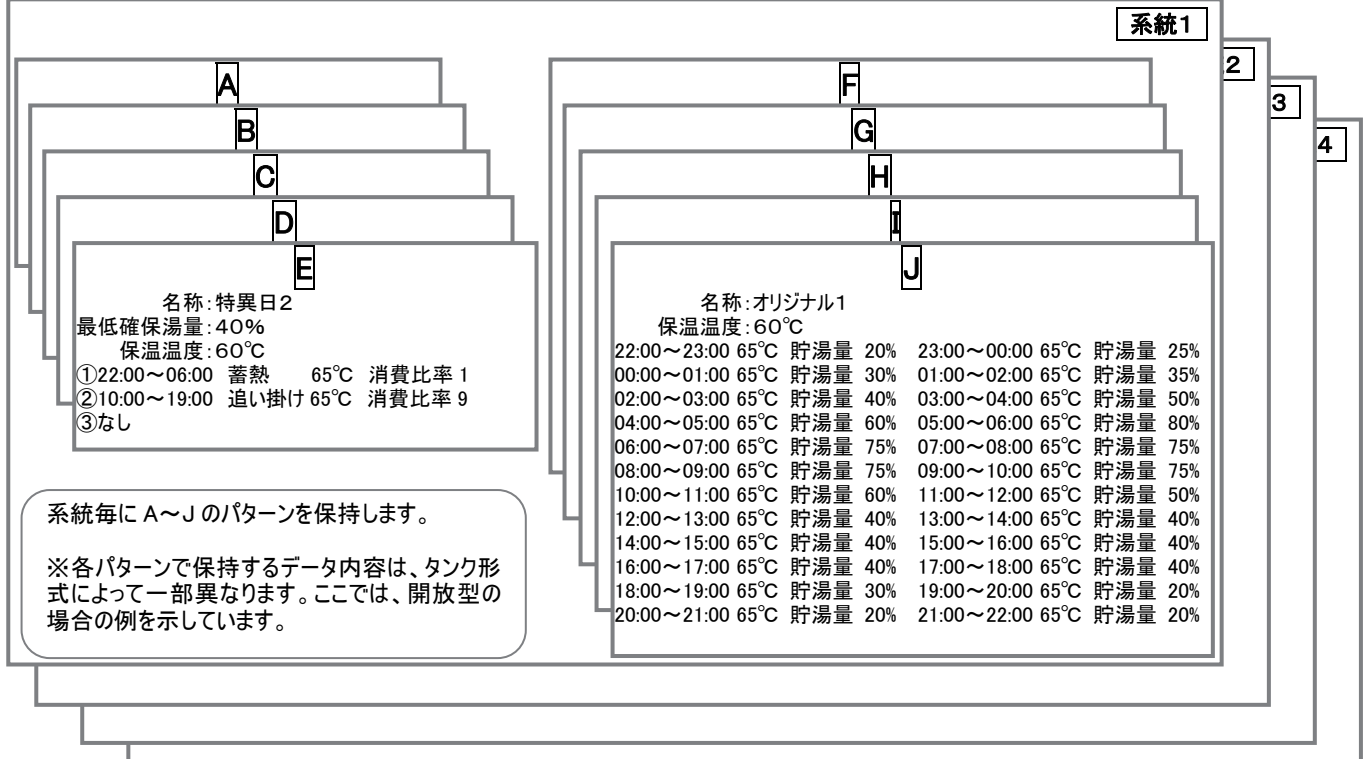

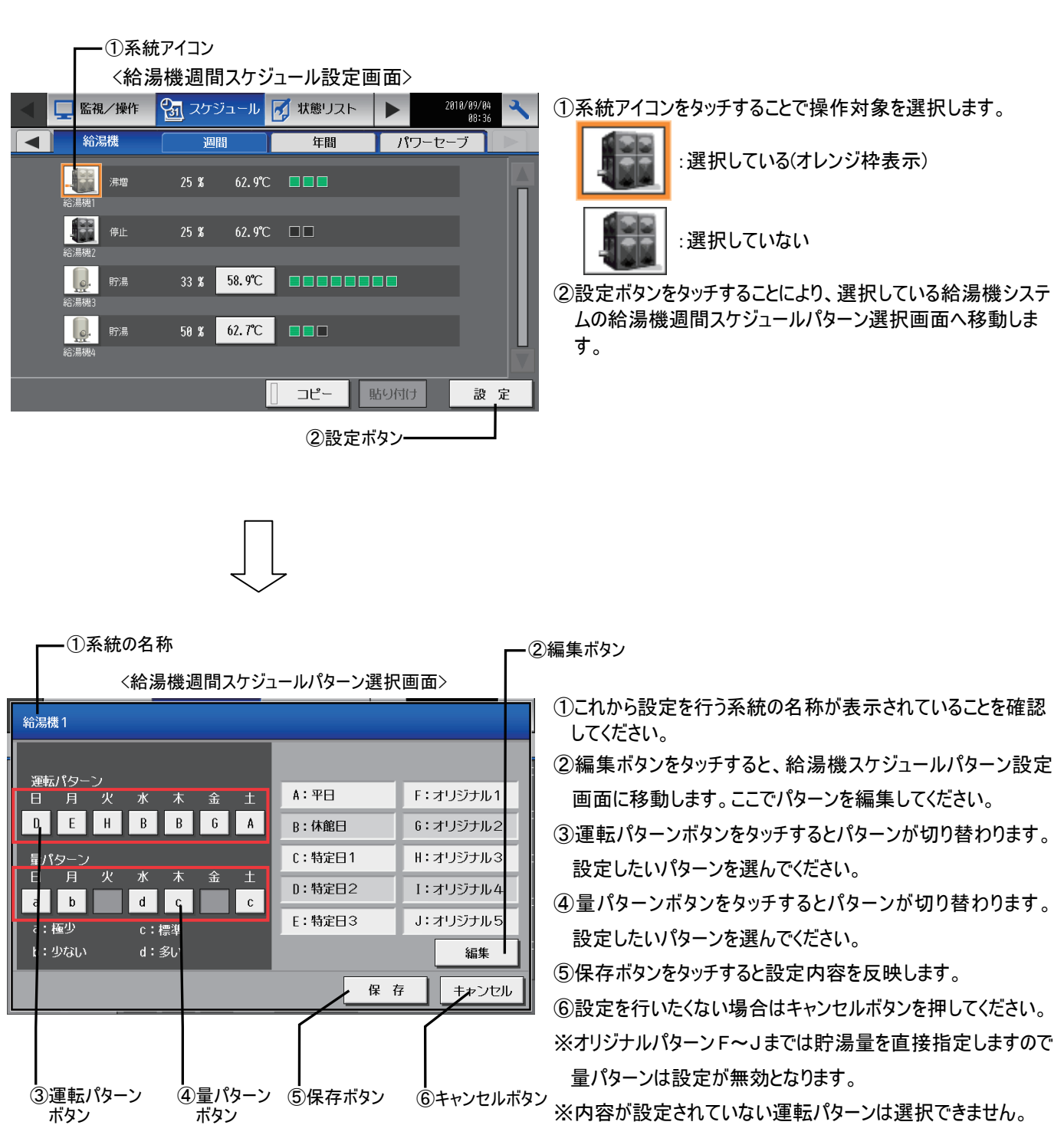

※量パターン a~d の割合については給湯機詳細設定画面で変更が可能です。

初期値は以下のようになっています。(標準は 1.0 固定です。)

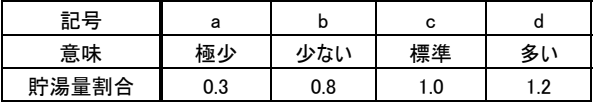

※貯湯量割合は標準を 1.0 とした割合です。

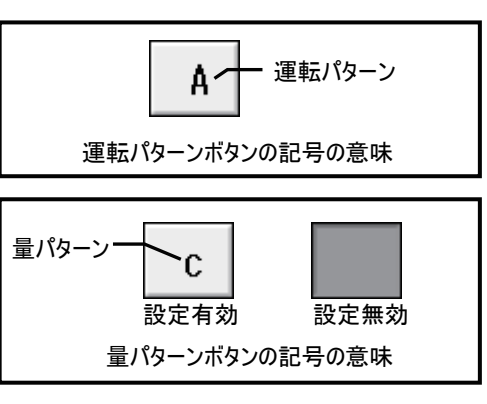

### ・ コピー、貼り付け方法

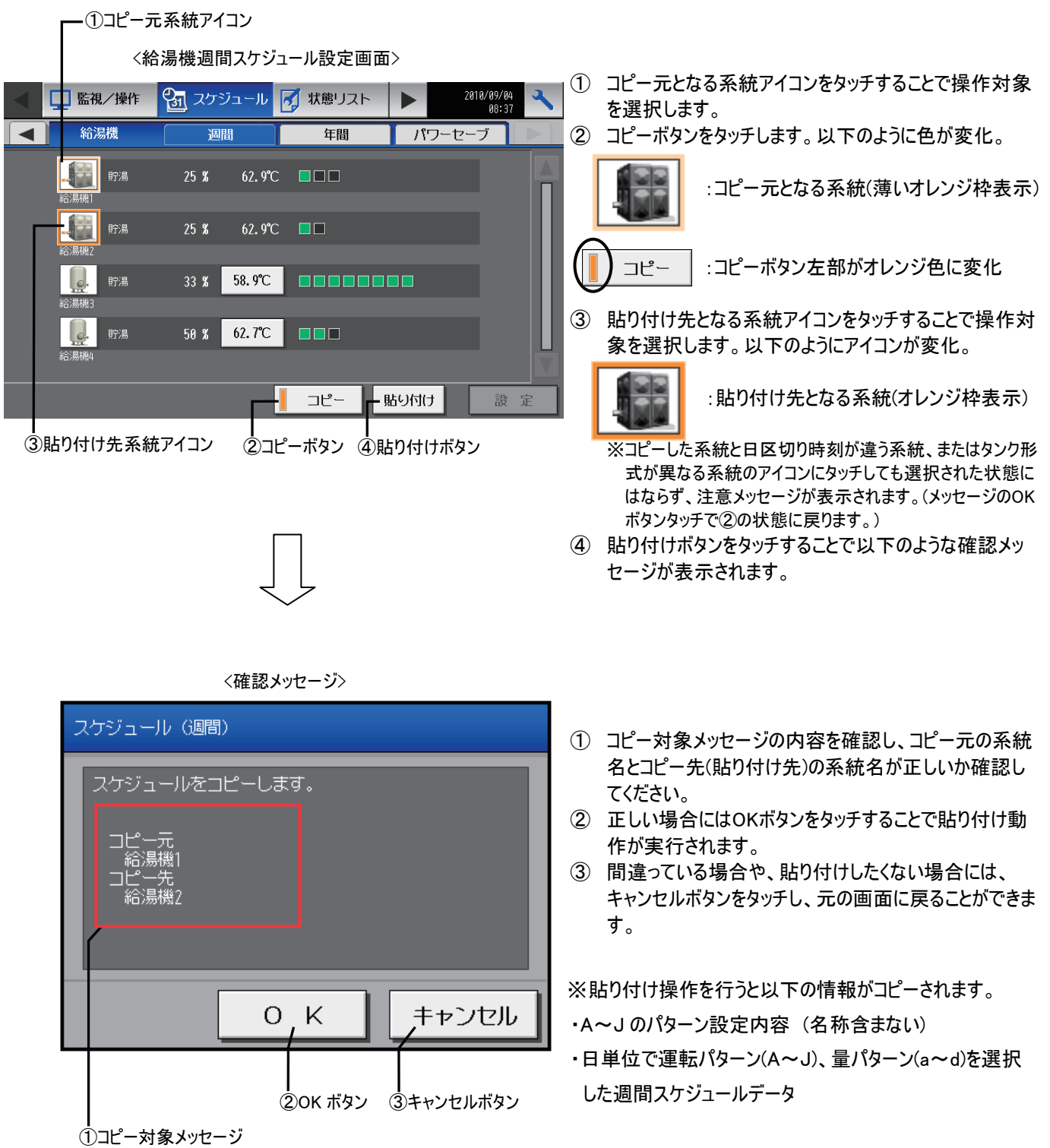

31

## <span id="page-31-0"></span>6-5スケジュールパターンを編集する**(**週間、年間共通**)**

メニューの[スケジュール]をタッチし、サブメニューの[給湯機]をタッチしたあと、編集したい系統のアイコンをタッチして選択し、設定ボ タンをタッチすると給湯機週間スケジュールパターン選択画面が表示されます。

スケジュールパターンを編集するには、編集ボタンをタッチして、給湯機スケジュールパターン設定画面(自動)を表示します。

※給湯機初期設定の詳細設定を実施してから、スケジュールを設定してください。詳細設定がない状態だと、各種初期値がスケジュール設定 に反映されません。

※給湯機初期設定の詳細設定を行うと、業態に応じてAパターンが自動的に作成されます。 詳しくは 「業態別スケジュールAパターン自動生成内容一覧表」(P75)を参照してください。

#### 6-5-1 給湯機スケジュールパターン設定画面(自動)

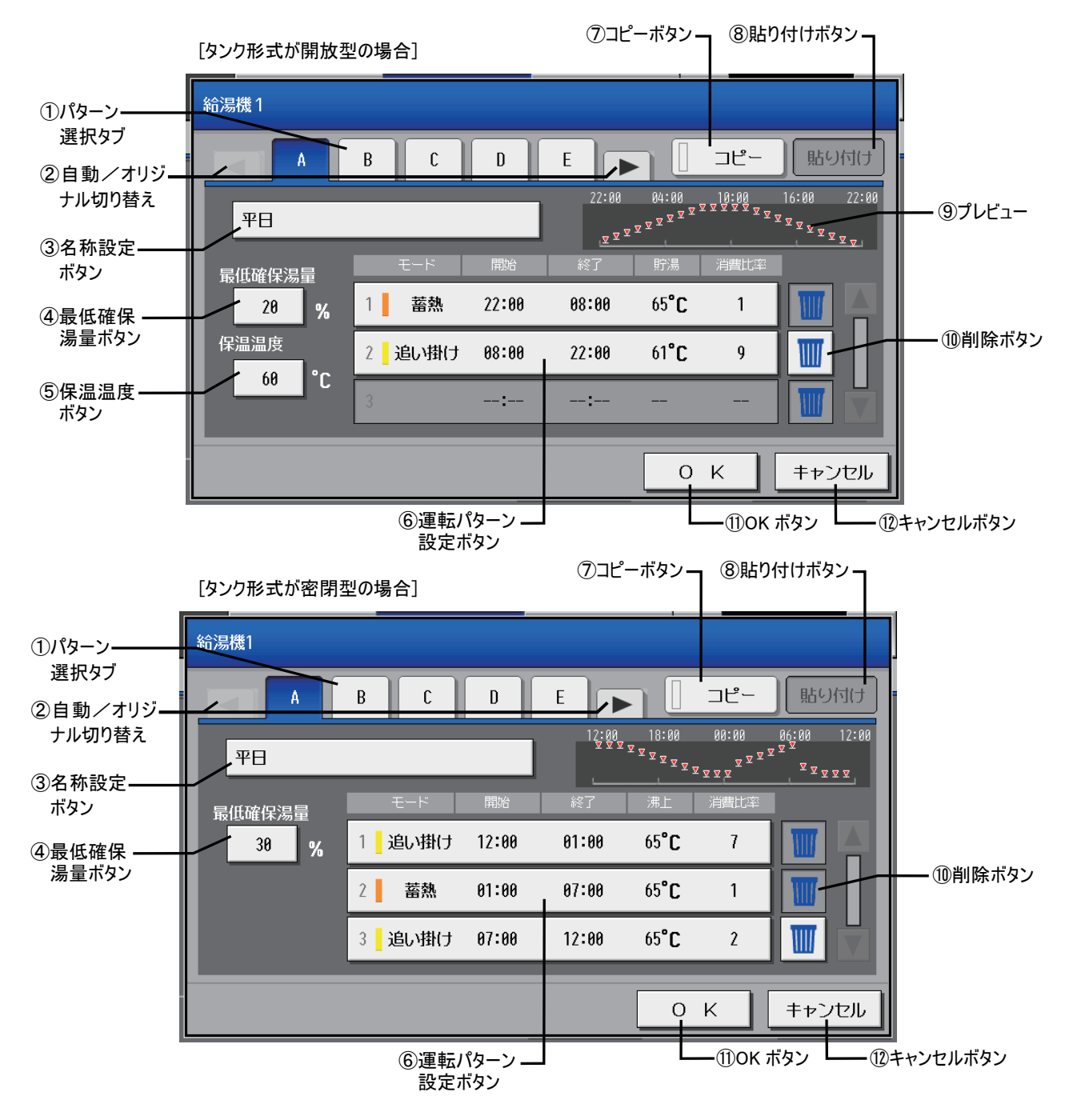

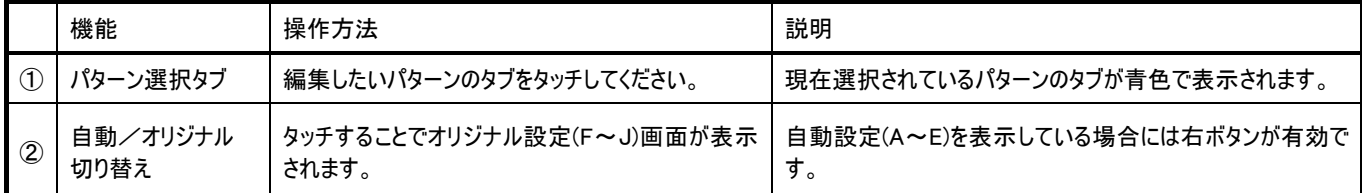

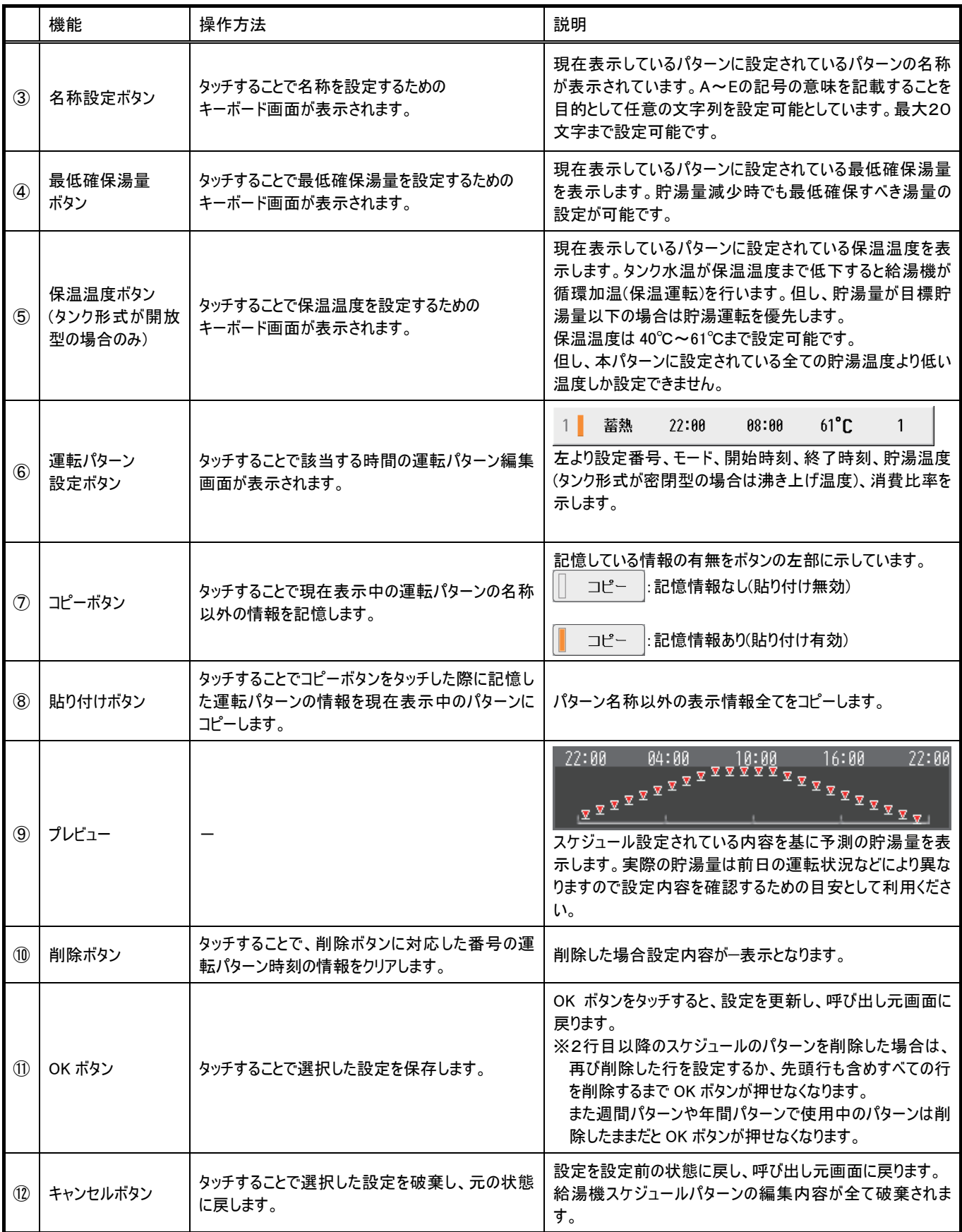

### <運転パターン設定イメージ>

日区切り時刻が22:00の場合と12:00の場合で、それぞれモードの設定、時刻の設定数が以下のように制限されます。 <制限事項>

①設定数の制限事項

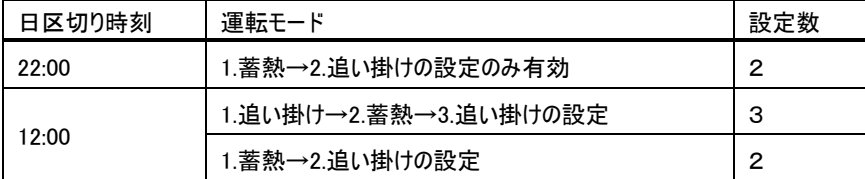

※:上記以外の設定はできません。また、時刻などの設定がない場合は OK ボタンが押せません。

以下に適用事例を示します。

例) メインで夜間電力を使用し蓄熱運転を実施(22:00~07:00)

それ以外の時間帯は追い掛け運転を実施(07:00~22:00)

2行目 追い掛け 07:00~22:00

・22:00 日区切り設定の場合 設定数は最大2個

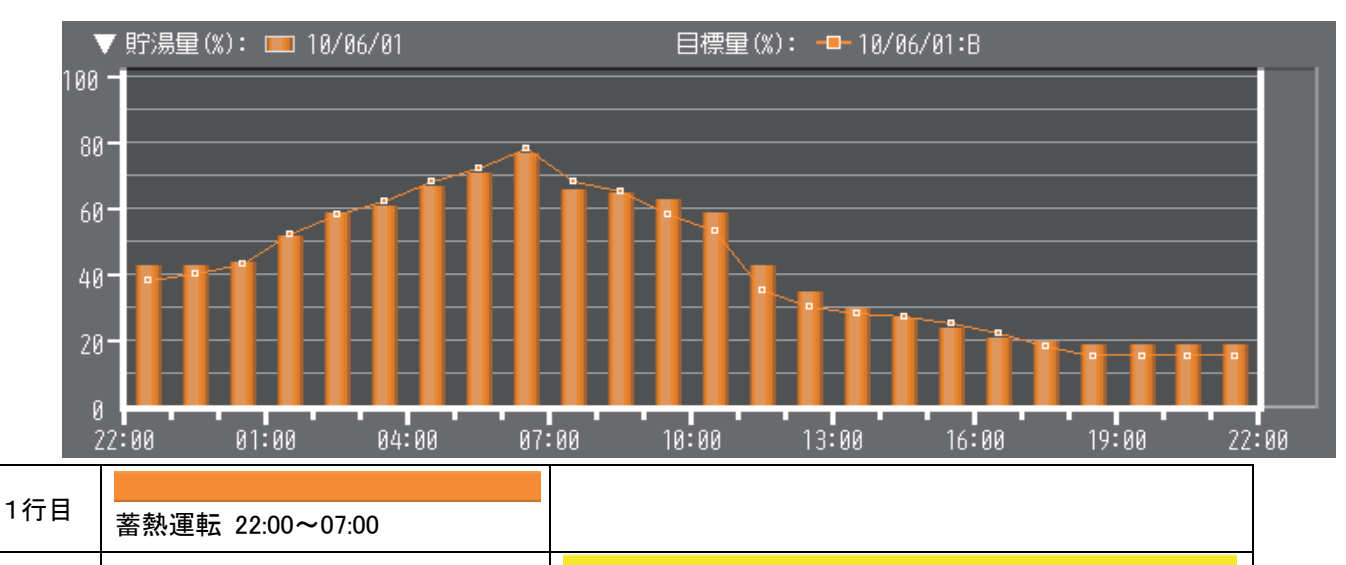

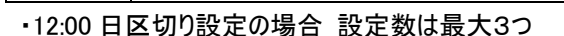

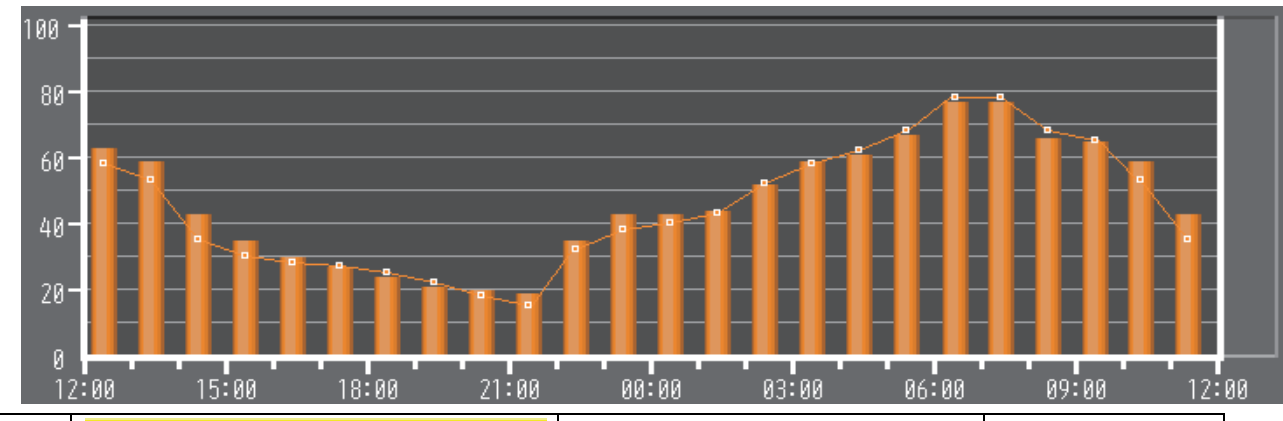

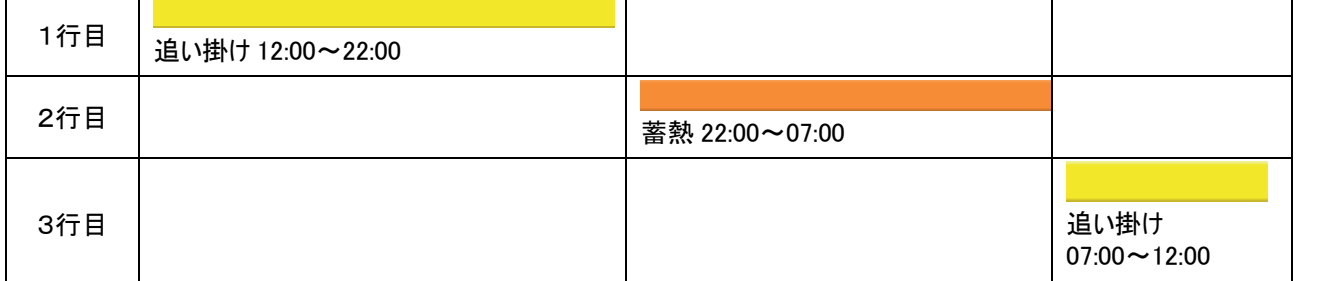

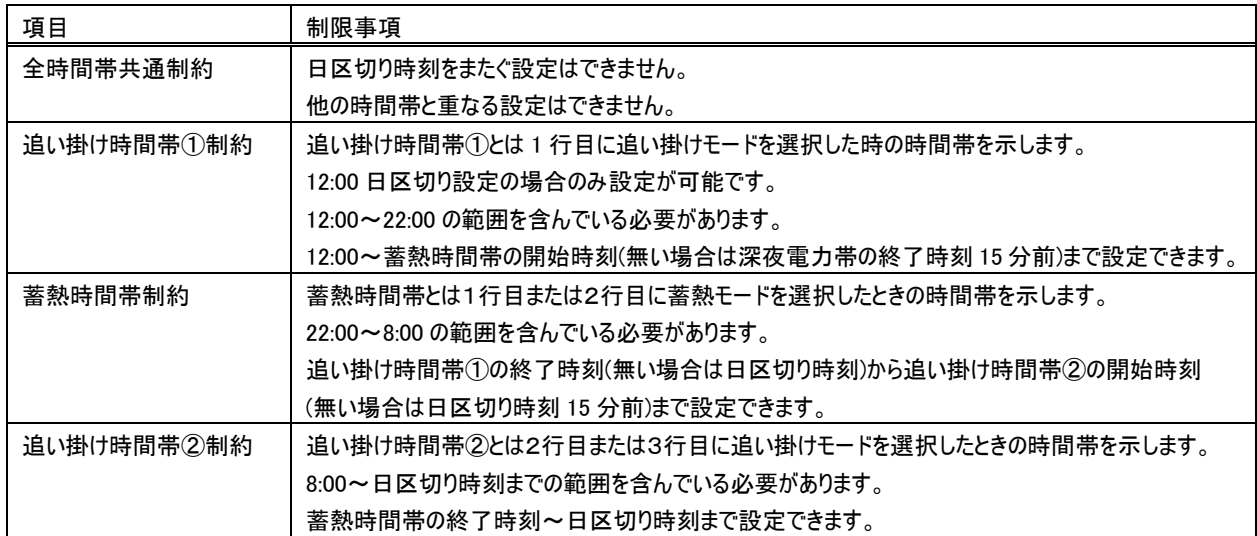

#### 設定のイメージ図

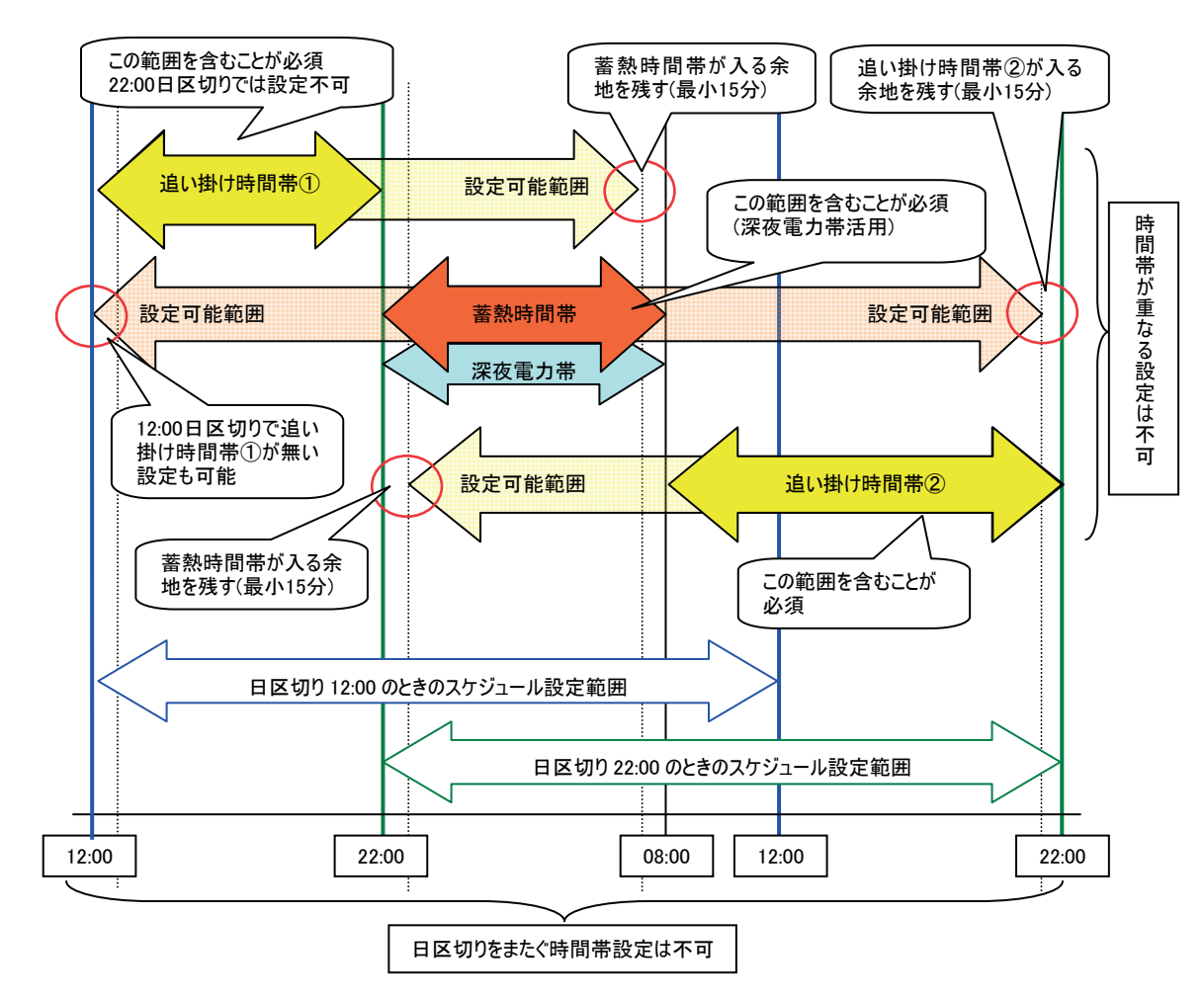

### 6-5-2 給湯機スケジュールパターン編集画面(自動)

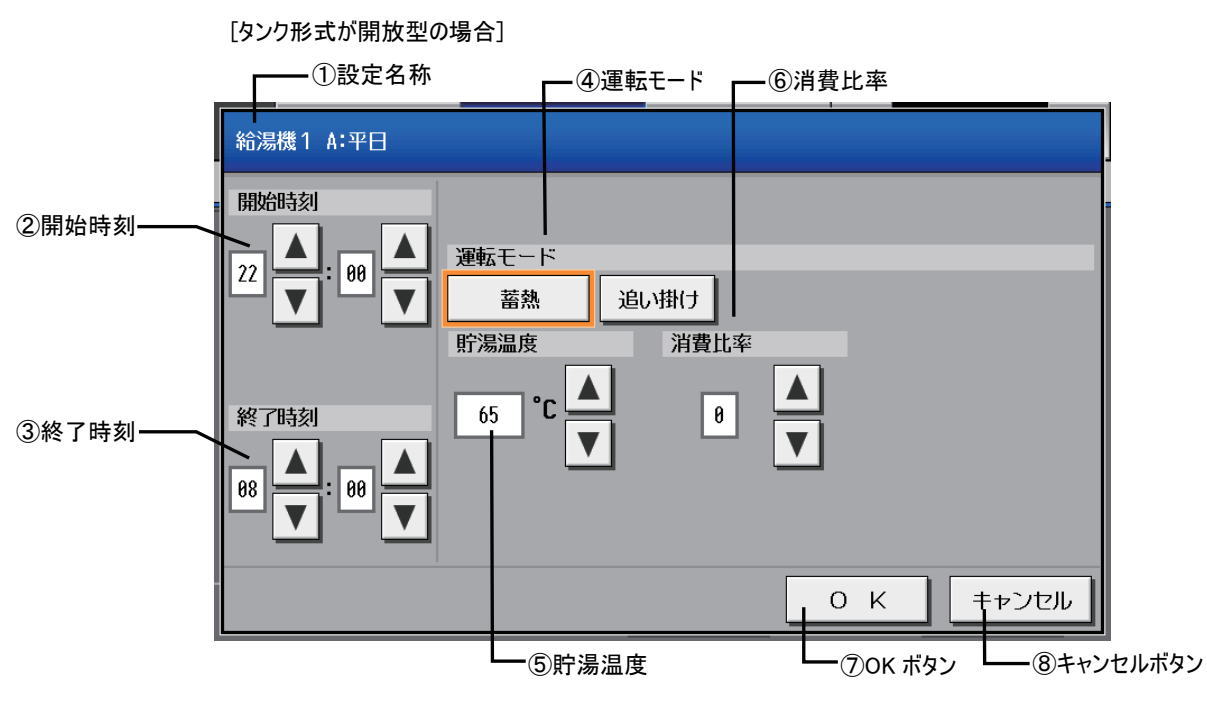

[タンク形式が密閉型の場合]

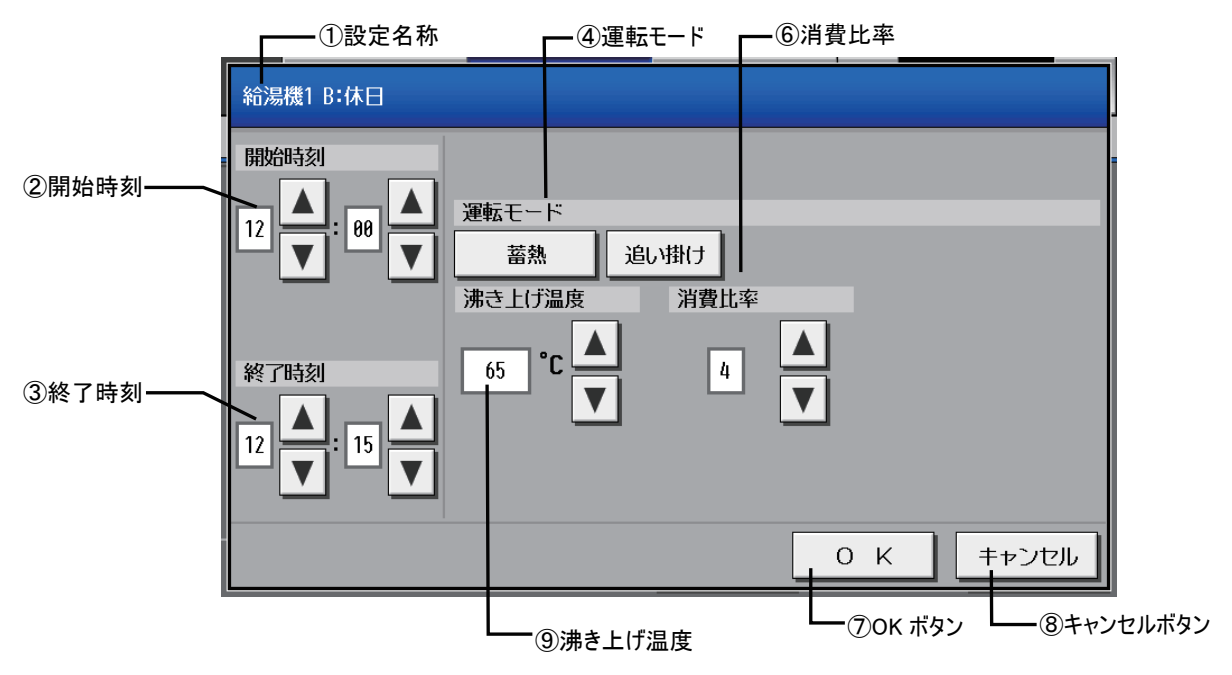

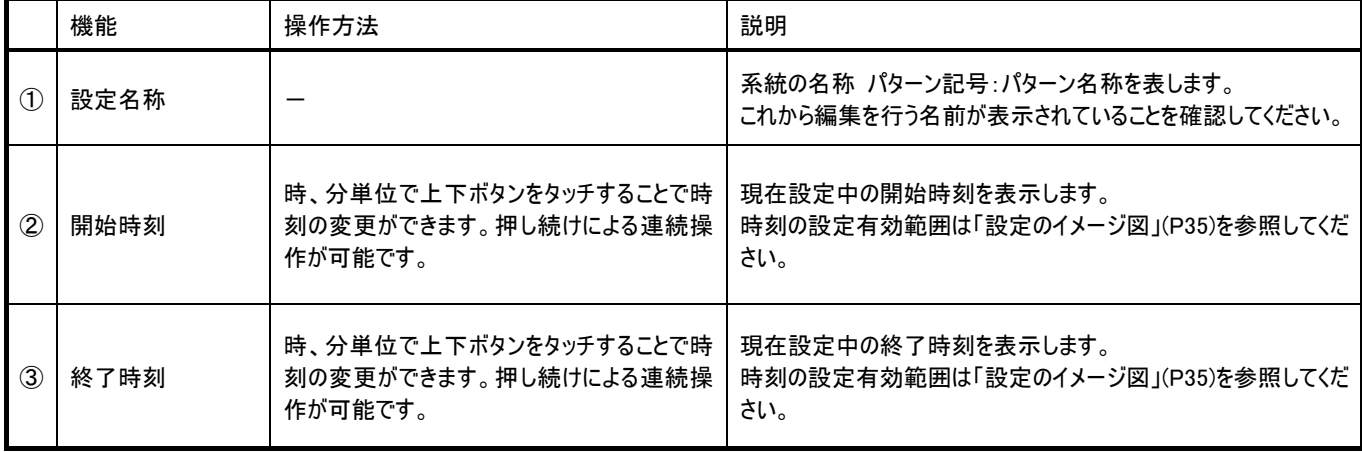
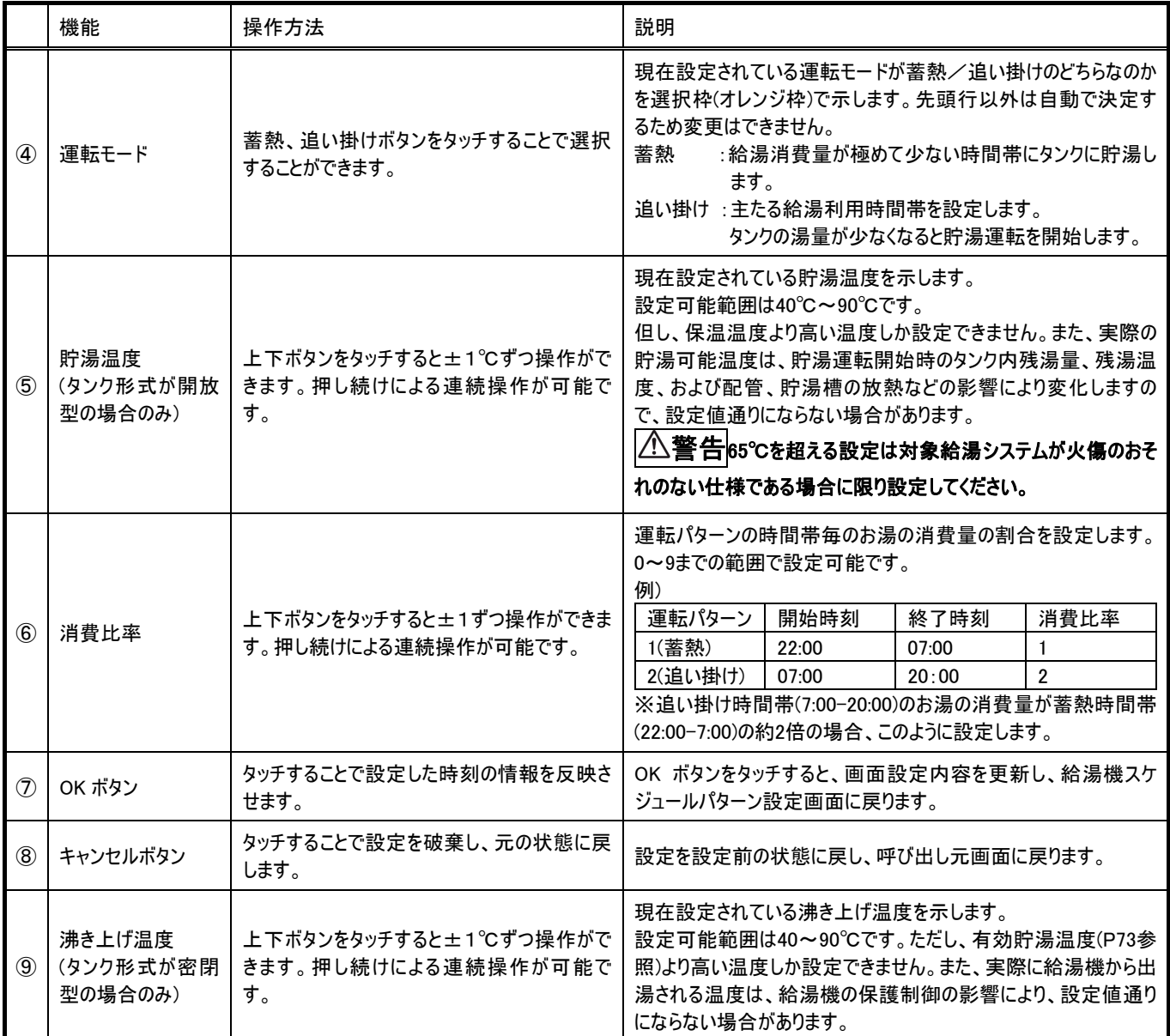

## 6-5-3 給湯機スケジュールパターン設定画面(オリジナル)

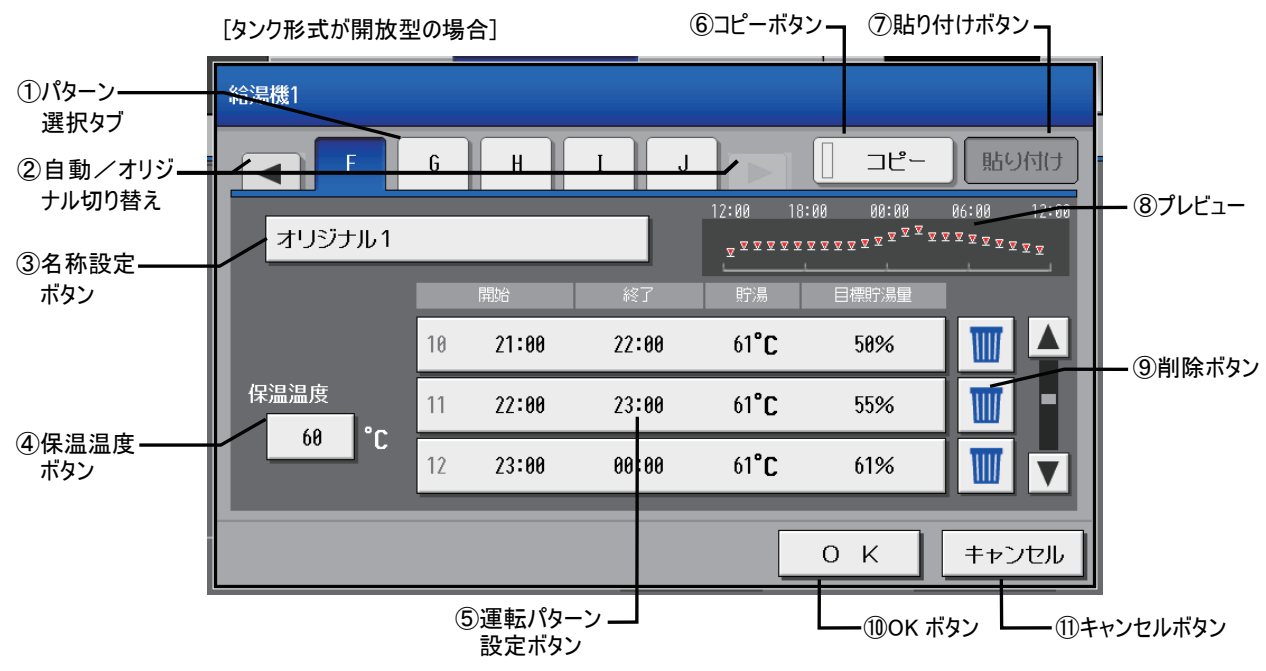

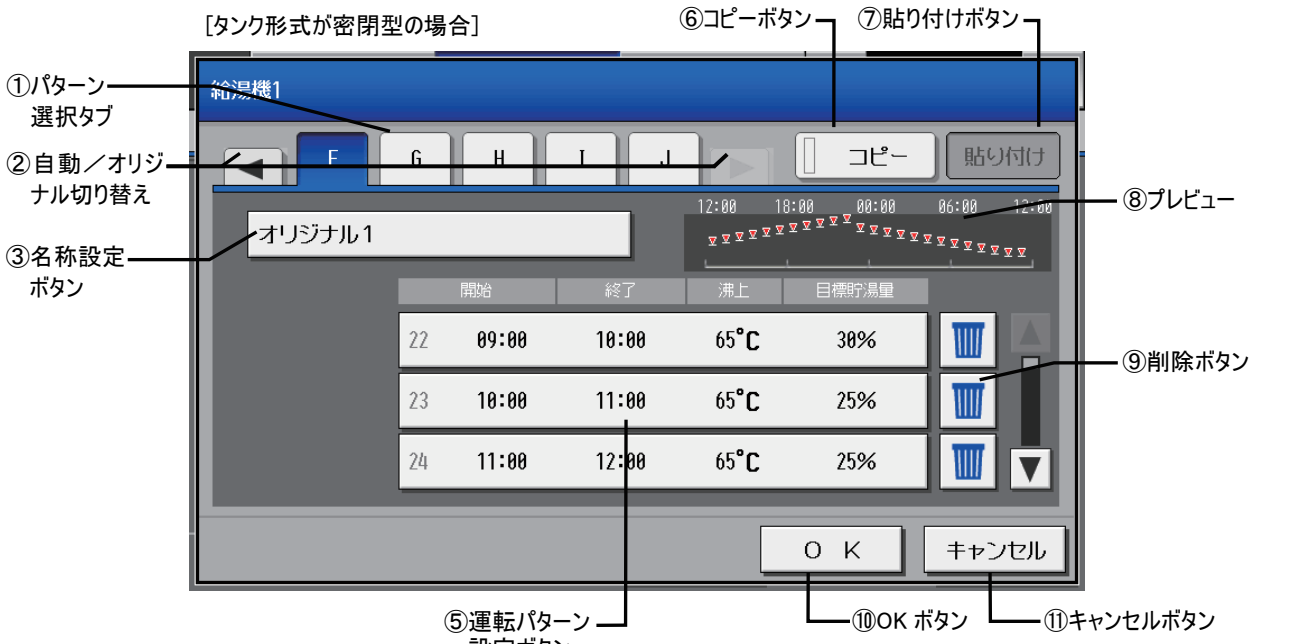

設定ボタン

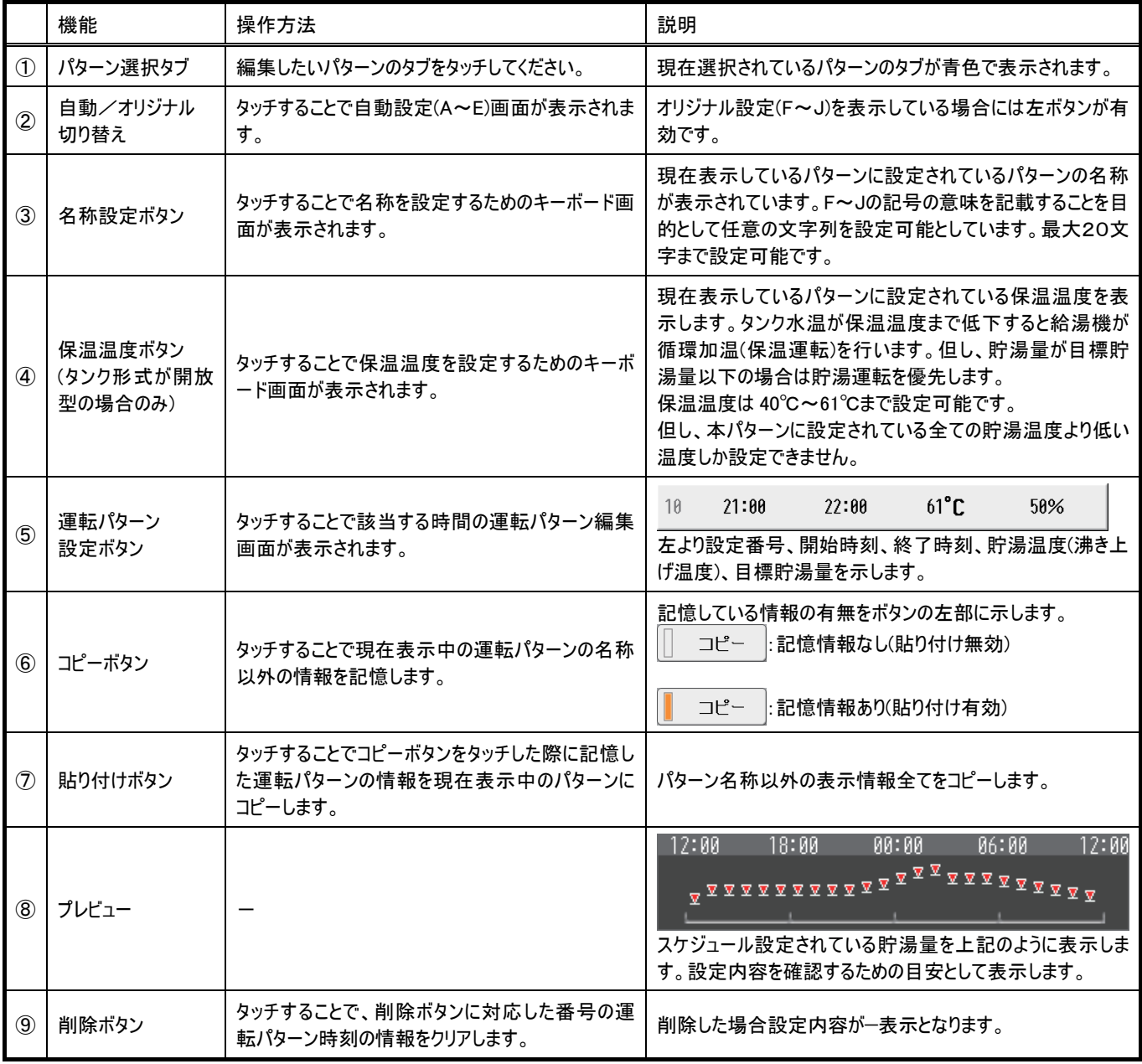

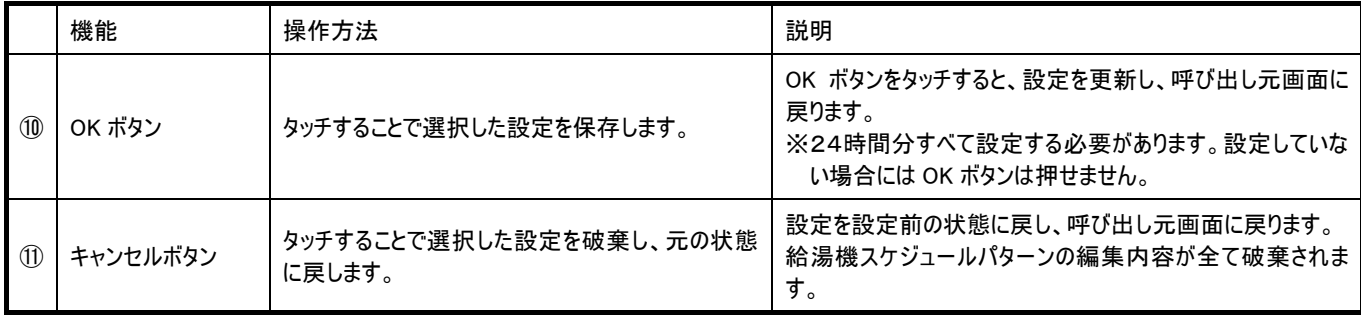

## 6-5-4 給湯機スケジュールパターン編集画面(オリジナル)

1 設定名称 |-

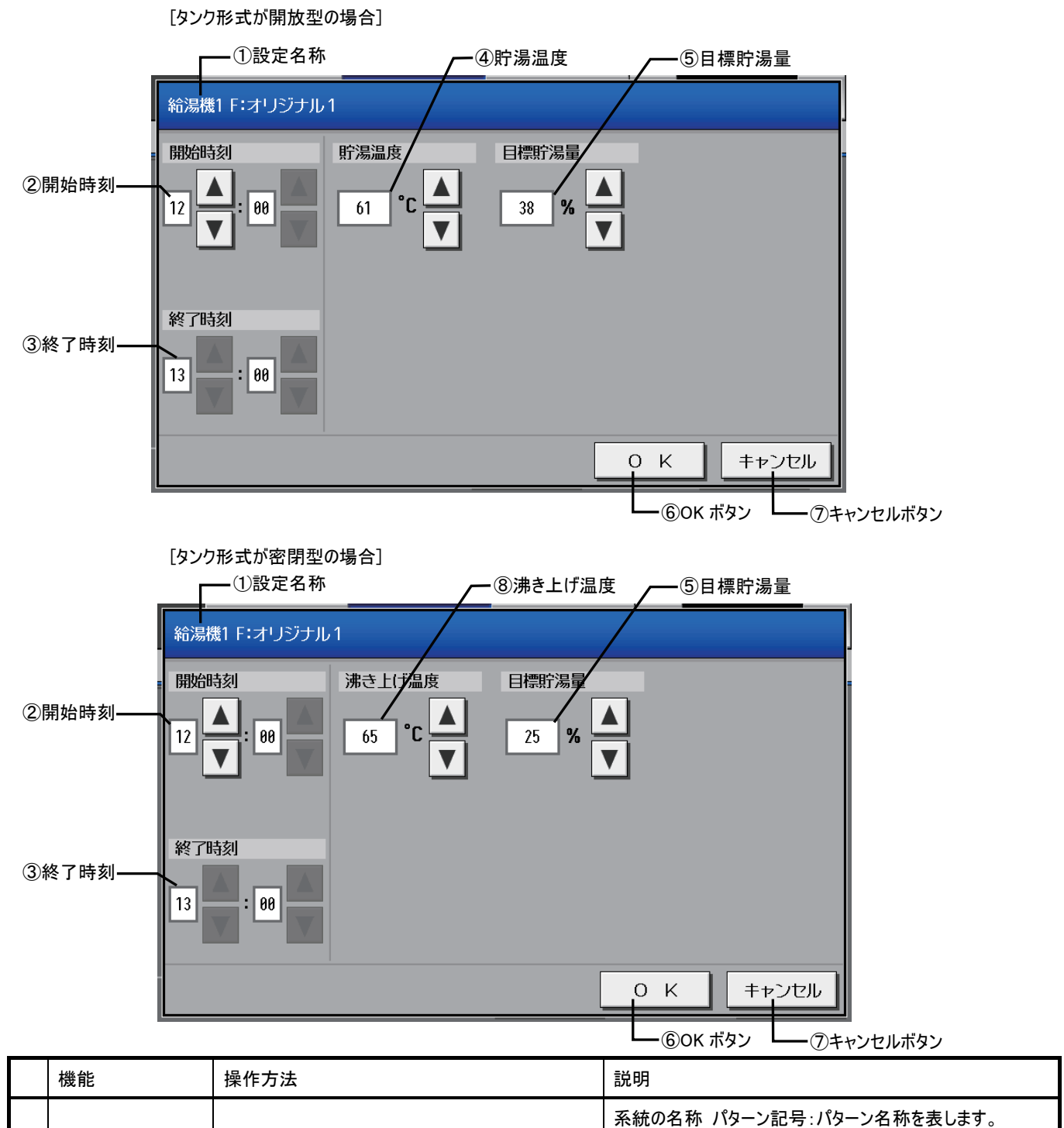

さい。

これから編集を行う名前が表示されていることを確認してくだ

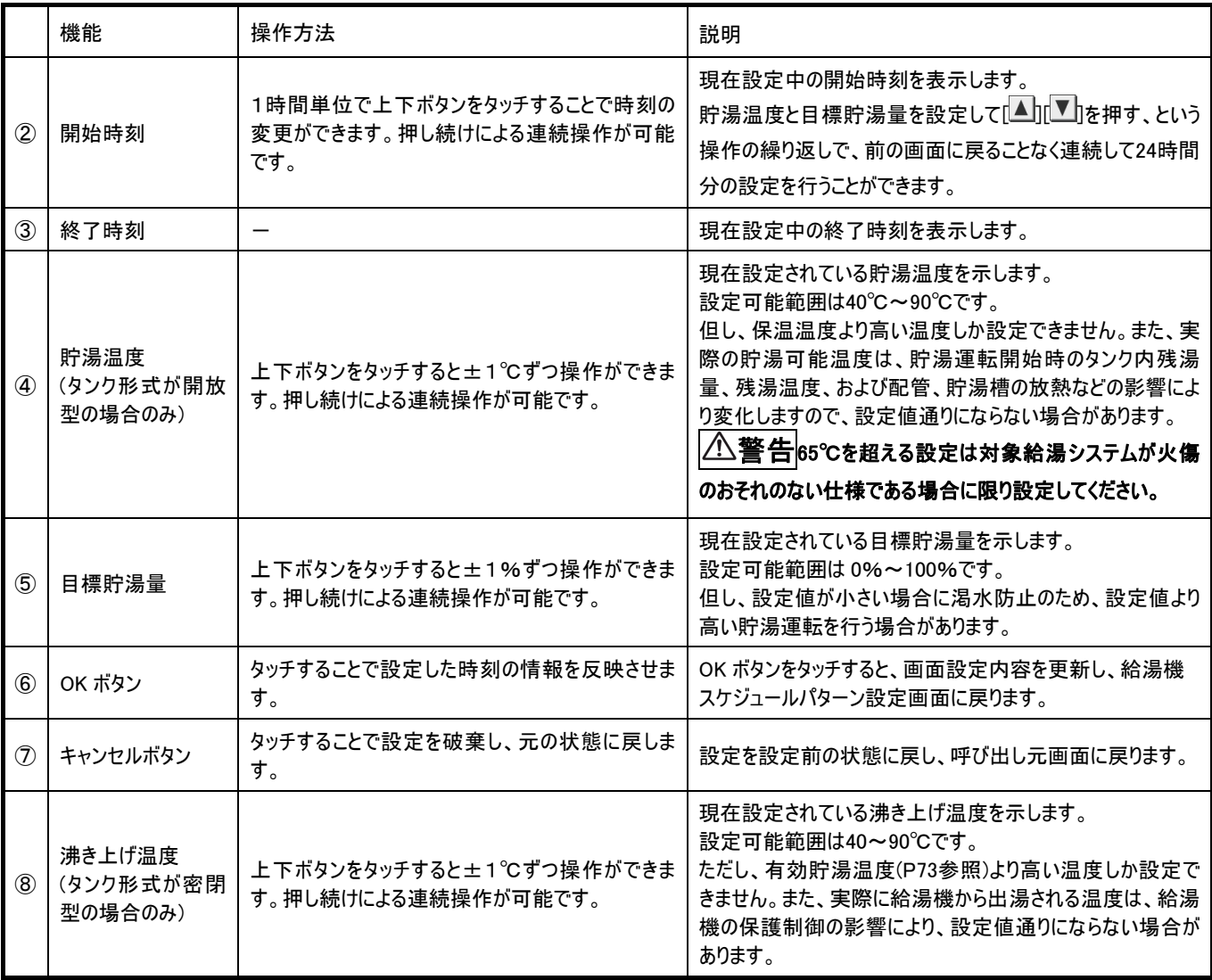

## 6-6週間スケジュールを設定する

メニューの[スケジュール]をタッチし、サブメニューの[給湯機]をタッチしたあと、設定したい系統のアイコンをタッチして選択し、設定ボ タンをタッチすると給湯機週間スケジュールパターン選択画面が表示されます。設定したい曜日の運転パターン、量パターンのボタン をタッチすることで、パターンを選択することができます。

※曜日は日区切り時刻を基にした区切りで指定します。詳しくは「はじめに」の「日区切り時刻」(P4)を参照してください。 ※給湯機初期設定の詳細設定をはじめて行うと、すべての曜日が運転パターンA、量パターンcで初期化されている状態となりま す。パターンAの内容は 「業態別スケジュールAパターン自動生成内容一覧表」(P75)を参照してください。

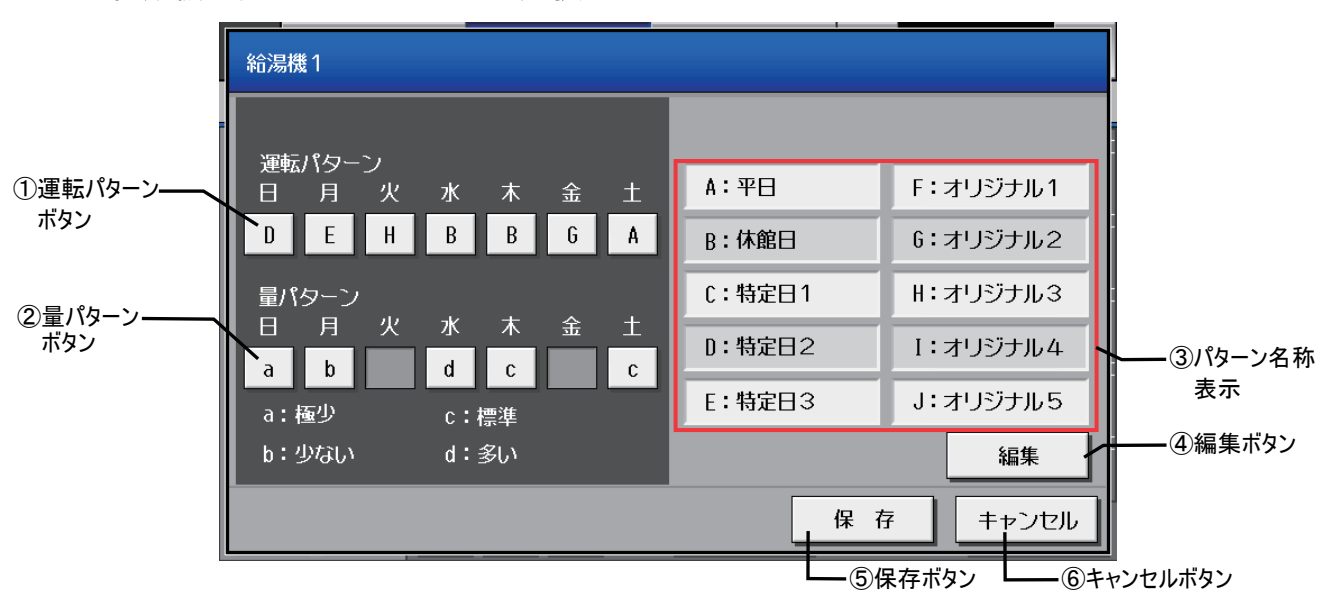

### 6-6-1 給湯機调間スケジュールパターン選択画面

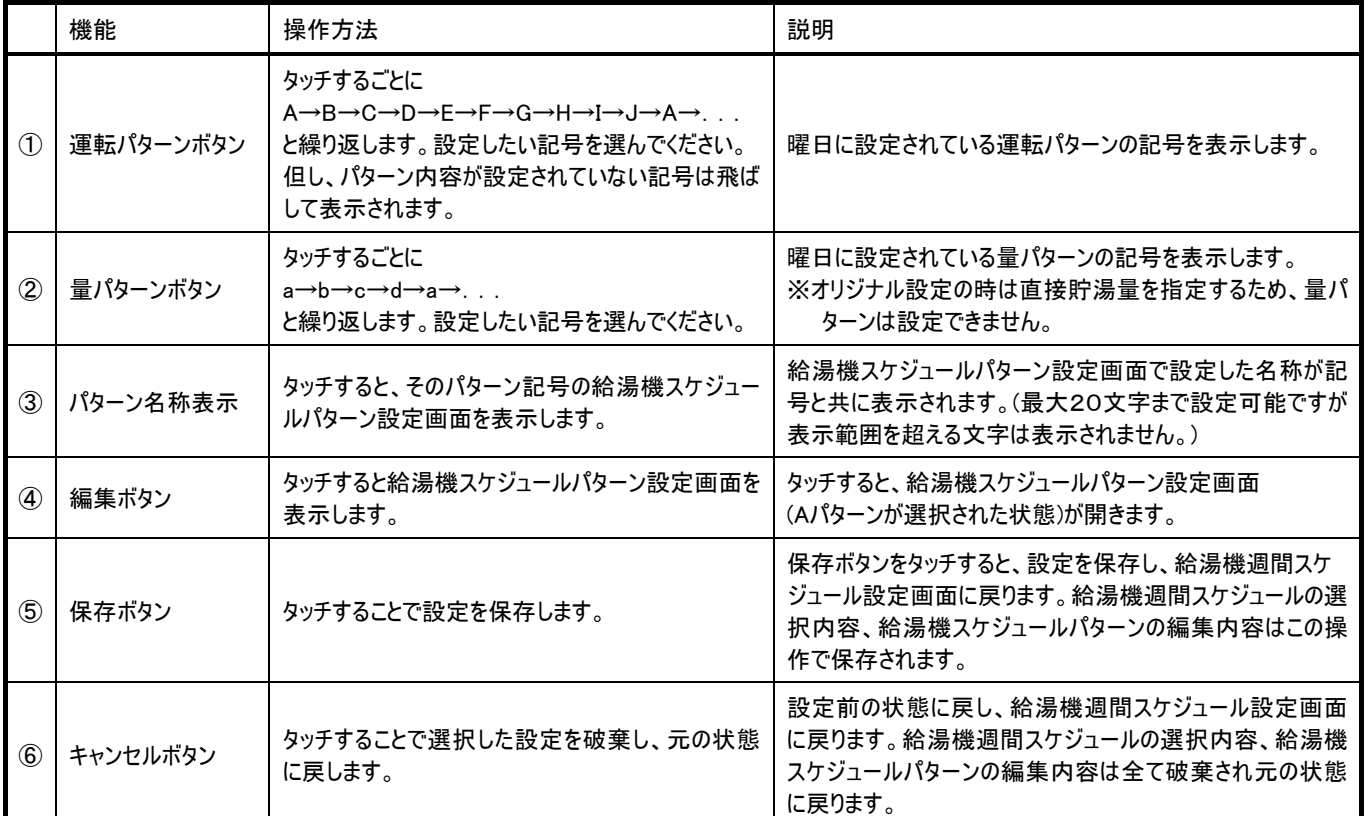

## 6-7年間スケジュールを設定する

メニューの[スケジュール]をタッチし、サブメニューの[給湯機]-[年間]をタッチしたあと、設定したい系統のアイコンをタッチして選択 し、設定ボタンをタッチすると給湯機年間スケジュールパターン選択画面が表示されます。設定項目選択ボタンをタッチして設定し たい項目を選択したあと、設定したい日ボタンをタッチすることで、パターンを選択することができます。

### ※年間スケジュールは50日分設定が可能で、実行後自動的に削除されます。

※日付は日区切り時刻を基にした区切りで指定します。詳しくは「はじめに」の「日区切り時刻」(P4)を参照してください。

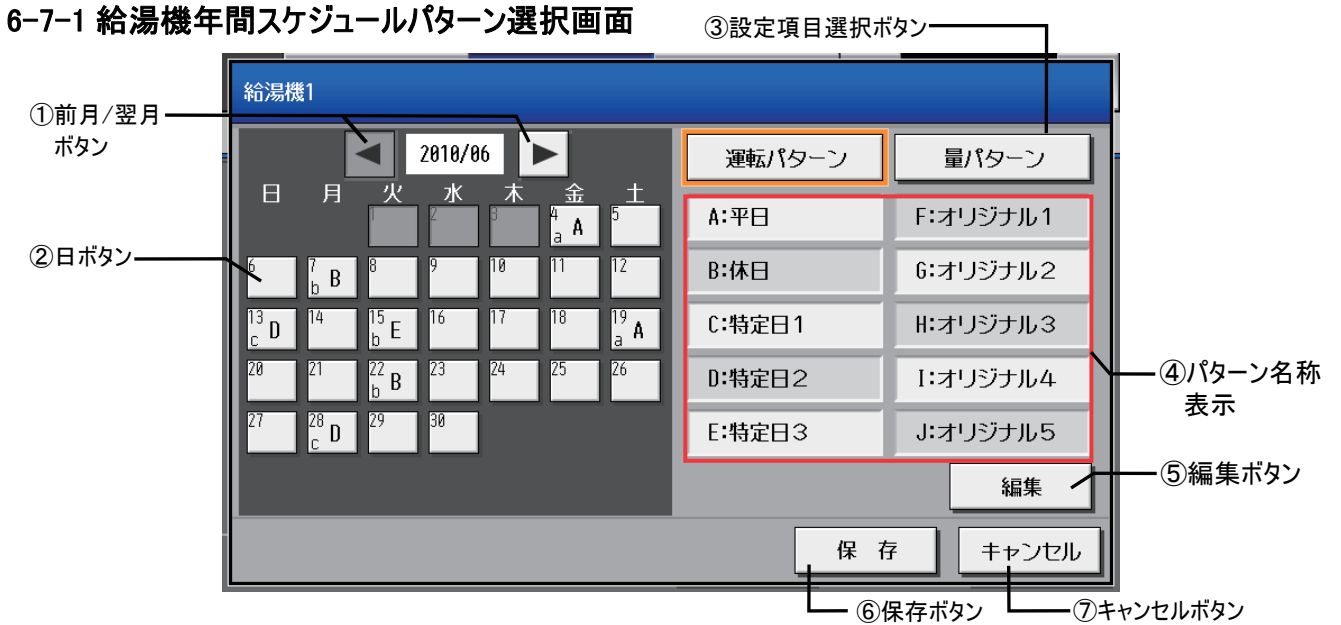

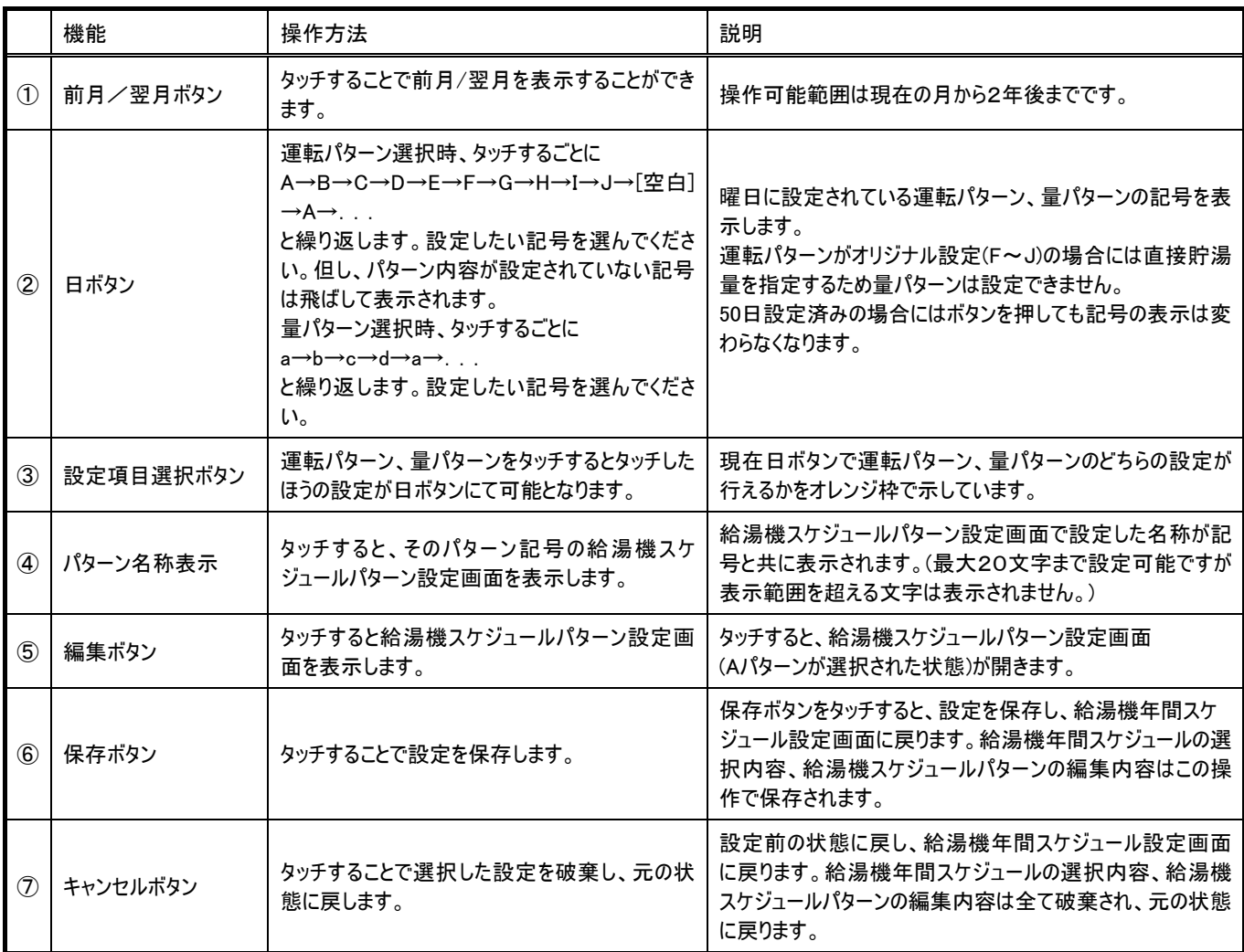

## 6-8 パワーセーブを設定する

パワーセーブは指定された期間、毎日、決められた時刻の間、制御容量に応じて圧縮機の台数制御や圧縮機の回転数制御を 実行する機能です。パワーセーブ1は電力抑制、パワーセーブ2は静音運転を行いたい場合に利用する機能です。 利用シーンとしては、宿泊施設の顧客受け入れ時間帯など空調負荷や他設備の起動負荷が集中する時間帯などに、給湯によ る電力消費を抑制したい場合はパワーセーブ1で電力抑制を行うことができます。また夏期に寮などで窓開放中に夜間蓄熱時間 帯の給湯運転による騒音が気になるような場合にはパワーセーブ2で静音運転を行うことができます。

・パワーセーブの期間と時間帯の考え方 期間は日区切り時刻を基にした区切りで指定します。実際の日付とは異なりますので注意してください。 詳しくは「はじめに」の「日区切り時刻」(P4)を参照してください。 時間帯は日区切り時刻をまたいで指定できません。

例) 日区切り時刻22:00 期間8月1日~8月2日 時間帯22:00~08:00の設定の場合 下図■の時間がパワーセーブ適用される時間となります。

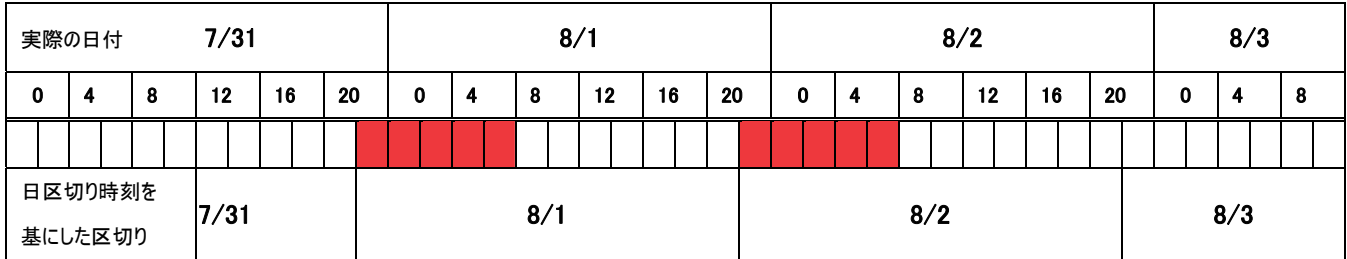

例) 日区切り時刻12:00 期間8月1日~8月2日 時間帯22:00~08:00の設定の場合 下図■の時間がパワーセーブ適用される時間となります。

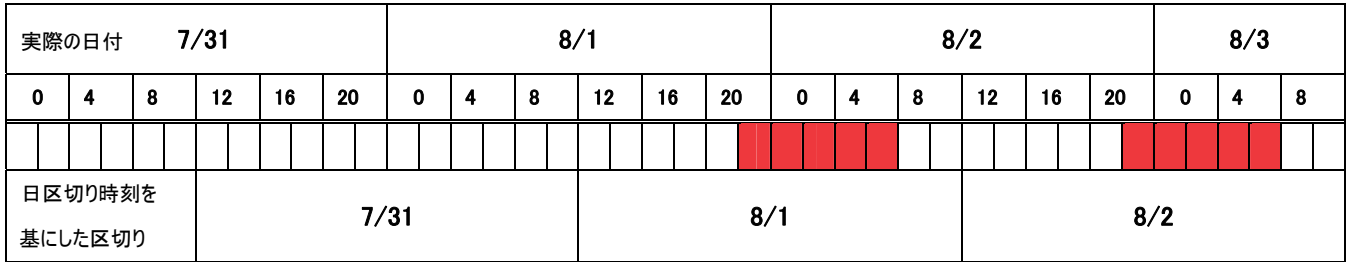

・制御容量の設定範囲

パワーセーブ1及び2の制御容量の設定可能な範囲は、1系統内に接続される給湯機の台数により異なります。接続台数に 対応した値の範囲内で設定して下さい。

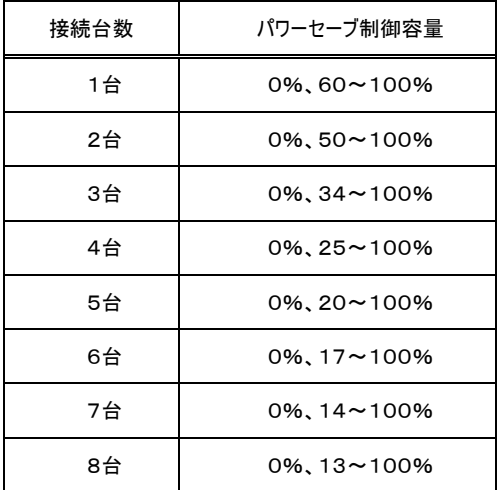

※100%と設定した場合は、パワーセーブを行いません。

・給湯機本体のデマンド制御を使用する場合

給湯機本体のデマンド制御設定(最大容量)は、パワーセーブ1の制御容量と共通です。 ただし、給湯機本体や給湯リモコンからデマンド最大容量を変更してもパワーセーブ1の制御容量には反映されません。 また、給湯機本体や給湯リモコンからデマンド開始時刻、終了時刻を設定しても無効になります。 ※給湯機本体のデマンド制御については給湯機の取扱説明書をご覧下さい。

給湯機本体のデマンド制御(接点入力)を使用する場合は、以下のように設定してください。

- (a)G-150ADのパワーセーブを使用せず、給湯機本体のデマンド制御(接点入力)のみを使用する場合 ①パワーセーブ1を「無効」に設定します。
	- ②パワーセーブ1の制御容量にデマンド制御で使用する容量値(デマンド最大容量)を設定します。

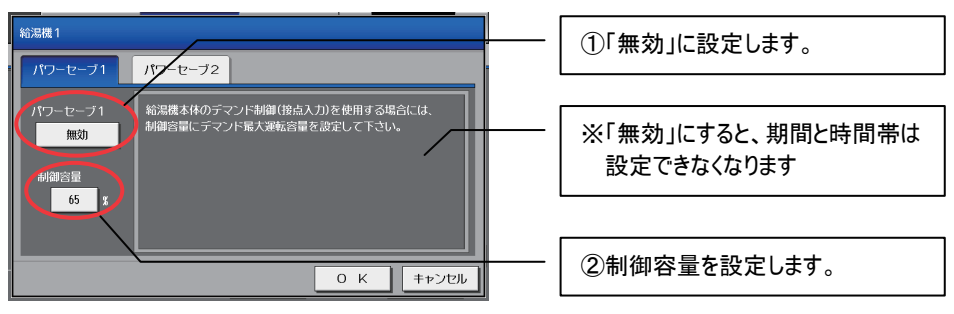

 (b)G-150ADのパワーセーブと給湯機本体のデマンド制御(接点入力)を併用する場合 ①パワーセーブ1を「有効」に設定します。

②パワーセーブ1の制御容量にデマンド制御で使用する容量値(デマンド最大容量)を設定します。 ※パワーセーブ1とデマンド制御で異なる容量値を設定することはできません。

③パワーセーブ1の期間と時間帯を設定します。

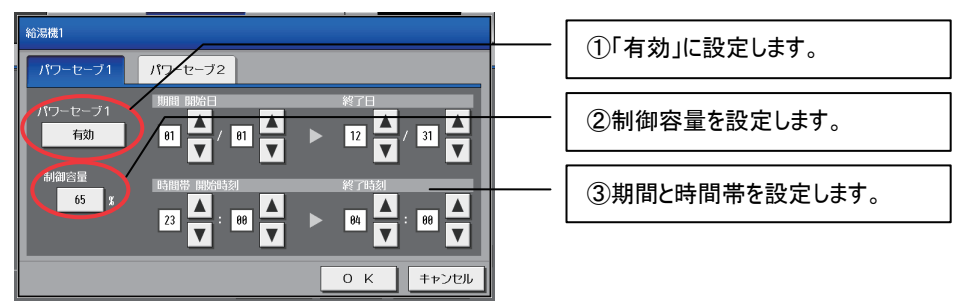

パワーセーブの設定と給湯機本体の接点入力の関係を下図に示します。

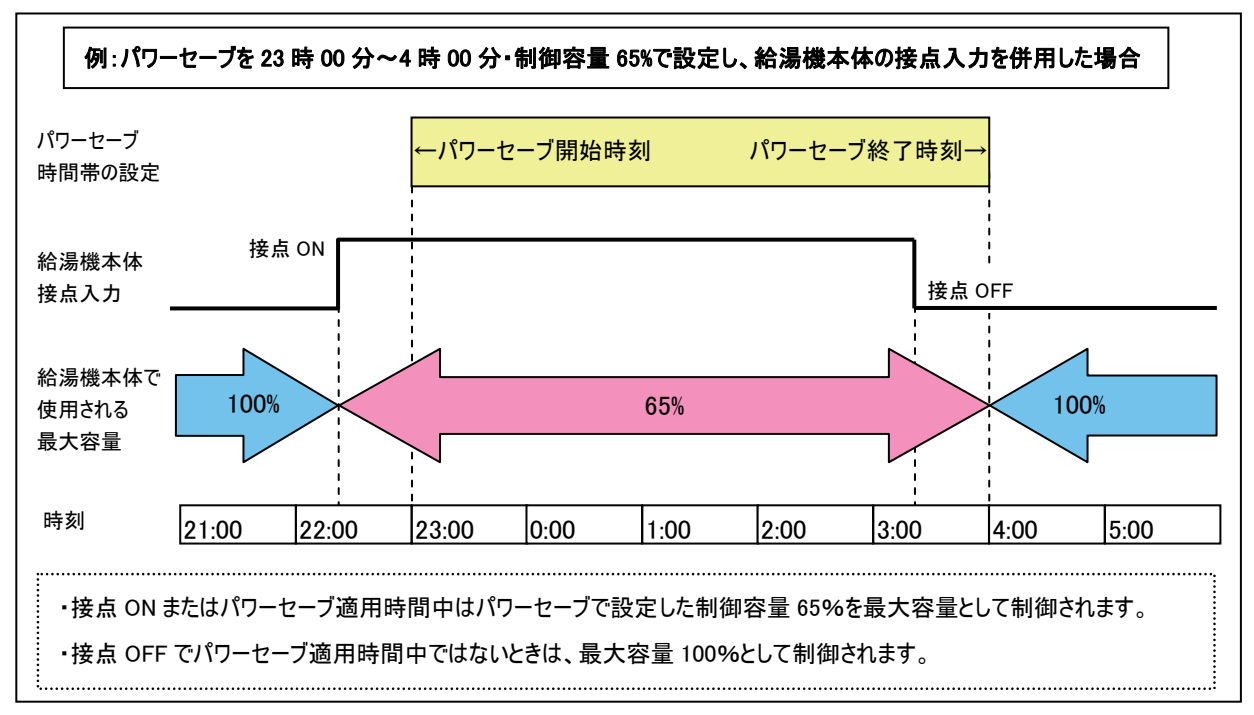

・給湯機本体の低騒音モード(接点入力)を使用する場合 給湯機本体の低騒音モード設定(最大容量)は、パワーセーブ2の制御容量と共通です。 ただし、給湯機本体や給湯リモコンから低騒音最大容量を変更してもパワーセーブ2の制御容量には反映されません。 ※給湯機本体の低騒音モードについては給湯機の取扱説明書をご覧下さい。

給湯機本体の低騒音モード(接点入力)を使用する場合は、以下のように設定してください。

- (a)G-150ADのパワーセーブを使用せず、給湯機本体の低騒音モード(接点入力)のみを使用する場合 ①パワーセーブ2を「無効」に設定します。
	- ②パワーセーブ2の制御容量に低騒音モードで使用する容量値(低騒音最大容量)を設定します。

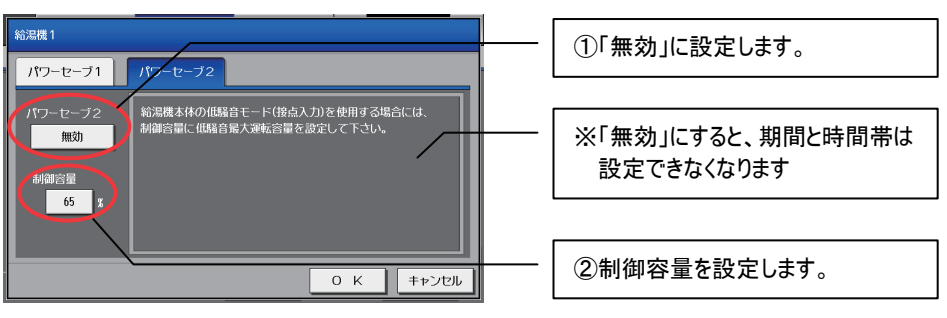

(b)G-150ADのパワーセーブと給湯機本体の低騒音モード(接点入力)を併用する場合

①パワーセーブ2を「有効」に設定します。

②パワーセーブ2の制御容量に低騒音モードで使用する容量値(低騒音最大容量)を設定します。 ※パワーセーブ2と低騒音モードで異なる容量値を設定することはできません。 ③パワーセーブ2の期間と時間帯を設定します。

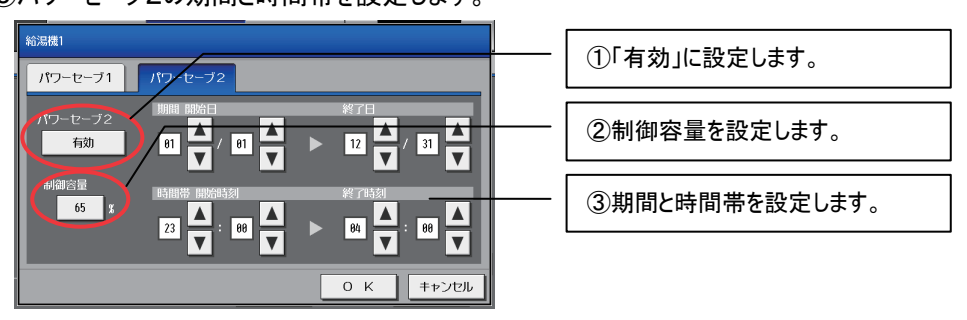

パワーセーブの設定と給湯機本体の接点入力の関係を下図に示します。

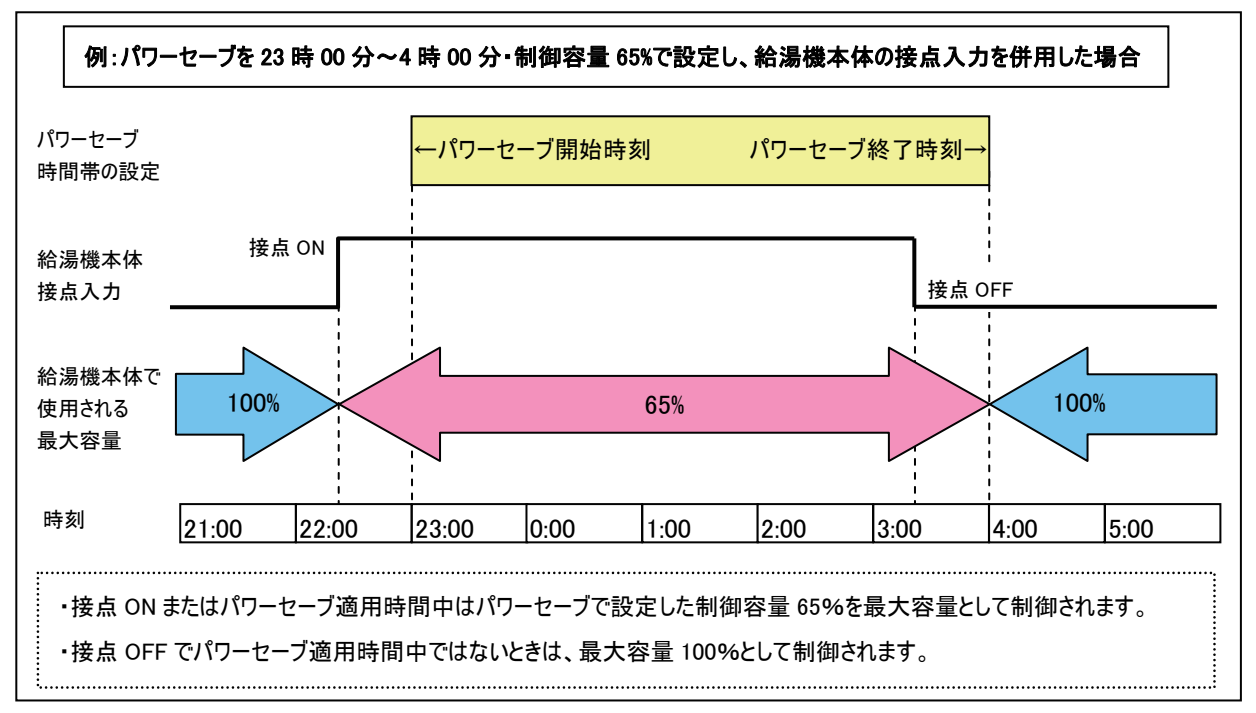

## 6-8-1 給湯機パワーセーブ設定画面

メニューの[スケジュール設定]をタッチし、サブメニューの[給湯機]をタッチし、「パワーセーブ」をタッチするとパワーセーブの設定画面 が表示されます。

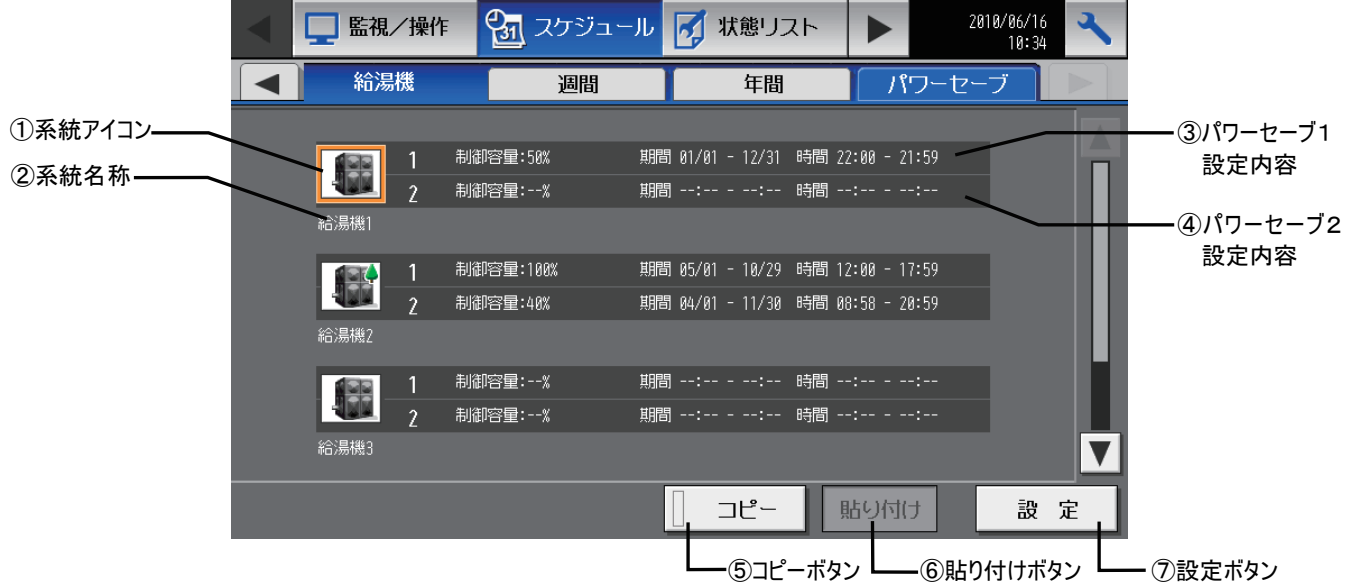

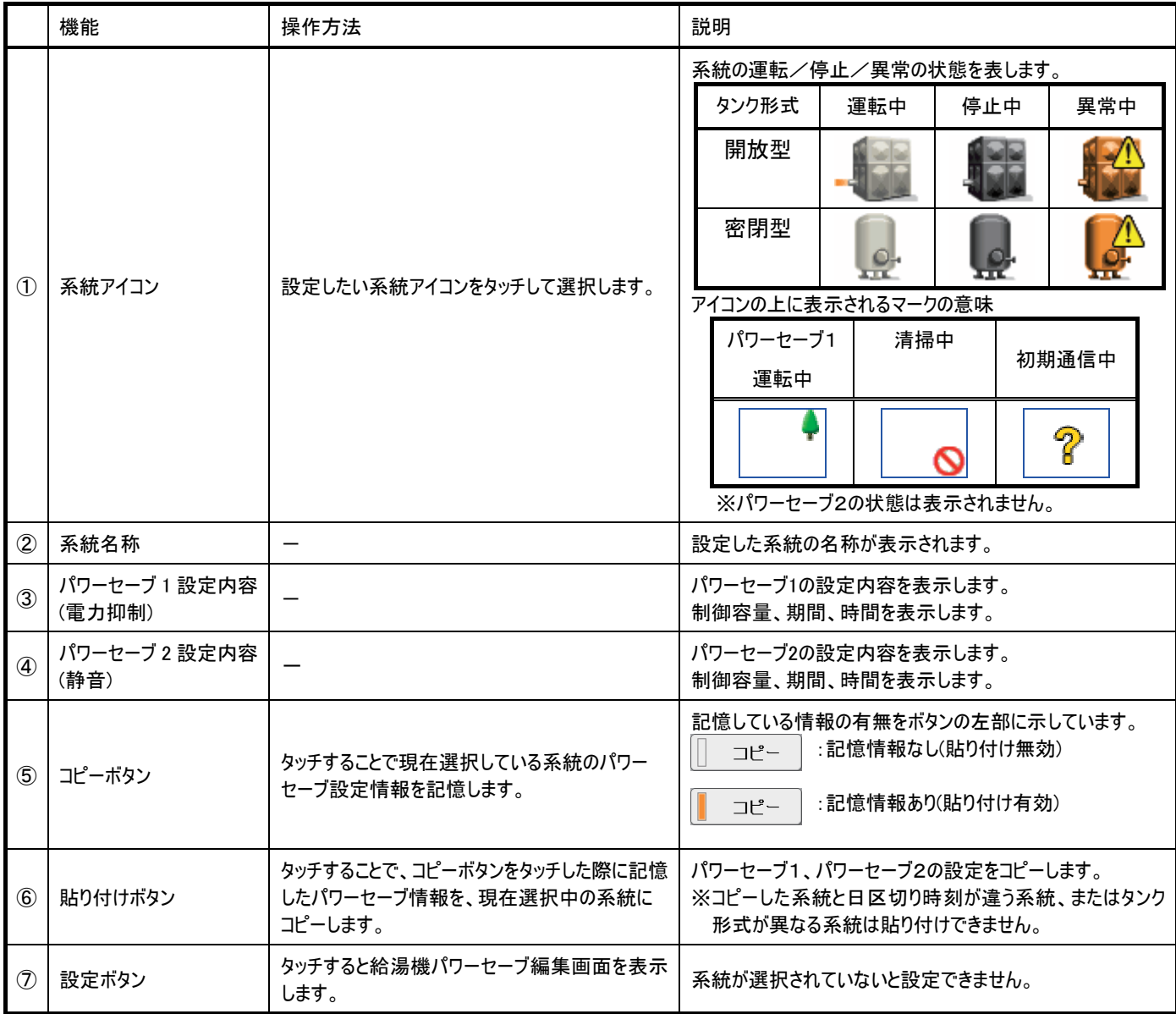

## 6-8-2 給湯機パワーセーブ編集画面

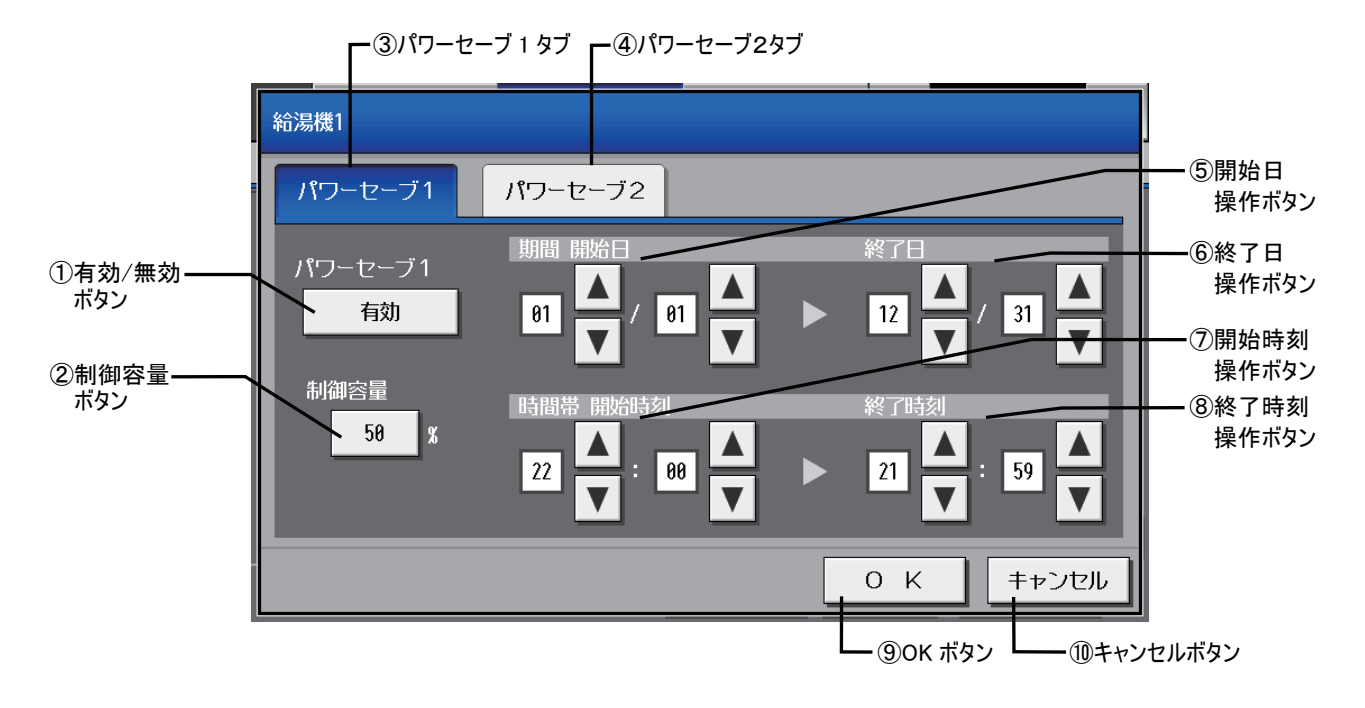

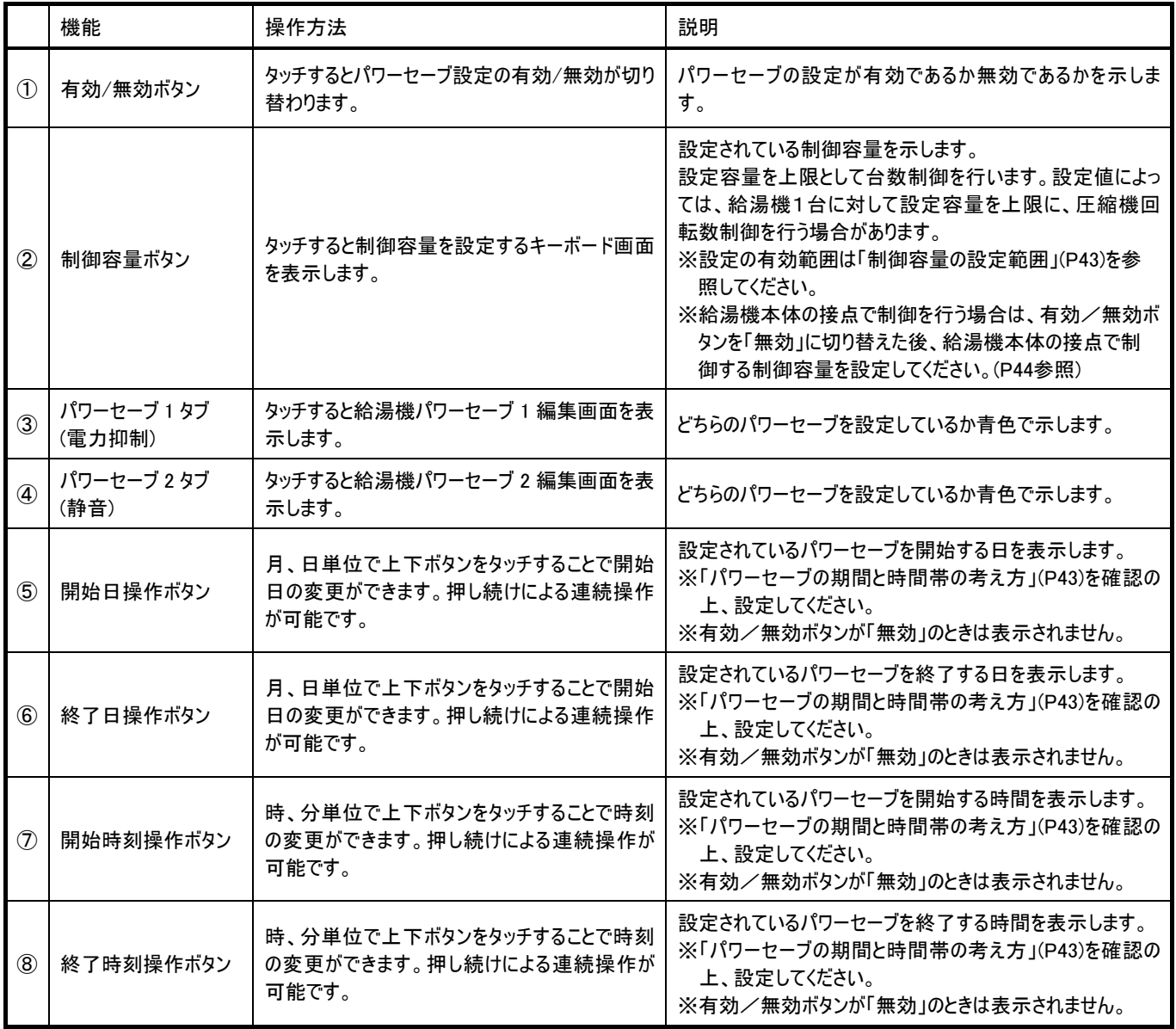

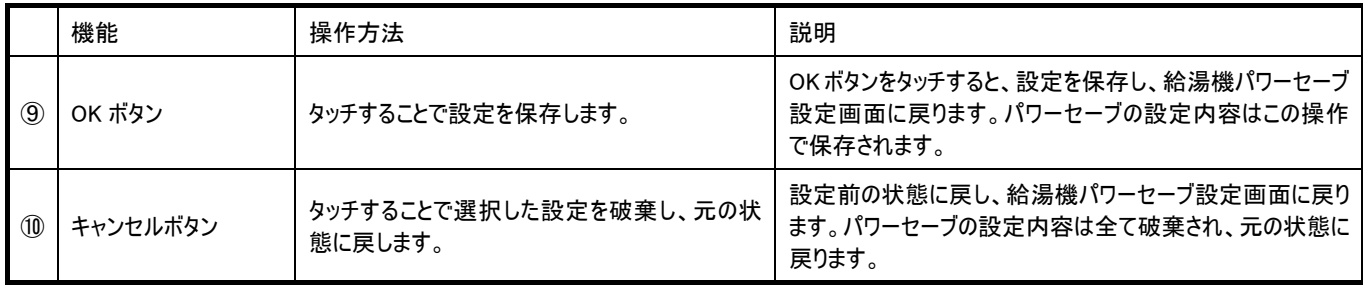

## 6-9異常発生中ユニットの一覧を確認する

通常画面のメニューの[状態リスト]をタッチし、サブメニューの[異常発生中]をタッチすると、現在、異常が発生しているユニットが一覧 で表示されます。

※異常が発生した場合、異常発生中のユニットアドレス、および異常コード、異常内容を確認の上、お買い上げいただいた販売店もしくはお近くの サービスセンターへお問い合せください。

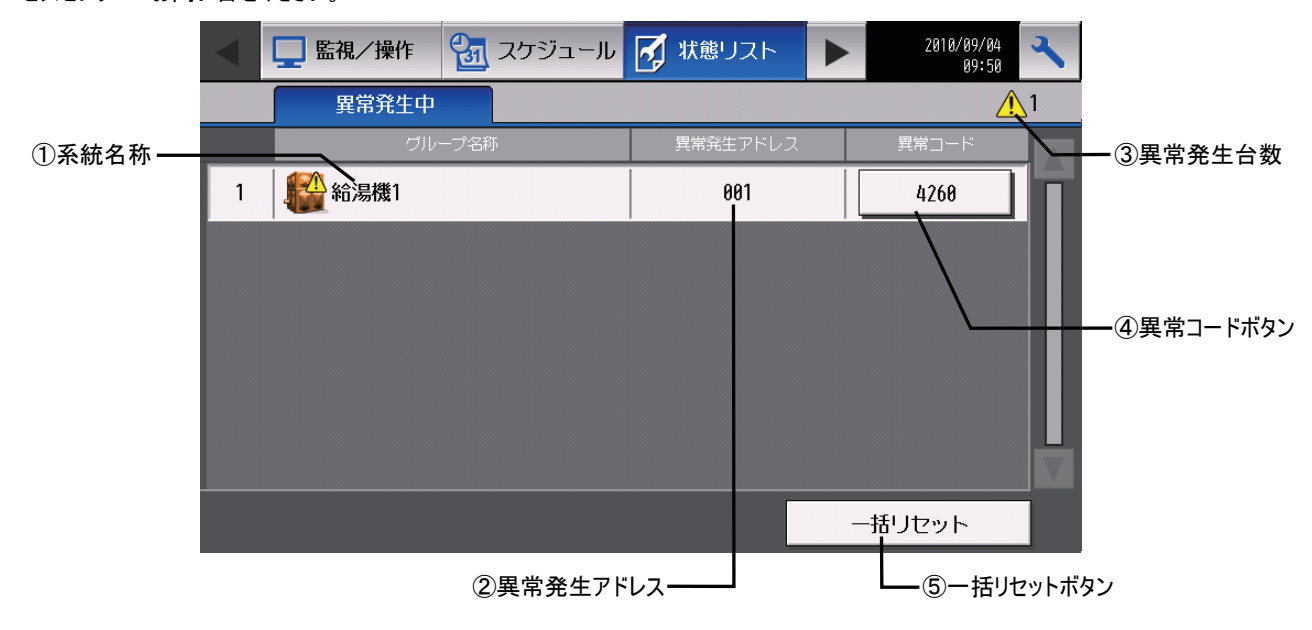

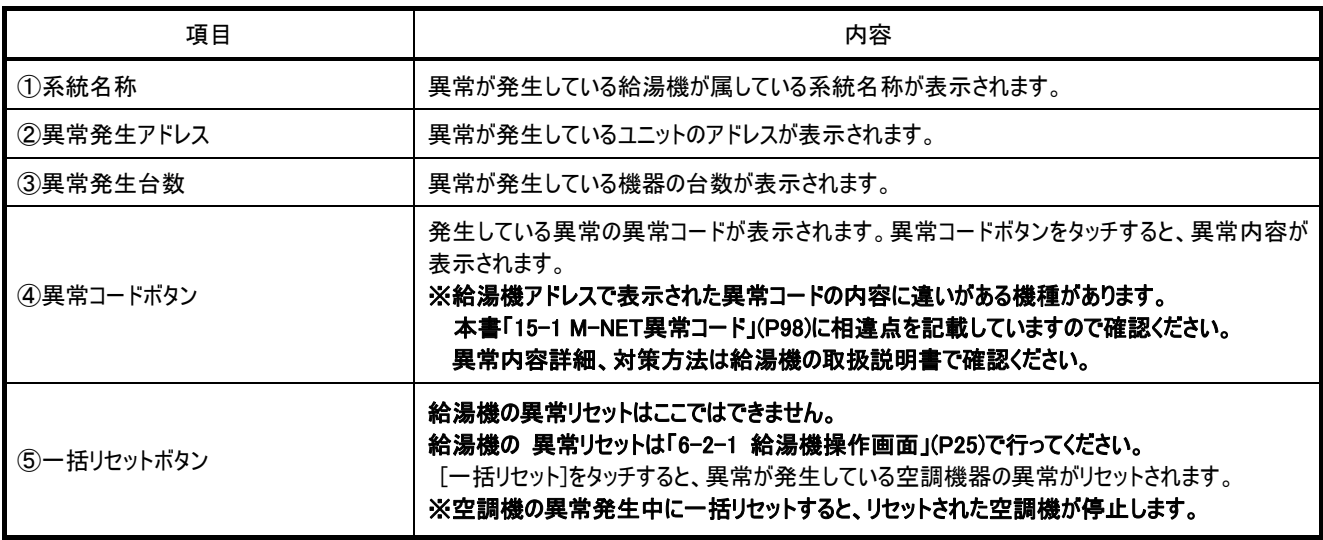

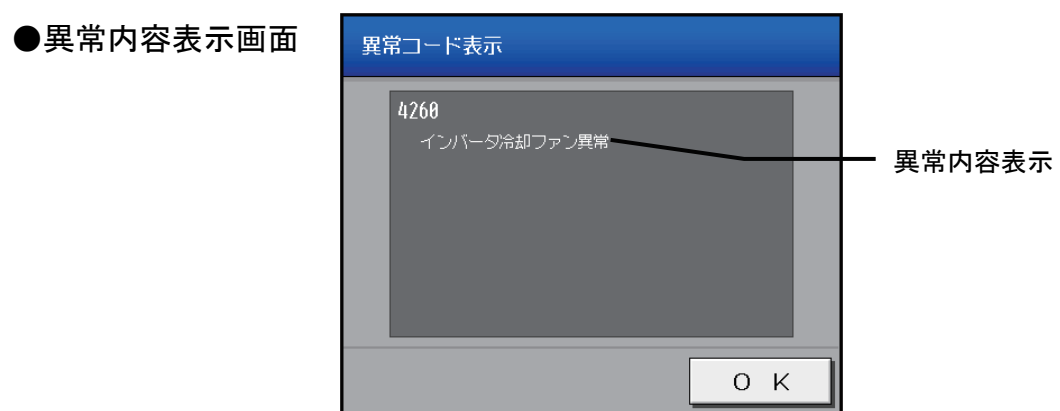

## 6-10 異常履歴を確認する

通常画面のメニューの[各種履歴]をタッチすると、ユニット異常の履歴(最新の64件)が表示されます。 サブメニューの[通信異常]をタッチすると、M-NET通信異常の履歴(最新の64件)が表示されます。

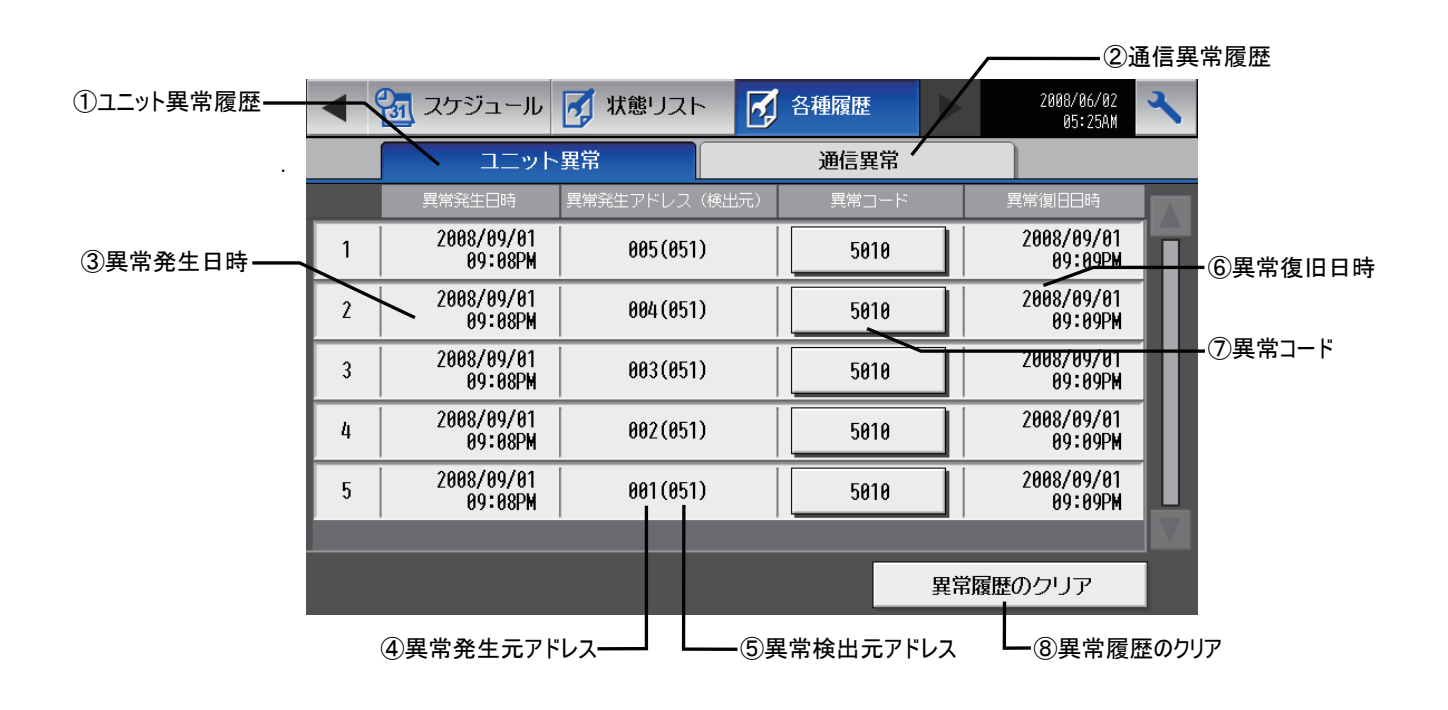

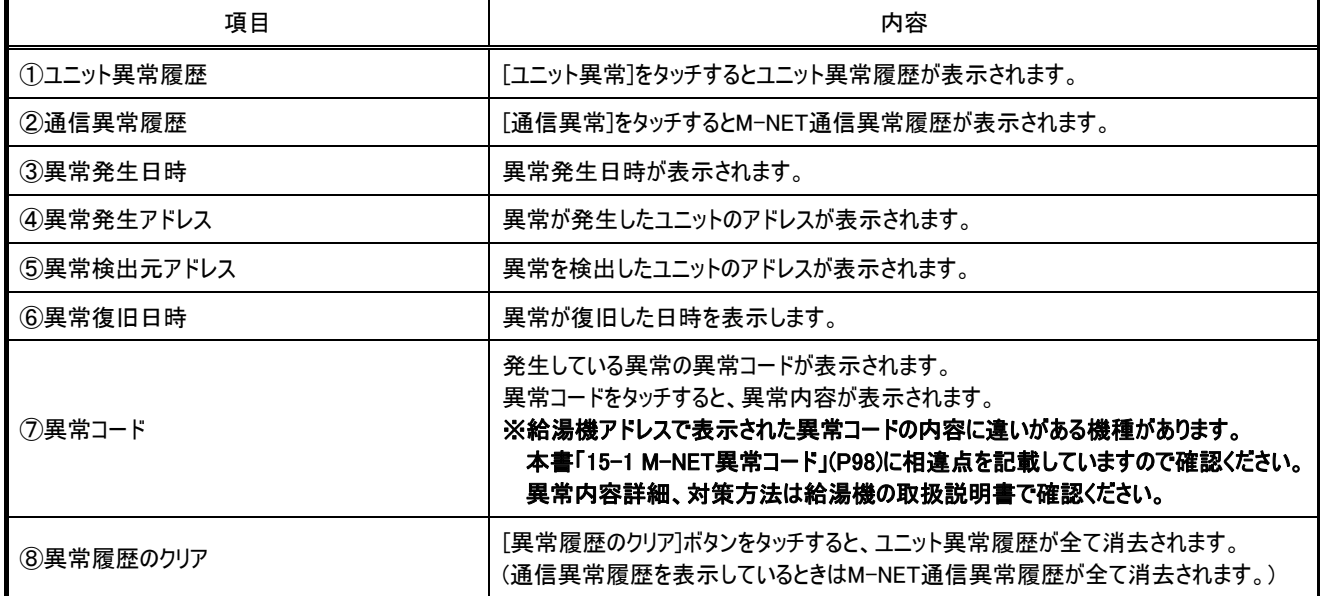

# 7 データ出力画面

## 7-1 **USB** メモリへのデータ出力

給湯機の運用状況を分析するための給湯機データ(1日の運転結果データ)と給湯機トレンド(30分毎のトレンドデータ)をCSV形式 で出力できます。(最大400日分)

また、USBメモリに給湯機スケジュールのバックアップを取ることが出来ます。

※バックアップを読み込んで給湯機スケジュールの設定を元に戻すことは、この画面ではできません。

読み込みは、保守ユーザーまたはビル管理者が、メンテナンス画面で行ってください。(10-2 USBメモリから設定データを読み込む (P84)参照)

#### ※下記「お知らせ」を良くお読みになり、動作確認済みのUSBメモリをご用意下さい。

#### お知らせ

●USB メモリは、下表に示す、動作確認済みのメモリを使用してください。(2012 年 2 月現在)

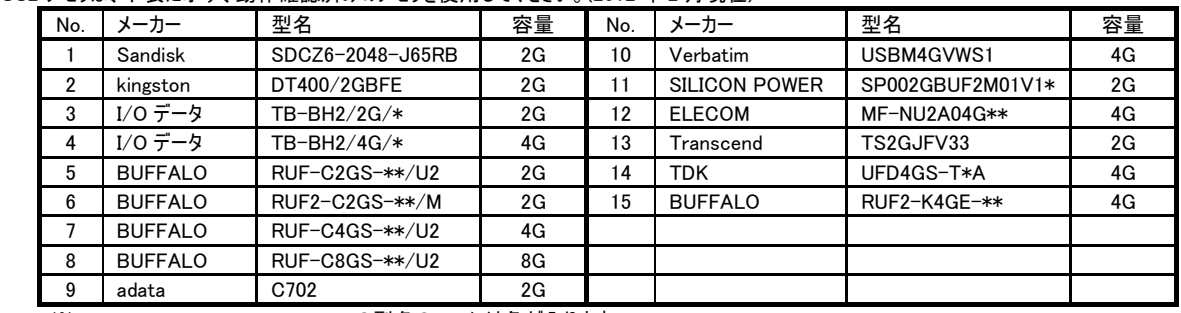

※3、4、5、6、7、8、11、12、14、15 の型名の\*,\*\*には色が入ります。

※10、12、13、14 についてはセキュリティ機能設定しない状態で使用してください。

●上表の USB メモリが入手できない場合には下記①~③の条件を満たすものを選定し、運用前に、複数回、動作確認の上、使用してください。 ※:動作確認済みでないメモリで読み込み/書き込みを行うと予期せぬ動作となる可能性があります。

そのため運用する前(試運転時)に確認してから使用してください。データ書き込み異常が発生したメモリは使用しないでください。

①USB 規格:USB1.1 対応していること。

②フォーマット形式:FAT32、FAT(FAT16)形式でフォーマットされていること。

③セキュリティ機能がないもの もしくは セキュリティ機能無しでも使用できるもの。

データ書き込み異常が発生した後、別の USB メモリに変えても正常に書き込めないような場合は、G-150AD を再起動(電源切→入)してから 最初に異常発生したもの以外の USB メモリの確認を改めて行ってください。

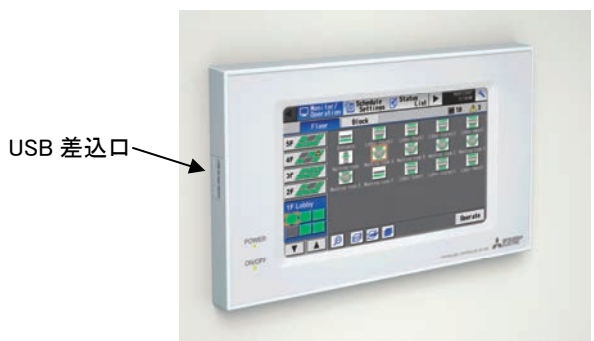

USBメモリへデータ出力を行いたい場合、 USB差込口にUSBメモリを挿し、メニュー [データ出力]をタッチし、データユーティリティ ー画面を表示します。

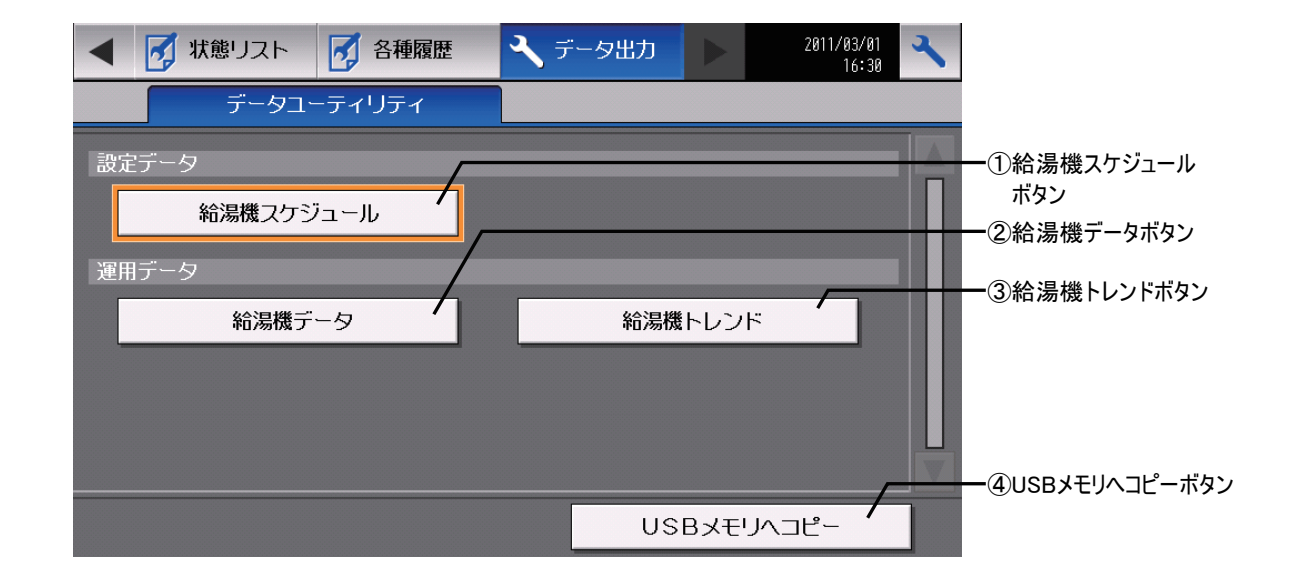

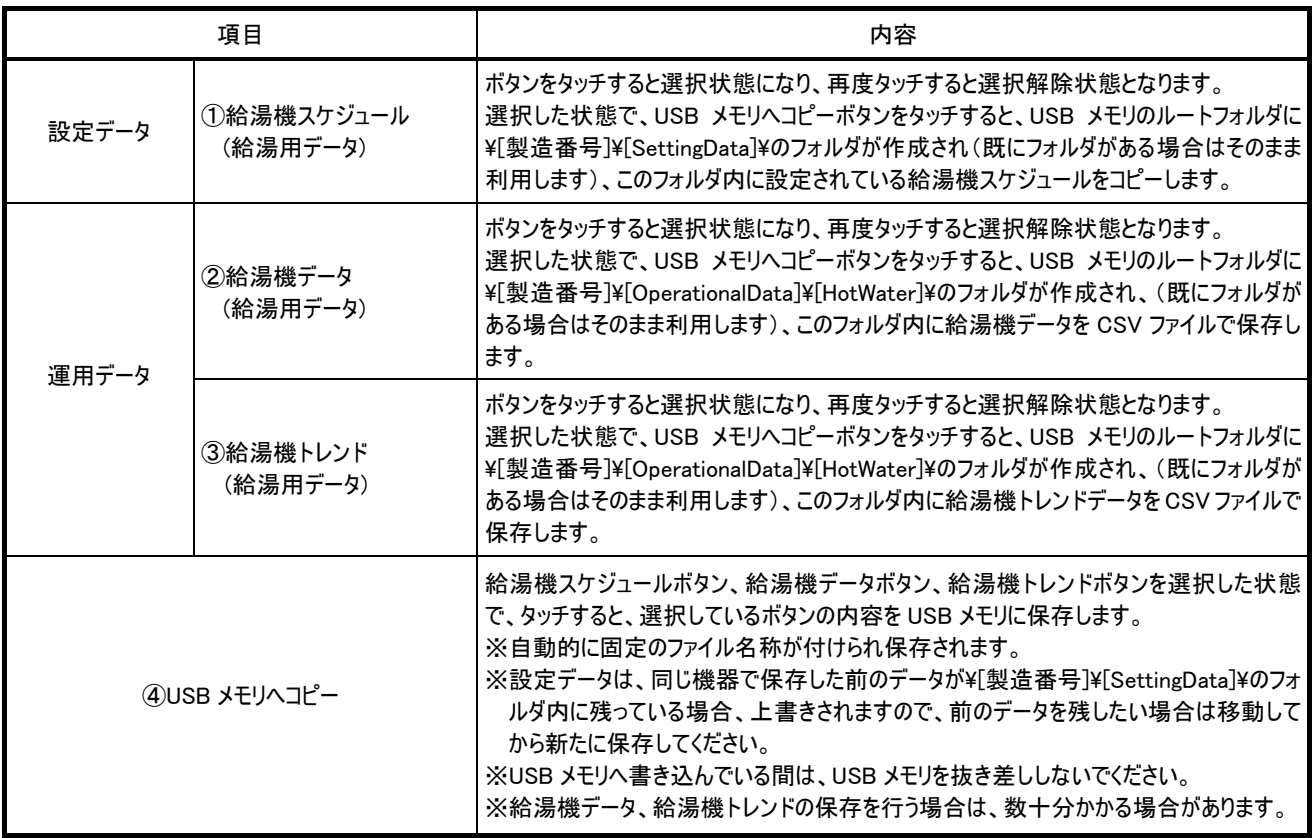

給湯機データを保存した際に出力される CSV ファイルフォーマットは以下の通りです。

### 【格納フォルダ】

\[製造番号]\OperationalData\HotWater

USB メモリの下記フォルダに出力します。(フォルダが無い場合は生成します。)

例: 12345-123¥OperationalData¥HotWater

【ファイル名】

HWSD\_[日付]S[系統番号].csv

[日付]は出力を行ったときの日付です。

[系統番号]は 1 桁数字、1~とします。

例:HWSD\_2010-04-01S1.csv

### 【ファイル内容】

各ファイルの CSV 内容のフォーマットは以下の通りで、1 行を 1 日分とし、1 ファイルに最大 400 日分のデータを並べて出力 します。

※CSV の区切り文字("、"または";")、少数点の区切り文字("."または"、")は空調機関連の CSV 出力と共通の設定になっています。 初期設定 Web にて設定できます。

【出力構成】

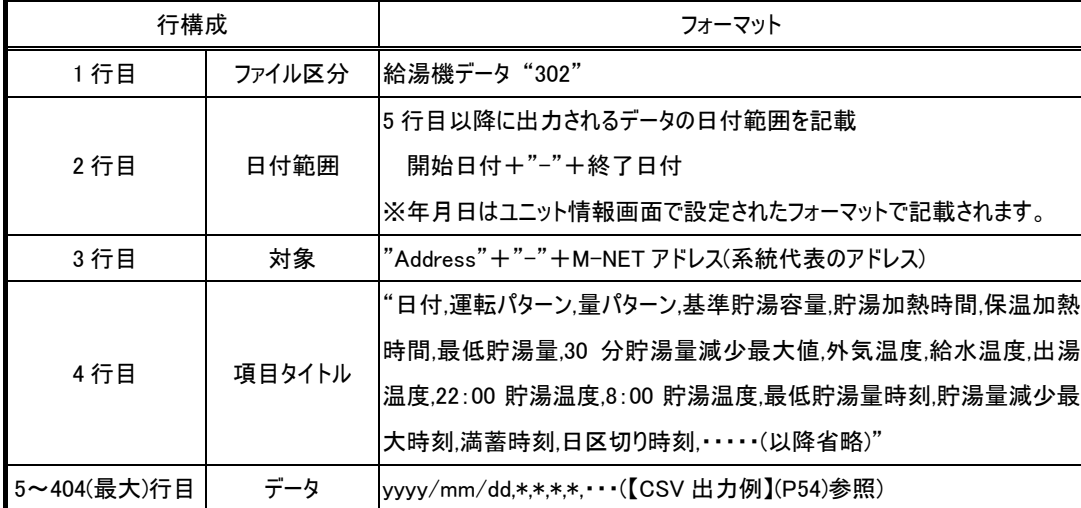

【CSV 出力例】 (タンク形式が開放型の場合)

#### 302

#### 2010/07/23-2010/07/23

#### Address-04

日付,運転パターン,量パターン,基準貯湯容量,貯湯加熱時間,保温加熱時間,最低貯湯量,30 分貯湯量減少最大値,外気温度,給水温度,出湯温度, 22:00 貯湯温 度,8:00 貯湯温度,最低貯湯量時刻,貯湯量減少最大時刻,満蓄時刻,日区切り時刻,最低確保湯量,保温温度,追い掛け1開始時刻,追い掛け1終了時刻,追い掛 け1貯湯温度,追い掛け1時消費比率,蓄熱1開始時刻,蓄熱1終了時刻,蓄熱1貯湯温度,蓄熱1時消費比率,追い掛け2開始時刻,追い掛け2終了時刻,追い掛 け2貯湯温度,追い掛け2時消費比率,蓄熱2開始時刻,蓄熱2終了時刻,蓄熱2貯湯温度,蓄熱2時消費比率,追い掛け3開始時刻,追い掛け3終了時刻,追い掛 け3貯湯温度,追い掛け3時消費比率,最低確保湯量,保温温度,開始時刻1,終了時刻1,目標貯湯温度1,目標貯湯量1,開始時刻2,終了時刻2,目標貯湯温度 2,目標貯湯量2,開始時刻3,終了時刻3,目標貯湯温度3,目標貯湯量3,開始時刻4,終了時刻4,目標貯湯温度4,目標貯湯量4,開始時刻5,終了時刻5,目標 貯湯温度5,目標貯湯量5,開始時刻6,終了時刻6,目標貯湯温度6,目標貯湯量6,開始時刻7,終了時刻7,目標貯湯温度7,目標貯湯量7,開始時刻8,終了時 刻8,目標貯湯温度8,目標貯湯量8,開始時刻9,終了時刻9,目標貯湯温度9,目標貯湯量9,開始時刻10,終了時刻10,目標貯湯温度10,目標貯湯量10,開 始時刻11,終了時刻11,目標貯湯温度11,目標貯湯量11,開始時刻12,終了時刻12,目標貯湯温度12,目標貯湯量12,開始時刻13,終了時刻13,目標貯 湯温度13,目標貯湯量13,開始時刻14,終了時刻14,目標貯湯温度14,目標貯湯量14,開始時刻15,終了時刻15,目標貯湯温度15,目標貯湯量15,開始 時刻16,終了時刻16,目標貯湯温度16,目標貯湯量16,開始時刻17,終了時刻17,目標貯湯温度17,目標貯湯量17,開始時刻18,終了時刻18,目標貯湯 温度18,目標貯湯量18,開始時刻19,終了時刻19,目標貯湯温度19,目標貯湯量19,開始時刻20,終了時刻20,目標貯湯温度20,目標貯湯量20,開始時 刻21,終了時刻21,目標貯湯温度21,目標貯湯量21,開始時刻22,終了時刻22,目標貯湯温度22,目標貯湯量22,開始時刻23,終了時刻23,目標貯湯温 度23,目標貯湯量23,開始時刻24,終了時刻24,目標貯湯温度24,目標貯湯量24,パワーセーブ1制御容量,パワーセーブ1開始時刻,パワーセーブ1終了時刻,パ ワーセーブ2制御容量,パワーセーブ2開始時刻,パワーセーブ2終了時刻,22:00 貯湯量, 8:00 貯湯量,積算電力量,積算出湯量

2010/7/23,A,c,152.1,42.1,52.1,112.1,122.1,62.1,72.1,82.1,92.1,102.1,01:21,02:21,03:21,12:00,20.0,60.0,12:00,01:00,65.0,1,01:00,07:00,65.0,0,07:00,12:00,65.0,0,,,,,,, ,,,,,,,,,,,,,,,,,,,,,,,,,,,,,,,,,,,,,,,,,,,,,,,,,,,,,,,,,,,,,,,,,,,,,,,,,,,,,,,,,,,,,,,,,,,,,,,,,,,,,00:00,00:00,00:00,00:00,00:00,132.1,142.1,1234.89,512.3

#### (タンク形式が密閉型の場合)

## $\frac{1}{302}$

### 2010/07/23-2010/07/23

#### Address-04

 度,8:00 貯湯温度,最低貯湯量時刻,貯湯量減少最大時刻,満蓄時刻,日区切り時刻,最低確保湯量,有効貯湯温度,追い掛け1開始時刻,追い掛け1終了時刻,追 い掛け1沸き上げ温度,追い掛け1時消費比率,蓄熱1開始時刻,蓄熱1終了時刻,蓄熱1沸き上げ温度,蓄熱1時消費比率,追い掛け2開始時刻,追い掛け2終了 時刻,追い掛け2沸き上げ温度,追い掛け2時消費比率,蓄熱2開始時刻,蓄熱2終了時刻,蓄熱2沸き上げ温度,蓄熱2時消費比率,追い掛け3開始時刻,追い掛け 終了時刻2,沸き上げ温度2,目標貯湯量2,開始時刻3,終了時刻3,沸き上げ温度3,目標貯湯量3,開始時刻4,終了時刻4,沸き上げ温度4,目標貯湯量4,開始 時刻5,終了時刻5,沸き上げ温度5,目標貯湯量5,開始時刻6,終了時刻6,沸き上げ温度6,目標貯湯量6,開始時刻7,終了時刻7,沸き上げ温度7,目標貯湯量 目標貯湯量10,開始時刻11,終了時刻11,沸き上げ温度11,目標貯湯量11,開始時刻12,終了時刻12,沸き上げ温度12,目標貯湯量12,開始時刻13,終了 時刻13,沸き上げ温度13,目標貯湯量13,開始時刻14,終了時刻14,沸き上げ温度14,目標貯湯量14,開始時刻15,終了時刻15,沸き上げ温度15,目標貯 。<br>8,沸き上げ温度18,目標貯湯量18,開始時刻19,終了時刻19,沸き上げ温度19,目標貯湯量19,開始時刻20,終了時刻20,沸き上げ温度20,目標貯湯量20, 開始時刻21,終了時刻21,沸き上げ温度21,目標貯湯量21,開始時刻22,終了時刻22,沸き上げ温度22,目標貯湯量22,開始時刻23,終了時刻23,沸き上 げ温度23,目標貯湯量23,開始時刻24,終了時刻24,沸き上げ温度24,目標貯湯量24,パワーセーブ1制御容量,パワーセーブ1開始時刻,パワーセーブ1終了時 2010/7/23,A,c,152.1,42.1,52.1,112.1,122.1,62.1,72.1,82.1,92.1,102.1,01:21,02:21,03:21,12:00,20.0,60.0,12:00,01:00,65.0,1,01:00,07:00,65.0,0,07:00,12:00,65.0,0,,,,,,, , 日付,運転パターン,量パターン,基準貯湯容量,貯湯加熱時間,保温加熱時間,最低貯湯量,30 分貯湯量減少最大値,外気温度,給水温度,出湯温度,22:00 貯湯温 3終了時刻,追い掛け3沸き上げ温度,追い掛け3時消費比率,最低確保湯量,有効貯湯温度,開始時刻1,終了時刻1,沸き上げ温度1,目標貯湯量1,開始時刻2, 7,開始時刻8,終了時刻8,沸き上げ温度8,目標貯湯量8,開始時刻9,終了時刻9,沸き上げ温度9,目標貯湯量9,開始時刻10,終了時刻10,沸き上げ温度10, 湯量15,開始時刻16,終了時刻16,沸き上げ温度16,目標貯湯量16,開始時刻17,終了時刻17,沸き上げ温度17,目標貯湯量17,開始時刻18,終了時刻1 刻,パワーセーブ2制御容量,パワーセーブ2開始時刻,パワーセーブ2終了時刻, 22:00 貯湯量, 8:00 貯湯量,積算電力量,積算出湯量 ,,,,,,,,,,,,,,,,,,,,,,,,,,,,,,,,,,,,,,,,,,,,,,,,,,,,,,,,,,,,,,,,,,,,,,,,,,,,,,,,,,,,,,,,,,,,,,,,,,,,,00:00,00:00,00:00,00:00,00:00,132.1,142.1,20000.08,456.7

#### ※機種によってはデータが空白で出力される項目があります。「データ項目と出力列番号の一覧表」(P55)を参照してください。

【データ項目と出力列番号の一覧表】

| 列            | 項目                      | 単<br>位                                                                | 列  | 項目                     | 単<br>位                                  | 列   | 項目                     | 単<br>位                                  | 列   | 項目                     | 単<br>位                                     |
|--------------|-------------------------|-----------------------------------------------------------------------|----|------------------------|-----------------------------------------|-----|------------------------|-----------------------------------------|-----|------------------------|--------------------------------------------|
| $\mathbf{1}$ | 日付                      |                                                                       | 41 | 保温温度 ※4※5              | $^{\circ}$ C $_{\bullet\bullet}$        | 81  | 目標貯湯量10                | %                                       | 121 | 目標貯湯量20                | %                                          |
| 2            | 運転パターン                  |                                                                       | 42 | 開始時刻1                  |                                         | 82  | 開始時刻11                 |                                         | 122 | 開始時刻21                 |                                            |
| 3            | 量パターン                   |                                                                       | 43 | 終了時刻1                  |                                         | 83  | 終了時刻11                 |                                         | 123 | 終了時刻21                 |                                            |
| 4            | 基準貯湯容量                  | %                                                                     | 44 | 目標貯湯温度1 <sub>※3</sub>  | $^{\circ}$ C $_{\rm \bf 82}$            | 84  | 目標貯湯温度11 <sub>※3</sub> | $^{\circ}$ C $_{\rm \bf 32}$            | 124 | 目標貯湯温度21※3             | $^\circ \textsf{C}_{\textsf{M2}}$          |
| 5            | 貯湯加熱時間**                |                                                                       | 45 | 目標貯湯量1                 | %                                       | 85  | 目標貯湯量11                | %                                       | 125 | 目標貯湯量21                | %                                          |
| 6            | 保温加熱時間※1                |                                                                       | 46 | 開始時刻2                  |                                         | 86  | 開始時刻12                 |                                         | 126 | 開始時刻22                 |                                            |
| 7            | 最低貯湯量 <sub>※1</sub>     | %                                                                     | 47 | 終了時刻2                  |                                         | 87  | 終了時刻12                 |                                         | 127 | 終了時刻22                 | $\qquad \qquad -$                          |
| 8            | 30 分貯湯量減少最大値,           | %                                                                     | 48 | 目標貯湯温度2 <sub>※3</sub>  | $^{\circ}$ C $_{\pi2}$                  | 88  | 目標貯湯温度12 <sub>※3</sub> | $^\circ \textsf{C}_{\textsf{\tiny M2}}$ | 128 | 目標貯湯温度22 <sub>※3</sub> | $^{\circ}C_{\bullet\bullet2}$              |
| 9            | 外気温度                    | °C <sub>**2</sub>                                                     | 49 | 目標貯湯量2                 | %                                       | 89  | 目標貯湯量12                | %                                       | 129 | 目標貯湯量22                | %                                          |
| 10           | 給水温度                    | $^{\circ}$ C $_{\rm m2}$                                              | 50 | 開始時刻3                  |                                         | 90  | 開始時刻13                 |                                         | 130 | 開始時刻23                 |                                            |
| 11           | 出湯温度                    |                                                                       | 51 | 終了時刻3                  |                                         | 91  | 終了時刻13                 |                                         | 131 | 終了時刻23                 |                                            |
| 12           | 22:00 貯湯温度              | $^\circ \mathsf{C}_{\bullet\hspace*{-0.1em}\bullet\hspace*{-0.1em}2}$ | 52 | 目標貯湯温度3 <sub>※3</sub>  | $^{\circ}\text{C}_{\text{m2}}$          | 92  | 目標貯湯温度13※3             | $^\circ \text{C}_{\text{m2}}$           | 132 | 目標貯湯温度23※3             | $^{\circ}\text{C}_{\color{blue}\text{M2}}$ |
| 13           | 8:00 時貯湯温度              | $^{\circ}C_{\bullet\bullet2}$                                         | 53 | 目標貯湯量3                 | %                                       | 93  | 目標貯湯量13                | %                                       | 133 | 目標貯湯量23                | %                                          |
| 14           | 最低貯湯量時刻※1               |                                                                       | 54 | 開始時刻4                  | —                                       | 94  | 開始時刻14                 |                                         | 134 | 開始時刻24                 | -                                          |
| 15           | 貯湯量減少最大時刻 <sub>※1</sub> |                                                                       | 55 | 終了時刻4                  |                                         | 95  | 終了時刻14                 |                                         | 135 | 終了時刻24                 |                                            |
| 16           | 満蓄時刻※1                  |                                                                       | 56 | 目標貯湯温度4※3              | °C <sub>₩2</sub>                        | 96  | 目標貯湯温度14 <sub>※3</sub> | $^{\circ}$ C $_{\rm wz}$                | 136 | 目標貯湯温度24 <sub>※3</sub> |                                            |
| 17           | 日区切り時刻                  |                                                                       | 57 | 目標貯湯量4                 | %                                       | 97  | 目標貯湯量14                | %                                       | 137 | 目標貯湯量24                | %                                          |
| 18           | 最低確保湯量 <sub>※5</sub>    | %                                                                     | 58 | 開始時刻5                  |                                         | 98  | 開始時刻15                 |                                         | 138 | パワーセーブ1制御容量            | %                                          |
| 19           | 保温温度 <sub>※4※5</sub>    | $^\circ \textsf{C}_{\textsf{\#2}}$                                    | 59 | 終了時刻5                  | $\overline{\phantom{0}}$                | 99  | 終了時刻15                 |                                         | 139 | パワーセーブ1開始時刻            | $\overline{\phantom{0}}$                   |
| 20           | 追い掛け1開始時刻               |                                                                       | 60 | 目標貯湯温度5 <sub>※3</sub>  | $^{\circ}C_{\star 2}$                   | 100 | 目標貯湯温度15 <sub>※3</sub> | $^\circ \textsf{C}_{\textsf{\#2}}$      | 140 | パワーセーブ1終了時刻            | $\overline{\phantom{0}}$                   |
| 21           | 追い掛け1終了時刻               |                                                                       | 61 | 目標貯湯量5                 | %                                       | 101 | 目標貯湯量15                | %                                       | 141 | パワーセーブ2制御容量            | %                                          |
| 22           | 追い掛け1貯湯温度※3             | $^\circ \textsf{C}_{\textsf{\#2}}$                                    | 62 | 開始時刻6                  |                                         | 102 | 開始時刻16                 |                                         | 142 | パワーセーブ2開始時刻            |                                            |
| 23           | 追い掛け1時消費比率              |                                                                       | 63 | 終了時刻6                  |                                         | 103 | 終了時刻16                 |                                         | 143 | パワーセーブ2終了時刻            |                                            |
| 24           | 蓄熱1開始時刻                 |                                                                       | 64 | 目標貯湯温度6 <sub>※3</sub>  | $^\circ \texttt{C}_{\texttt{\%2}}$      | 104 | 目標貯湯温度16※3             | $^\circ \textsf{C}_{\textsf{\#2}}$      | 144 | 22:00 貯湯量              | %                                          |
| 25           | 蓄熱1終了時刻                 |                                                                       | 65 | 目標貯湯量6                 | $\%$                                    | 105 | 目標貯湯量16                | %                                       | 145 | 8:00 貯湯量               | %                                          |
| 26           | 蓄熱1貯湯温度 <sub>※3</sub>   | $^\circ \textsf{C}_{\textsf{m2}}$                                     | 66 | 開始時刻7                  | —                                       | 106 | 開始時刻17                 |                                         | 146 | 積算電力量                  | kWh                                        |
| 27           | 蓄熱1時消費比率                |                                                                       | 67 | 終了時刻7                  |                                         | 107 | 終了時刻17                 |                                         | 147 | 積算出湯量※1                | %                                          |
| 28           | 追い掛け2開始時刻               |                                                                       | 68 | 目標貯湯温度7 <sub>※3</sub>  | °C <sub>₩2</sub>                        | 108 | 目標貯湯温度17※3             | $^\circ \mathsf{C}_{\infty 2}$          |     |                        |                                            |
| 29           | 追い掛け2終了時刻               |                                                                       | 69 | 目標貯湯量7                 | $\%$                                    | 109 | 目標貯湯量17                | $\%$                                    |     |                        |                                            |
| 30           | 追い掛け2貯湯温度※3             | $^{\circ}\text{C}_{\textbf{32}}$                                      | 70 | 開始時刻8                  | —                                       | 110 | 開始時刻18                 |                                         |     |                        |                                            |
| 31           | 追い掛け2時消費比率              |                                                                       | 71 | 終了時刻8                  | $\overline{\phantom{0}}$                | 111 | 終了時刻18                 |                                         |     |                        |                                            |
| 32           | 蓄熱2開始時刻                 | —                                                                     | 72 | 目標貯湯温度8 <sub>※3</sub>  | $^\circ \textsf{C}_{\textsf{\#2}}$      | 112 | 目標貯湯温度18 <sub>※3</sub> | $^{\circ}C_{\ast 2}$                    |     |                        |                                            |
| 33           | 蓄熱2終了時刻                 |                                                                       | 73 | 目標貯湯量8                 | %                                       | 113 | 目標貯湯量18                | %                                       |     |                        |                                            |
| 34           | 蓄熱2貯湯温度 <sub>※3</sub>   | $^\circ \textsf{C}_{\textsf{\#2}}$                                    | 74 | 開始時刻9                  |                                         | 114 | 開始時刻19                 |                                         |     |                        |                                            |
| 35           | 蓄熱2時消費比率                |                                                                       | 75 | 終了時刻9                  | $\overline{\phantom{0}}$                | 115 | 終了時刻19                 |                                         |     |                        |                                            |
| 36           | 追い掛け3開始時刻               |                                                                       | 76 | 目標貯湯温度9※3              | $^\circ \textsf{C}_{\textsf{\tiny WZ}}$ | 116 | 目標貯湯温度19※3             | $^\circ \text{C}_{\texttt{M2}}$         |     |                        |                                            |
| 37           | 追い掛け3終了時刻               |                                                                       | 77 | 目標貯湯量9                 | %                                       | 117 | 目標貯湯量19                | %                                       |     |                        |                                            |
| 38           | 追い掛け3貯湯温度*3             | $^{\circ}C_{\frac{362}{2}}$                                           | 78 | 開始時刻10                 | —                                       | 118 | 開始時刻20                 |                                         |     |                        |                                            |
| 39           | 追い掛け3時消費比率              |                                                                       | 79 | 終了時刻10                 | —                                       | 119 | 終了時刻20                 |                                         |     |                        |                                            |
| 40           | 最低確保湯量 <sub>※5</sub>    | %                                                                     | 80 | 目標貯湯温度10 <sub>※3</sub> | $^\circ \text{C}_{\text{m2}}$           | 120 | 目標貯湯温度20 <sub>※3</sub> | $^{\circ}C_{\bullet\bullet2}$           |     |                        |                                            |

※1:以下の機種は貯湯加熱時間、保温加熱時間、最低貯湯量、30 分貯湯量減少最大値、最低貯湯量時刻、

貯湯量減少最大時刻、満蓄時刻、積算出湯量に対応していないためデータが空白で出力されます。

対象給湯機形名:QAHV-N560B(受注品)、QAHV-N560A(受注品)

※2:上記表の単位は℃設定の場合です。゚F設定の場合は華氏に換算して出力します。

※3:タンク形式が密閉型の場合、貯湯温度、目標貯湯温度の部分は沸き上げ温度として出力します。

※4:タンク形式が密閉型の場合、有効貯湯温度として出力します。

※5:スケジュールパターンが自動設定(A~E)の場合は列 18、19 へ、オリジナル設定(F~J)の場合は列 40、41 へそれぞれ設定値を出力します。

給湯機トレンドを保存した際に出力される CSV ファイルフォーマットは以下の通りです。

### 【格納フォルダ】

\[製造番号]\OperationalData\HotWater

USB メモリの下記フォルダに出力します。 (フォルダが無い場合は生成します。)

例: 12345-123¥OperationalData¥HotWater

【ファイル名】

HWS\_[日付]S[系統番号].csv

[日付]は出力を行ったときの日付です。

[系統番号]は 1 桁数字、1~とします。

例:HWS\_2010-04-01S1.csv

#### 【ファイル内容】

各ファイルの CSV 内容のフォーマットは以下の通りで、1 行を 30 分毎 1 件分とし、1 ファイルに最大 400 日分のデータを並 べて出力します。

※CSV の区切り文字("、"または";")、少数点の区切り文字("."または"、")は空調機関連の CSV 出力と共通の設定になっています。 初期設定 Web にて設定できます。

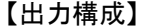

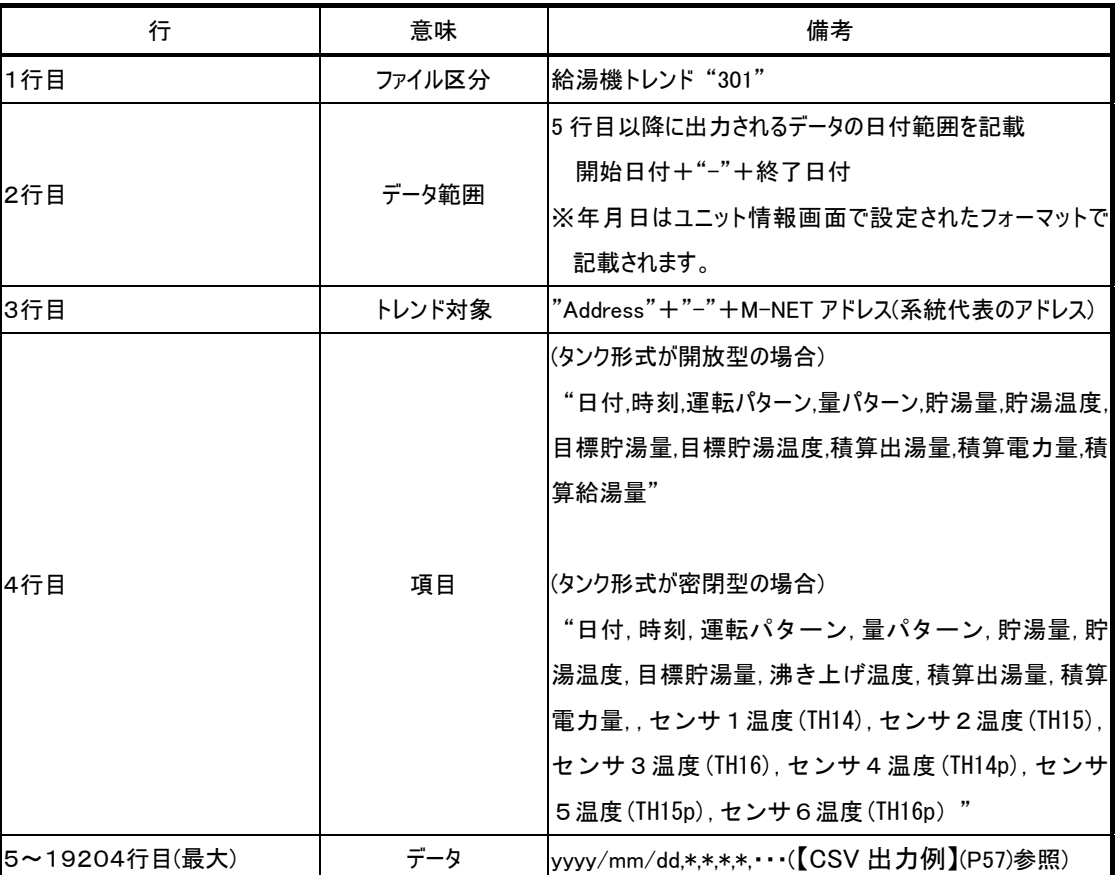

【CSV 出力例】

(タンク形式が開放型の場合)

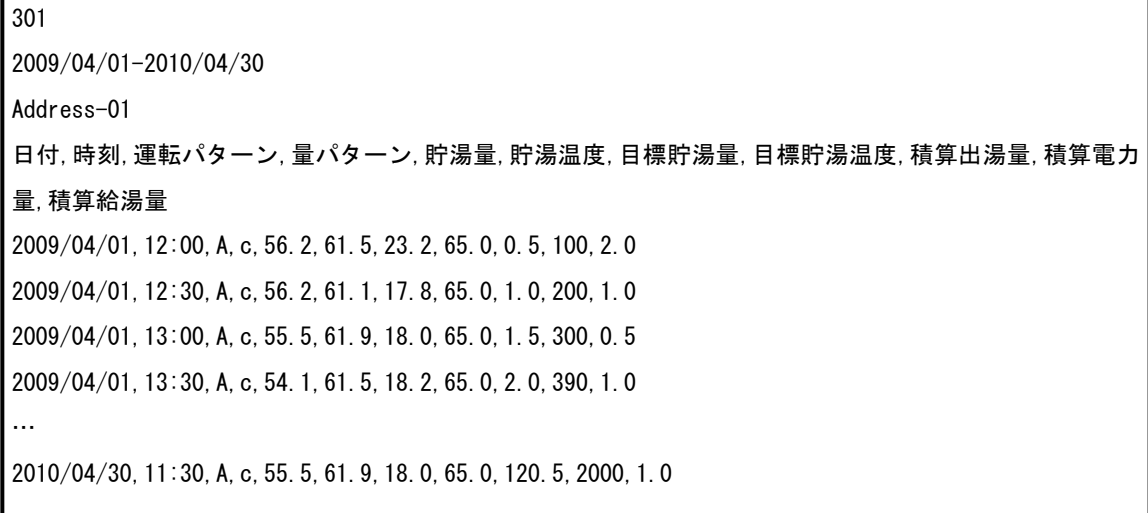

(タンク形式が密閉型の場合)

#### 301

2009/04/01-2010/04/30 Address-01 日付,時刻,運転パターン,量パターン,貯湯量,貯湯温度,目標貯湯量,沸き上げ温度,積算出湯量,積算電力 量,,センサ1温度(TH14),センサ2温度(TH15),センサ3温度(TH16),センサ4温度(TH14p),センサ5温度 (TH15p),センサ6温度(TH16p) 2009/04/01,12:00,A,c,67.4,58.9,70.0,65.0,0.5,100,,62.0,55.8,49.5,40.7,26.2,21,1 2009/04/01,12:30,A,c,67.8,59.4,70.0,65.0,1.0,200,,62.0,56.0,50.0,43.0,30.0,24.0 2009/04/01,13:00,A,c,68.2,60.0,70.0,65.0,1.5,300,,63.0,57.0,52.0,45.0,37.0,26.0 2009/04/01,13:30,A,c,69.1,60.5,70.0,65.0,2.0,390,,63.0,58.0,53.0,48.0,39.0,28.0 … 2010/04/30,11:30,A,c,67.4,60.5,70.0,65.0,120.5,2000,,63.0,61.0,60.0,58.0,54.0,50.0

#### ※機種によってはデータが空白で出力される項目があります。「データ項目と出力列番号の一覧表」(P58)を参照してください。

【データ項目と出力列番号の一覧表】

| 列                       | 項目                              | 単<br>位                                        | 列 | 項目 | 単<br>位 | 列 | 項目 | 単<br>位 | 列 | 項目 | 単<br>位 |
|-------------------------|---------------------------------|-----------------------------------------------|---|----|--------|---|----|--------|---|----|--------|
| $\mathbf{1}$            | 日付                              | —                                             |   |    |        |   |    |        |   |    |        |
| $\overline{\mathbf{2}}$ | 時刻                              | $\overline{\phantom{0}}$                      |   |    |        |   |    |        |   |    |        |
| 3                       | 運転パターン                          | $\overline{\phantom{m}}$                      |   |    |        |   |    |        |   |    |        |
| $\overline{\mathbf{4}}$ | 量パターン                           | $\overline{\phantom{0}}$                      |   |    |        |   |    |        |   |    |        |
| 5                       | 貯湯量 <sub>※7</sub>               | $\%$                                          |   |    |        |   |    |        |   |    |        |
| $\bf 6$                 | 貯湯温度 <sub>※8</sub>              | $^{\circ}C_{\textcolor{red}{\mathbf{30.5}}2}$ |   |    |        |   |    |        |   |    |        |
| $\overline{7}$          | 目標貯湯量                           | $\%$                                          |   |    |        |   |    |        |   |    |        |
| 8                       | 目標貯湯温度※5                        | $^{\circ}C_{\bullet\bullet2}$                 |   |    |        |   |    |        |   |    |        |
| $\boldsymbol{9}$        | 積算出湯量 <sub>※1</sub>             | $\%$                                          |   |    |        |   |    |        |   |    |        |
| $10$                    | 積算電力量                           | kWh                                           |   |    |        |   |    |        |   |    |        |
| 11                      | 積算給湯量 <sub>※3</sub>             | $\%$                                          |   |    |        |   |    |        |   |    |        |
| $12\,$                  | センサ温度 1(TH**) <sub>※4※6※9</sub> | $^{\circ}C_{\frac{382}{2}}$                   |   |    |        |   |    |        |   |    |        |
| 13                      | センサ温度 2(TH**) <sub>※4※6※9</sub> | $^{\circ}C_{\frac{\%2}{}}$                    |   |    |        |   |    |        |   |    |        |
| 14                      | センサ温度 3(TH**) <sub>※4※6※9</sub> | $^{\circ}C_{\frac{\pi}{2}}$                   |   |    |        |   |    |        |   |    |        |
| 15                      | センサ温度 4(TH**) <sub>※4※6※9</sub> | $^{\circ}\text{C}_{\text{\#2}}$               |   |    |        |   |    |        |   |    |        |
| 16                      | センサ温度 5(TH**) <sub>※4※6※9</sub> | $^{\circ}$ C $_{*2}$                          |   |    |        |   |    |        |   |    |        |
| 17                      | センサ温度 6(TH**) <sub>※4※6※9</sub> | $^{\circ}C_{\frac{382}{2}}$                   |   |    |        |   |    |        |   |    |        |
|                         |                                 |                                               |   |    |        |   |    |        |   |    |        |
|                         |                                 |                                               |   |    |        |   |    |        |   |    |        |
|                         |                                 |                                               |   |    |        |   |    |        |   |    |        |
|                         |                                 |                                               |   |    |        |   |    |        |   |    |        |
|                         |                                 |                                               |   |    |        |   |    |        |   |    |        |
|                         |                                 |                                               |   |    |        |   |    |        |   |    |        |
|                         |                                 |                                               |   |    |        |   |    |        |   |    |        |
|                         |                                 |                                               |   |    |        |   |    |        |   |    |        |
|                         |                                 |                                               |   |    |        |   |    |        |   |    |        |
|                         |                                 |                                               |   |    |        |   |    |        |   |    |        |
|                         |                                 |                                               |   |    |        |   |    |        |   |    |        |
|                         |                                 |                                               |   |    |        |   |    |        |   |    |        |
|                         |                                 |                                               |   |    |        |   |    |        |   |    |        |
|                         |                                 |                                               |   |    |        |   |    |        |   |    |        |
|                         |                                 |                                               |   |    |        |   |    |        |   |    |        |

※1:以下の機種は積算出湯量に対応していないためデータが空白で出力されます。

対象給湯機形名:QAHV-N560B(受注品)、QAHV-N560A(受注品)

※2:上記表の単位は℃設定の場合です。゚F設定の場合は華氏に換算して出力します。

※3:タンク形式が開放型の場合のみ出力します。

※4:タンク形式が密閉型の場合のみ出力します。

※5:タンク形式が密閉型の場合、目標貯湯温度の部分は沸き上げ温度として出力します。

※6:\*\*にはセンサ名称を以下のように出力します。

センサ代表機のTH14~16場合:TH14,TH15,TH16 センサ補機のTH14~16場合:TH14p,TH15p,TH16p ※7:タンク形式が開放型の場合、センサ異常時は空白で出力されます。

タンク形式が密閉型の場合、6つのセンサの内、センサ異常がある時、異常のセンサを除いて計算した値となります。 6つのセンサ全て異常時は、空白で出力されます。

※8:タンク形式が開放型の場合、センサ異常時は0.0℃以下または100.0℃以上の値が出力されます。 タンク形式が密閉型の場合、6つのセンサの内、センサ異常がある時、異常センサを除いて計算した値となります。 6つのセンサ全て異常時は、0.0℃以下または100.0℃以上の値が出力されます。

※9:センサ異常時は、0.0℃以下または100.0℃以上の値が出力されます。 異常を示すセンサ番号に相当するセンサ名は、異常コード・異常発生アドレスにより判ります。 「15-1 M-NET 異常コード」(P.98)「51\*\* 温度センサー故障」を参照ください。

## 8 初期設定

## 8-1設定変更画面への移行操作

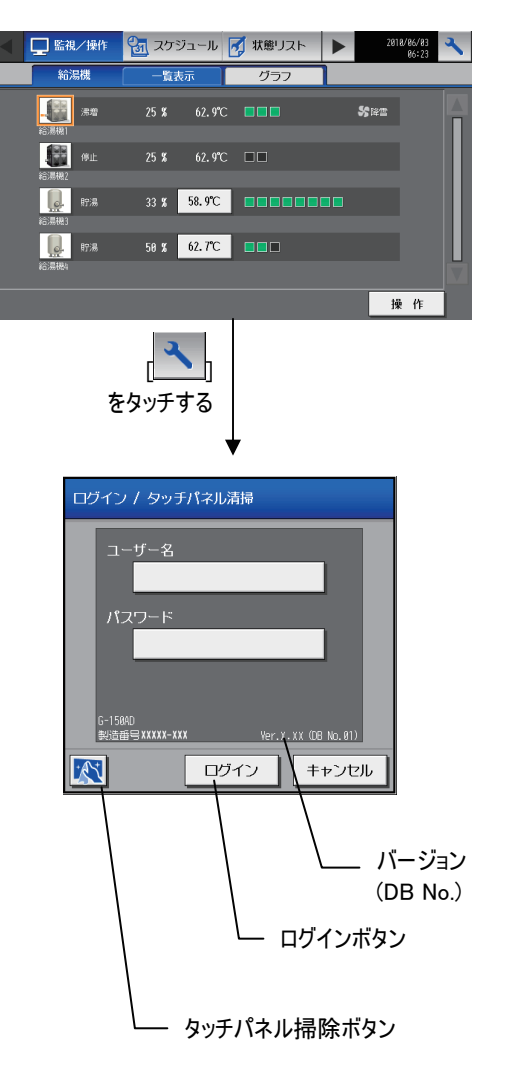

通常画面で右上の設定変更ボタンをタッチすると、ログイン画面が表示 されます。そこで、ユーザー名入力ボタン、パスワード入力ボタンをタッチし、 それぞれ入力します。その後、ログインボタンを押し、入力したユーザー名、 パスワードが正しければ設定変更画面が表示されます。

※入力はキーボード画面が表示され、表示されるキーをタッチして入力します。

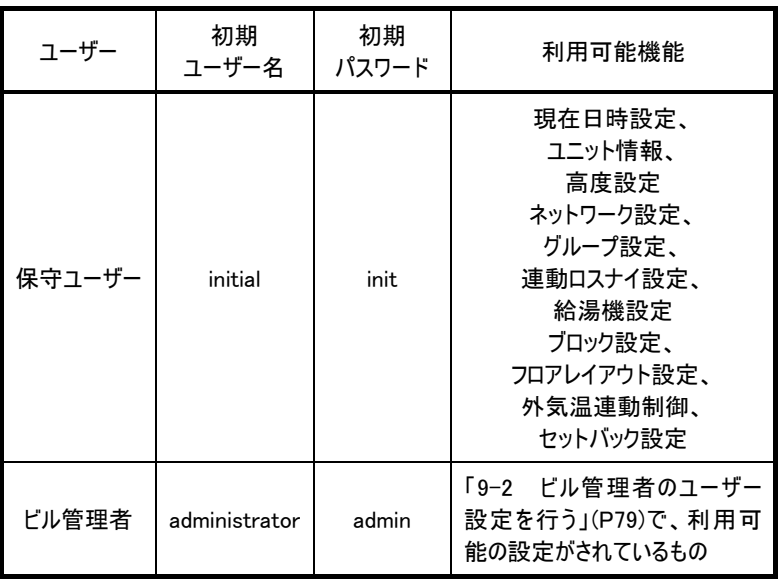

※給湯機設定はライセンスが登録されているときのみ利用可能です。

※保守ユーザーは、ビル管理者が通常の業務で必要な項目(グループ名称設定等) のみ利用できるように制限する設定ができます。

※保守ユーザー、ビル管理者以外の方が設定変更を行わないよう、ユーザー名、 パスワードを初期値から変更して運用することをお奨めします。

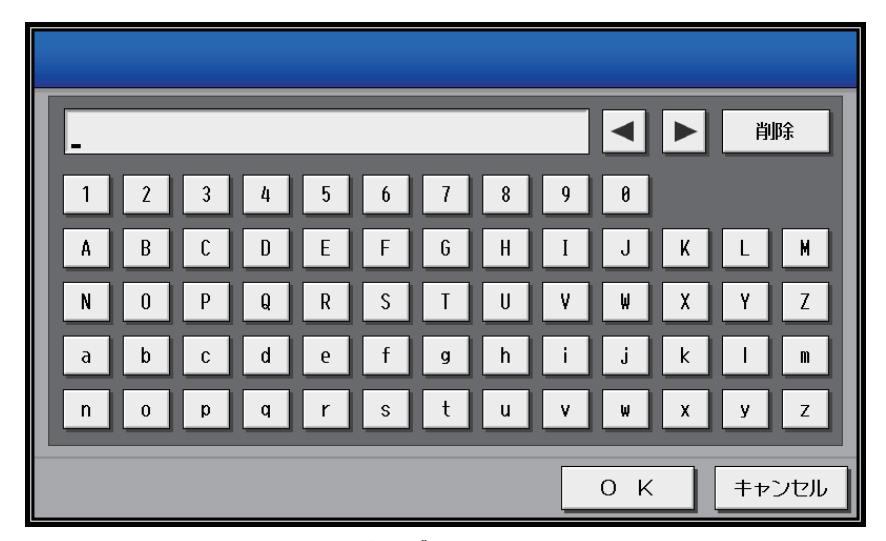

キーボード画面

初期設定画面内で、文字を入力する時に利用する画面です。

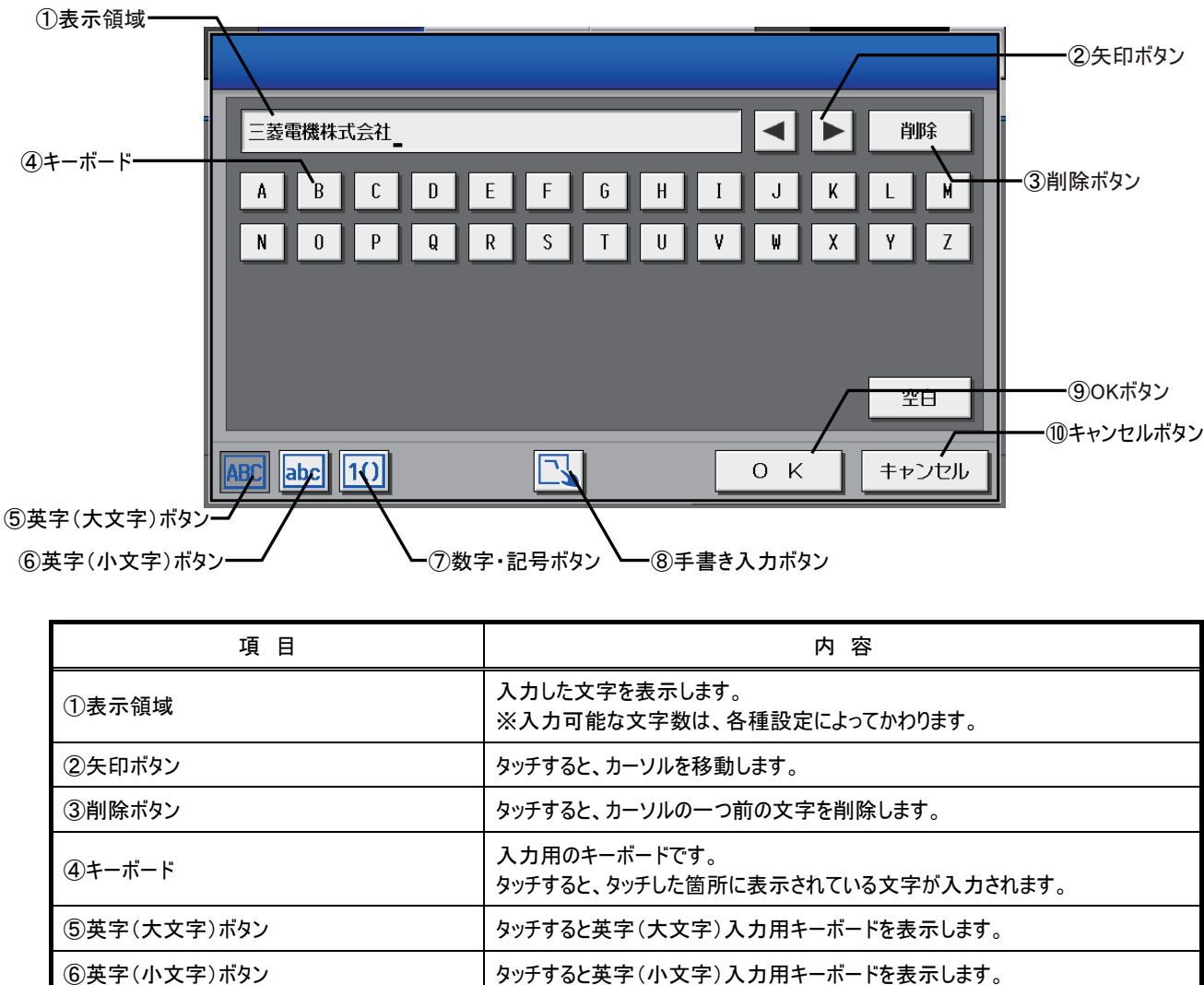

**◎OK ボタン インスコントランス トランス トランス しんかん** 入力した文字を決定し、元の画面に戻ります。 ◯ キャンセルボタン インファイン インコンコントラント しんた 文字をキャンセルし、元の画面に戻ります。

8手書き入力ボタン マンコンコンコントランシテすると手書き入力画面を表示します。

⑦数字・記号ボタン インチャン タッチすると数字・記号入力用キーボードを表示します。

※入力可能な文字の種類によって、表示されるキーボードが異なります。

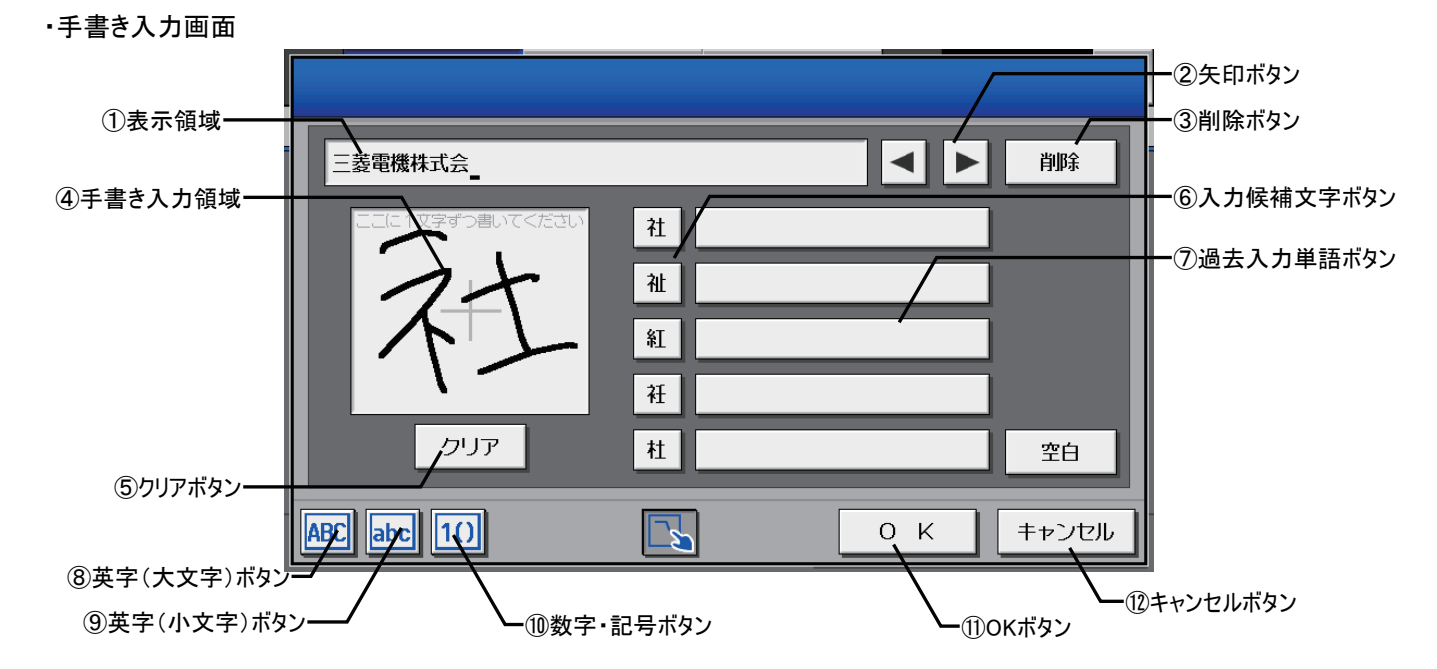

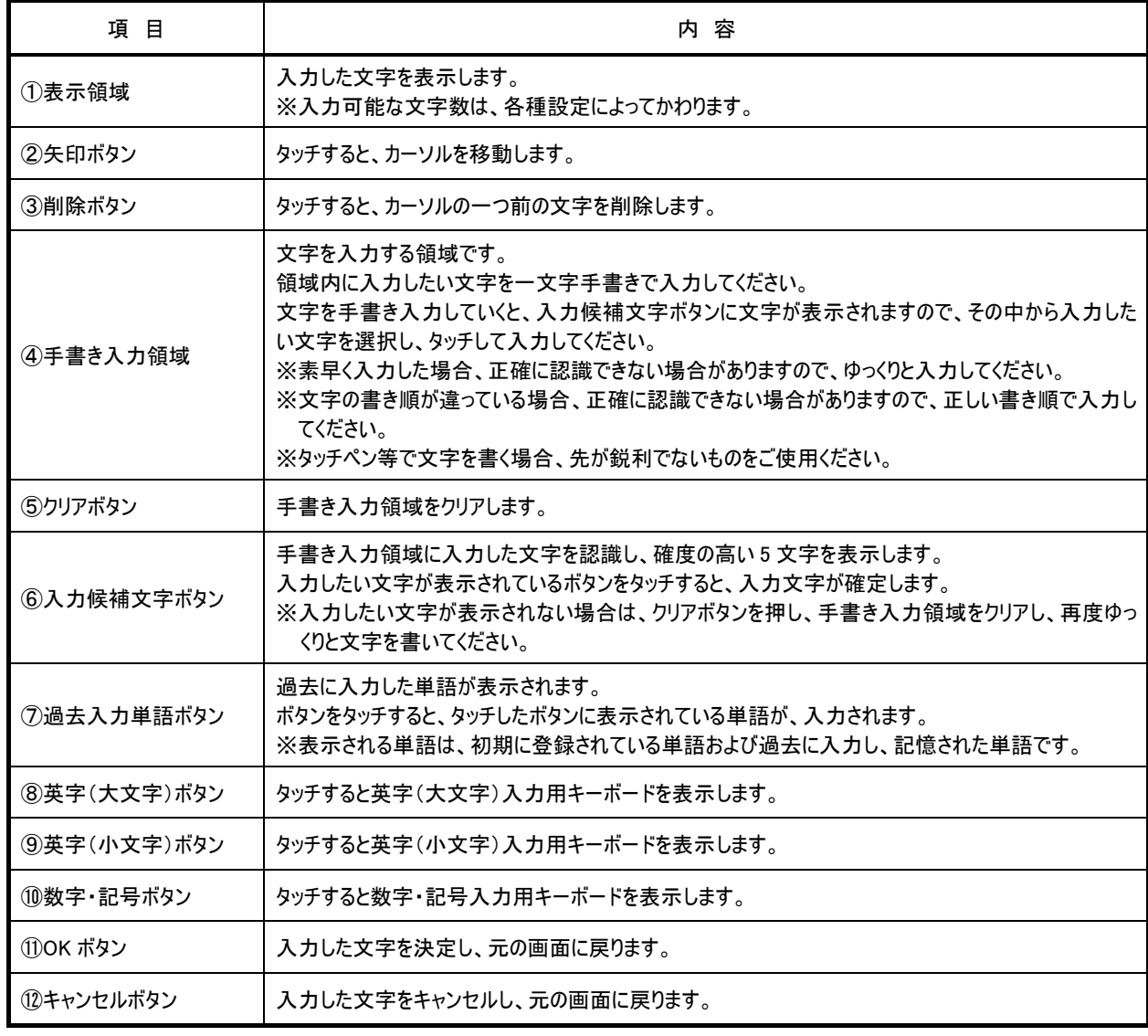

## 8-2画面をロックする

ビル管理者以外のユーザーが操作できないようにするために、画面ロックを行います。

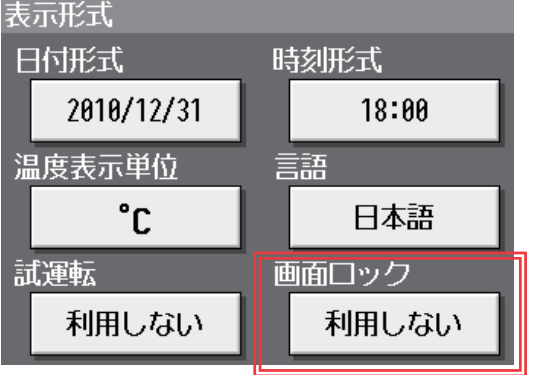

ログイン / タッチパネル清掃

パスワード

|<br>|G-150AD<br>|製造番号XXXXX-XXX

 $\mathbb{R}$   $\Box$ 

[初期設定画面]の[ユニット情報]画面で画面ロックを[利用する]に設定し た場合に、利用出来ます。

※初期設定は、[利用しない]に設定されています。

画面ロック機能を[利用する]とした場合、バックライトが消灯した際に(10分 間操作なしの場合)、画面ロック機能が働きます。 ※初期設定画面の場合、画面ロック機能は働きません。

また、ログイン画面に即時画面ロックボタンが表示されますので、ボタンをタッ チすることで、すぐに画面ロックをかけることができます。

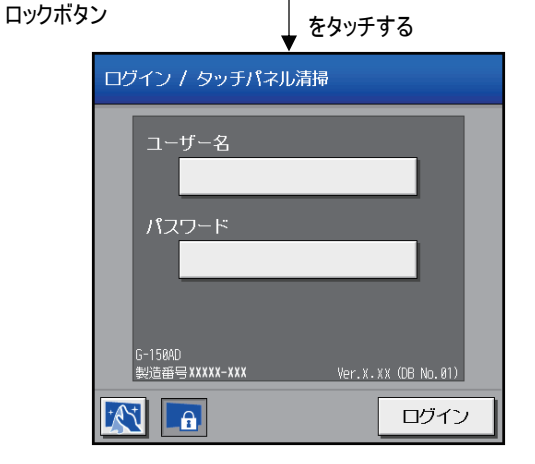

 $\overline{\phantom{a}}$ 

ログイン

Ver.X.XX (DB No.01)

キャンセル

即時画面

画面ロックを解除するには、ログイン時と同様のユーザー名・パスワードを入力 してください。 ※保守ユーザー用、ビル管理者用、どちらでもロックを解除できます。

## 8-3現在日時を設定する

設定変更画面へ移行後、メニューバーの[初期設定]をタッチし、サブメニューの[現在日時設定]をタッチすると、現在日時の設定 画面が表示されます。現在日時入力後、設定保存ボタンを押して現在日時を設定してください。 ※ビル管理者でログインした場合、操作が禁止されている場合があります。

※この画面で時刻設定を行うと、給湯機にも時刻が設定されます。

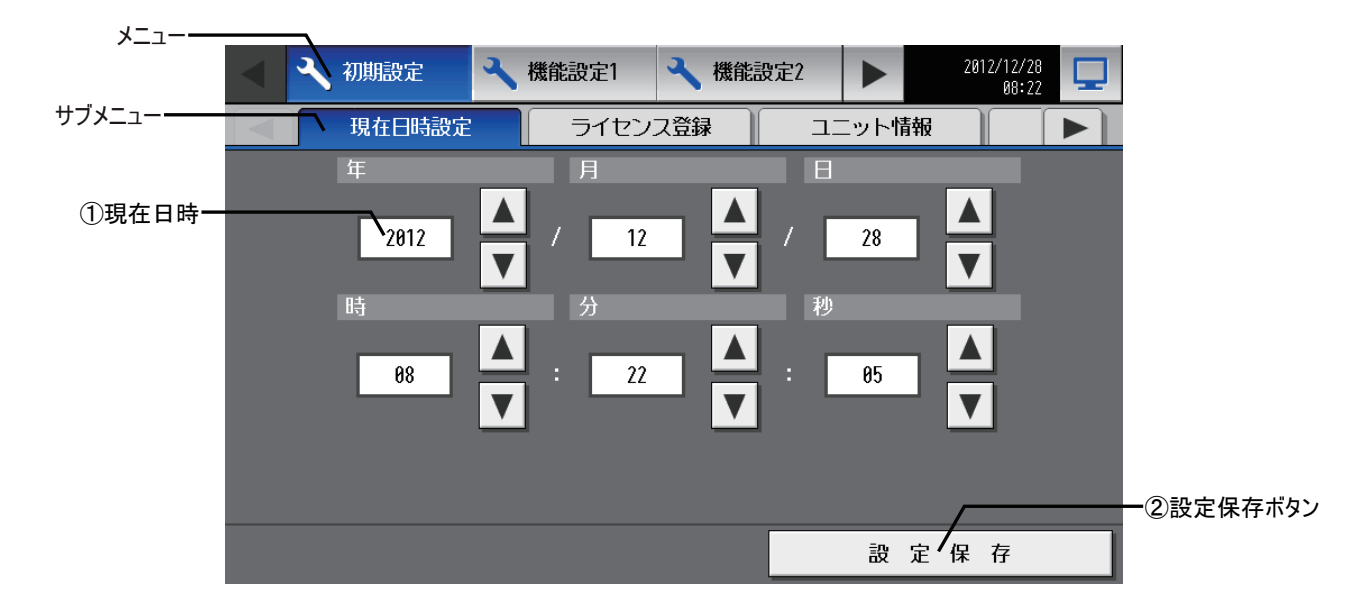

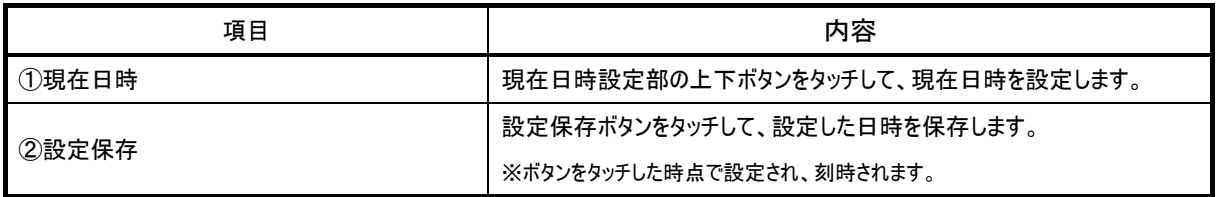

#### ●時刻が初期化された時のメッセージ表示

停電などにより、長期間電源が供給されない状況が続いた場合、時刻がリセットされ、電源投入時に下記のメッセージポップアップが表示さ れます。メッセージが表示されましたら、初期設定画面より時刻の設定を行ってください。

※下記メッセージは、設定を行うまで定期的に表示されます。

※初期化された状態で使用した場合、給湯機のスケジュール機能が正常に動作しません。

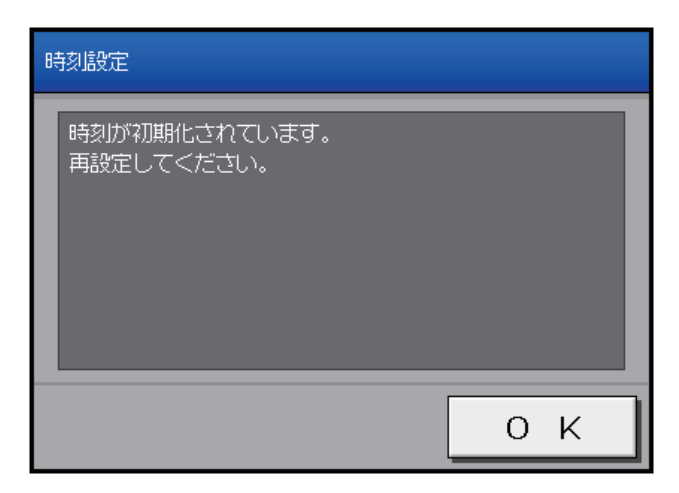

## 8-4ライセンスを登録する

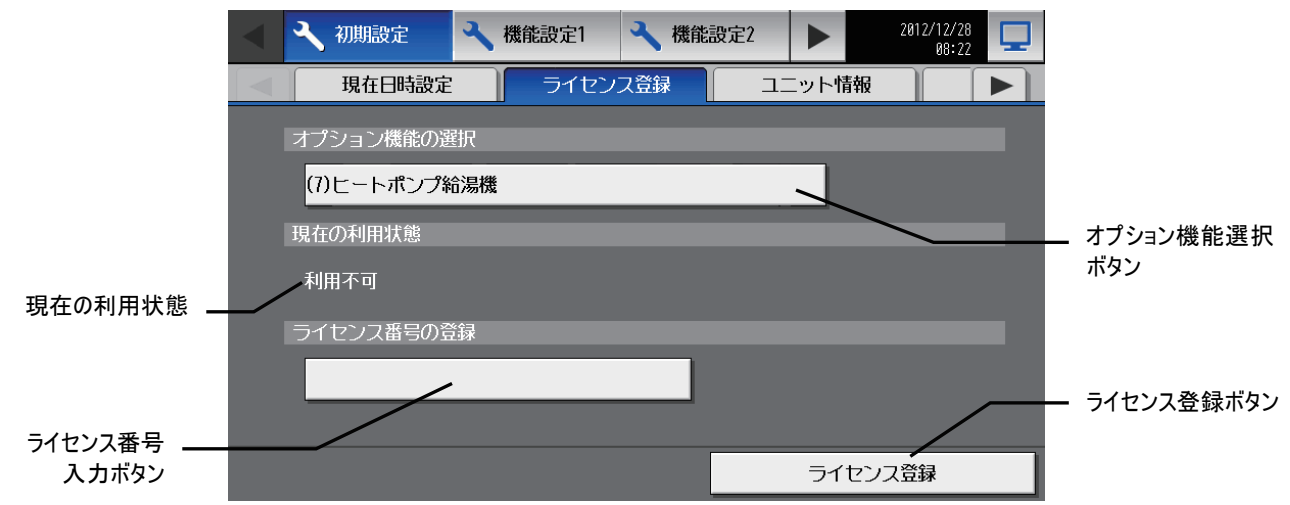

ヒートポンプ給湯機ライセンス登録方法について説明します。設定変更画面のメニューバー[初期設定]をタッチし、サブメニューの [ライセンス登録]をタッチすると、ライセンス登録画面が表示されます。

[オプション機能選択ボタン]で、[(7)ヒートポンプ給湯機]を選択し、[ライセンス番号入力ボタン]を押して、ライセンス番号を入力してく ださい。入力完了しましたら、[ライセンス登録ボタン]を押して、ライセンス番号が正しいものであればオプション機能が追加されます。 正常に登録できた場合は、[現在の利用状態]が利用可能となりますので確認してください。

正常に登録できない場合は、ライセンス番号が間違えていないか、[(7)ヒートポンプ給湯機]を正しく選択しているか、また、G-150AD 本体の現在日時が正しく設定されているかを確認してください。

## 8-5本体の基本情報を設定する

設定変更画面のメニューバーの[初期設定]ー[コニット情報]をタッチしてコニット情報画面を開き、G-150AD本体の名称や表示の 設定など各種基本設定を行います。

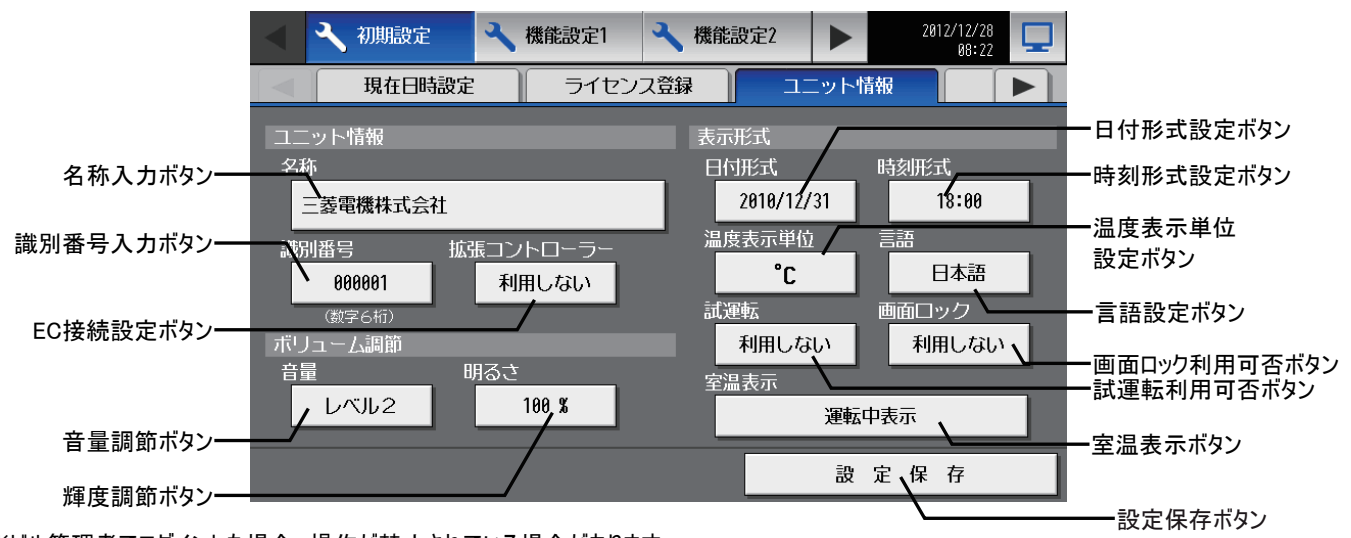

※ビル管理者でログインした場合、操作が禁止されている場合があります。

本体情報部で、本体の設定を行います。

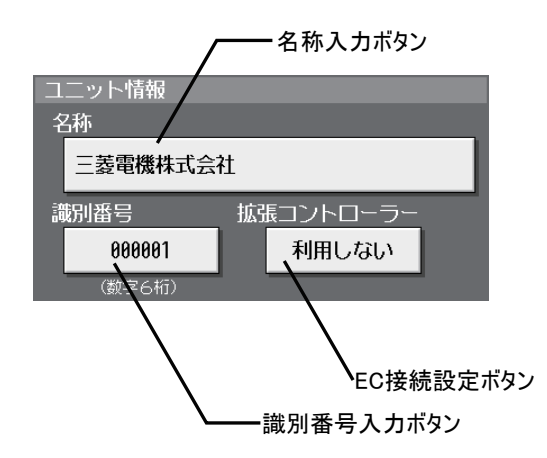

### 8-5-2 表示の設定を行う

表示の設定部で、表示関連の設定を行います。

(1)[名称入力ボタン]を押すと、手書き入力画面が表示され(P61参照)、 G-150AD本体の名称を最大40文字で入力します。ここで入力され た名称は異常発生時に送信される異常メール本文内の送信者 名称として表示されます。 ※名称には半角の <>& " ' の文字は利用できません。

(2)[識別番号入力ボタン]を押して、G-150AD の識別番号を数字 6 桁 (半角)で入力します。複数の G-150AD を識別番号で管理したい 場合などにご利用ください。ここで入力された識別番号は異常発生 時に送信される異常メール本文内の送信者識別番号として表示さ

- れます。 (3)給湯機を接続する場合、拡張コントローラーは接続できません。 必ず [EC 接続設定ボタン]で [利用しない]を選択してください。
- (4)設定後、ユニット情報画面の[設定保存]をタッチすると、設定が保存 されます。

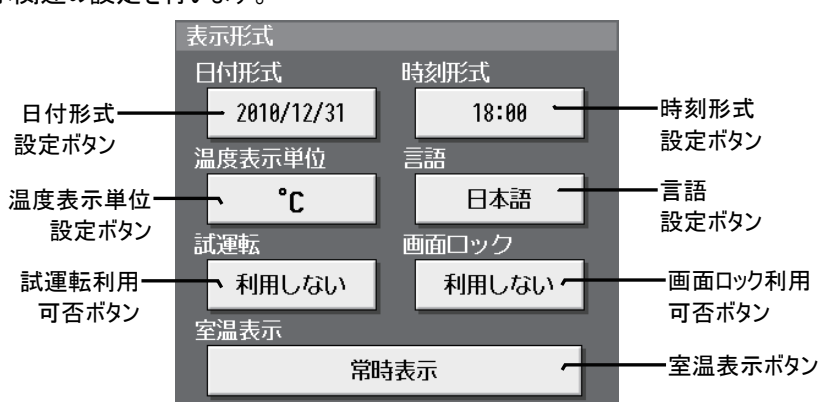

- (1)年月日の並び順を選択します。ボタンをタッチするたびに[31/12/yyyy][12/31/yyyy][yyyy/12/31]が切り替わります。yyyy の 部分には現在の年が表示されます。(例えば [31/12/yyyy]は現在 2010 年であれば、31/12/2010 と表示)。ここで設定された 形式で、Web 上の日付、メールの日付が表示されます。
- (2)時刻表示形式を選択します([18:00]または[PM 06:00])。ボタンをタッチするたびに[18:00][PM 06:00]が切り替わります。
- (3)温度表示単位を選択します([℃]または[゚F])。ボタンタッチするたびに[゚F][℃]が切り替わります。
- (4)言語設定ボタンをタッチすると、[言語選択画面]を表示し、選択された言語をボタン上に表示します。

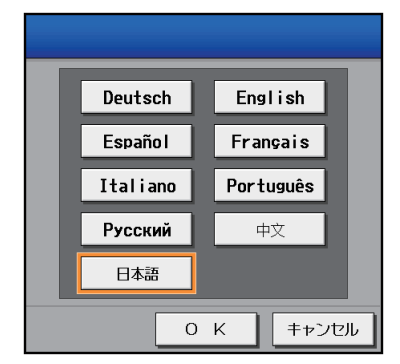

- (5)試運転利用可否は空調機用です。給湯機は[利用する]に設定しても試運転できません。
- (6)画面ロック機能の利用可否を選択します。ボタンをタッチするたびに[利用しない][利用する]が切り替わります。
- (7)室温表示の有無は空調機用です。給湯機の表示は変りません。
- (8)設定後、ユニット情報画面の[設定保存]をタッチすると、設定が保存されます。

### 8-5-3 ボリュームの調節を行う

ボリューム調節部で、輝度、音量の調節を行います。

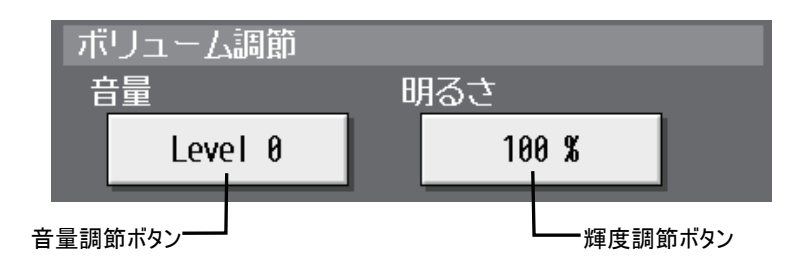

- (1)音量調節ボタンをタッチするたびに[レベル 0][レベル 1][レベル 2][レベル 3]が切り替わります。音の大きさはボタン 変更後、すぐに反映されますが、[設定保存]をタッチするまでは保存されません。そのため、[設定保存]をタッチする前 に画面を移ると設定した音量は、設定前の状態に戻ります。
- (2)輝度調節ボタンをタッチするたびに[70 %][80 %][90 %][100 %]が切り替わります。明るさはボタン変更後、すぐに反映 されますが、[設定保存]をタッチするまでは保存されません。そのため、[設定保存]をタッチする前に画面を移ると設定 した輝度は、設定前の状態に戻ります。
- (3)設定後、ユニット情報画面の[設定保存]をタッチすると、設定が保存されます。

## 8-6ネットワークの設定を行う

設定変更画面のメニューバーの[初期設定]-[ネットワーク設定]をタッチしてネットワーク設定画面を開き、LANの設定やM-NETの

#### 設定を行います。

※ビル管理者でログインした場合、操作が禁止されている場合があります。

※設定を変更した場合は、通常画面に戻る際に、設定を反映させるため自動的に G-150AD の再立ち上げを行います。

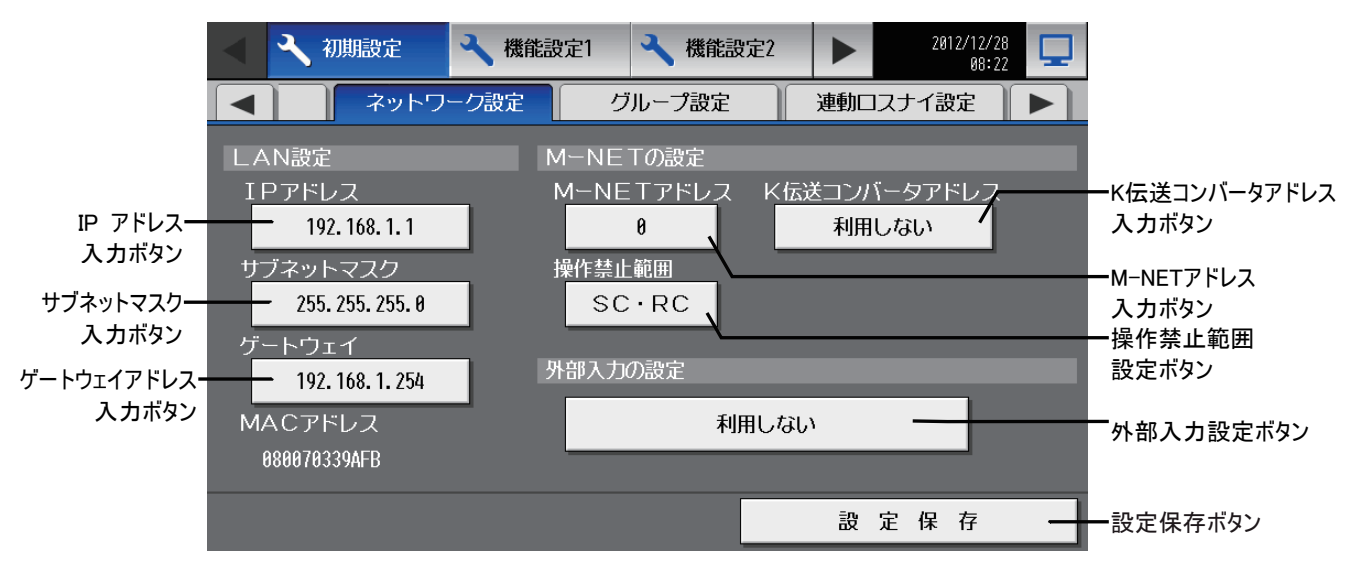

### 8-6-1 LAN の設定を行う

LANの設定部で、G-150AD のIP アドレス、サブネットマスク、ゲートウェイアドレスを設定します。

なお、既設のLAN にG-150AD を接続する場合は、ネットワーク管理者と相談し、IP アドレス、サブネットマスク、ゲートウェイア ドレスを設定してください。

### 1専用LAN にG-150AD を接続する場合の設定方法

(1)G-150ADのIP アドレスを設定します。IP アドレス入力ボタンをタッチすると、キーボード画面が表示されます。そこで、

G-150ADのIP アドレスを入力します。G-150AD 用にLAN 配線を新設した場合は、G-150ADのIP アドレスを[192.168.1.1] から順に割り振リます。

例えば、1台目のG-150ADは[192.168.1.1]、2台目のG-150ADは[192.168.1.2]という形で設定していきます。

また、G-150AD を監視、設定する Web 監視パソコンなども同一系統のネットワークアドレスに設定します。

※G-150AD 専用 LAN の場合、G-150AD 本体の IP アドレスは[192.168.1.1]~[192.168.1.40]、G-150AD と接続するパソコンの IP アドレスは [192.168.1.101]~[192.168.1.150]の間で設定することを推奨しています。(TG-2000 は[192.168.1.150]で設定されますので、TG-2000 を接続する場合は、 [192.168.1.150]は使用しないでください)。

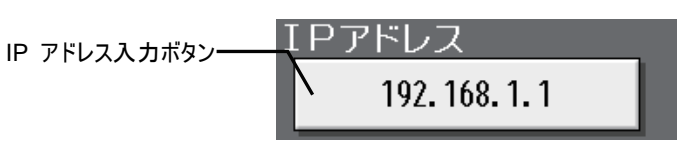

(2)サブネットマスク部にサブネットマスクを設定します。

サブネットマスク入力ボタンをタッチすると、キーボード画面が表示されます。そこで、G-150ADのサブネットマスクを入力します。 通常は[255.255.255.0]を入力してください。

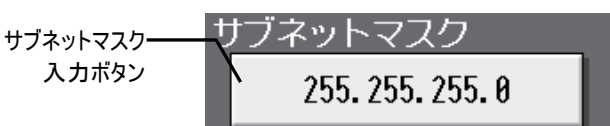

(3)ダイヤルアップルータ経由で遠隔監視または異常メール通報を行う場合は、[ゲートウェイ]部にダイヤルアップルータの IP アド レスを入力します。ダイヤルアップルータを接続しない場合は、[ゲートウェイ]部は空欄のままとしてください。

※ダイヤルアップルータのIP アドレスは[192.168.1.254]で設定することを推奨しています。IP アドレスの設定方法は、ダイヤルアップルータの取扱説明書をお 読みください

※モデム機能の無いダイヤルアップルータを利用する場合は、ダイヤルアップルータと公衆回線網の間にモデム(アナログ用、ISDN 用)を接続する必要があり ます。

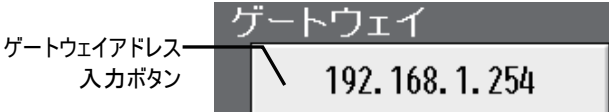

(4)設定後、ネットワーク設定画面の[設定保存]をタッチすると、設定が保存されます。

#### 2既設のLAN にG-150AD を接続する場合の設定方法

既設のLAN にG-150AD を接続する場合は、LAN を管理しているネットワーク管理者と相談し、IP アドレス、サブネットマス ク、ゲートウェイアドレスを設定してください。

### 8-6-2 M-NET の設定を行う

M-NET の設定部で、G-150ADのM-NETアドレス、K制御機種の有無、手元禁止を送信する機器を設定します。

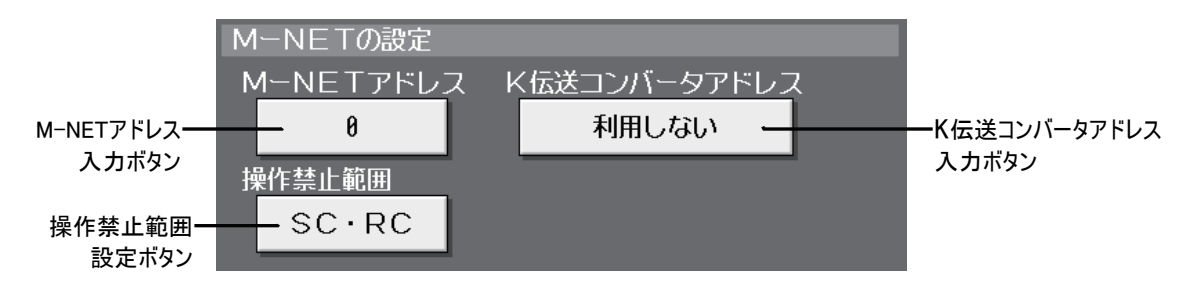

(1)[M-NET アドレス]部にG-150ADのM-NETアドレスを入力します。通常は[0]を入力してください。

(2)K制御の空調機が接続される場合は、K伝送コンバータのM-NETアドレスを設定します。G-150AD取扱説明書を参照して 設定してください。

(3)給湯機は手元操作禁止はできません。空調機を併設する場合には、G-150AD 取扱説明書を参照して設定してください。 (4)設定後、ネットワーク設定画面の[設定保存]をタッチすると、設定が保存されます。

### 8-6-3 外部入力の設定を行う

給湯機は外部入力には対応していません。空調機を併設し、外部入力機能を利用する場合にはG-150AD取扱説明書を参 照してください。

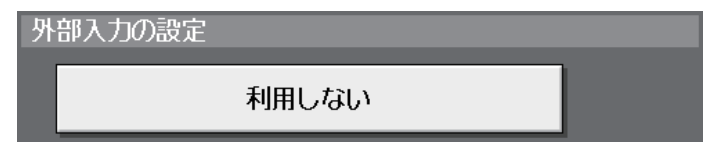

## 8-7給湯機初期設定を行う

設定変更画面のメニューバーの[初期設定]-[給湯機設定]をタッチして、給湯機設定画面を開き、G-150ADに接続される給湯 機の各系統毎にアドレス設定、系統名称設定、詳細設定を行います。

系統の新規登録、系統削除は、[給湯機アドレスボタン]をタッチし、「8-7-1系統内の給湯機を選択する」(P70)から始めます。

### ※給湯機運用前(スケジュール設定前)までに、給湯機詳細設定画面で、全ての系統について詳細設定を必ず実施し、OKを押し

### てください。その後、本画面の設定保存を必ず行ってください。

※ビル管理者でログインした場合、操作が禁止されている場合があります。 ※空調機と混在のシステムにおいて、空調機の管理をTG-2000で行いたい場合は、空調機のデータはTG-2000から設定してください。

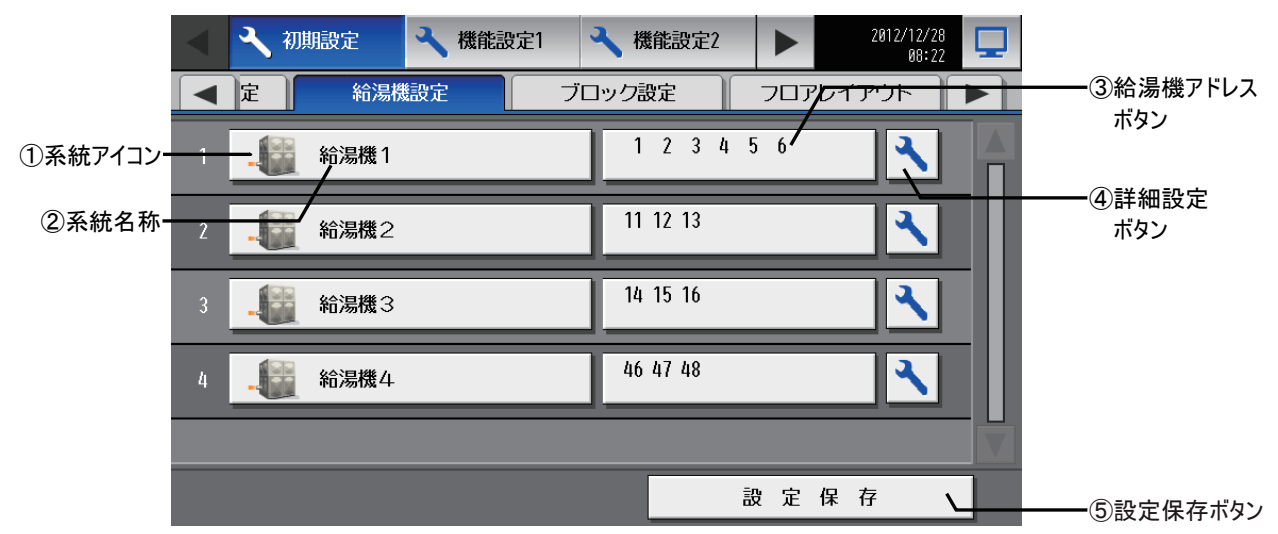

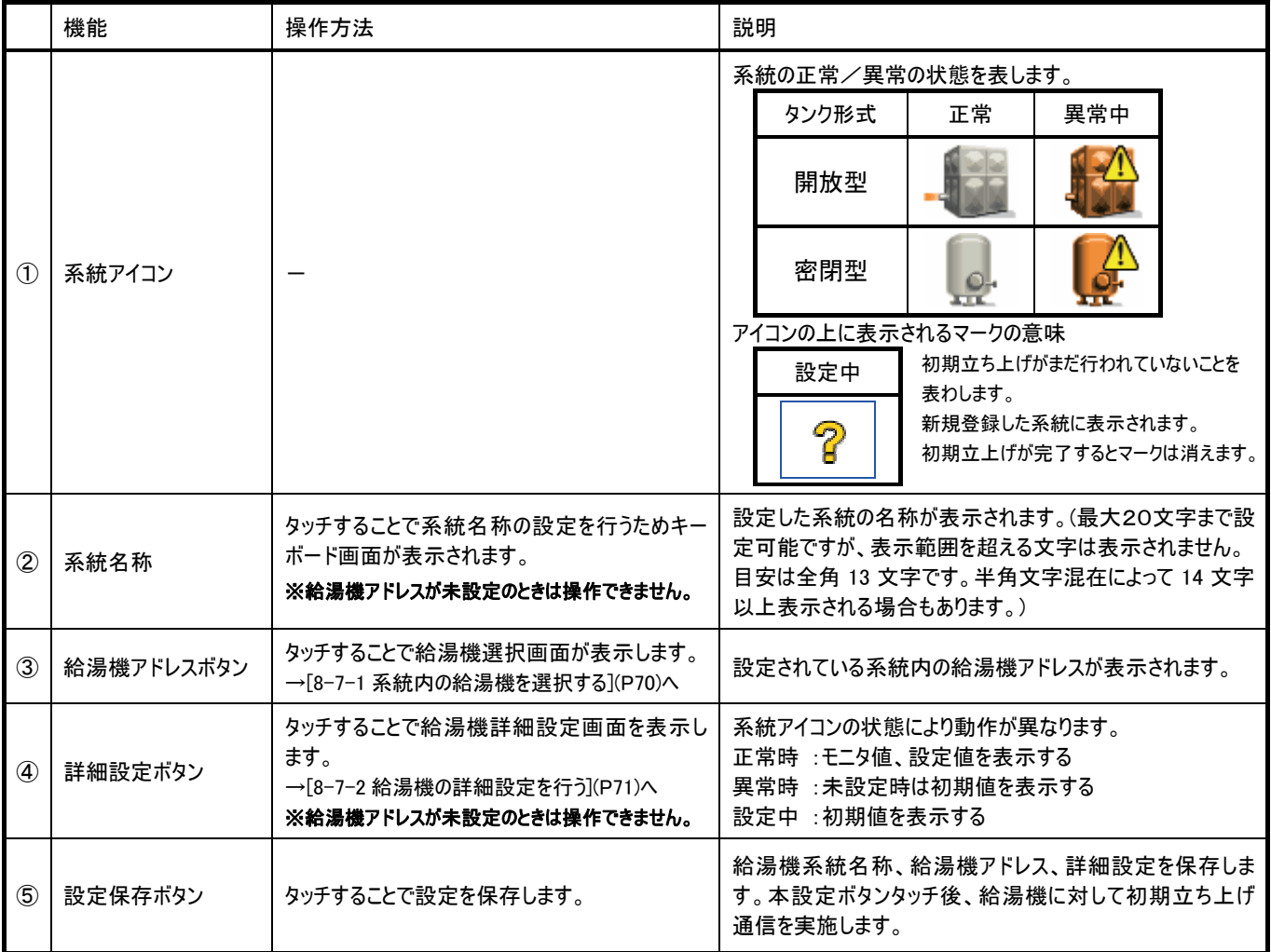

### 8-7-1 系統内の給湯機を選択する

系統内に存在する給湯機のアドレスを設定します。同一系統内には8台まで、全体で16台までが選択可能です。

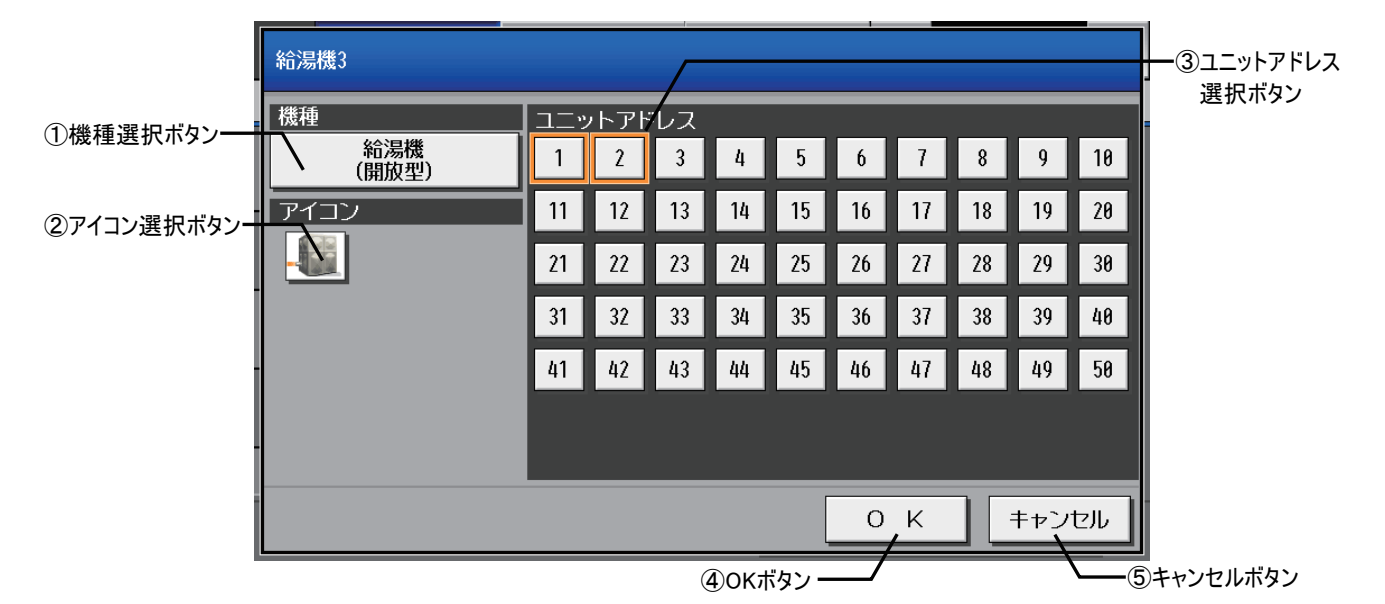

機能 くんじょう しえんしゃ しゅうしょく しゅうしょく しゅうしゅぎ 機能 おおし くちょう しゅうしょく しゅうしょく しゅうしょく しゅうしょく ① 機種選択ボタン タッチすることで給湯機の機種を変更することが できます。 系統に登録する機器の機種を示します。ご使用のタンク形 式に応じて設定します。 ② アイコン選択ボタン - 系統のアイコンを示します。開放型のタンク、密閉型のタンク のアイコンが表示されます。  $\overline{\textbf{a}}$  | ユニットアドレス選択 ボタン タッチすることで給湯機アドレスの選択/解除が できます。 ※系統内 8 台、全体で 16 台を超えるとボタンを 押しても選択 (オレンジ枠表示) ができなくな ります。 現在設定中のアドレスがオレンジ枠、設定できない (他の系 統や空調機など)アドレスが灰色、選択可能なものがボタン で表示されます。 ※給湯機本体で設定したアドレスを選択してください。 給湯機は系統内の給湯機一つ一つに対して、アドレス、系 統代表/子機選択、系統内台数などの設定を、配管の接 続に合わせて給湯機側で行う必要があります。 そのため系統のアドレス構成を設定、変更できるのは給湯 機のみです。 本機は給湯機で設定した系統のアドレス構成に系統番号 や名称を付加し、管理するために、給湯機で入力したアドレ スと同一のものを設定します。 アドレス選択が間違っている場合には通信異常(6607)、属 性エラー(7106)、接続情報不一致エラー(7105)などの異常 が発生します。異常が発生したら、給湯機の設定と本機の 設定が一致しているか確認してください。 給湯機アドレスの設定には制限があります。詳しくは給湯機 の据付説明書を確認してください。 ④ OK ボタン タッチすることで選択した系統の設定を一時記憶 します。 OK ボタンをタッチすると、設定を一時記憶し、給湯機設定 画面に戻ります。(保存は給湯機設定画面の設定保存ボタ ンのタッチが必要です。) ⑤ キャンセルボタン タッチすることで選択した系統の設定を破棄し、 元の状態に戻します。 設定前の状態に戻し、給湯機設定画面に戻ります。本画 面に表示している系統の内容は全て破棄され、元の状態に 戻ります。

※アドレスの選択を全て解除してからOKボタンをタッチすると、系統削除となります。

この場合、給湯機設定画面に戻ると、削除された系統は「アドレス未設定」の状態になり、系統名称と詳細設定ボタンが操作できなくなります。 系統削除した場合も、給湯機設定画面で設定保存ボタンをタッチするまでは一時記憶されている状態です。

## 8-7-2 給湯機の詳細設定を行う

系統内の給湯機に設定されている貯湯システム設定の確認と、給湯制御設定、日量係数、加熱負荷係数、月別補正係数の 設定を行うことが出来ます。

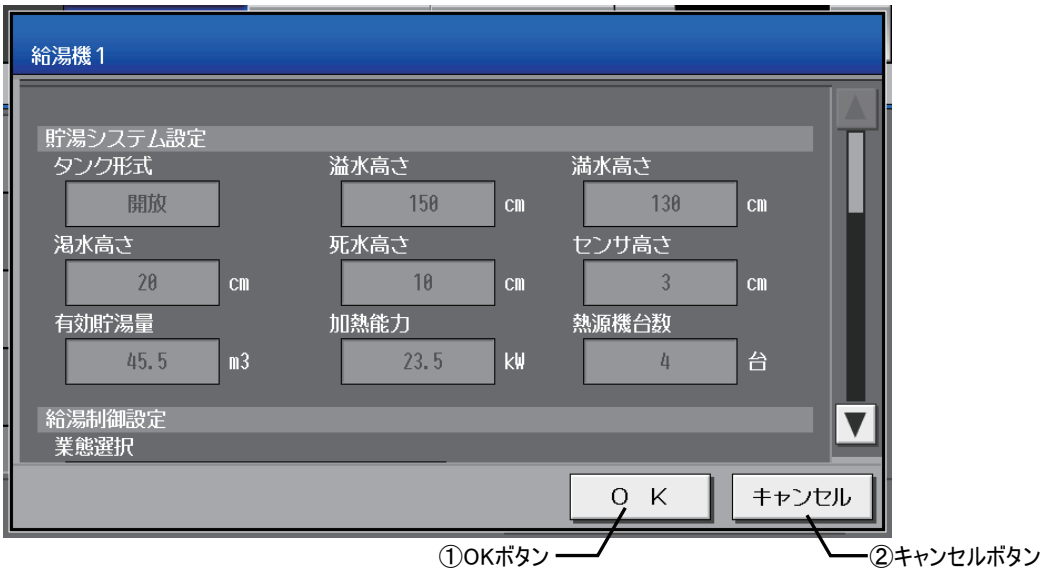

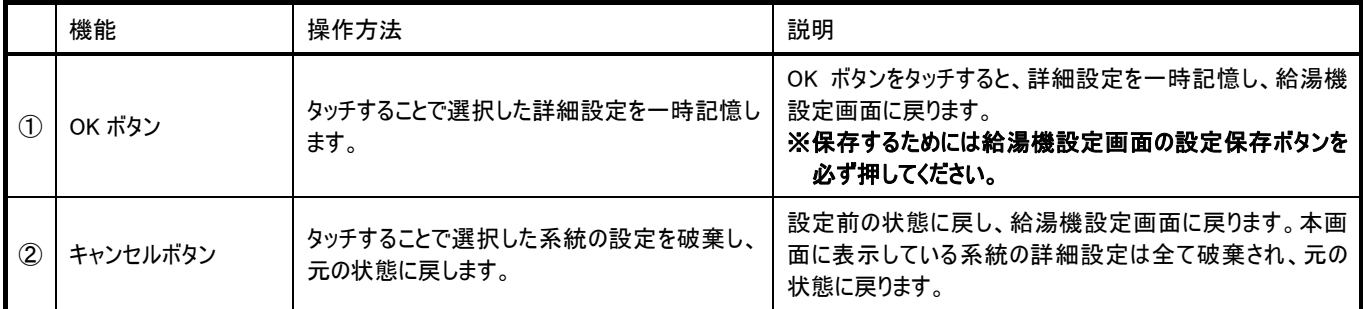

## 8-7-3 給湯機の初期設定を確認する

給湯機のデジタル設定で設定した以下の項目を表示します。

(タンク形式が開放型の場合)

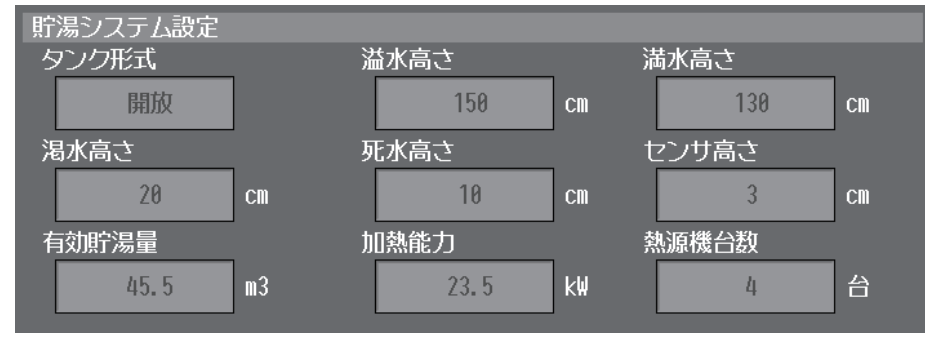

※給湯機本体で設定された値を表示 します。G-150AD からは設定できま せん。

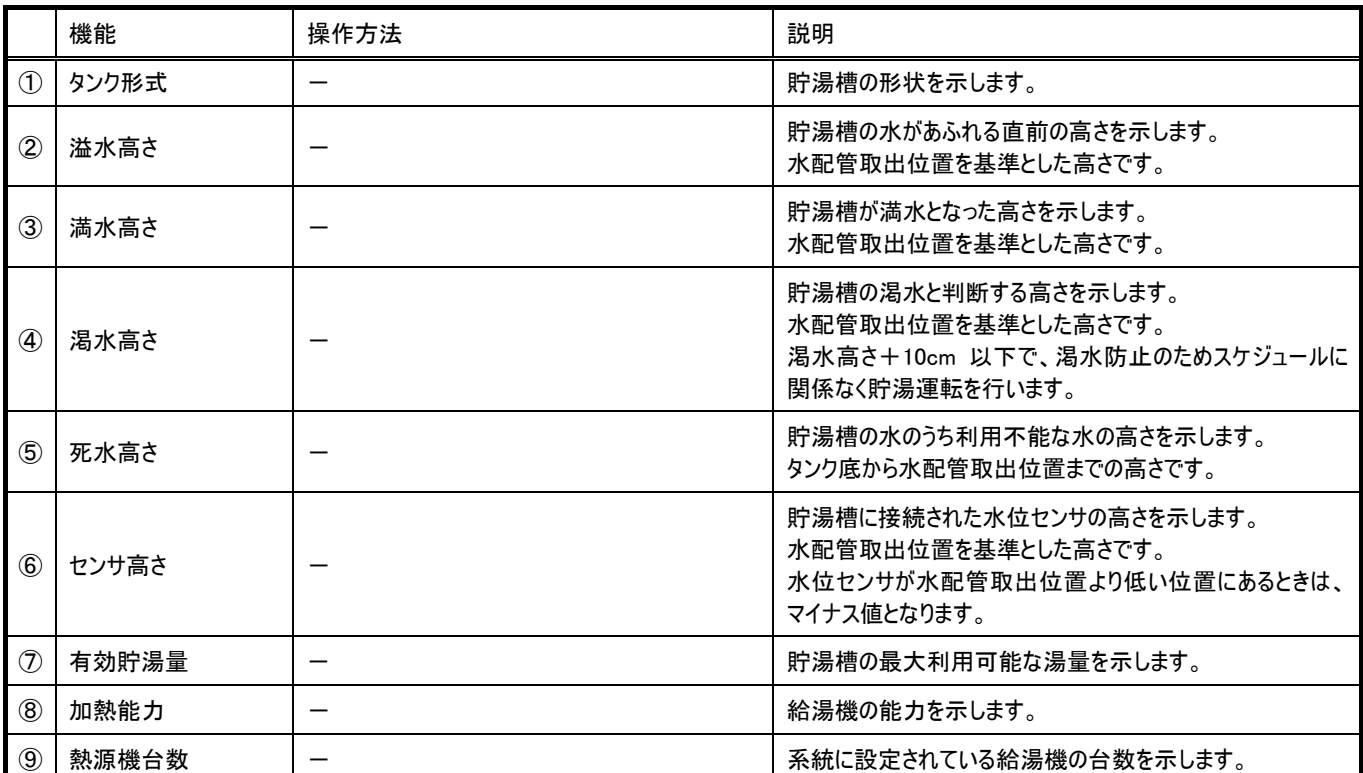

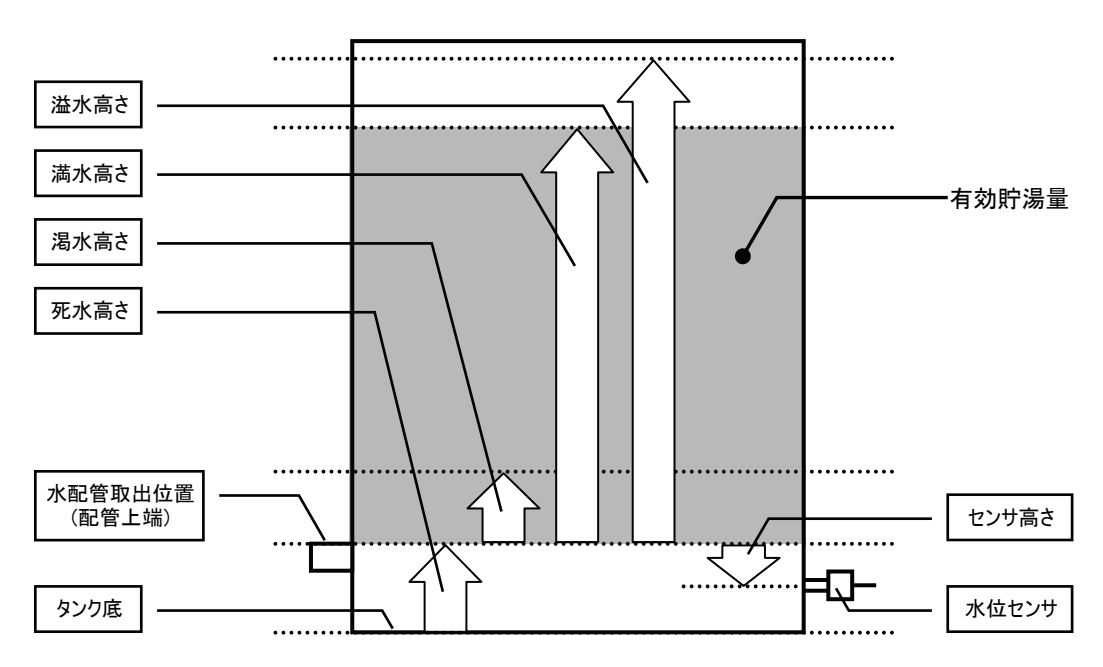
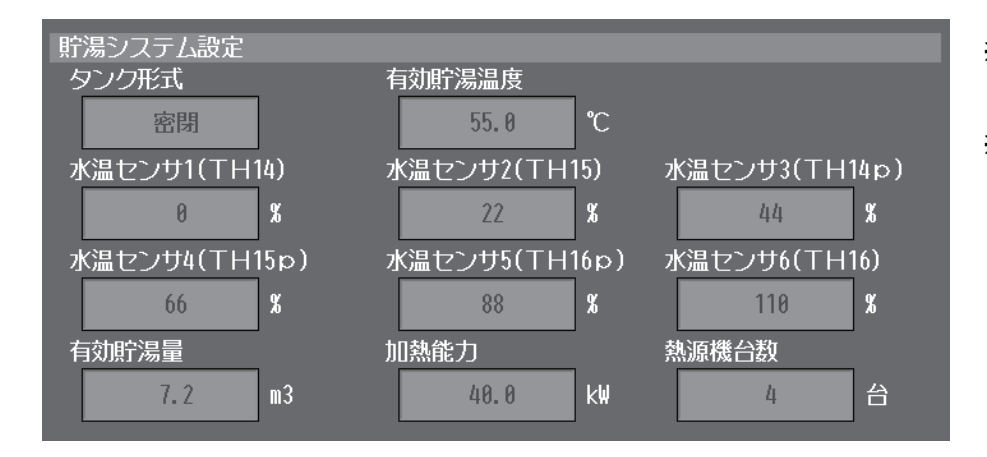

※給湯機本体で設定された値を表示 します。G-150AD からは設定できま せん。

※センサ番号(水温センサ 1~水温セン サ 6) と セ ン サ 名 称 (TH14 ~ TH16,TH14p~TH16p)の対応付け は、給湯機本体で設定されます。

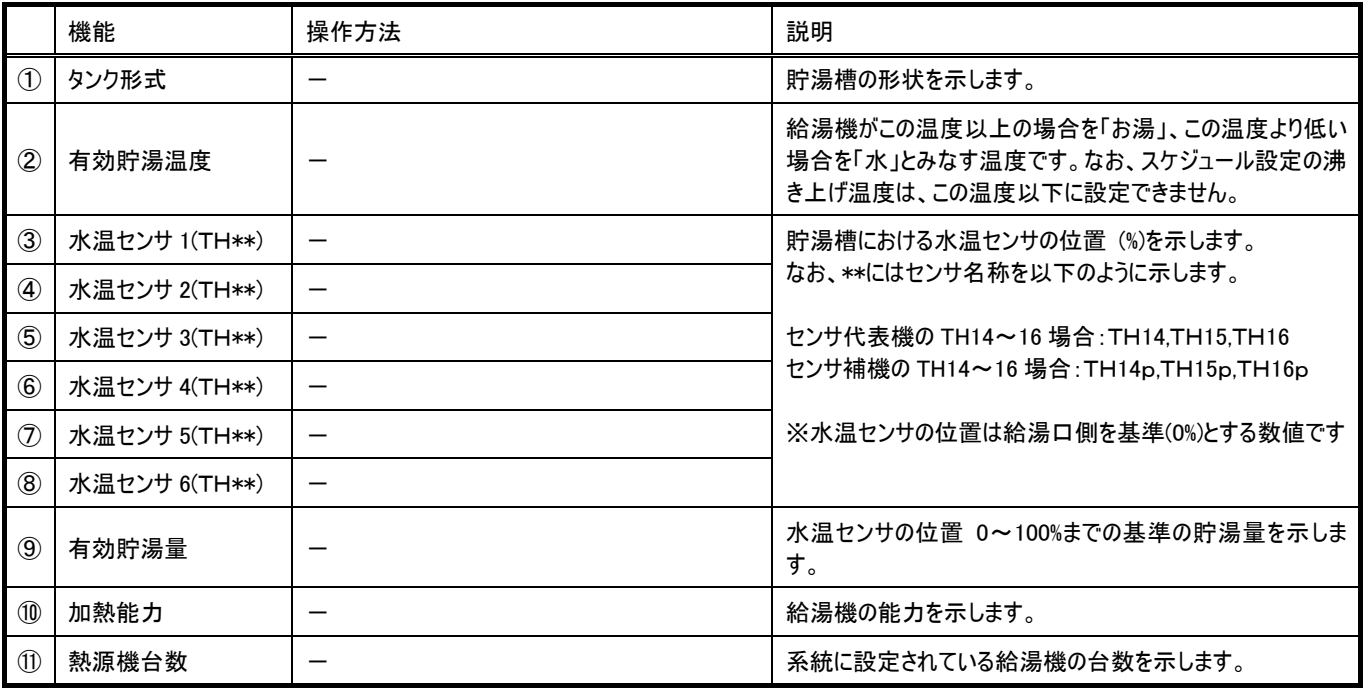

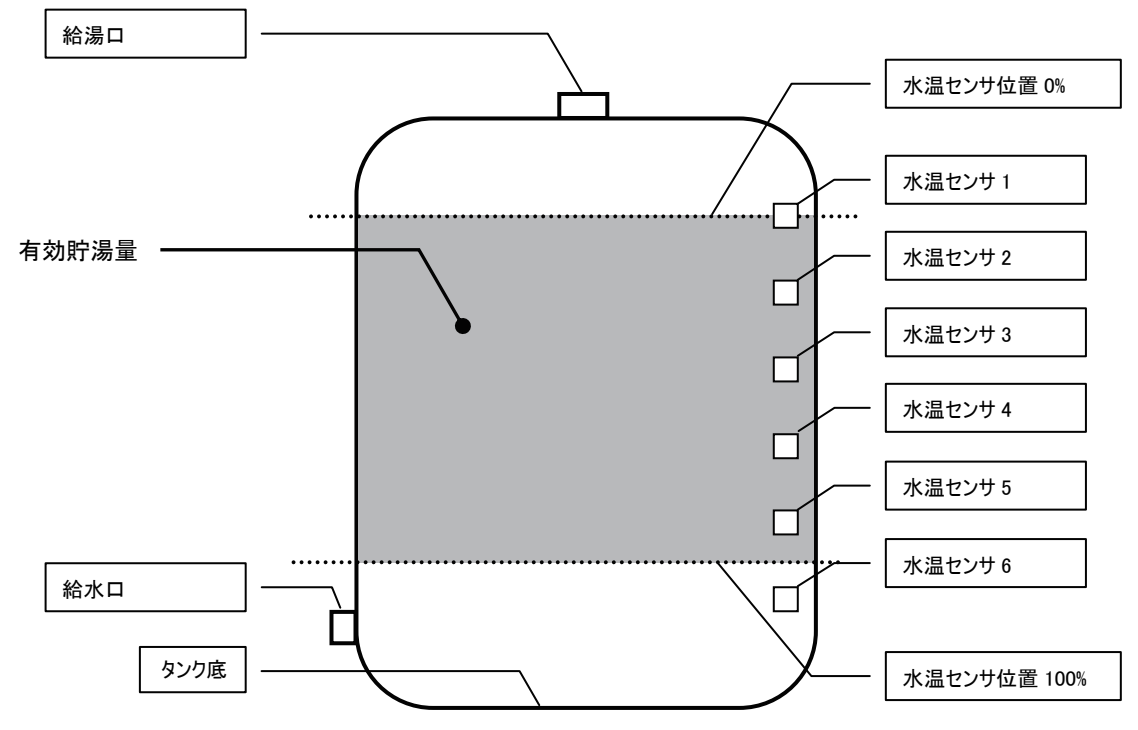

### 8-7-4 給湯制御設定を行う

給湯機の制御パラメータとして設置される場所の業務形態に応じて初期値を決定し、設定を行います。

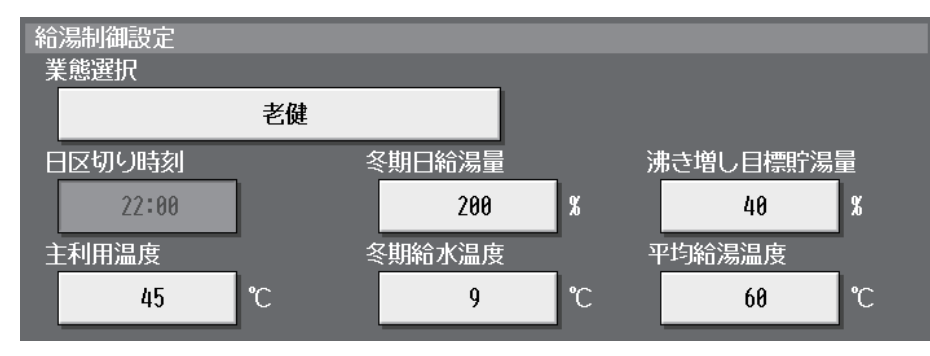

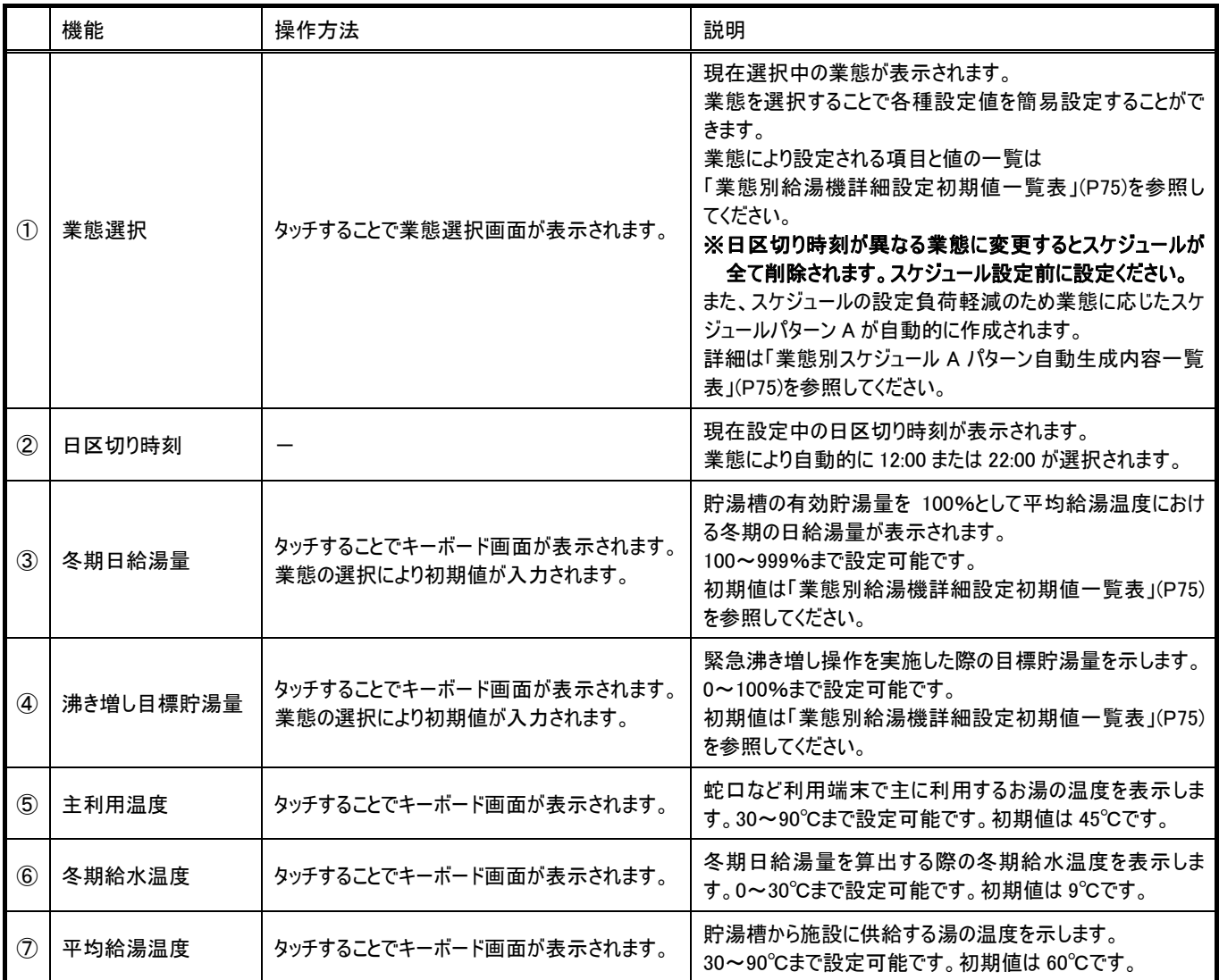

業態別給湯機詳細設定初期値一覧表

| 分類               | ᅎ<br>業態   | 範囲                    | 老健                           | 病院                | ビジネス<br>ホテル | リゾート<br>ホテル | 寮     | その他 1<br>非宿泊施設 | その他 2<br>宿泊施設 |  |  |  |
|------------------|-----------|-----------------------|------------------------------|-------------------|-------------|-------------|-------|----------------|---------------|--|--|--|
| 給湯機制御設定          | 日区切り時刻    | 固定                    | 22:00                        | 22:00             | 12:00       | 12:00       | 12:00 | 22:00          | 12:00         |  |  |  |
| 給湯機制御設定          | 冬期日給湯量    | $100 - 999%$          | 200%                         | 200%              | 400%        | 400%        | 300%  |                | 300%          |  |  |  |
| 給湯機制御設定          | 沸き増し目標貯湯量 | $0 \sim 100\%$        | 40%                          | 40%               | 100%        | 100%        | 60%   | 40%            | 40%           |  |  |  |
| 給湯機制御設定          | 主利用温度     | $30\sim90^{\circ}$ C  | $45^{\circ}$ C<br>$\times 1$ |                   |             |             |       |                |               |  |  |  |
| 給湯機制御設定          | 冬期給水温度    | $0 \sim 30^{\circ}$ C | $9^{\circ}C$<br>$\times 1$   |                   |             |             |       |                |               |  |  |  |
| 給湯機制御設定          | 平均給湯温度    |                       | $60^{\circ}$ C<br>$\times 1$ |                   |             |             |       |                |               |  |  |  |
| 日量係数             | 極少        | $0.1 - 0.4$           | $\times 1$<br>0.3            |                   |             |             |       |                |               |  |  |  |
| 日量係数             | 少ない       | $0.5 - 0.9$           | $\times$ 1<br>0.8            |                   |             |             |       |                |               |  |  |  |
| 日量係数             | 多い        | $1.1 - 2.0$           | $\times$ 1<br>1.2            |                   |             |             |       |                |               |  |  |  |
| 加熱負荷係数           | 蓄熱時間帯     | $1.0 - 3.0$           |                              | $\times$ 1        |             |             | 1.3   |                |               |  |  |  |
| 加熱負荷係数           | 追い掛け時間帯   | $1.0 - 3.0$           |                              | $\times$ 1<br>1.3 |             |             |       |                |               |  |  |  |
| 月別補正係数<br>1月~12月 |           | $0.7 - 1.3$           | $\times$ 1<br>1.0            |                   |             |             |       |                |               |  |  |  |

※1 業態を変更しても初期値に戻さず、現状の設定値が維持されます。

#### 業態別スケジュールAパターン自動生成内容一覧表

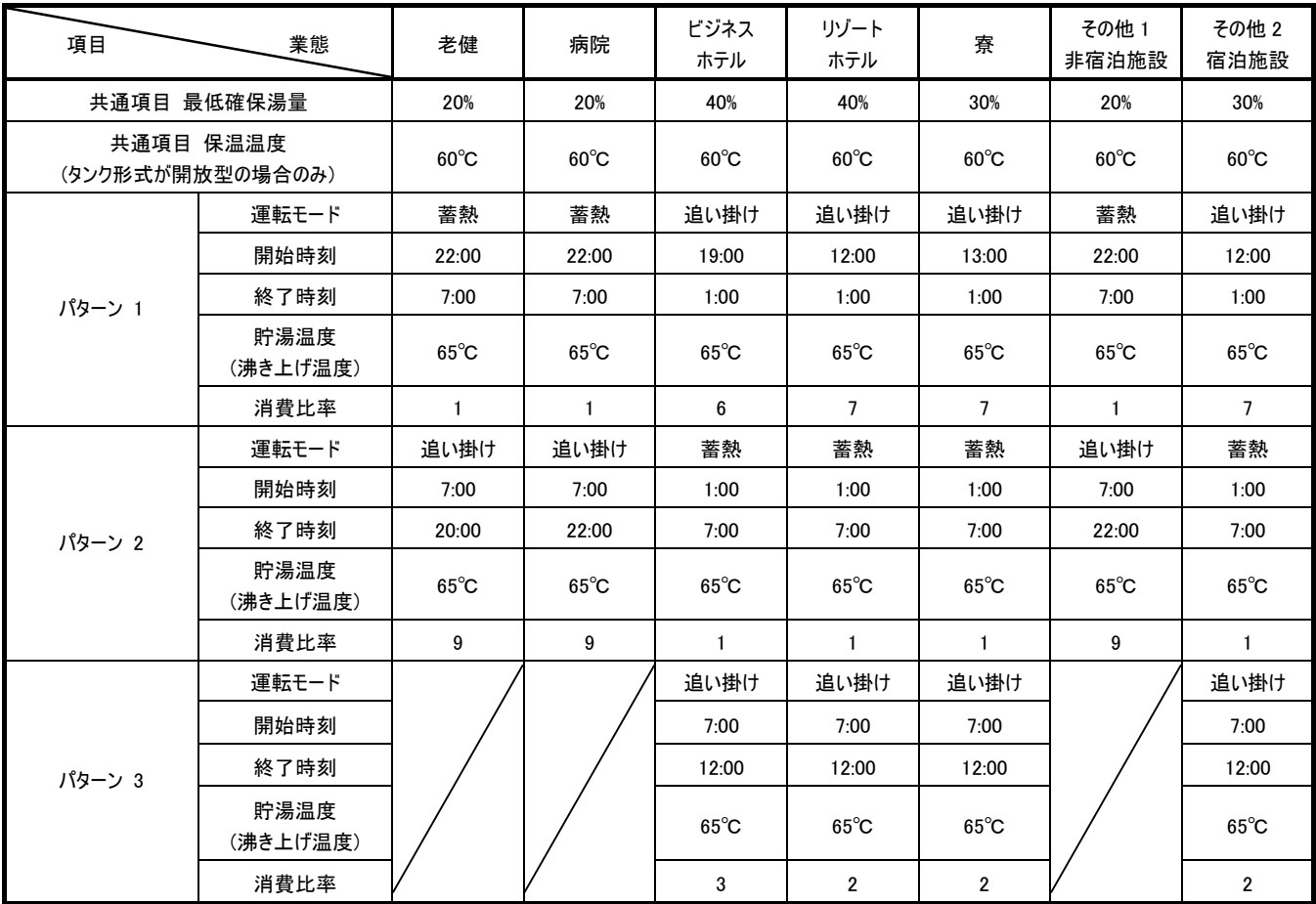

※給湯機の運用を開始する場合には必ずスケジュールの設定が必要となります。設定手間を軽減するため以下の①~③のタイミングで スケジュールのAパターンを業態に応じて上記表のように作成しています。

① ご購入後にはじめて業態選択を実施し、給湯機設定画面で設定保存を押したとき

② 給湯機詳細設定画面で日区切り時刻が違う業態に変更したあと、給湯機設定画面で設定保存を押したとき

③ USBメモリから給湯機設定を読み込んだとき(給湯機スケジュールが無い場合に限る)

①の操作で業態を設定した後、給湯機詳細設定画面で日区切り時刻が変わらない業態に変更しても、スケジュールパターンは変更されません。 スケジュールのAパターンが自動生成された後、スケジュールパターンを変更する場合は、スケジュールパターン設定画面で変更してください。

### 8-7-5 日量係数を設定する

給湯機の貯湯量をスケジュールで設定した量パターンに応じて変化させますが、日量係数によりその割合の変更が可能です。 標準を1.0として極少、少ない、多いに対して以下の範囲で設定することができます。

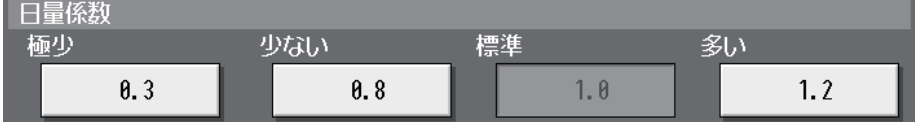

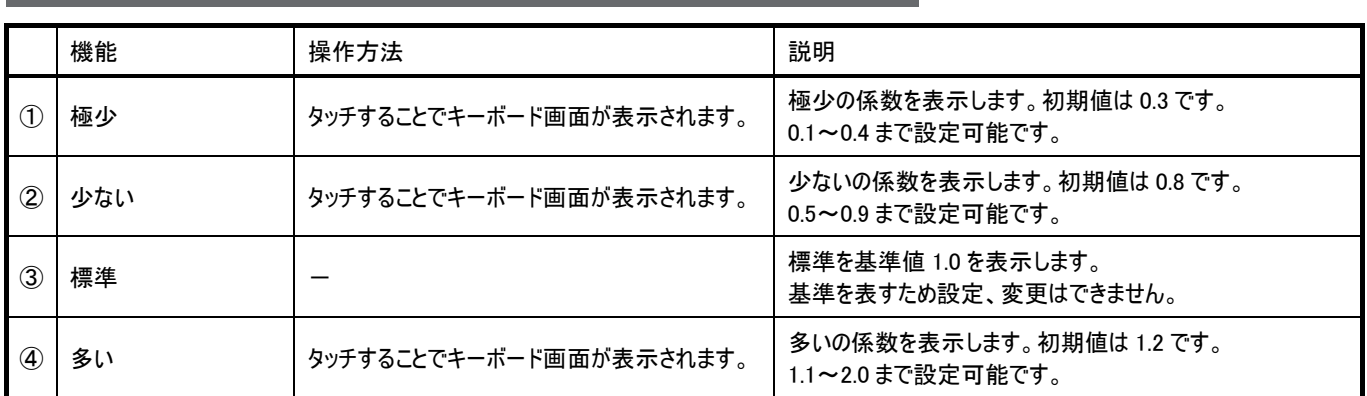

#### 8-7-6 加熱負荷係数を設定する

加熱負荷係数は、貯湯槽や負荷回路の放熱分を含む加熱負荷の給湯負荷に対する比率を示す係数です。 加熱負荷係数の値を大きくすると早めに貯湯を開始します。通常は初期値より変更する必要はありませんが、給湯量に対して、浴 槽保温負荷が大きい場合等は、貯湯速度が遅くなるため、1.5程度に数値を大きくする必要があります。加熱負荷係数を初期値 から変更する場合は、以下に示す計算式を使用して下さい。

加熱負荷係数 = (正味給湯負荷+保温負荷) / 正味給湯負荷

保温負荷=①+②+③+④

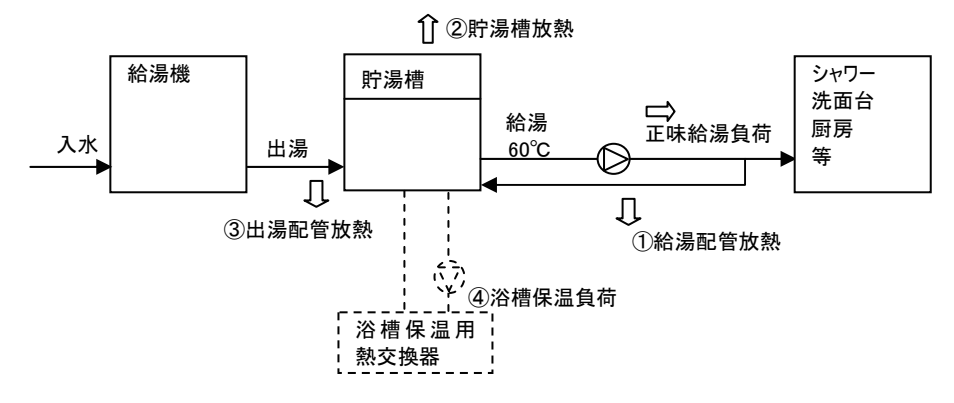

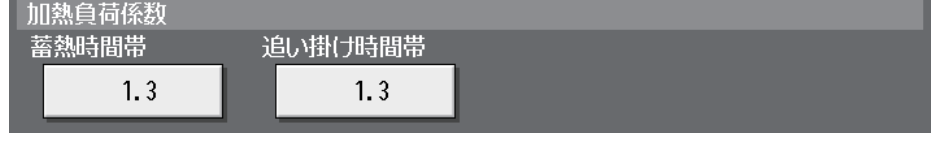

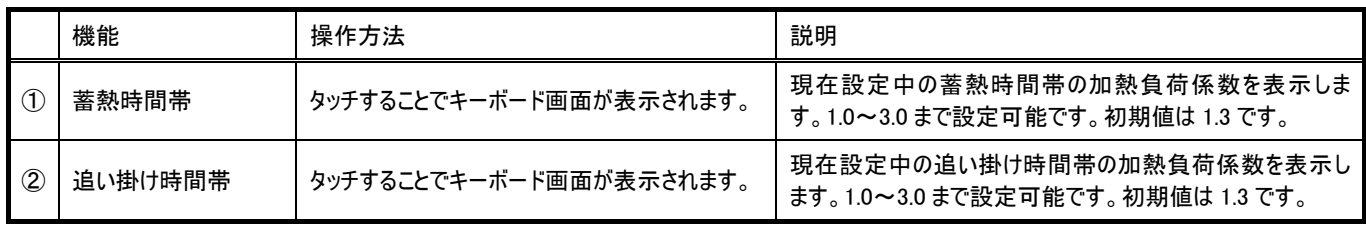

### 8-7-7 月別補正係数を設定する

給湯機スケジュール運転を実施する際の月別補正係数を設定します。スケジュール運転実施時に該当する月に応じた補正係数 を自動的に設定します。季節毎(月単位)に給湯必要量の増減がある場合、月別補正係数を設定することで、利用率の低い季 節などに、無駄運転を削減することができます。1.0を基準として、1.0未満の値を設定した場合には貯湯量を少なくし、1.0より大き い値を設定した場合には貯湯量を多くすることが月単位で可能です。

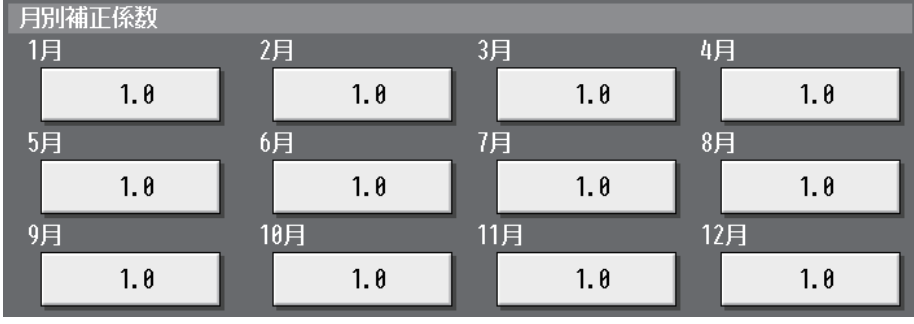

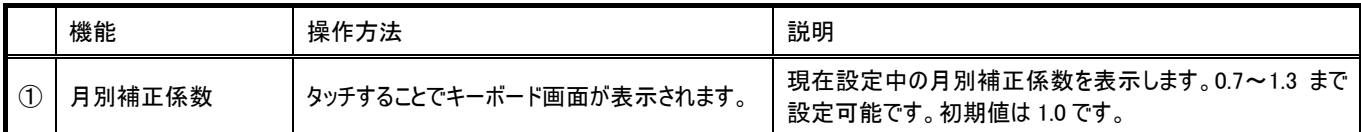

# 8-8 高度な設定を行う

設定変更画面のメニューバーの[初期設定]-[高度設定]をタッチして、高度設定画面を開き、時刻マスタ/サブ、スケジュール季 節設定の有効/無効を設定します。

給湯機の時刻設定はG-150ADから実施します。給湯機の時刻を定期的にG-150ADと合わせるため、必ずマスタ設定で使用し てください。(初期値は「マスタ」に設定されています。)

スケジュール季節設定が「有効」の場合、空調機の週間スケジュールを使用することができます。「無効」の場合、空調機の週間ス ケジュールは動作しません。初期値は「有効」に設定されていますので、本設定値のままで使用してください。 ※ビル管理者でログインした場合、操作が禁止されている場合があります。

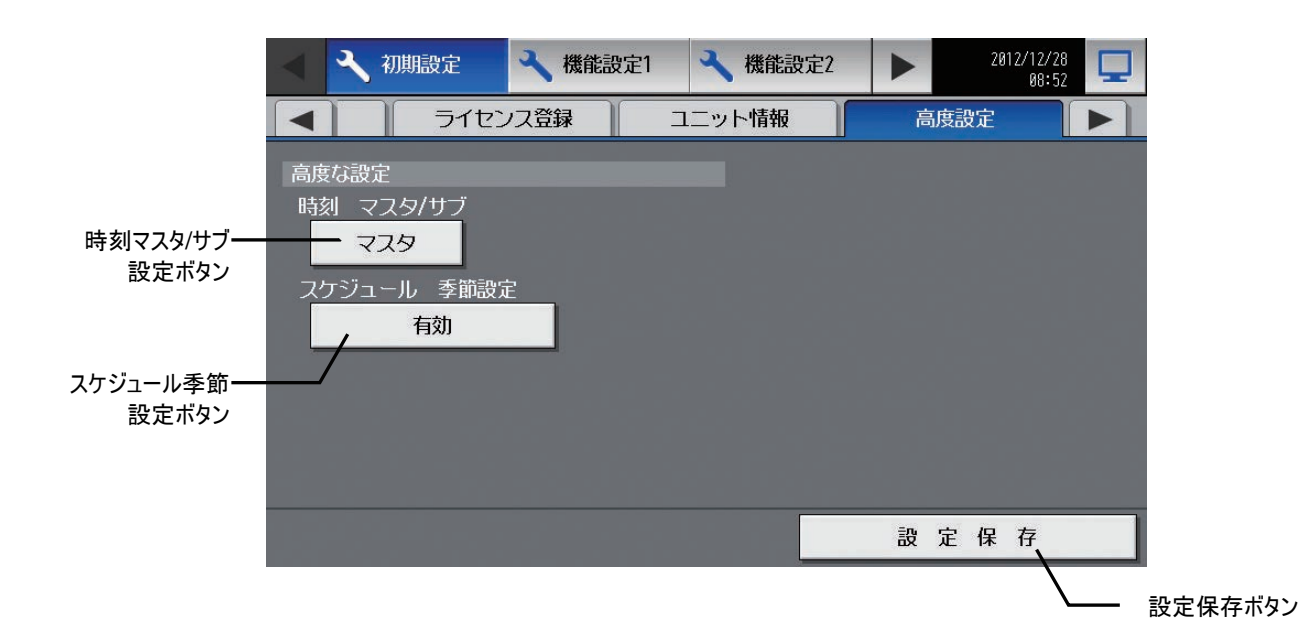

## 9 ユーザー設定

設定変更画面のメニューバーより[ユーザー情報]をタッチすると、ユーザー設定画面へ移行します。 ユーザー設定は保守ユーザーとビル管理者の2種類があります。

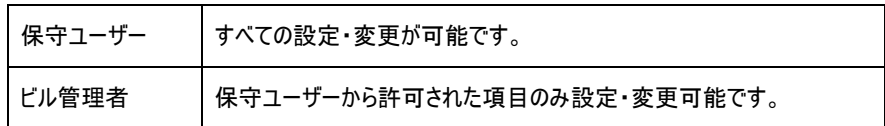

### 9-1保守ユーザーの設定を行う

保守ユーザーのユーザー名、パスワードの変更を行い たい場合、設定変更画面の[ユーザー情報]-[保守 ユーザー]をタッチし、保守ユーザー設定画面を表示 します。

※保守ユーザーでログインしている場合以外は閲覧できません。

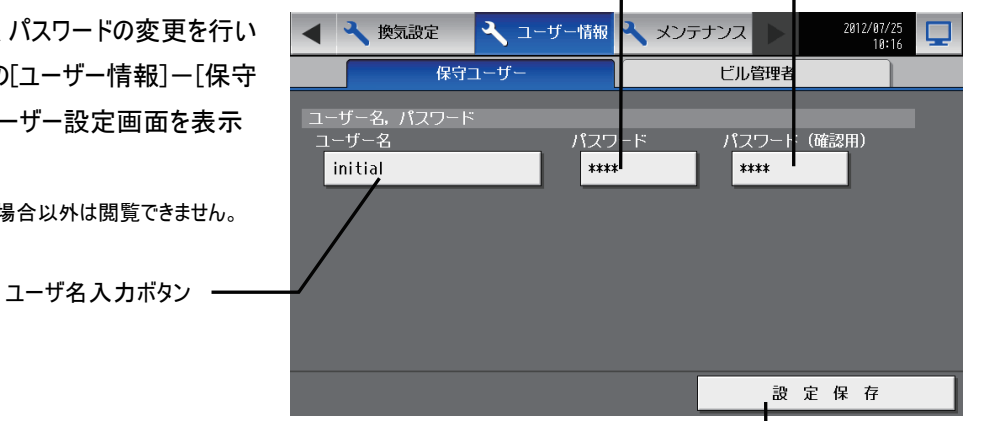

パスワード 入力ボタン

#### (1)保守ユーザー名の変更

設定保存ボタン

パスワード(確認用)

ボタン

保守ユーザー名の変更を行う場合、ユーザー名入力ボタンをタッチし、キーボード画面を表示し、最大20文字でユーザー名の 入力を行います。

#### (2)パスワードの変更

保守ユーザーのパスワードの変更を行う場合、パスワード入力ボタンをタッチし、キーボード画面を表示し3文字~10文字でパ スワードの入力し、パスワード(確認用)ボタンを押し、再度同じパスワードを入力します。

※画面の表示は、入力文字数分 [\*] が表示されます。

ユーザー名、パスワードを入力後、設定保存ボタンをタッチすると、入力したユーザー名、パスワードに変更されます。

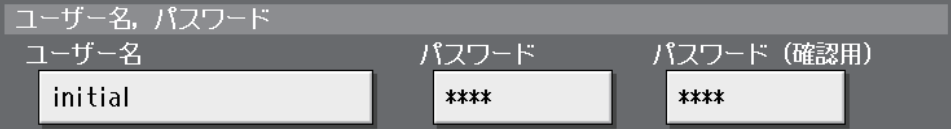

# 9-2ビル管理者のユーザー設定を行う

ビル管理者のユーザー名、パスワードの変更、利用可 能な機能の設定を行いたい場合、設定変更画面の 「ユーザー情報]ー「ビル管理者]をタッチし、ビル管理者 のユーザー設定画面を表示します。

※ビル管理者でログインしている場合、現在の状況は確認できます が、変更はできません。

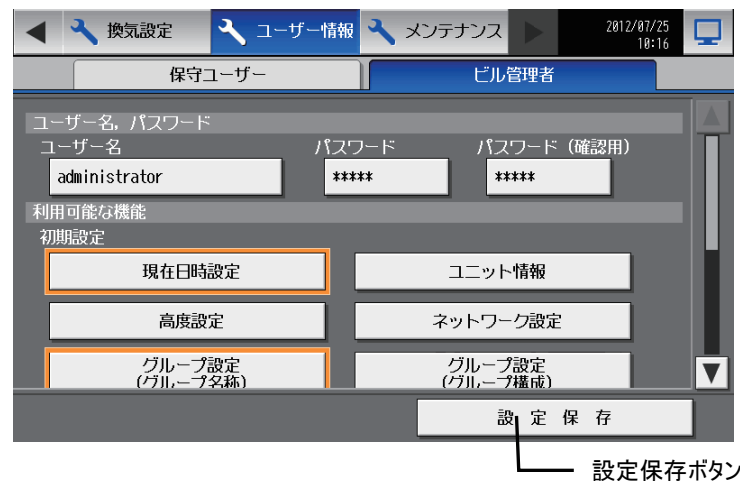

#### (1)ビル管理者のユーザー名の変更

ビル管理者のユーザー名の変更を行う場合、ユーザー名入力ボタンをタッチし、キーボード画面を表示し、最大20文字でユー ザー名の入力を行います。

#### (2)パスワードの変更

ビル管理者のユーザーパスワードの変更を行う場合、パスワード入力ボタンをタッチし、キーボード画面を表示し3文字~10文 字でパスワードの入力し、パスワード(確認用)ボタンを押し、再度同じパスワードを入力します。 ※画面の表示は、入力文字数分 [\*] が表示されます。

ユーザー名、パスワードを入力後、設定保存ボタンをタッチすると、入力したユーザー名、パスワードに変更されます。

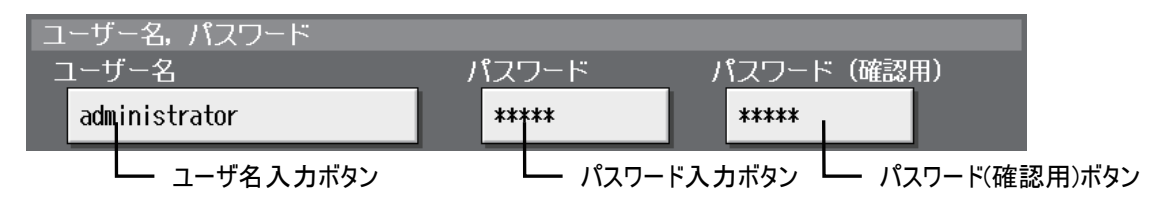

#### (3)利用可能な機能の設定

利用可能な機能の設定を行う場合、機能利用可否ボタンをタッチすると、選択状態(オレンジ枠表示)になり、解除したい場 合は、再度タッチすると非選択状態(オレンジ枠非表示)となります。選択、非選択にした常態で、設定保存ボタンをタッチする と変更が保存され、適用されます。

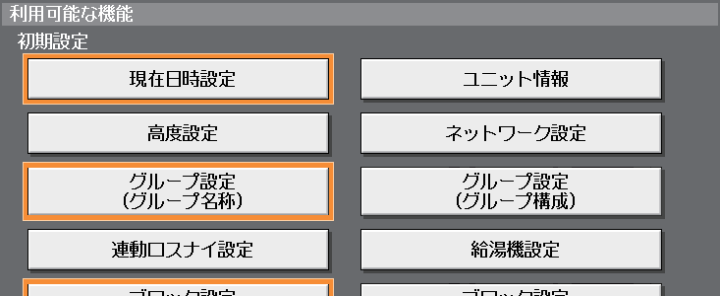

#### 利用制限可能な機能一覧

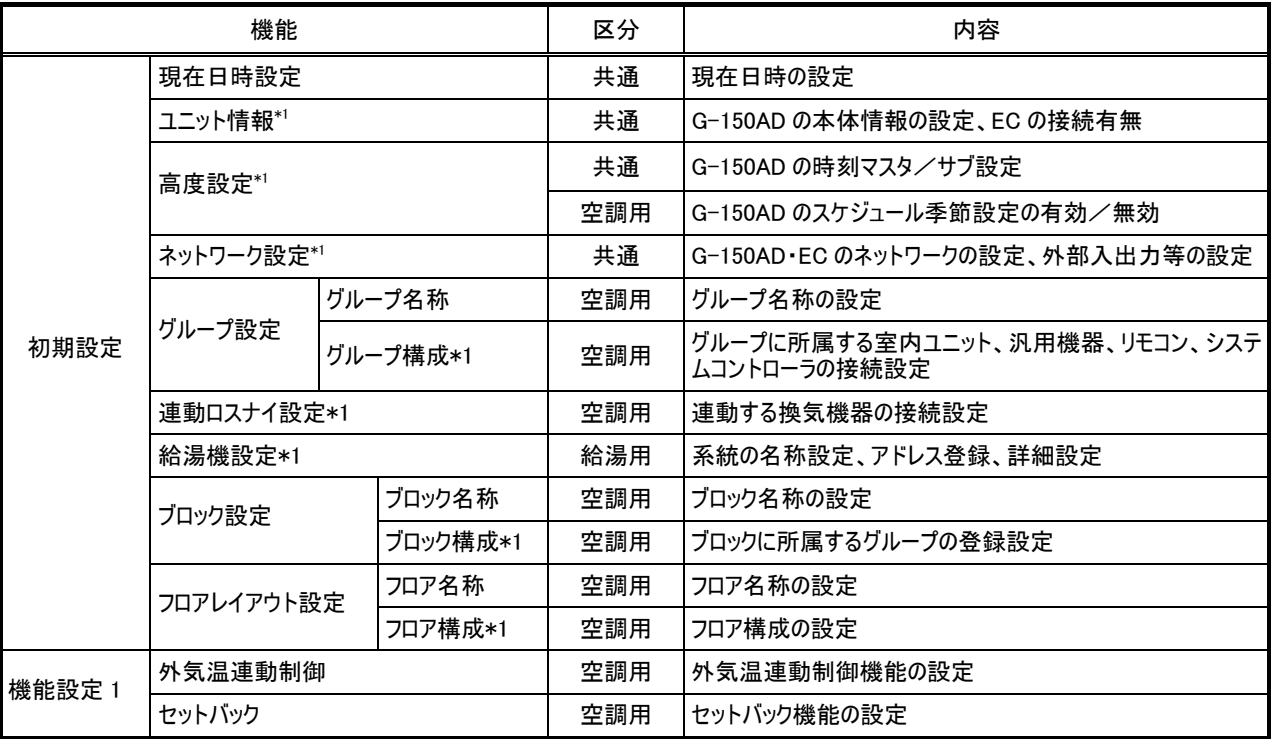

\*1: 工場出荷時、ビル管理者の操作は禁止となっております

## 10 メンテナンス画面

## 10-1 **USB** メモリへのデータコピー

USBメモリに空調機の初期設定、ユーザー情報、給湯機設定、給湯機スケジュール、全設定(共通データ/給湯用データ)のバッ クアップを取ることが出来ます。

バックアップを読み込んでこれらの設定を元に戻す場合は、「10-2 USBメモリから設定データを読み込む」(P84)を参照下さい。 また、運用データをCSV形式で出力することが出来ます。

運用データは、課金計算ソフトウエア用のデータ(給湯機は課金計算の対象外です)、および給湯機の運用状況を分析するための 最大400日分の給湯機データ(1日の運転結果データ)と給湯機トレンド(30分毎のトレンドデータ) が含まれます。

出力方法は、「10-4運用データのCSV出力」(P88)を参照下さい。

#### ※下記「お知らせ」を良くお読みになり、動作確認済みのUSBメモリをご用意下さい。

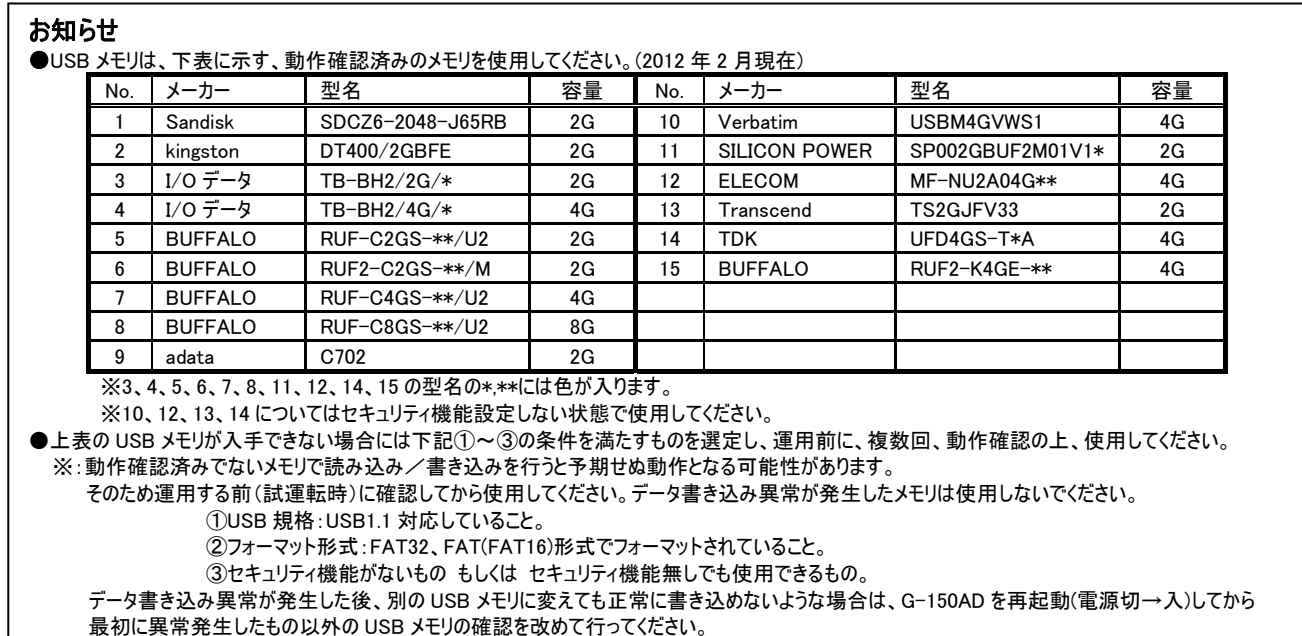

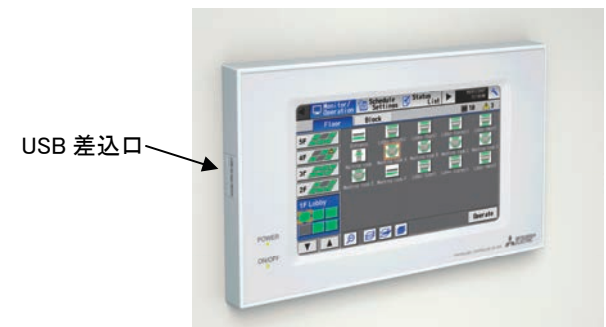

USBメモリへデータコピーを行いたい場合、 USB差込口にUSBメモリを挿し、設定変更画面 の[メンテナンス]-[データバックアップ]をタッチし、デ ータバックアップ画面を表示します。

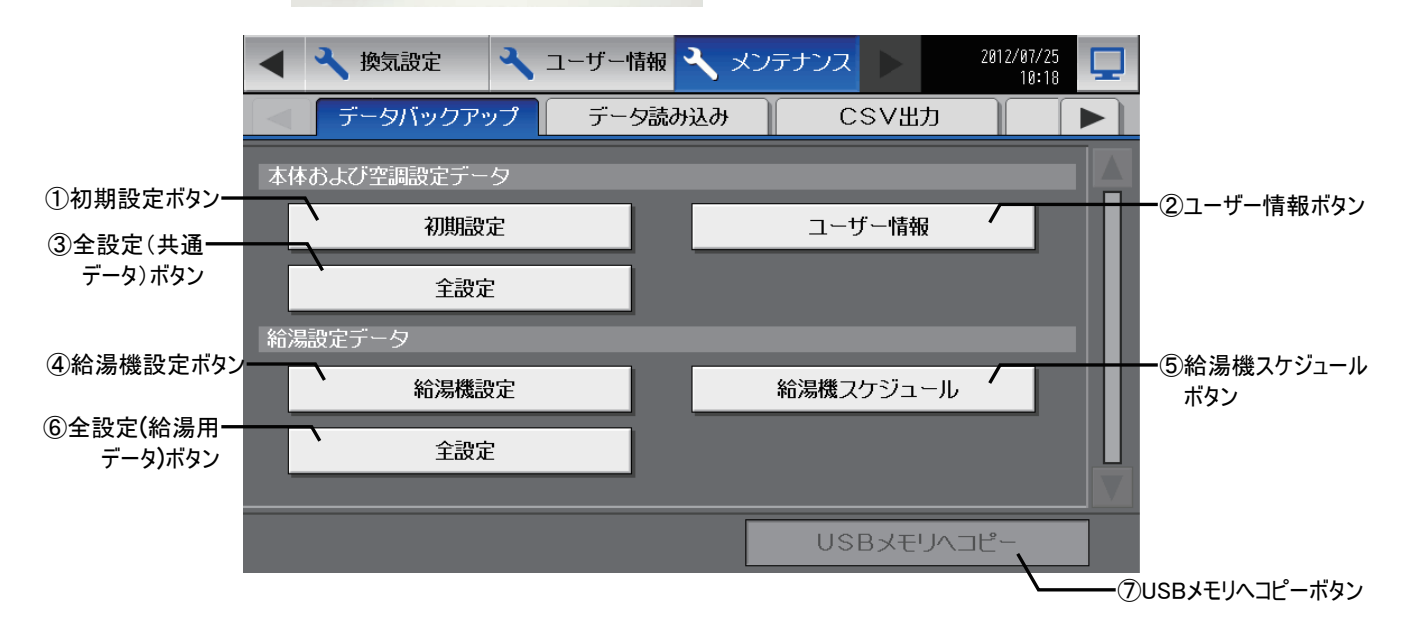

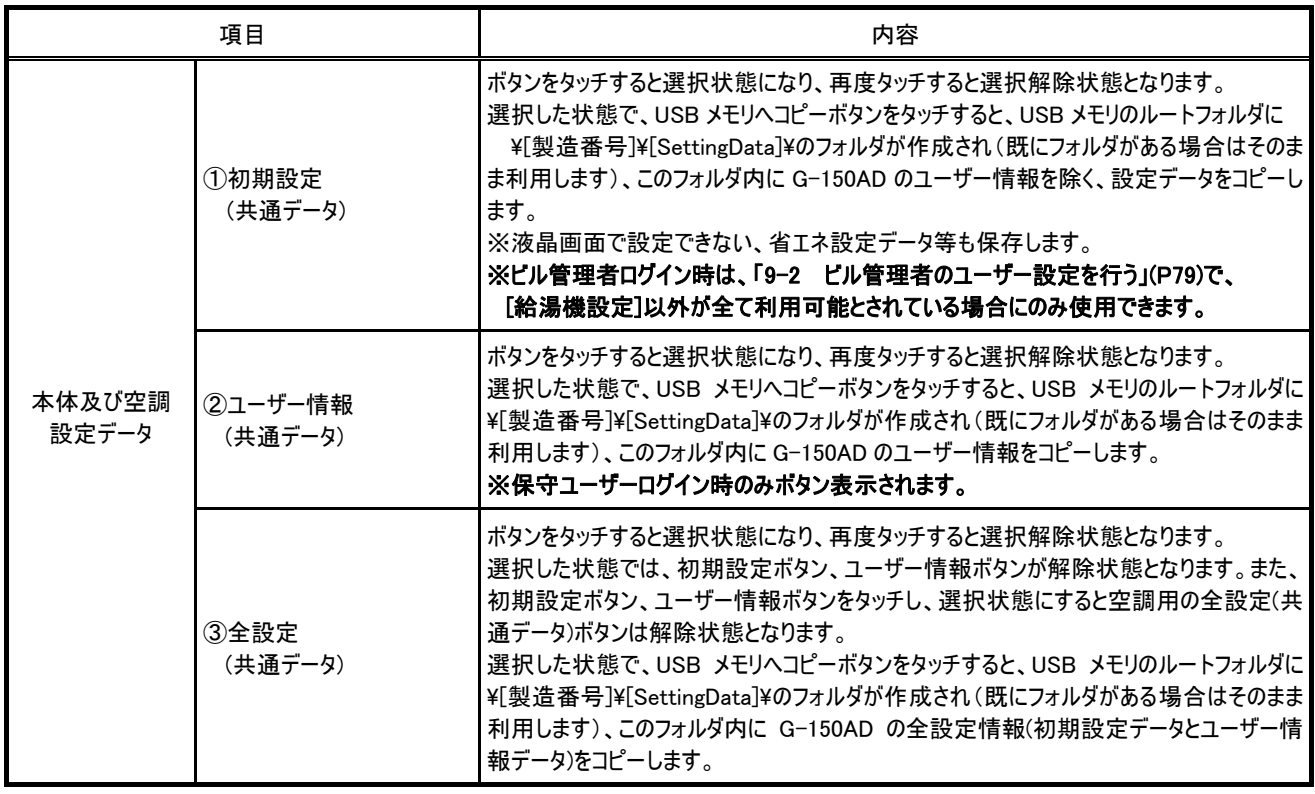

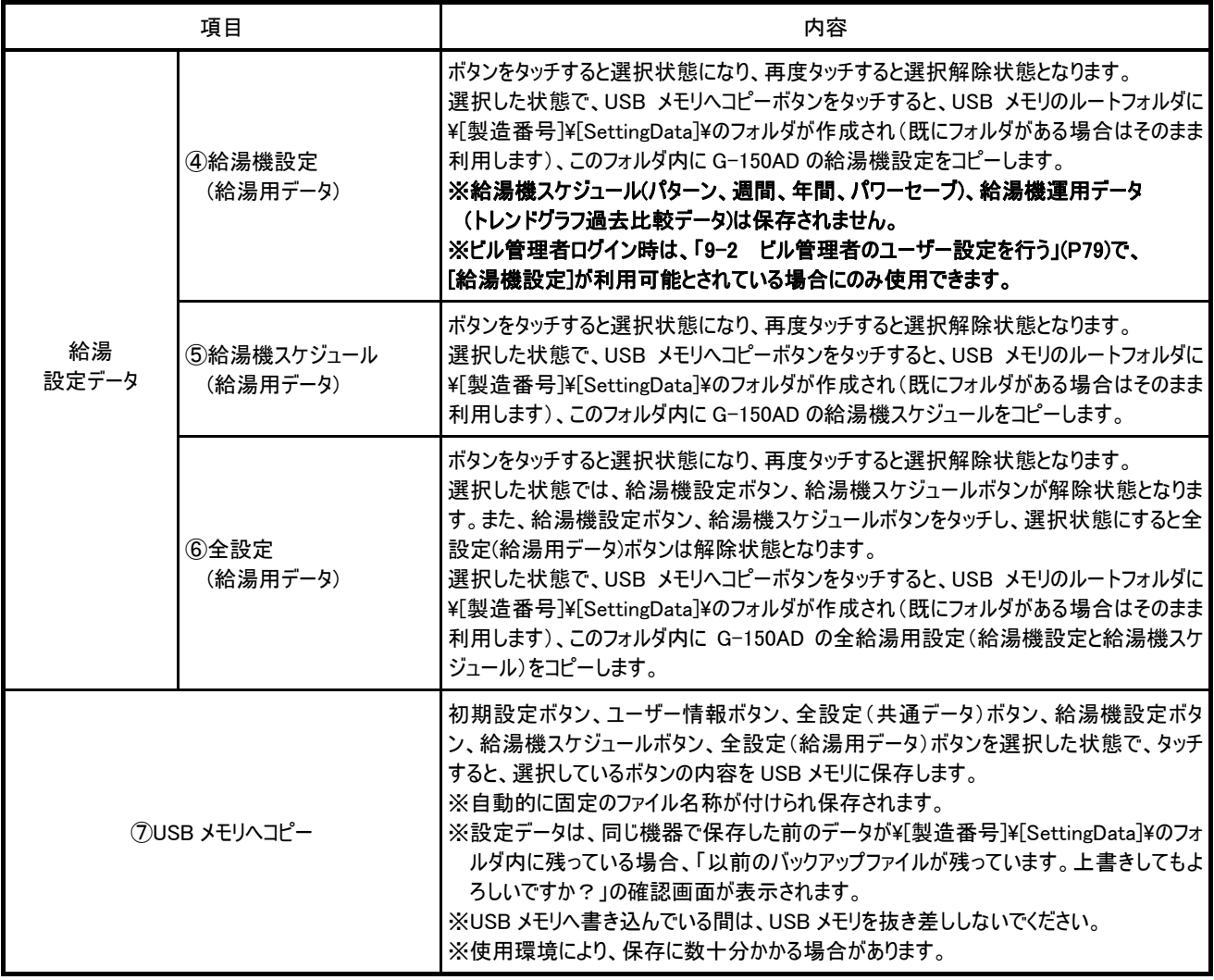

### 10-2 **USB** メモリから設定データを読み込む

USBメモリにコピーしたバックアップ(初期設定、ユーザー情報、給湯機設定、給湯機スケジュール、全設定(共通データ/給湯用デ ータ))を読み込んで、設定を元に戻すことができます。

USBメモリから設定データの読み込みを行いたい場合、まず、USB差込口にUSBメモリを挿し、設定変更画面の[メンテナンス]ー [データ読み込み]をタッチし、データ読み込み画面を表示します。

使用するUSBメモリは、事前にPCを利用して以下の準備をしておく必要があります。

①USBメモリのルートフォルダに[SetupData]フォルダを作成します。

②作成した[SetupData]フォルダ内にG-150ADから書き出した設定ファイルを保存します。

※ファイル名はバックアップ時に出力されたファイル名から変更しないでください。

※フォルダ名、ファイル名が違う場合は読み込めません。

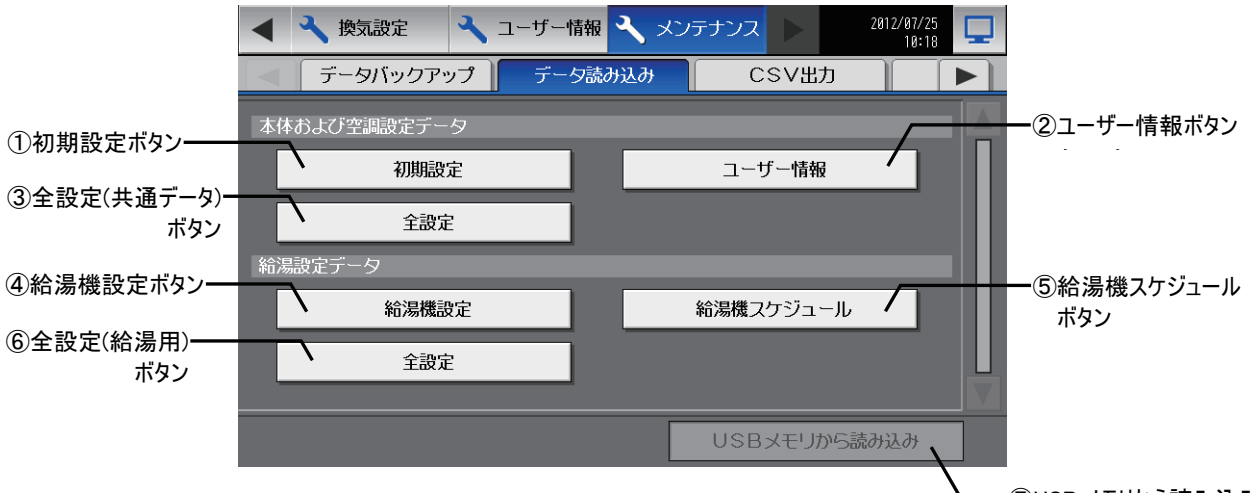

⑦USB メモリから読み込みボタン

初期設定ボタン、ユーザー情報ボタン、全設定(共通データ)ボタン、給湯機設定ボタン、給湯機スケジュールボタン、全設定(給湯用データ)ボタ ン※1を1つ以上選択して、USBメモリから読み込みボタンをタッチしてください。

しばらくお待ちいただき、完了のメッセージが表示されると読み込み完了です。完了後、選択したデータが読み込めているかを確認してください。 ※1:給湯機運用データ(トレンドグラフ過去比較データ)はUSBメモリから復元できません。

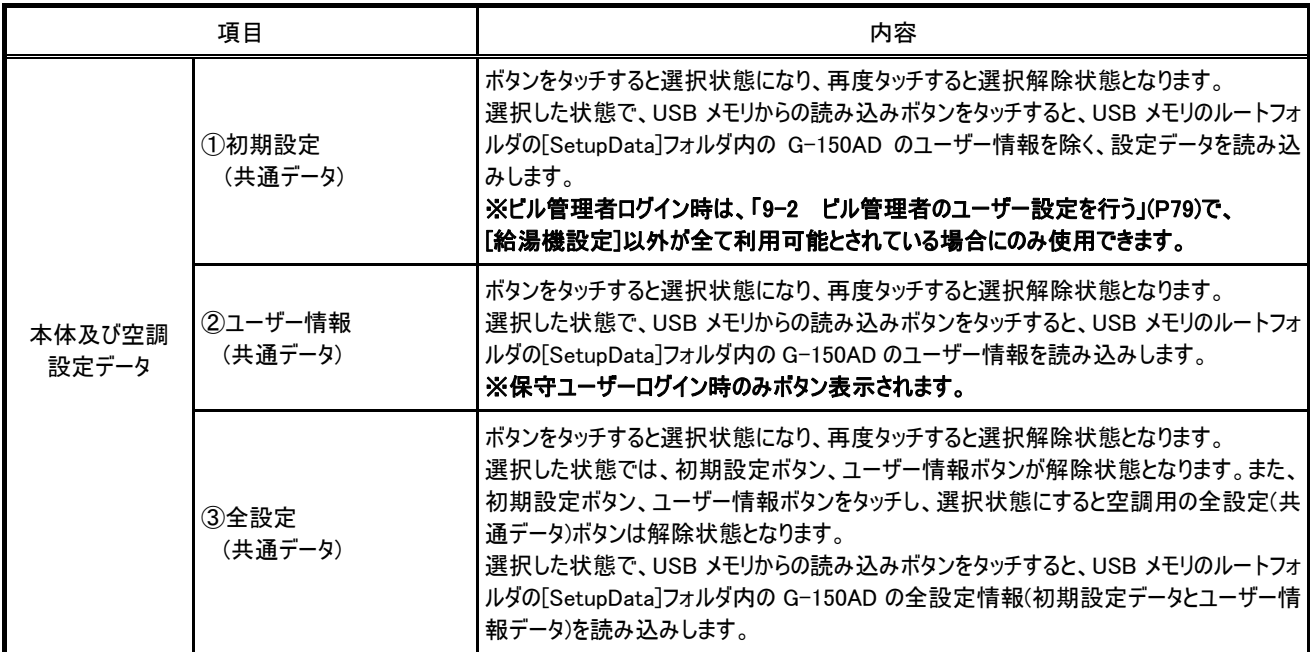

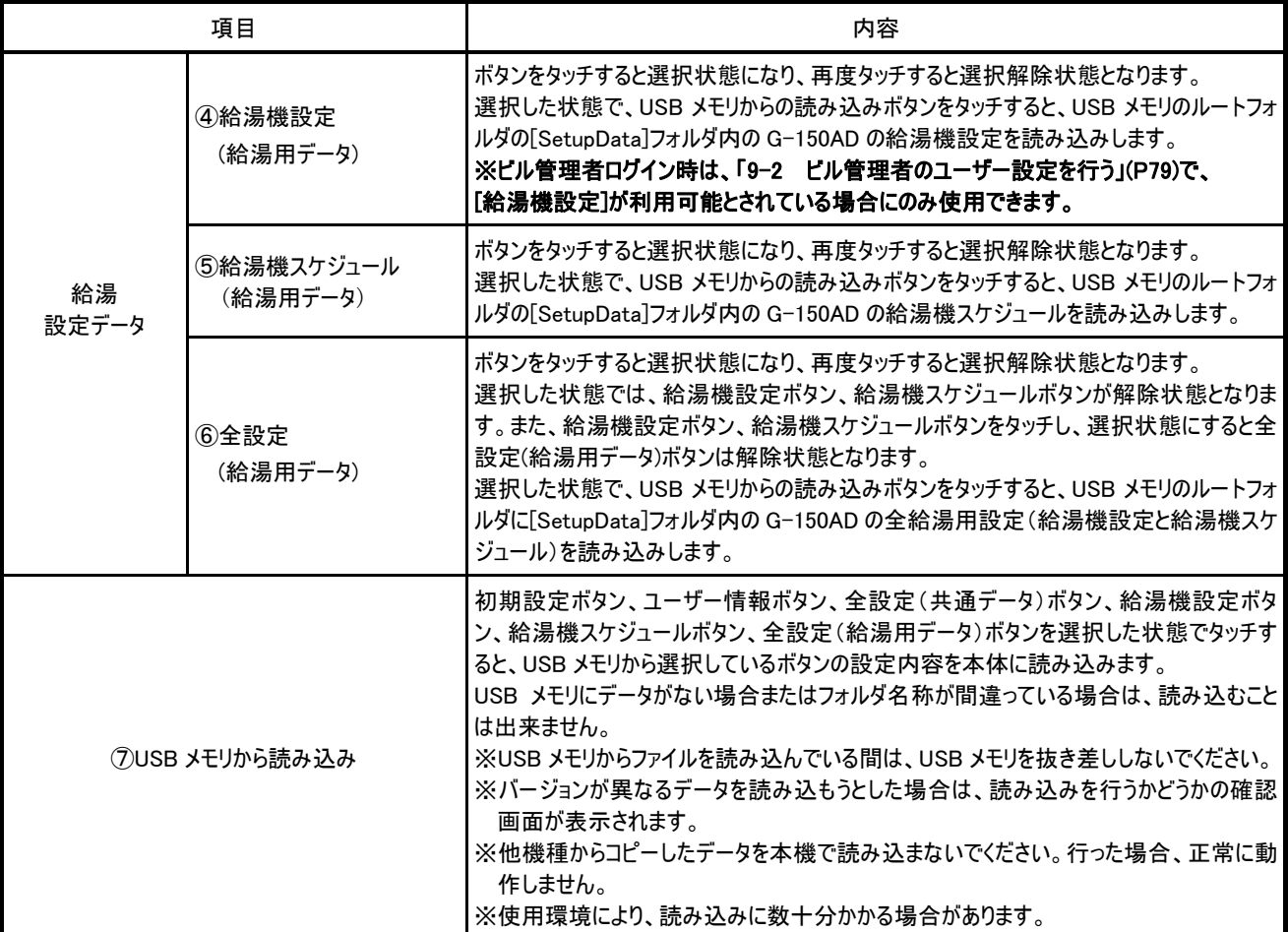

※読み込みが失敗する場合、フォルダ名、ファイル名を確認してください。

※読み込みが失敗する場合、USBメモリが差さっているかを確認してください。

USBメモリからの読み込みを行うと、完了メッセージの後、G-150ADが再起動される場合があります。

以下のような場合に再起動されます。

①初期設定ボタン、または全設定(共通データ)ボタンを選択して読み込みを行ったとき

②給湯機設定ボタン、または全設定(給湯用データ)ボタンを選択して読み込みを行ったとき

③給湯機スケジュールボタン、または全設定(給湯用データ)ボタンを選択して読み込みを行い、給湯機詳細設定の日区切り 時刻とスケジュールデータの日区切り時刻が不一致となった場合

※給湯機スケジュールのデータには、設定を保存したときの日区切り時刻の設定が記録されています。

※給湯機詳細設定の日区切り時刻をスケジュールデータの日区切り時刻に合わせる補正を行い、再起動されます。

### 10-3設定データ

設定データ(初期設定、ユーザー情報、給湯機設定、給湯機スケジュール、全設定(共通データ/給湯用データ))を読み込み、 コピーするデータは以下の通りとなります。

![](_page_85_Picture_144.jpeg)

※空調用スケジュールデータは、読み込み・コピーの対象外です。

 ・[初期設定]、[ユーザー情報]、[給湯機設定]、「給湯機スケジュール」 : それぞれ個別データとして扱います。 ・[全設定] : 保存時の G-150AD のデータ状態を維持します。

![](_page_86_Figure_2.jpeg)

①[初期設定]、[ユーザー情報]、[給湯機設定]、[給湯機スケジュール]で保存したデータを読み込んだ場合

![](_page_86_Figure_4.jpeg)

②[全設定]で保存したデータを読み込んだ場合

![](_page_86_Figure_6.jpeg)

# 10-4運用データの **CSV** 出力

USBメモリに運用データをCSV形式出力したい場合、USB差込口にUSBメモリを挿し、設定変更画面の[メンテナンス]ー[CSV出 力]をタッチし、CSV出力画面を表示します。

![](_page_87_Figure_2.jpeg)

![](_page_87_Picture_161.jpeg)

給湯機データを保存した際に出力される CSV ファイルフォーマットは以下の通りです。

#### 【格納フォルダ】

\[製造番号]\OperationalData\HotWater

USB メモリの下記フォルダに出力します。 (フォルダが無い場合は生成します。)

例: 12345-123¥OperationalData¥HotWater

#### 【ファイル名】

HWSD\_[日付]S[系統番号].csv

[日付]は出力を行ったときの日付です。

[系統番号]は 1 桁数字、1~とします。

例:HWSD\_2010-04-01S1.csv

#### 【ファイル内容】

各ファイルの CSV 内容のフォーマットは以下の通りで、1 行を 1 日分とし、1 ファイルに最大 400 日分のデータを並べて出力 します。

※CSV の区切り文字("、"または";")、少数点の区切り文字("."または"、")は空調機関連の CSV 出力と共通の設定になっています。 初期設定 Web にて設定できます。

#### 【出力構成】

![](_page_88_Picture_106.jpeg)

#### 【CSV 出力例】 (タンク形式が開放型の場合)

#### 302

#### 2010/07/23-2010/07/23

#### Address-04

日付,運転パターン,量パターン,基準貯湯容量,貯湯加熱時間,保温加熱時間,最低貯湯量,30 分貯湯量減少最大値,外気温度,給水温度,出湯温度, 22:00 貯湯温 度,8:00 貯湯温度,最低貯湯量時刻,貯湯量減少最大時刻,満蓄時刻,日区切り時刻,最低確保湯量,保温温度,追い掛け1開始時刻,追い掛け1終了時刻,追い掛 け1貯湯温度,追い掛け1時消費比率,蓄熱1開始時刻,蓄熱1終了時刻,蓄熱1貯湯温度,蓄熱1時消費比率,追い掛け2開始時刻,追い掛け2終了時刻,追い掛 け2貯湯温度,追い掛け2時消費比率,蓄熱2開始時刻,蓄熱2終了時刻,蓄熱2貯湯温度,蓄熱2時消費比率,追い掛け3開始時刻,追い掛け3終了時刻,追い掛 け3貯湯温度,追い掛け3時消費比率,最低確保湯量,保温温度,開始時刻1,終了時刻1,目標貯湯温度1,目標貯湯量1,開始時刻2,終了時刻2,目標貯湯温度 2,目標貯湯量2,開始時刻3,終了時刻3,目標貯湯温度3,目標貯湯量3,開始時刻4,終了時刻4,目標貯湯温度4,目標貯湯量4,開始時刻5,終了時刻5,目標 貯湯温度5,目標貯湯量5,開始時刻6,終了時刻6,目標貯湯温度6,目標貯湯量6,開始時刻7,終了時刻7,目標貯湯温度7,目標貯湯量7,開始時刻8,終了時 刻8,目標貯湯温度8,目標貯湯量8,開始時刻9,終了時刻9,目標貯湯温度9,目標貯湯量9,開始時刻10,終了時刻10,目標貯湯温度10,目標貯湯量10,開 始時刻11,終了時刻11,目標貯湯温度11,目標貯湯量11,開始時刻12,終了時刻12,目標貯湯温度12,目標貯湯量12,開始時刻13,終了時刻13,目標貯 湯温度13,目標貯湯量13,開始時刻14,終了時刻14,目標貯湯温度14,目標貯湯量14,開始時刻15,終了時刻15,目標貯湯温度15,目標貯湯量15,開始 時刻16,終了時刻16,目標貯湯温度16,目標貯湯量16,開始時刻17,終了時刻17,目標貯湯温度17,目標貯湯量17,開始時刻18,終了時刻18,目標貯湯 温度18,目標貯湯量18,開始時刻19,終了時刻19,目標貯湯温度19,目標貯湯量19,開始時刻20,終了時刻20,目標貯湯温度20,目標貯湯量20,開始時 刻21,終了時刻21,目標貯湯温度21,目標貯湯量21,開始時刻22,終了時刻22,目標貯湯温度22,目標貯湯量22,開始時刻23,終了時刻23,目標貯湯温 度23,目標貯湯量23,開始時刻24,終了時刻24,目標貯湯温度24,目標貯湯量24,パワーセーブ1制御容量,パワーセーブ1開始時刻,パワーセーブ1終了時刻,パ ワーセーブ2制御容量,パワーセーブ2開始時刻,パワーセーブ2終了時刻,22:00 貯湯量, 8:00 貯湯量,積算電力量,積算出湯量

2010/7/23,A,c,152.1,42.1,52.1,112.1,122.1,62.1,72.1,82.1,92.1,102.1,01:21,02:21,03:21,12:00,20.0,60.0,12:00,01:00,65.0,1,01:00,07:00,65.0,0,07:00,12:00,65.0,0,,,,,,, ,,,,,,,,,,,,,,,,,,,,,,,,,,,,,,,,,,,,,,,,,,,,,,,,,,,,,,,,,,,,,,,,,,,,,,,,,,,,,,,,,,,,,,,,,,,,,,,,,,,,,00:00,00:00,00:00,00:00,00:00,132.1,142.1,1234.89,512.3

#### (タンク形式が密閉型の場合)

### 302

### 2010/07/23-2010/07/23

#### Address-04

 日付,運転パターン,量パターン,基準貯湯容量,貯湯加熱時間,保温加熱時間,最低貯湯量,30 分貯湯量減少最大値,外気温度,給水温度,出湯温度,22:00 貯湯温 度,8:00 貯湯温度,最低貯湯量時刻,貯湯量減少最大時刻,満蓄時刻,日区切り時刻,最低確保湯量,有効貯湯温度,追い掛け1開始時刻,追い掛け1終了時刻,追 い掛け1沸き上げ温度,追い掛け1時消費比率,蓄熱1開始時刻,蓄熱1終了時刻,蓄熱1沸き上げ温度,蓄熱1時消費比率,追い掛け2開始時刻,追い掛け2終了 3終了時刻,追い掛け3沸き上げ温度,追い掛け3時消費比率,最低確保湯量,有効貯湯温度,開始時刻1,終了時刻1,沸き上げ温度1,目標貯湯量1,開始時刻2, 終了時刻2,沸き上げ温度2,目標貯湯量2,開始時刻3,終了時刻3,沸き上げ温度3,目標貯湯量3,開始時刻4,終了時刻4,沸き上げ温度4,目標貯湯量4,開始 5,3,0,2, 1 5,3,0,7,2 上7,温度0,日標1,汤量0,5,4,5,3,0,2,2,1,1,3,0,7,2 上7,温度0,日標灯汤量0,5,4,5,0,7,2,1,5,2,7,2,2,<br>7,開始時刻8,終了時刻8,沸き上げ温度8,目標貯湯量8,開始時刻9,終了時刻9,沸き上げ温度9,目標貯湯量9,開始時刻10,終了時刻10,沸き上げ温度10, 目標貯湯量10,開始時刻11,終了時刻11,沸き上げ温度11,目標貯湯量11,開始時刻12,終了時刻12,沸き上げ温度12,目標貯湯量12,開始時刻13,終了 時刻13,沸き上げ温度13,目標貯湯量13,開始時刻14,終了時刻14,沸き上げ温度14,目標貯湯量14,開始時刻15,終了時刻15,沸き上げ温度15,目標貯 8,沸き上げ温度18,目標貯湯量18,開始時刻19,終了時刻19,沸き上げ温度19,目標貯湯量19,開始時刻20,終了時刻20,沸き上げ温度20,目標貯湯量20, 開始時刻21,終了時刻21,沸き上げ温度21,目標貯湯量21,開始時刻22,終了時刻22,沸き上げ温度22,目標貯湯量22,開始時刻23,終了時刻23,沸き上 刻,パワーセーブ2制御容量,パワーセーブ2開始時刻,パワーセーブ2終了時刻, 22:00 貯湯量, 8:00 貯湯量,積算電力量,積算出湯量 時刻,追い掛け2沸き上げ温度,追い掛け2時消費比率,蓄熱2開始時刻,蓄熱2終了時刻,蓄熱2沸き上げ温度,蓄熱2時消費比率,追い掛け3開始時刻,追い掛け 時刻5,終了時刻5,沸き上げ温度5,目標貯湯量5,開始時刻6,終了時刻6,沸き上げ温度6,目標貯湯量6,開始時刻7,終了時刻7,沸き上げ温度7,目標貯湯量 湯量15,開始時刻16,終了時刻16,沸き上げ温度16,目標貯湯量16,開始時刻17,終了時刻17,沸き上げ温度17,目標貯湯量17,開始時刻18,終了時刻1 げ温度23,目標貯湯量23,開始時刻24,終了時刻24,沸き上げ温度24,目標貯湯量24,パワーセーブ1制御容量,パワーセーブ1開始時刻,パワーセーブ1終了時

 2010/7/23,A,c,152.1,42.1,52.1,112.1,122.1,62.1,72.1,82.1,92.1,102.1,01:21,02:21,03:21,12:00,20.0,60.0,12:00,01:00,65.0,1,01:00,07:00,65.0,0,07:00,12:00,65.0,0,,,,,,,  $\ddot{\phantom{0}}$ ,,,,,,,,,,,,,,,,,,,,,,,,,,,,,,,,,,,,,,,,,,,,,,,,,,,,,,,,,,,,,,,,,,,,,,,,,,,,,,,,,,,,,,,,,,,,,,,,,,,,,00:00,00:00,00:00,00:00,00:00,132.1,142.1,20000.08,456.7

#### ※機種によってはデータが空白で出力される項目があります。「データ項目と出力列番号の一覧表」(P91)を参照してください。

【データ項目と出力列番号の一覧表】

| 列  | 項目                    | 単<br>位                                                         | 列  | 項目                     | 単<br>位                                                                | 列   | 項目                     |                                           | 列   | 項目                     | 単<br>位                            |
|----|-----------------------|----------------------------------------------------------------|----|------------------------|-----------------------------------------------------------------------|-----|------------------------|-------------------------------------------|-----|------------------------|-----------------------------------|
| 1  | 日付                    |                                                                | 41 | 保温温度 <sub>※4※5</sub>   | $^\circ \textsf{C}_{\bullet \bullet \bullet}$                         | 81  | 目標貯湯量10                | %                                         | 121 | 目標貯湯量20                | %                                 |
| 2  | 運転パターン                |                                                                | 42 | 開始時刻1                  |                                                                       | 82  | 開始時刻11                 |                                           | 122 | 開始時刻21                 |                                   |
| 3  | 量パターン                 |                                                                | 43 | 終了時刻1                  |                                                                       | 83  | 終了時刻11                 |                                           | 123 | 終了時刻21                 |                                   |
| 4  | 基準貯湯容量                | %                                                              | 44 | 目標貯湯温度1 <sub>※3</sub>  | $^\circ \mathsf{C}_{\bullet\hspace*{-0.1em}\bullet\hspace*{-0.1em}2}$ | 84  | 目標貯湯温度11 <sub>※3</sub> | $^\circ \textsf{C}_{\textsf{m2}}$         | 124 | 目標貯湯温度21 <sub>※3</sub> | $^\circ \textsf{C}_{\textsf{M2}}$ |
| 5  | 貯湯加熱時間 <sub>※1</sub>  |                                                                | 45 | 目標貯湯量1                 | $\%$                                                                  | 85  | 目標貯湯量11                | %                                         | 125 | 目標貯湯量21                | %                                 |
| 6  | 保温加熱時間 *.             |                                                                | 46 | 開始時刻2                  |                                                                       | 86  | 開始時刻12                 |                                           | 126 | 開始時刻22                 |                                   |
| 7  | 最低貯湯量 <sub>※1</sub>   | %                                                              | 47 | 終了時刻2                  |                                                                       | 87  | 終了時刻12                 |                                           | 127 | 終了時刻22                 | $\qquad \qquad -$                 |
| 8  | 30 分貯湯量減少最大値※1        | %                                                              | 48 | 目標貯湯温度2 <sub>※3</sub>  | $^{\circ}$ C $_{\pi2}$                                                | 88  | 目標貯湯温度12※3             | $^\circ \textsf{C}_{\textsf{\tiny M2}}$   | 128 | 目標貯湯温度22 <sub>※3</sub> | $^{\circ}\text{C}_{\text{M2}}$    |
| 9  | 外気温度                  | $^{\circ}$ C $_{\textbf{32}}$                                  | 49 | 目標貯湯量2                 | %                                                                     | 89  | 目標貯湯量12                | %                                         | 129 | 目標貯湯量22                | %                                 |
| 10 | 給水温度                  | $^{\circ}$ C $_{\rm \bf \#2}$                                  | 50 | 開始時刻3                  |                                                                       | 90  | 開始時刻13                 |                                           | 130 | 開始時刻23                 |                                   |
| 11 | 出湯温度                  | $^{\circ}$ C $_{\rm \bf 32}$                                   | 51 | 終了時刻3                  |                                                                       | 91  | 終了時刻13                 |                                           | 131 | 終了時刻23                 |                                   |
| 12 | 22:00 貯湯温度            | $^\circ \textsf{C}_{\textsf{\#2}}$                             | 52 | 目標貯湯温度3, *,            | $^{\circ}C_{\frac{\omega z}{2}}$                                      | 92  | 目標貯湯温度13**             | $^{\circ}\text{C}_{\color{red}\text{M2}}$ | 132 | 目標貯湯温度23 <sub>※3</sub> | $^{\circ}\!{\rm C}_{\rm M2}$      |
| 13 | 8:00 貯湯温度             | $^{\circ}\text{C}_{\text{M2}}$                                 | 53 | 目標貯湯量3                 | %                                                                     | 93  | 目標貯湯量13                | %                                         | 133 | 目標貯湯量23                | %                                 |
| 14 | 最低貯湯量時刻 <sub>※1</sub> |                                                                | 54 | 開始時刻4                  |                                                                       | 94  | 開始時刻14                 |                                           | 134 | 開始時刻24                 |                                   |
| 15 | 貯湯量減少最大時刻*1           |                                                                | 55 | 終了時刻4                  |                                                                       | 95  | 終了時刻14                 |                                           | 135 | 終了時刻24                 |                                   |
| 16 | 満蓄時刻 <sub>※1</sub>    |                                                                | 56 | 目標貯湯温度4 <sub>※3</sub>  | °C <sub>₩2</sub>                                                      | 96  | 目標貯湯温度14※3             | $^{\circ}C_{32}$                          | 136 | 目標貯湯温度24 <sub>※3</sub> | °C <sub>¥2</sub>                  |
| 17 | 日区切り時刻                |                                                                | 57 | 目標貯湯量4                 | %                                                                     | 97  | 目標貯湯量14                | %                                         | 137 | 目標貯湯量24                | %                                 |
| 18 | 最低確保湯量 <sub>※5</sub>  | %                                                              | 58 | 開始時刻5                  |                                                                       | 98  | 開始時刻15                 |                                           | 138 | パワーセーブ1制御容量            | %                                 |
| 19 | 保温温度 <sub>※4※5</sub>  | $^{\circ}\text{C}_{\text{M2}}$                                 | 59 | 終了時刻5                  |                                                                       | 99  | 終了時刻15                 |                                           | 139 | パワーセーブ1開始時刻            | $\qquad \qquad -$                 |
| 20 | 追い掛け1開始時刻             |                                                                | 60 | 目標貯湯温度5 <sub>※3</sub>  | °C <sub>×2</sub>                                                      | 100 | 目標貯湯温度15 <sub>※3</sub> | $^{\circ}$ C $_{\rm \bf \ast \bf 2}$      | 140 | パワーセーブ1終了時刻            | $\qquad \qquad -$                 |
| 21 | 追い掛け1終了時刻             |                                                                | 61 | 目標貯湯量5                 | %                                                                     | 101 | 目標貯湯量15                | %                                         | 141 | パワーセーブ2制御容量            | %                                 |
| 22 | 追い掛け1貯湯温度※3           | $^{\circ}$ C $_{\rm m2}$                                       | 62 | 開始時刻6                  |                                                                       | 102 | 開始時刻16                 |                                           | 142 | パワーセーブ2開始時刻            |                                   |
| 23 | 追い掛け1時消費比率            |                                                                | 63 | 終了時刻6                  | —                                                                     | 103 | 終了時刻16                 |                                           | 143 | パワーセーブ2終了時刻            |                                   |
| 24 | 蓄熱1開始時刻               |                                                                | 64 | 目標貯湯温度6 <sub>※3</sub>  | $^{\circ}$ C $_{*2}$                                                  | 104 | 目標貯湯温度16 <sub>※3</sub> | $^\circ \textsf{C}_{\textsf{w2}}$         | 144 | 22:00 貯湯量              | %                                 |
| 25 | 蓄熱1終了時刻               |                                                                | 65 | 目標貯湯量6                 | %                                                                     | 105 | 目標貯湯量16                | %                                         | 145 | 8:00 貯湯量               | %                                 |
| 26 | 蓄熱1貯湯温度※3             | $^{\circ}C_{\bullet\bullet2}$                                  | 66 | 開始時刻7                  |                                                                       | 106 | 開始時刻17                 |                                           | 146 | 積算電力量                  | kWh                               |
| 27 | 蓄熱1時消費比率              |                                                                | 67 | 終了時刻7                  |                                                                       | 107 | 終了時刻17                 |                                           | 147 | 積算出湯量 <sub>※1</sub>    | %                                 |
| 28 | 追い掛け2開始時刻             |                                                                | 68 | 目標貯湯温度7 <sub>※3</sub>  | $^\circ \text{C}_{\underbar{\text{M2}}}$                              | 108 | 目標貯湯温度17 <sub>※3</sub> | $^{\circ}C_{\frac{362}{2}}$               |     |                        |                                   |
| 29 | 追い掛け2終了時刻             |                                                                | 69 | 目標貯湯量7                 | $\%$                                                                  | 109 | 目標貯湯量17                | %                                         |     |                        |                                   |
| 30 | 追い掛け2貯湯温度※3           | $^{\circ}\!C_{\bullet\!\!\!\!\bullet\!\!\!\!\bullet\!\!\!\!Z}$ | 70 | 開始時刻8                  |                                                                       | 110 | 開始時刻18                 |                                           |     |                        |                                   |
| 31 | 追い掛け2時消費比率            |                                                                | 71 | 終了時刻8                  | —                                                                     | 111 | 終了時刻18                 |                                           |     |                        |                                   |
| 32 | 蓄熱2開始時刻               |                                                                | 72 | 目標貯湯温度8 <sub>※3</sub>  | $^\circ \textsf{C}_{\textsf{m2}}$                                     | 112 | 目標貯湯温度18 <sub>※3</sub> | $^\circ \textsf{C}_{\textsf{\#2}}$        |     |                        |                                   |
| 33 | 蓄熱2終了時刻               |                                                                | 73 | 目標貯湯量8                 | %                                                                     | 113 | 目標貯湯量18                | %                                         |     |                        |                                   |
| 34 | 蓄熱2貯湯温度 <sub>※3</sub> | $^{\circ}C_{\frac{\text{WZ}}{\text{Z}}}$                       | 74 | 開始時刻9                  |                                                                       | 114 | 開始時刻19                 |                                           |     |                        |                                   |
| 35 | 蓄熱2時消費比率              |                                                                | 75 | 終了時刻9                  | —                                                                     | 115 | 終了時刻19                 |                                           |     |                        |                                   |
| 36 | 追い掛け3開始時刻             |                                                                | 76 | 目標貯湯温度9383             | $^\circ \text{C}_{\frac{362}{2}}$                                     | 116 | 目標貯湯温度19 <sub>※3</sub> | $^\circ \textsf{C}_{\textsf{m2}}$         |     |                        |                                   |
| 37 | 追い掛け3終了時刻             |                                                                | 77 | 目標貯湯量9                 | %                                                                     | 117 | 目標貯湯量19                | %                                         |     |                        |                                   |
| 38 | 追い掛け3貯湯温度※3           | $^\circ \textsf{C}_{\textsf{\#2}}$                             | 78 | 開始時刻10                 | —                                                                     | 118 | 開始時刻20                 |                                           |     |                        |                                   |
| 39 | 追い掛け3時消費比率            |                                                                | 79 | 終了時刻10                 | —                                                                     | 119 | 終了時刻20                 |                                           |     |                        |                                   |
| 40 | 最低確保湯量 <sub>※5</sub>  | %                                                              | 80 | 目標貯湯温度10 <sub>※3</sub> | $^{\circ}$ C $_{\bullet\bullet2}$                                     | 120 | 目標貯湯温度20 <sub>※3</sub> | $^{\circ}$ C $_{\bullet\bullet2}$         |     |                        |                                   |

※1:以下の機種は貯湯加熱時間、保温加熱時間、最低貯湯量、30 分貯湯量減少最大値、最低貯湯量時刻、

貯湯量減少最大時刻、満蓄時刻、積算出湯量に対応していないためデータが空白で出力されます。

対象給湯機形名:QAHV-N560B(受注品)、QAHV-N560A(受注品)

※2:上記表の単位は℃設定の場合です。゚F設定の場合は華氏に換算して出力します。

※3:タンク形式が密閉型の場合、貯湯温度、目標貯湯温度の部分は沸き上げ温度として出力します。

※4:タンク形式が密閉型の場合、有効貯湯温度として出力します。

※5:スケジュールパターンが自動設定(A~E)の場合は列 18、19 へ、オリジナル設定(F~J)の場合は列 40、41 へそれぞれ設定値を出力します。

給湯機トレンドを保存した際に出力される CSV ファイルフォーマットは以下の通りです。

【格納フォルダ】

\[製造番号]\OperationalData\HotWater

USB メモリの下記フォルダに出力します。 (フォルダが無い場合は生成します。)

例:12345-123¥OperationalData¥HotWater

【ファイル名】

HWS\_[日付]S[系統番号].csv

[日付]は出力を行ったときの日付です。

[系統番号]は 1 桁数字、1~とします。

例:HWS\_2010-04-01S1.csv

#### 【ファイル内容】

各ファイルの CSV 内容のフォーマットは以下の通りで、1 行を 30 分毎 1 件分とし、1 ファイルに最大 400 日分のデータを並 べて出力します。

※CSV の区切り文字("、"または";")、少数点の区切り文字("."または"、")は空調機関連の CSV 出力と共通の設定になっています。 初期設定 Web にて設定できます。

![](_page_91_Picture_127.jpeg)

![](_page_91_Picture_128.jpeg)

【CSV 出力例】

(タンク形式が開放型の場合)

301 2009/04/01-2010/04/30 Address-01 日付,時刻,運転パターン,量パターン,貯湯量,貯湯温度,目標貯湯量,目標貯湯温度,積算出湯量,積算電力 量,積算給湯量

2009/04/01,12:00,A,c,56.2,61.5,23.2,65.0,0.5,100,2.0 2009/04/01,12:30,A,c,56.2,61.1,17.8,65.0,1.0,200,1.0 2009/04/01,13:00,A,c,55.5,61.9,18.0,65.0,1.5,300,0.5 2009/04/01,13:30,A,c,54.1,61.5,18.2,65.0,2.0,390,1.0 … 2010/04/30,11:30,A,c,55.5,61.9,18.0,65.0,120.5,2000,1.0

(タンク形式が密閉型の場合)

301 2009/04/01-2010/04/30 Address-01 日付,時刻,運転パターン,量パターン,貯湯量,貯湯温度,目標貯湯量,沸き上げ温度,積算出湯量,積算電力 量,,センサ1温度(TH14),センサ2温度(TH15),センサ3温度(TH16),センサ4温度(TH14p),センサ5温度 (TH15p),センサ6温度(TH16p) 2009/04/01,12:00,A,c,67.4,58.9,70.0,65.0,0.5,100,,62.0,55.8,49.5,40.7,26.2,21,1 2009/04/01,12:30,A,c,67.8,59.4,70.0,65.0,1.0,200,,62.0,56.0,50.0,43.0,30.0,24.0 2009/04/01,13:00,A,c,68.2,60.0,70.0,65.0,1.5,300,,63.0,57.0,52.0,45.0,37.0,26.0 2009/04/01,13:30,A,c,69.1,60.5,70.0,65.0,2.0,390,,63.0,58.0,53.0,48.0,39.0,28.0 … 2010/04/30,11:30,A,c,67.4,60.5,70.0,65.0,120.5,2000,,63.0,61.0,60.0,58.0,54.0,50.0

※機種によってはデータが空白で出力される項目があります。「データ項目と出力列番号の一覧表」(P94)を参照してください。

93

【データ項目と出力列番号の一覧表】

| 列                       | 項目                              | 単<br>位                                                               | 列 | 項目 | 単<br>位 | 列 | 項目 | 単<br>位 | 列 | 項目 | 単<br>位 |
|-------------------------|---------------------------------|----------------------------------------------------------------------|---|----|--------|---|----|--------|---|----|--------|
| $\mathbf{1}$            | 日付                              |                                                                      |   |    |        |   |    |        |   |    |        |
| $\overline{\mathbf{2}}$ | 時刻                              | $\overline{\phantom{m}}$                                             |   |    |        |   |    |        |   |    |        |
| 3                       | 運転パターン                          |                                                                      |   |    |        |   |    |        |   |    |        |
| $\overline{\mathbf{4}}$ | 量パターン                           | $\qquad \qquad -$                                                    |   |    |        |   |    |        |   |    |        |
| 5                       | 貯湯量 <sub>※7</sub>               | $\%$                                                                 |   |    |        |   |    |        |   |    |        |
| $\bf 6$                 | 貯湯温度※8                          | $^{\circ}$ C $_{\textcolor{red}{\bm{\ast}}\bm{\bm{\varepsilon}}}$    |   |    |        |   |    |        |   |    |        |
| $\overline{7}$          | 目標貯湯量                           | $\%$                                                                 |   |    |        |   |    |        |   |    |        |
| 8                       | 目標貯湯温度 <sub>※5</sub>            | $^{\circ}C_{\textcolor{red}{\mathbf{30.2}}\textcolor{red}{\bullet}}$ |   |    |        |   |    |        |   |    |        |
| $\boldsymbol{9}$        | 積算出湯量※1                         | $\%$                                                                 |   |    |        |   |    |        |   |    |        |
| $10$                    | 積算電力量                           | kWh                                                                  |   |    |        |   |    |        |   |    |        |
| 11                      | 積算給湯量 <sub>※3</sub>             | $\%$                                                                 |   |    |        |   |    |        |   |    |        |
| 12                      | センサ温度 1(TH**) <sub>※4※6※9</sub> | $^{\circ}C_{\frac{382}{2}}$                                          |   |    |        |   |    |        |   |    |        |
| 13                      | センサ温度 2(TH**) <sub>※4※6※9</sub> | $^{\circ}C_{\frac{\pi z}{2}}$                                        |   |    |        |   |    |        |   |    |        |
| 14                      | センサ温度 3(TH**) <sub>※4※6※9</sub> | $^{\circ}C_{\frac{\pi}{2}}$                                          |   |    |        |   |    |        |   |    |        |
| 15                      | センサ温度 4(TH**)※4※6※9             | $^{\circ}\text{C}_{\text{m2}}$                                       |   |    |        |   |    |        |   |    |        |
| 16                      | センサ温度 5(TH**)※4※6※9             | $^{\circ}\!{\rm C}_{\rm \color{red} \tilde{z} \tilde{z}}$            |   |    |        |   |    |        |   |    |        |
| 17                      | センサ温度 6(TH**) <sub>※4※6※9</sub> | $^{\circ}\text{C}_{\text{\#2}}$                                      |   |    |        |   |    |        |   |    |        |
|                         |                                 |                                                                      |   |    |        |   |    |        |   |    |        |
|                         |                                 |                                                                      |   |    |        |   |    |        |   |    |        |
|                         |                                 |                                                                      |   |    |        |   |    |        |   |    |        |
|                         |                                 |                                                                      |   |    |        |   |    |        |   |    |        |
|                         |                                 |                                                                      |   |    |        |   |    |        |   |    |        |
|                         |                                 |                                                                      |   |    |        |   |    |        |   |    |        |
|                         |                                 |                                                                      |   |    |        |   |    |        |   |    |        |
|                         |                                 |                                                                      |   |    |        |   |    |        |   |    |        |
|                         |                                 |                                                                      |   |    |        |   |    |        |   |    |        |
|                         |                                 |                                                                      |   |    |        |   |    |        |   |    |        |
|                         |                                 |                                                                      |   |    |        |   |    |        |   |    |        |
|                         |                                 |                                                                      |   |    |        |   |    |        |   |    |        |
|                         |                                 |                                                                      |   |    |        |   |    |        |   |    |        |
|                         |                                 |                                                                      |   |    |        |   |    |        |   |    |        |

※1:以下の機種は積算出湯量に対応していないためデータが空白で出力されます。 対象給湯機形名:QAHV-N560B(受注品)、QAHV-N560A(受注品)

※2:上記表の単位は℃設定の場合です。゚F設定の場合は華氏に換算して出力します。

※3:タンク形式が開放型の場合のみ出力します。

※4:タンク形式が密閉型の場合のみ出力します。

※5:タンク形式が密閉型の場合、目標貯湯温度の部分は沸き上げ温度として出力します。

※6:\*\*にはセンサ名称を以下のように出力します。

センサ代表機のTH14~16場合:TH14,TH15,TH16 センサ補機のTH14~16場合:TH14p,TH15p,TH16p ※7:タンク形式が開放型の場合、センサ異常時は空白で出力されます。

タンク形式が密閉型の場合、6つのセンサの内、センサ異常がある時、異常のセンサを除いて計算した値となります。 6つのセンサ全て異常時は、空白で出力されます。

- ※8:タンク形式が開放型の場合、センサ異常時は0.0℃以下または100.0℃以上の値が出力されます。 タンク形式が密閉型の場合、6つのセンサの内、センサ異常がある時、異常センサを除いて計算した値となります。 6つのセンサ全て異常時は、0.0℃以下または100.0℃以上の値が出力されます。
- ※9:センサ異常は、0.0℃以下または100.0℃以上の値が出力されます。

異常を示すセンサ番号に相当するセンサ名は、異常コード・異常発生アドレスにより判ります。

「15-1 M-NET 異常コード」(P.98)「51\*\* 温度センサー故障」を参照ください。

## 10-5 タッチパネルの調整を行う

タッチパネルの調整を行いたい場合、設定変更画面の[メンテナンス]-[タッチパネル補正]をタッチし、タッチパネル補正画面を表示 します。

※タッチパネルの調整を行うときは、市販のタッチペン等にて実施することを推奨します。

![](_page_94_Figure_3.jpeg)

[補正開始]ボタンをタッチすると、補正画面が表示されます。

![](_page_94_Picture_5.jpeg)

液晶画面に左上→中央上→右上→左中央→中央→右中央→左下→中央下→右下の順に 5 ドット×5 ドットの白色の補正 点を表示します。タッチするごとに補正点の表示が切り替わります。9 点全てをタッチすると、終了のメッセージが表示され、タッチパネ ル補正画面に戻ります。なお、各補正点を表示してから1分間タッチされなかった場合は、既に押された補正点も全て破棄し(保 存しない)、タッチパネル補正画面に戻ります。

※指でタッチすると、ずれる場合がありますので、先が細く鋭利でないものでタッチしてください。

※タッチする際、鋭利なものでタッチすると画面に傷がつく場合があります。

# 11 タッチパネルの掃除を行う

タッチパネル表面の掃除を行いたい時は、[通常画面]で[設定変更ボタン] く をタッチし、ログイン画面を表示させ、タッチパネル 掃除ボタン をタッチすると、タッチパネル掃除画面が表示されます。この画面で、掃除を行ってください。

※表面を清掃する時は「乾いた柔らかい布」か「中性洗剤に浸しよく絞った布」又は「エタノールをしみ込ませた柔らかい布」で実施 下さい。有機溶剤・酸・アルカリ類は使用しないで下さい。

![](_page_95_Picture_3.jpeg)

![](_page_95_Picture_55.jpeg)

## 12 外部入出力機能

●給湯機は外部入力機能は利用できません。

●外部出力機能を使用する場合、別売りの外部入出力アダプタ(PAC-YG10HA)が必要です。

### 12-1 外部出力機能

(1)外部出力の機能

・1台以上の空調機または給湯機が運転している場合に、"運転"(接点ON)信号を出力します。

・操作機器(※1)が1台でも運転なら"運転"(接点ON)信号を出力します。

・全機器(※2)が1台でも異常なら"異常"(接点ON)信号を出力します。

※1: 操作機器とは空調機、換気機器、給湯機のことを示します。

※2: 全機器とは操作機器だけでなく室外機、汎用機器、リモコンなども含んだ全ての接続機器を示します。

(2)外部出力端子の接続方法

![](_page_96_Picture_163.jpeg)

 ※「異常発生中」も「運転中」は出力されます。 ※汎用機器の運転状態は出力されません。

## 13 LAN 接続機能

給湯機の設定、操作は Web ブラウザでは対応しておりません。本体液晶画面でのみ設定、操作ができます。

空調機は Web 設定、操作に対応しておりますので併設の際に LAN 接続をご使用いただけます。

LAN接続機能を使用する場合は、本機のLANコネクタにLANケーブルを接続してください。

※LAN接続機能について、詳しくはWebブラウザの説明書を参照してください。

※LANケーブルは現地手配となり、100BASE-TX用ストレートケーブルをご用意ください。 ※IP アドレス等の設定方法は、「8-6 ネットワークの設定を行う」(P66)を参照してください。

※LAN は 100BASE-TX の仕様です。

※接続に用いるHUBはスイッチングHUBをお使いください。

お願い ・インターネットに接続するときにはルータなどのセキュリティ機器を使用して、 必ずセキュリティを確保してください。

![](_page_96_Picture_23.jpeg)

## 14 仕 様

![](_page_96_Picture_164.jpeg)

# 15 異常コード一覧

異常が発生した場合は、お買い上げの販売店にご連絡ください。

※給湯機で発生した異常コードの内容は空調機とは異なります。一覧に相違点を記載しています。

#### 対象給湯機形名

QAHV-N560C-HWP(C形)

QAHV-N560C(C形)

QAHV-N560B(B形) (受注品)

QAHV-N560A(A形) (受注品)

### 15-1 **M-NET** 異常コード

![](_page_97_Picture_169.jpeg)

![](_page_98_Picture_181.jpeg)

![](_page_99_Picture_187.jpeg)

![](_page_100_Picture_181.jpeg)

![](_page_101_Picture_145.jpeg)

#### ※1 タンク形式が密閉型(C形)6センサ方式の場合、給湯機の代表機で3センサ・補機で3センサを持っています。 例えば、給湯機のアドレスを代表機001・補機002としている運用形態にて、センサ異常が発生した時、異常コード・異常発 生アドレスに相当するセンサ名は以下の通りです。

![](_page_101_Picture_146.jpeg)

●この取扱説明書は据付後お客様にお渡しください。

■ご不明な点に関するご相談はお買上げの販売店または三菱電機冷熱相談センターにお問い合わせください。

![](_page_103_Picture_2.jpeg)

0037(80)2229(フリーボイス)・073(428)-2229(通常FAX) FAX(365日・24時間受付)

![](_page_103_Picture_4.jpeg)

〒100-8310 東京都千代田区丸の内2-7-3 (東京ビル) 〒640-8686 和歌山市手平6-5-66冷熱システム製作所(073)436-2111